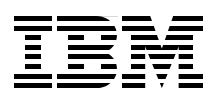

## **IBM BladeCenter PS703 and PS704 Technical Overview and Introduction**

**Features the POWER7 processor providing advanced multi-core technology**

**Details the follow-on to the BladeCenter PS700, PS701 and PS702**

**Describes management using the new Systems Director Management Console**

> **David Watts Kerry Anders David Harlow Joe Shipman II**

# **[ibm.com](http://www.redbooks.ibm.com/ )**[/redbooks](http://www.redbooks.ibm.com/) **Redpaper**

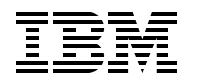

International Technical Support Organization

#### **IBM BladeCenter PS703 and PS704 Technical Overview and Introduction**

May 2011

**Note:** Before using this information and the product it supports, read the information in ["Notices" on](#page-8-0)  [page vii.](#page-8-0)

#### **First Edition (May 2011)**

This edition applies to:

IBM BladeCenter PS703, 7891-73X IBM BladeCenter PS704, 7891-74X

#### **© Copyright International Business Machines Corporation 2011. All rights reserved.**

Note to U.S. Government Users Restricted Rights -- Use, duplication or disclosure restricted by GSA ADP Schedule Contract with IBM Corp.

## **Contents**

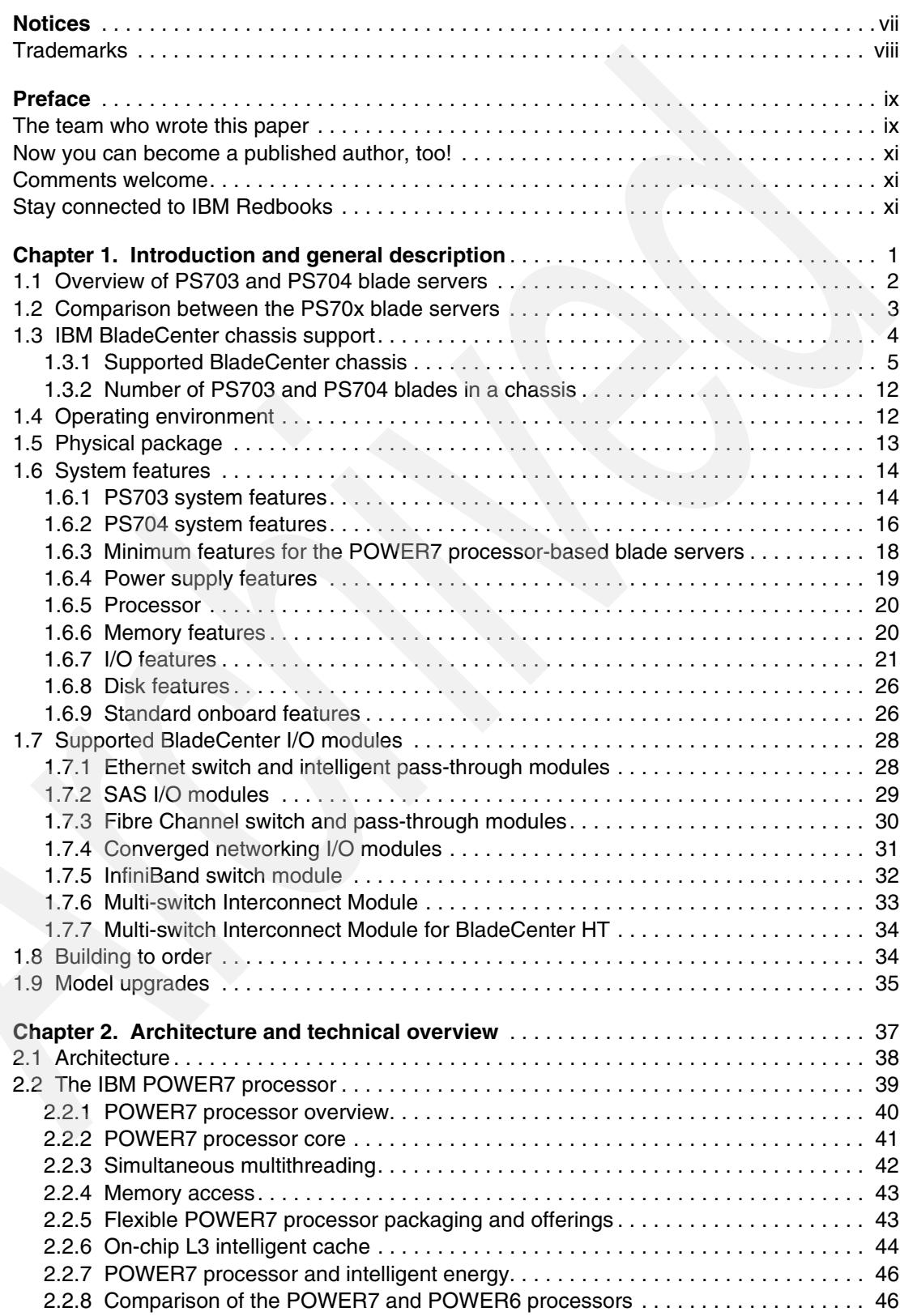

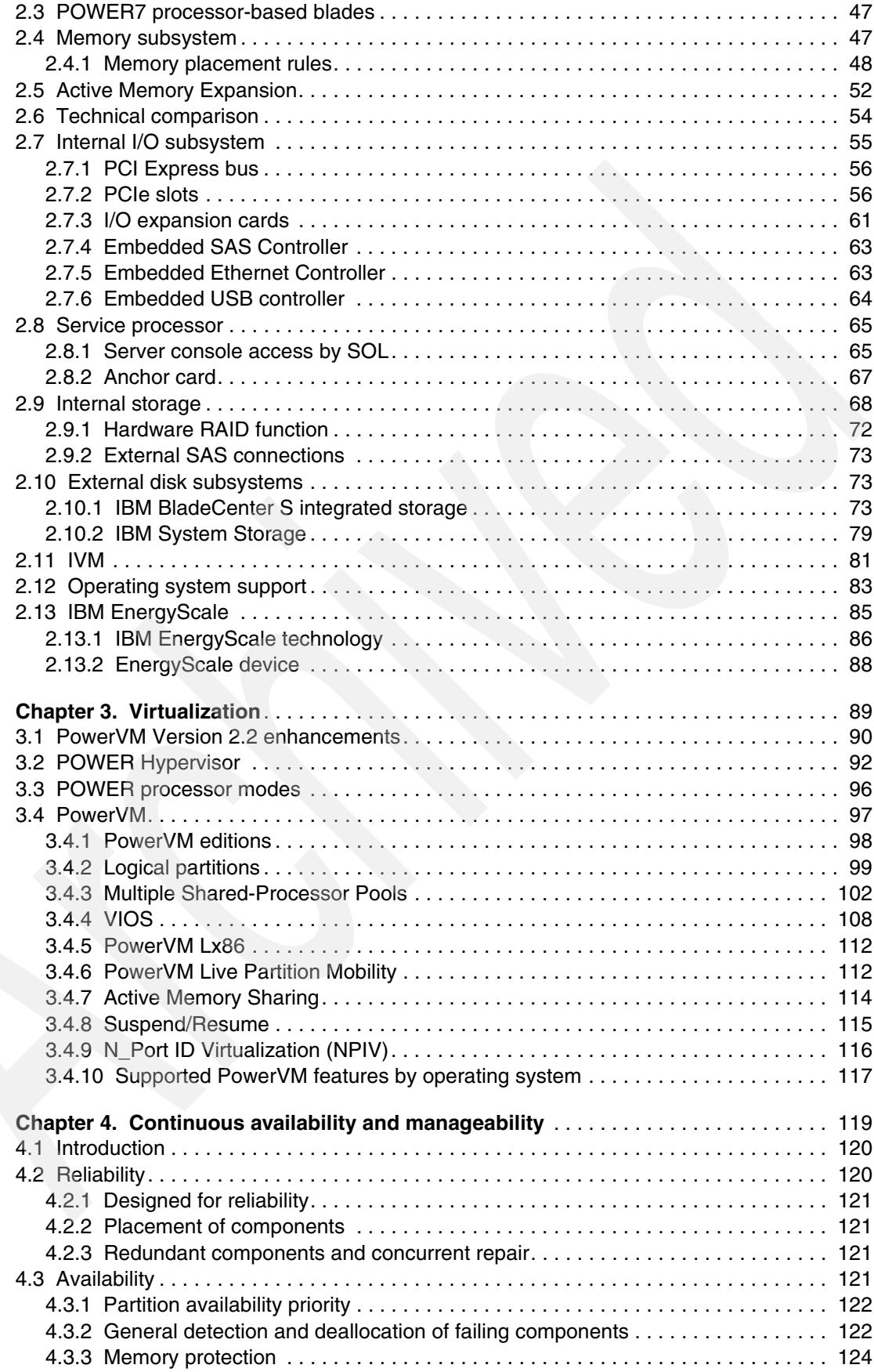

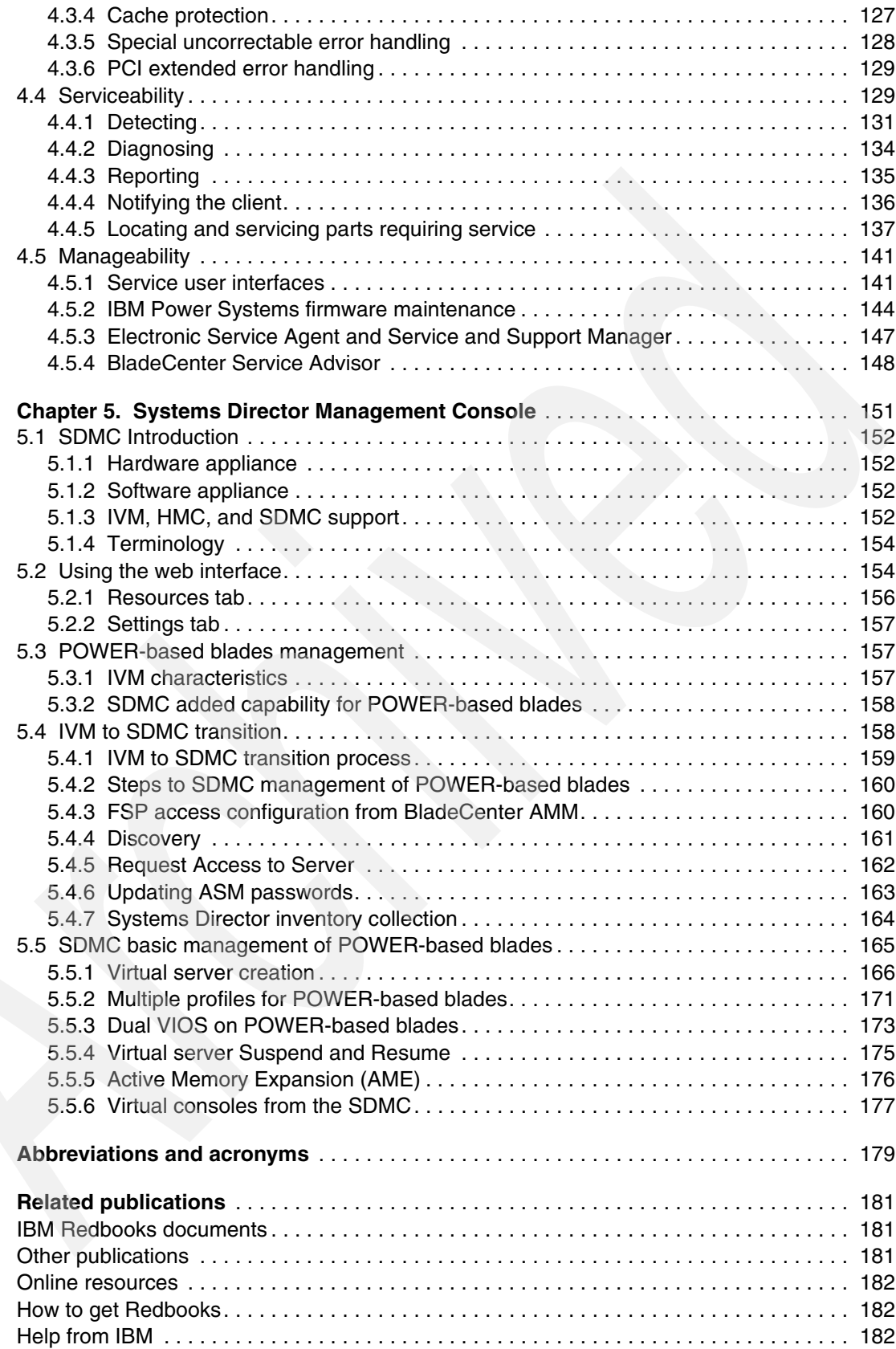

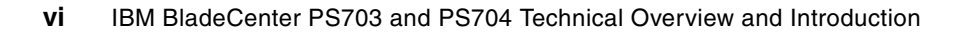

## <span id="page-8-1"></span><span id="page-8-0"></span>**Notices**

This information was developed for products and services offered in the U.S.A.

IBM may not offer the products, services, or features discussed in this document in other countries. Consult your local IBM representative for information on the products and services currently available in your area. Any reference to an IBM product, program, or service is not intended to state or imply that only that IBM product, program, or service may be used. Any functionally equivalent product, program, or service that does not infringe any IBM intellectual property right may be used instead. However, it is the user's responsibility to evaluate and verify the operation of any non-IBM product, program, or service.

IBM may have patents or pending patent applications covering subject matter described in this document. The furnishing of this document does not give you any license to these patents. You can send license inquiries, in writing, to:

*IBM Director of Licensing, IBM Corporation, North Castle Drive, Armonk, NY 10504-1785 U.S.A.*

**The following paragraph does not apply to the United Kingdom or any other country where such provisions are inconsistent with local law:** INTERNATIONAL BUSINESS MACHINES CORPORATION PROVIDES THIS PUBLICATION "AS IS" WITHOUT WARRANTY OF ANY KIND, EITHER EXPRESS OR IMPLIED, INCLUDING, BUT NOT LIMITED TO, THE IMPLIED WARRANTIES OF NON-INFRINGEMENT, MERCHANTABILITY OR FITNESS FOR A PARTICULAR PURPOSE. Some states do not allow disclaimer of express or implied warranties in certain transactions, therefore, this statement may not apply to you.

This information could include technical inaccuracies or typographical errors. Changes are periodically made to the information herein; these changes will be incorporated in new editions of the publication. IBM may make improvements and/or changes in the product(s) and/or the program(s) described in this publication at any time without notice.

Any references in this information to non-IBM Web sites are provided for convenience only and do not in any manner serve as an endorsement of those Web sites. The materials at those Web sites are not part of the materials for this IBM product and use of those Web sites is at your own risk.

IBM may use or distribute any of the information you supply in any way it believes appropriate without incurring any obligation to you.

Information concerning non-IBM products was obtained from the suppliers of those products, their published announcements or other publicly available sources. IBM has not tested those products and cannot confirm the accuracy of performance, compatibility or any other claims related to non-IBM products. Questions on the capabilities of non-IBM products should be addressed to the suppliers of those products.

This information contains examples of data and reports used in daily business operations. To illustrate them as completely as possible, the examples include the names of individuals, companies, brands, and products. All of these names are fictitious and any similarity to the names and addresses used by an actual business enterprise is entirely coincidental.

#### COPYRIGHT LICENSE:

This information contains sample application programs in source language, which illustrate programming techniques on various operating platforms. You may copy, modify, and distribute these sample programs in any form without payment to IBM, for the purposes of developing, using, marketing or distributing application programs conforming to the application programming interface for the operating platform for which the sample programs are written. These examples have not been thoroughly tested under all conditions. IBM, therefore, cannot guarantee or imply reliability, serviceability, or function of these programs.

#### <span id="page-9-0"></span>**Trademarks**

IBM, the IBM logo, and ibm.com are trademarks or registered trademarks of International Business Machines Corporation in the United States, other countries, or both. These and other IBM trademarked terms are marked on their first occurrence in this information with the appropriate symbol (® or ™), indicating US registered or common law trademarks owned by IBM at the time this information was published. Such trademarks may also be registered or common law trademarks in other countries. A current list of IBM trademarks is available on the Web at <http://www.ibm.com/legal/copytrade.shtml>

The following terms are trademarks of the International Business Machines Corporation in the United States, other countries, or both:

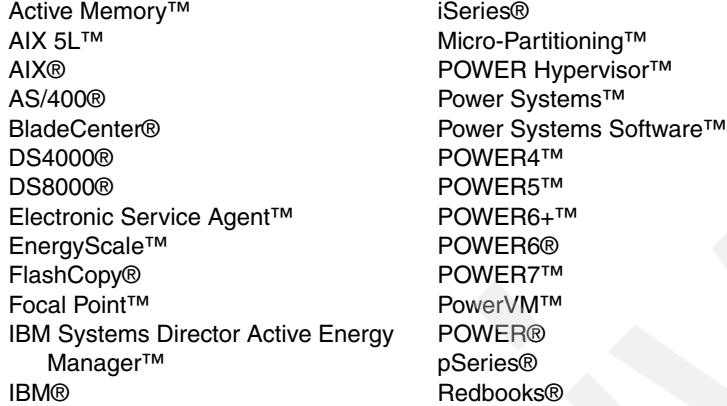

Redpaper™ Redbooks (logo) <sup>®</sup> ServerProven® Solid® System i® System p5® System Storage® System x® System z® Tivoli® Workload Partitions Manager™ XIV®

The following terms are trademarks of other companies:

BNT, and Server Mobility are trademarks or registered trademarks of Blade Network Technologies, Inc., an IBM Company.

SnapManager, and the NetApp logo are trademarks or registered trademarks of NetApp, Inc. in the U.S. and other countries.

Microsoft, Windows, and the Windows logo are trademarks of Microsoft Corporation in the United States, other countries, or both.

Intel, Intel logo, Intel Inside logo, and Intel Centrino logo are trademarks or registered trademarks of Intel Corporation or its subsidiaries in the United States and other countries.

UNIX is a registered trademark of The Open Group in the United States and other countries.

Linux is a trademark of Linus Torvalds in the United States, other countries, or both.

Other company, product, or service names may be trademarks or service marks of others.

## <span id="page-10-0"></span>**Preface**

The IBM® BladeCenter® PS703 and PS704 are premier blades for 64-bit applications. They are designed to minimize complexity, improve efficiency, automate processes, reduce energy consumption, and scale easily. These blade servers are based on the IBM POWER7™ processor and support AIX®, IBM i, and Linux® operating systems. Their ability to coexist in the same chassis with other IBM BladeCenter blade servers enhances the ability to deliver the rapid return on investment demanded by clients and businesses.

This IBM Redpaper™ doocument is a comprehensive guide covering the IBM BladeCenter PS703 and PS704 servers. The goal of this paper is to introduce the offerings and their prominent features and functions.

#### <span id="page-10-1"></span>**The team who wrote this paper**

This paper was produced by a team of specialists from around the world working at the International Technical Support Organization, Raleigh Center.

**David Watts** is a Consulting IT Specialist at the IBM ITSO Center in Raleigh. He manages residencies and produces IBM Redbooks® publications for hardware and software topics that are related to IBM System x® and IBM BladeCenter servers, and associated client platforms. He has authored over 80 books, papers, and web documents. He holds a Bachelor of Engineering degree from the University of Queensland (Australia) and has worked for IBM both in the U.S. and Australia since 1989. David is an IBM Certified IT Specialist and a member of the IT Specialist Certification Review Board.

**Kerry Anders** is a Consultant for POWER® systems and PowerVM™ in Lab Services for the IBM Systems and Technology Group, based in Austin, Texas. He supports clients in implementing IBM Power Systems™ blades using Virtual I/O Server, Integrated Virtualization Manager, and AIX. Kerry's prior IBM Redbooks publication projects include *IBM BladeCenter JS12 and JS22 Implementation Guide*, SG24-7655, *IBM BladeCenter JS23 and JS43 Implementation Guide*, SG24-7740, and *IBM BladeCenter PS700, PS701, and PS702 Technical Overview and Introduction*, REDP-4655. Previously, he was the Systems Integration Test Team Lead for the IBM BladeCenter JS21blade with IBM SAN storage using AIX and Linux. His prior work includes test experience with the JS20 blade, also using AIX and Linux in SAN environments. Kerry began his career with IBM in the Federal Systems Division supporting NASA at the Johnson Space Center as a Systems Engineer. He transferred to Austin in 1993.

**David Harlow** is a Senior Systems Engineer with business partner Mainline Information Systems, Inc. located in Tallahassee, Florida and he is based in Raleigh, North Carolina. His area of expertise includes Power Systems and Power Blade Servers using the IBM i operating system. He has 19 years of experience with the AS/400®, iSeries®, System i®, IBM i architecture, and IBM i operating systems. He has worked with the Power blade servers with VIOS hosting IBM i partitions since the POWER6® JS12 and JS22 entered marketing. He currently has several IBM certifications including the IBM Certified Technical Sales Expert - Power Systems with POWER7 and the IBM Certified Sales Expert - Power Systems with POWER7.

**Joe Shipman II** is a BladeCenter and System x Subject Matter Expert for the IBM Technical Support Center in Atlanta, Georgia. He has 7 years of experience working with servers and

has worked at IBM for 5 years. His areas of expertise include IBM BladeCenter, System x, BladeCenter Fibre Channel fabrics, BladeCenter Networking, and Power Blade Servers. Previously he worked as an Electrical and Environmental Systems Specialist for the US Air Force for 10 years.

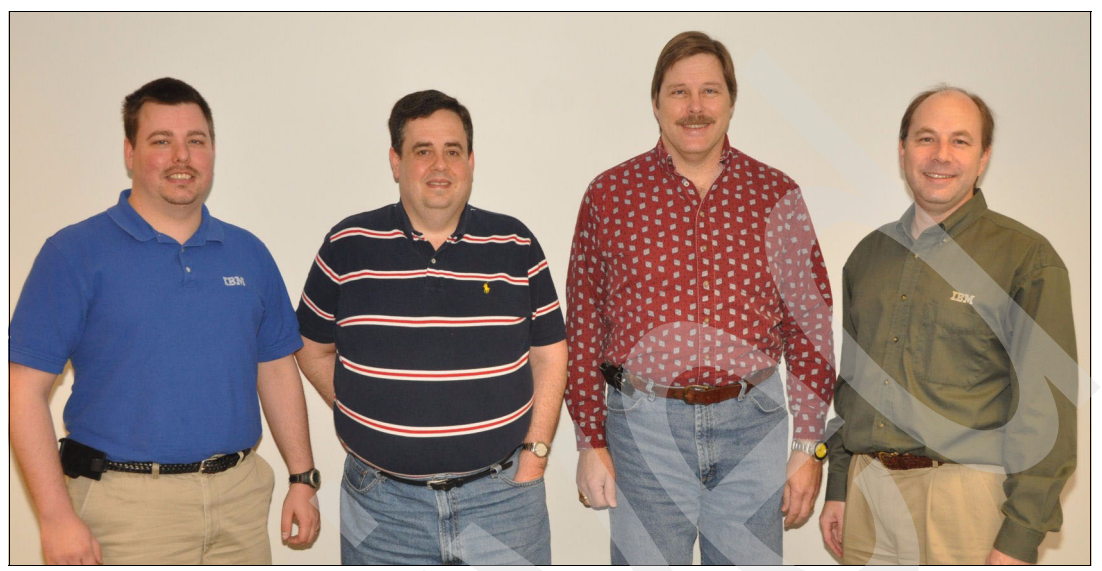

*The team (l-r): Joe, David Harlow, Kerry, and David Watts*

Thanks to the following people for their contributions to this project:

From IBM Power Systems development:

- ► Chris Austen
- -Larry Cook
- -John DeHart
- ► Kaena Freitas
- ► Bob Galbraith
- -Jim Gallagher
- -Seth Lewis
- -Hoa Nguyen
- -Amartey Pearson

From IBM Power Systems marketing:

-John Biebelhausen

From IBM Linux Technology Center:

- Jeff Scheel

This paper is based in part on *IBM BladeCenter PS700, PS701, and PS702 Technical Overview and Introduction*, REDP-4655. Thanks to the authors of that document:

- ► David Watts
- -Kerry Anders
- -Berjis Patel

Portions of this paper are from the book *Systems Director Management Console Introduction and Overview*, SG24-7860. Thanks to the authors of that document:

- ► Thomas Libor
- ► Allen Oh
- -Lakshmikanthan Selvarajan
- -Peter Wuestefeld

#### <span id="page-12-0"></span>**Now you can become a published author, too!**

Here's an opportunity to spotlight your skills, grow your career, and become a published author—all at the same time! Join an ITSO residency project and help write a book in your area of expertise, while honing your experience using leading-edge technologies. Your efforts will help to increase product acceptance and customer satisfaction, as you expand your network of technical contacts and relationships. Residencies run from two to six weeks in length, and you can participate either in person or as a remote resident working from your home base.

Find out more about the residency program, browse the residency index, and apply online at:

**[ibm.com](http://www.redbooks.ibm.com/residencies.html)**[/redbooks/residencies.html](http://www.redbooks.ibm.com/residencies.html)

#### <span id="page-12-1"></span>**Comments welcome**

Your comments are important to us!

We want our papers to be as helpful as possible. Send us your comments about this paper or other IBM Redbooks publications in one of the following ways:

- Use the online **Contact us** review Redbooks form found at:

**[ibm.com](http://www.redbooks.ibm.com/)**[/redbooks](http://www.redbooks.ibm.com/)

► Send your comments in an email to:

[redbooks@us.ibm.com](http://www.redbooks.ibm.com/contacts.html)

- Mail your comments to:

IBM Corporation, International Technical Support Organization Dept. HYTD Mail Station P099 2455 South Road Poughkeepsie, NY 12601-5400

#### <span id="page-12-2"></span>**Stay connected to IBM Redbooks**

- - Find us on Facebook:
	- <http://www.facebook.com/IBMRedbooks>
- **Follow us on Twitter:**

<http://twitter.com/ibmredbooks>

► Look for us on LinkedIn:

<http://www.linkedin.com/groups?home=&gid=2130806>

► Explore new Redbooks publications, residencies, and workshops with the IBM Redbooks weekly newsletter:

<https://www.redbooks.ibm.com/Redbooks.nsf/subscribe?OpenForm>

► Stay current on recent Redbooks publications with RSS Feeds:

<http://www.redbooks.ibm.com/rss.html>

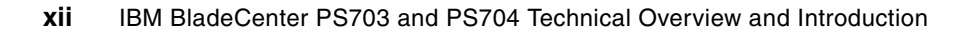

**1**

## <span id="page-14-0"></span>**Chapter 1. Introduction and general description**

This chapter introduces and provides a general description of the new IBM BladeCenter POWER7 processor-based blade servers. These new blades offer processor scalability from 16 cores to 32 cores:

- -IBM BladeCenter PS703: single-wide blade with two 8-core processors
- -IBM BladeCenter PS704: double-wide blade with four 8-core processors

The new PS703 and PS704 blades are premier blades for 64-bit applications. They are designed to minimize complexity, improve efficiency, automate processes, reduce energy consumption, and scale easily.

The POWER7 processor-based PS703 and PS704 blades support AIX, IBM i, and Linux operating systems. Their ability to coexist in the same chassis with other IBM BladeCenter blade servers enhances the ability to deliver the rapid return on investment demanded by clients and businesses.

This chapter covers the following topics:

- -[1.1, "Overview of PS703 and PS704 blade servers" on page 2](#page-15-0)
- -[1.2, "Comparison between the PS70x blade servers" on page 3](#page-16-0)
- -[1.3, "IBM BladeCenter chassis support" on page 4](#page-17-0)
- -[1.4, "Operating environment" on page 12](#page-25-1)
- -[1.5, "Physical package" on page 13](#page-26-0)
- -[1.6, "System features" on page 14](#page-27-0)
- -[1.7, "Supported BladeCenter I/O modules" on page 28](#page-41-0)
- -[1.8, "Building to order" on page 34](#page-47-1)
- -[1.9, "Model upgrades" on page 35](#page-48-0)

#### <span id="page-15-0"></span>**1.1 Overview of PS703 and PS704 blade servers**

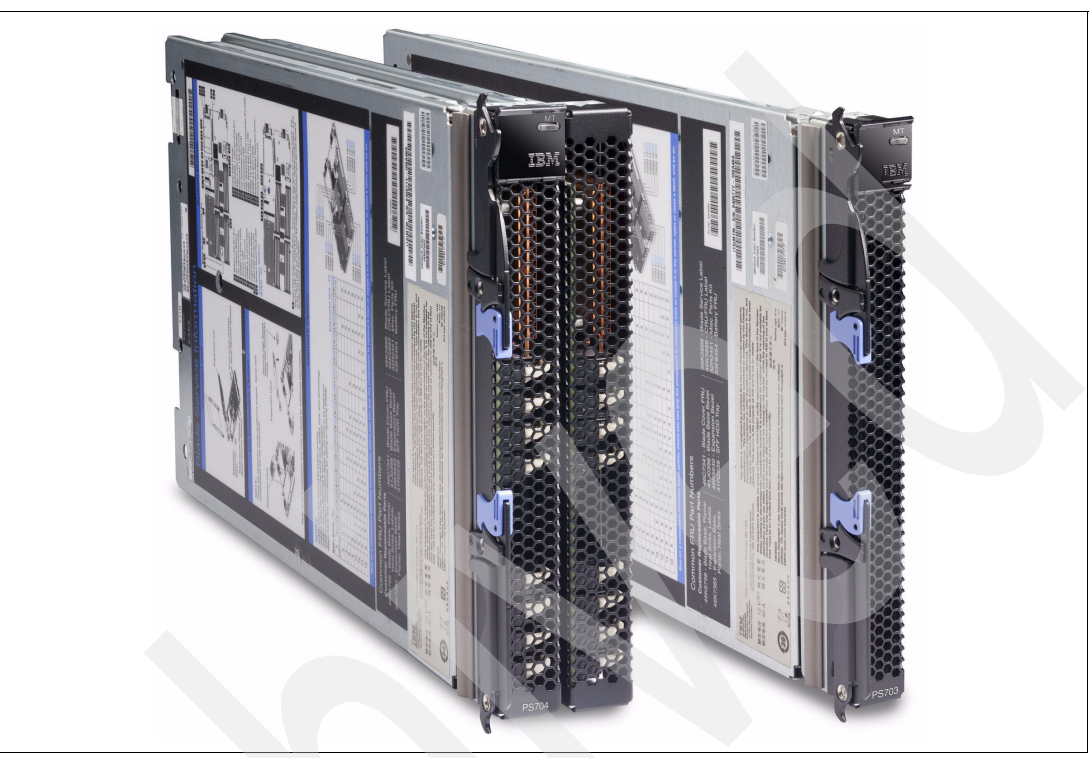

[Figure 1-1](#page-15-1) shows the IBM BladeCenter PS703 and PS704 blade servers.

<span id="page-15-1"></span>*Figure 1-1 The IBM BladeCenter PS703 (right) and BladeCenter PS704 (left)*

#### **The PS703 blade server**

The IBM BladeCenter PS703 (7891-73X) is a single-wide blade server with two eight-core POWER7 processors with a total of 16 cores. The processors are 64-bit 8-core 2.4 GHz processors with 256 KB L2 cache per core and 4 MB L3 cache per core.

The PS703 blade server has 16 DDR3 memory DIMM slots. The industry standard VLP DDR3 memory DIMMs are either 4 GB or 8 GB or 16 GB running at 1066 MHz. The minimum memory required for a PS703 blade server is 16 GB. The maximum memory that can be supported is 256 GB (16 x 16 GB DIMMs).

The PS703 blade server supports optional Active Memory™ Expansion, which is a POWER7 technology that allows the effective maximum memory capacity to be much larger than the true physical memory. Innovative compression/decompression of memory content using processor cycles can allow memory expansion up to 100%. This can allow an AIX 6.1 or later partition to do significantly more work with the same physical amount of memory, or a server to run more partitions and do more work with the same physical amount of memory.

The PS703 blade server has two onboard 1 Gb integrated Ethernet ports that are connected to the BladeCenter chassis fabric (midplane). The PS703 also has an integrated SAS controller that supports local (on-board) storage, integrated USB controller and Serial over LAN console access through the service processor, and the BladeCenter Advance Management Module.

The PS703 has one on-board disk drive bay. The on-board storage can be one 2.5-inch SAS HDD or two 1.8-inch SATA SSD drives (with the addition of an SSD interposer tray). The

PS703 also supports one PCIe CIOv expansion card slot and one PCIe CFFh expansion card slot. See [1.6.7, "I/O features" on page 21](#page-34-0) for supported I/O expansion cards.

#### **The PS704 blade server**

The IBM BladeCenter PS704 (7891-74X) is a double-wide blade server with four eight-core POWER7 processors with a total of 32 cores. The processors are 64-bit 8-core 2.4 GHz processors with 256 KB L2 cache per core and 4 MB L3 cache per core.

The PS704 is a double-wide blade, meaning that it occupies two adjacent slots in the IBM BladeCenter chassis.

The PS704 blade server has 32 DDR3 memory DIMM slots. The industry standard VLP DDR3 memory DIMMs are either 4 GB or 8 GB running at 1066 MHz. The minimum memory required for PS704 blade server is 32 GB. The maximum memory that can be supported is 256 GB (32x 8 GB DIMMs).

The PS704 blade server supports optional Active Memory Expansion, which is a POWER7 technology that allows the effective maximum memory capacity to be much larger than the true physical memory. Innovative compression/decompression of memory content using processor cycles can allow memory expansion up to 100%. This can allow an AIX 6.1 or later partition to do significantly more work with the same physical amount of memory, or a server to run more partitions and do more work with the same physical amount of memory.

The PS704 blade server has four onboard 1 Gb integrated Ethernet ports that are connected to the BladeCenter chassis fabric (midplane). The PS704 also has an integrated SAS controller that supports local (on-board) storage, integrated USB controller and Serial over LAN console access through the service processor, and the BladeCenter Advance Management Module.

The PS704 blade server has two disk drive bays, one on the base blade and one on the expansion unit. The on-board storage can be one or two 2.5-inch SAS HDD or up to four 1.8-inch SSD drives. The integrated SAS controller supports RAID 0, 10, 5, or 6 depending on the numbers of HDDs or SSDs installed.

The PS704 supports two PCIe CIOv expansion card slots and two PCIe CFFh expansion card slots. See [1.6.7, "I/O features" on page 21](#page-34-0) for supported I/O expansion cards.

**Note:** For the PS704 blade server, the service processor (FSP or just SP) in the expansion blade is set to IO mode, which provides control busses from IOs, but does not provide redundancy and backup operational support to the SP in the base blade.

#### <span id="page-16-0"></span>**1.2 Comparison between the PS70x blade servers**

This section describes the difference between the five POWER7 blade servers:

- ► The PS700 is a single-wide blade with one 4-core 64-bit POWER7 3.0 GHz processor.
- ► The PS701 is a single-wide blade with one 8-core 64-bit POWER7 3.0 GHz processor.
- ► The PS702 is a double-wide blade with two 8-core 64-bit POWER7 3.0 GHz processors.
- ► The PS703 is a single-wide blade with two 8-core 64-bit POWER7 2.4 GHz processors.
- ► The PS704 is a double-wide blade with four 8-core 64-bit POWER7 2.4 GHz processors.

The POWER7 processor has 4 MB L3 cache per core and 256 KB L2 cache per core.

[Table 1-1](#page-17-1) compares the processor core options and frequencies, and L3 cache sizes of the POWER7 blade servers.

<span id="page-17-1"></span>*Table 1-1 Comparison of POWER7 blade servers*

| <b>System</b> | Number of<br>processors | Cores per<br>processor | Core<br>frequency | L <sub>3</sub> cache<br>per processor | Minimum /<br><b>Maximum</b><br>memory | Form factor |
|---------------|-------------------------|------------------------|-------------------|---------------------------------------|---------------------------------------|-------------|
| PS700 blade   |                         | 4                      | 3.0 GHz           | 16 MB                                 | 4 GB / 64 GB                          | Single-wide |
| PS701 blade   |                         | 8                      | 3.0 GHz           | 32 MB                                 | 16 GB / 128 GB                        | Single-wide |
| PS702 blade   | $\mathbf{2}$            | 8                      | 3.0 GHz           | 32 MB                                 | 32 GB / 256 GB                        | Double-wide |
| PS703 blade   | $\overline{c}$          | 8                      | 2.4 GHz           | 32 MB                                 | 16 GB / 128 GB                        | Single-wide |
| PS704 blade   | 4                       | 8                      | $2.4$ GHz         | 32 MB                                 | 32 GB / 256 GB                        | Double-wide |

For a detailed comparison, see [2.6, "Technical comparison" on page 54.](#page-67-1)

Full details about the PS700, PS701, and PS702 can be found in the IBM Redpaper, *IBM BladeCenter PS700, PS701, and PS702 Technical Overview and Introduction*, REDP-4655 available from:

<http://www.redbooks.ibm.com/abstracts/redp4655.html>

#### <span id="page-17-0"></span>**1.3 IBM BladeCenter chassis support**

*Blade servers* are thin servers that insert into a single rack-mounted chassis that supplies shared power, cooling, and networking infrastructure. Each server is an independent server with its own processors, memory, storage, network controllers, operating system, and applications. The IBM BladeCenter chassis is the container for the blade servers and shared infrastructure devices.

The IBM BladeCenter chassis can contain a mix of POWER, Intel®, Cell, and AMD processor-based blades. Depending on the IBM BladeCenter chassis selected, combinations of Ethernet, SAS, Fibre Channel, and FCoE I/O fabrics can also be shared within the same chassis.

All chassis can offer full redundancy for all shared infrastructure, network, and I/O fabrics. Having multiple power supplies, network switches, and I/O switches contained within a BladeCenter chassis eliminates single points of failure in these areas.

The following sections describe the BladeCenter chassis that support the PS703 and PS704 blades. For a comprehensive look at all aspects of BladeCenter products see the IBM Redbooks publication, *IBM BladeCenter Products and Technology*, SG24-7523, available from the following web page:

<http://www.redbooks.ibm.com/abstracts/sg247523.html>

Refer to the *BladeCenter Interoperability Guide* for complete coverage of the compatibility information. The latest version can be downloaded from the following address:

<http://ibm.com/support/entry/portal/docdisplay?lndocid=MIGR-5073016>

#### <span id="page-18-0"></span>**1.3.1 Supported BladeCenter chassis**

The PS703 and PS704 blades are supported in the IBM BladeCenter chassis as listed in [Table 1-2.](#page-18-1)

| <b>Blade</b> | <b>Machine</b><br>type-model | <b>Blade</b><br>width | <b>BC S</b><br>8886 | BC E<br>8677 | <b>BC T</b><br>8720 | <b>BC T</b><br>8730 | <b>BCH</b><br>8852 | <b>BC HT</b><br>8740 | <b>BC HT</b><br>8750 |
|--------------|------------------------------|-----------------------|---------------------|--------------|---------------------|---------------------|--------------------|----------------------|----------------------|
| <b>PS703</b> | 7891-73X                     | slot                  | Yes                 | No           | No                  | No                  | Yes                | Yes                  | Yes                  |
| <b>PS704</b> | 7891-74X                     | 2 slot                | Yes                 | No           | No                  | No                  | Yes                | Yes                  | Yes                  |

<span id="page-18-1"></span>*Table 1-2 The blade servers supported in each BladeCenter chassis*

IBM BladeCenter H delivers high performance, extreme reliability, and ultimate flexibility for the most demanding IT environments. See "[BladeCenter H](#page-18-2)" on this page.

IBM BladeCenter HT models are designed for high-performance flexible telecommunications environments by supporting high-speed networking technologies (such as 10G Ethernet). They provide a robust platform for NGNs. See ["BladeCenter HT" on page 7](#page-20-0).

IBM BladeCenter S combines the power of blade servers with integrated storage, all in an easy-to-use package designed specifically for the office and distributed enterprise environments. See ["BladeCenter S" on page 10](#page-23-0).

**Note:** The number of blade servers that can be installed into chassis is dependent on the power supply configuration, power supply input (110V/208V BladeCenter S only) and power domain configuration options. See [1.3.2, "Number of PS703 and PS704 blades in a](#page-25-0)  [chassis" on page 12](#page-25-0) for more information.

#### <span id="page-18-2"></span>**BladeCenter H**

IBM BladeCenter H delivers high performance, extreme reliability, and ultimate flexibility to even the most demanding IT environments. In 9 U of rack space, the BladeCenter H chassis can contain up to 14 blade servers, 10 switch modules, and four power supplies to provide the necessary I/O network switching, power, cooling, and control panel information to support the individual servers.

The chassis supports up to four traditional fabrics using networking switches, storage switches, or pass-through devices. The chassis also supports up to four high-speed fabrics for support of protocols such as 4X InfiniBand or 10 Gigabit Ethernet. The built-in media tray includes light path diagnostics, two front USB 2.0 inputs, and an optical drive.

[Figure 1-2](#page-19-1) displays the front view of an IBM BladeCenter H and [Figure 1-3](#page-19-0) displays the rear view.

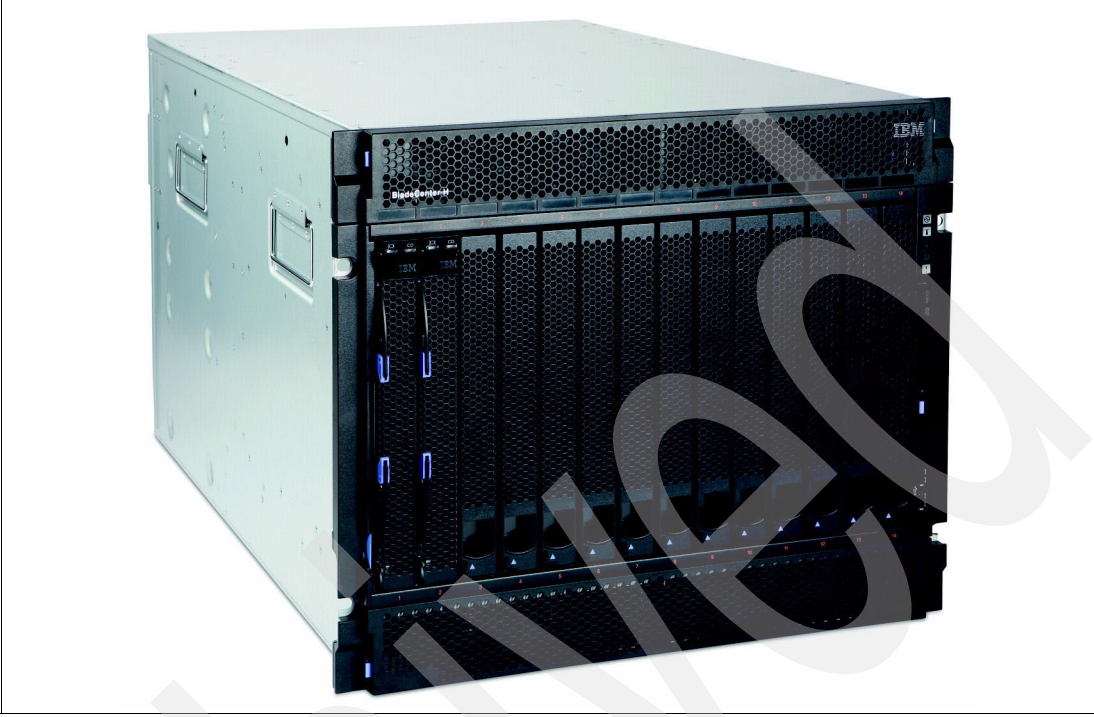

*Figure 1-2 BladeCenter H front view*

<span id="page-19-1"></span>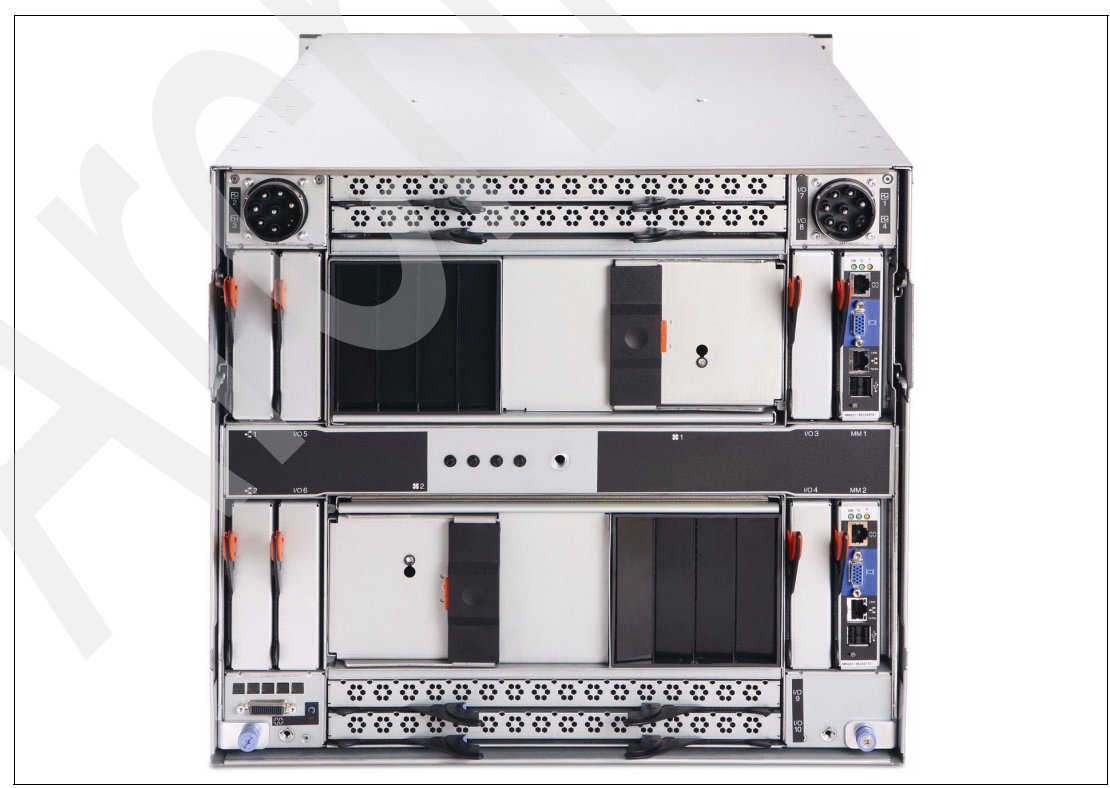

<span id="page-19-0"></span>*Figure 1-3 BladeCenter H rear view*

The key features of the IBM BladeCenter H chassis are as follows:

- ► A rack-optimized, 9 U modular design enclosure for up to 14 hot-swap blades.
- ► A high-availability mid-plane that supports hot-swap of individual blades.
- ► Two 2,900 watt or 2,980 watt hot-swap power modules and support for two optional 2,900 watt or 2,980 watt power modules, offering redundancy and power for robust configurations (cannot mix power module types).

**Power supply requirements:** BladeCenter H model 8852-4TX has 2,980 watt power supplies. Other models have 2,900 W powers supplies and the 2,980 W supplies are optional.

The PS703 and PS704 do not require the 2,980 watt power supply. They are designed to fully function with both the 2,900 watt and 2,980 watt power supplies.

- Two hot-swap redundant blowers. Two additional hot-swap fan modules are included with additional power module option.

**Blower requirements:** BladeCenter H model 8852-4TX has enhanced blowers compared with standard blowers in model 8852-4SX and earlier models. The enhanced blowers are optional in the model 8852-4SX and earlier models.

The PS700, PS701, PS702, PS703, and PS704 do not require the enhanced blowers. They are designed to fully function with both the standard and the enhanced blowers.

- An Advanced Management Module that provides chassis-level solutions, simplifying deployment and management of your installation.
- Support for up to four network or storage switches or pass-through modules.
- Support for up to four bridge modules.
- ► A light path diagnostic panel, and two USB 2.0 ports.
- **Serial port breakout connector.**
- ► Support for UltraSlim Enhanced SATA DVD-ROM and multi-burner drives.
- ► IBM Systems Director and Tivoli® Provisioning Manager for OS Deployments for easy installation and management.
- Energy-efficient design and innovative features to maximize productivity and reduce power usage.
- Density and integration to ease data center space constraints.
- - Help in protecting your IT investment through IBM BladeCenter family longevity, compatibility, and innovation leadership in blades.
- Support for the latest generation of IBM BladeCenter blades, helping provide investment protection.

#### <span id="page-20-0"></span>**BladeCenter HT**

The IBM BladeCenter HT is a 12-server blade chassis designed for high-density server installations, typically for telecommunications use. It offers high performance with the support of 10 Gb Ethernet installations. This 12 U high chassis with DC or AC power supplies provides a cost-effective, high performance, high availability solution for telecommunication networks and other rugged non-telecommunications environments. The IBM BladeCenter HT

chassis is positioned for expansion, capacity, redundancy, and carrier-grade NEBS level 3/ETSI compliance in DC models.

BladeCenter HT provides a solid foundation for next-generation networks (NGN), enabling service providers to become on demand providers. IBM's technological expertise in the enterprise data center, coupled with the industry know-how of key business partners, delivers added value within service provider networks.

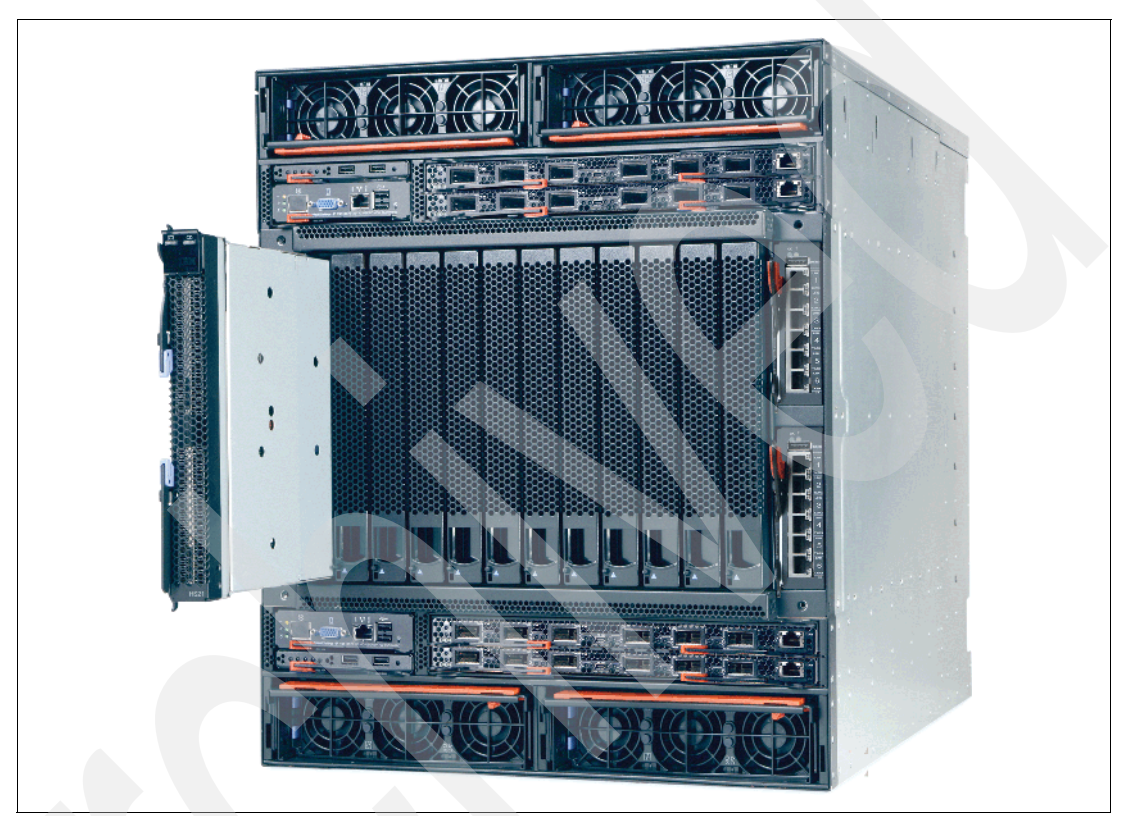

[Figure 1-4](#page-21-0) shows the front view of the BladeCenter HT.

<span id="page-21-0"></span>*Figure 1-4 BladeCenter HT front view* 

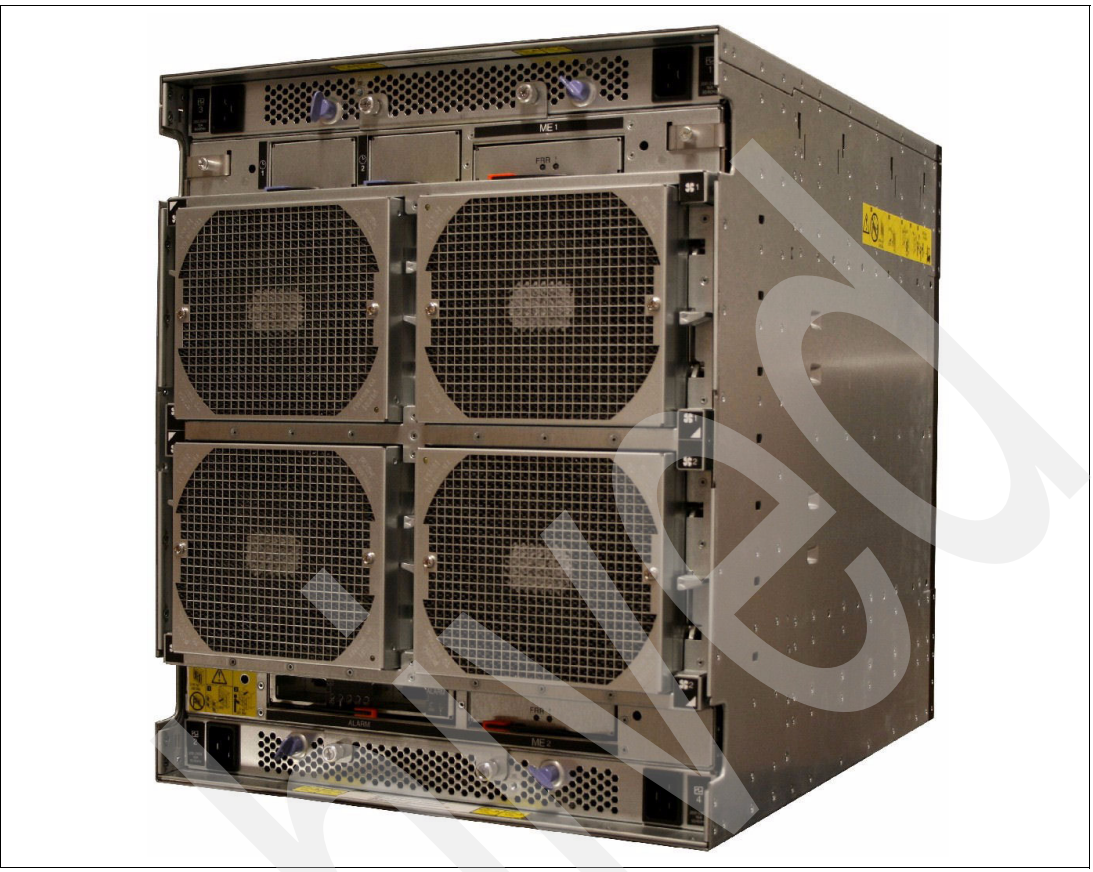

[Figure 1-5](#page-22-0) shows the rear view of the BladeCenter HT.

<span id="page-22-0"></span>*Figure 1-5 BladeCenter HT rear view* 

BladeCenter HT delivers rich telecommunications features and functionality, including integrated servers, storage and networking, fault-tolerant features, optional hot-swappable redundant DC or AC power supplies and cooling, and built-in system management resources. The result is a Network Equipment Building Systems (NEBS-3) and ETSI-compliant server platform optimized for next-generation networks.

The following BladeCenter HT applications are well suited for these servers:

- - Network management and security
	- Network management engine
	- Internet cache engine
	- RSA encryption
	- Gateways
	- Intrusion detection
- - Network infrastructure
	- Softswitch
	- Unified messaging
	- Gateway/Gatekeeper/SS7 solutions
	- VOIP services and processing
	- Voice portals
	- IP translation database

The key features of the BladeCenter HT are as follows:

- - Support for up to 12 blade servers, compatible with the other chassis in the BladeCenter family
- ► Four standard and four high-speed I/O module bays, compatible with the other chassis in the BladeCenter family
- ► A media tray at the front with light path diagnostics, two USB 2.0 ports, and optional compact flash memory module support
- -Two hot-swap management-module bays (one management module standard)
- -Four hot-swap power-module bays (two power modules standard)
- -New serial port for direct serial connection to installed blades
- -Compliance with the NEBS 3 and ETSI core network specifications

#### <span id="page-23-0"></span>**BladeCenter S**

The BladeCenter S chassis can hold up to six blade servers, and up to 12 hot-swap 3.5-inch SAS or SATA disk drives in just 7 U of rack space. It can also include up to four C14 950-watt/1450-watt power supplies. The BladeCenter S offers the necessary I/O network switching, power, cooling, and control panel information to support the individual servers.

The IBM BladeCenter S is one of five chassis in the BladeCenter family. The BladeCenter S provides an easy IT solution to the small and medium office and to the distributed enterprise. [Figure 1-6](#page-23-1) shows the front view of the IBM BladeCenter S.

<span id="page-23-1"></span>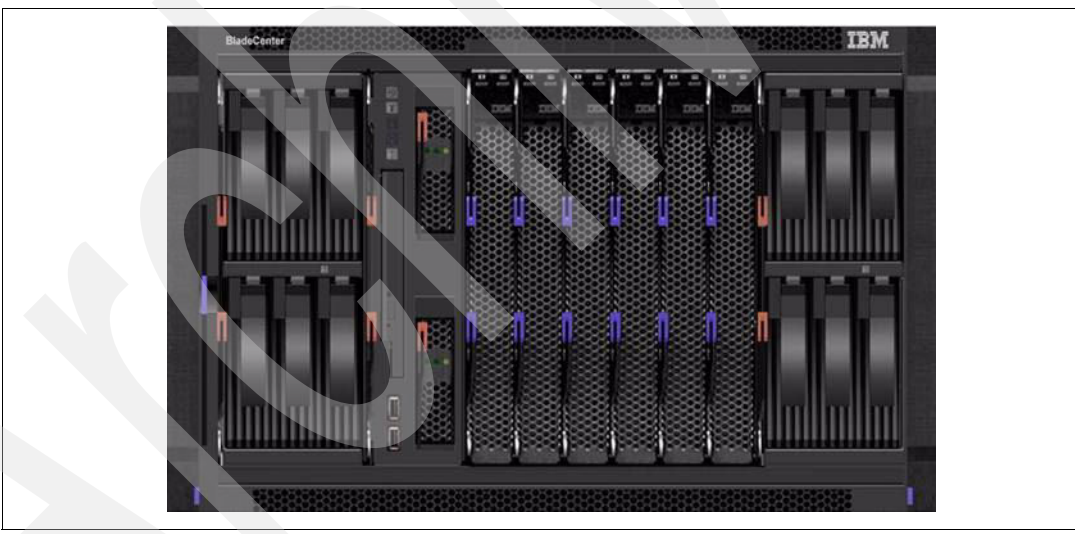

*Figure 1-6 The front of the BladeCenter S chassis*

[Figure 1-7](#page-24-0) shows the rear view of the chassis.

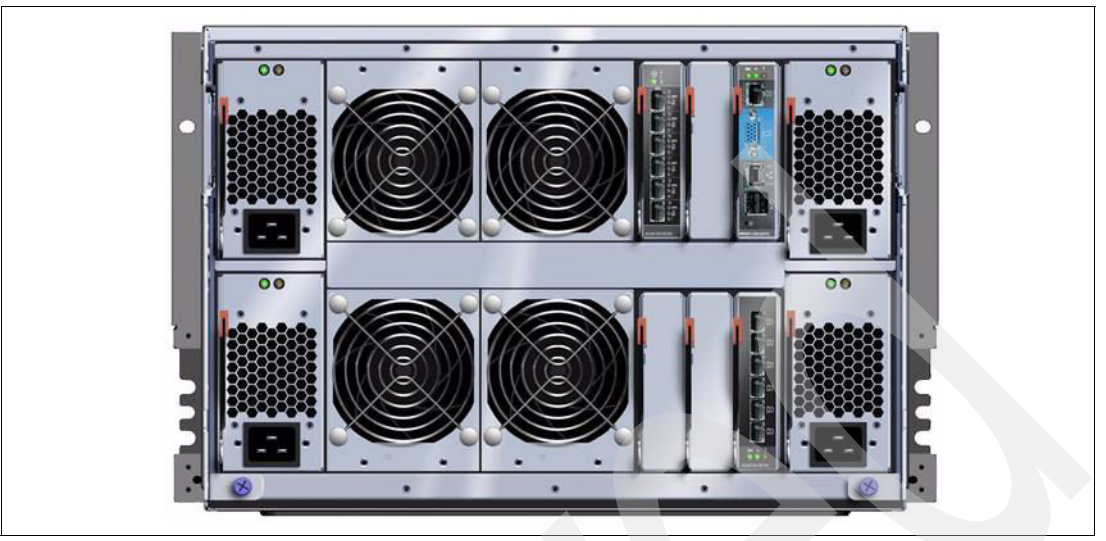

*Figure 1-7 The rear of the BladeCenter S chassis* 

<span id="page-24-0"></span>The key features of IBM BladeCenter S chassis are as follows:

- -A rack-optimized, 7 U modular design enclosure for up to six hot-swap blades
- -Two optional Disk Storage Modules for HDDs, six 3.5-inch SAS/SATA drives each
- -High-availability mid-plane that supports hot-swap of individual blades
- - Two 950-watt/1450-watt, hot-swap power modules and support for two optional 950/1450-watt power modules, offering redundancy and power for robust configurations
- -Four hot-swap redundant blowers, plus one fan in each power supply
- - An Advanced Management Module that provides chassis-level solutions, simplifying deployment and management of your installation
- Support for up to four network or storage switches or pass-through modules
- -A light path diagnostic panel, and two USB 2.0 ports
- -Support for optional UltraSlim Enhanced SATA DVD-ROM and Multi-Burner Drives
- - Support for SAS RAID Controller Module to make it easy for clients to buy the all-in-one BladeCenter S solution
- - IBM Systems Director, Storage Configuration Manager (SCM), Start Now Advisor, and Tivoli Provisioning Manager for OS Deployments support for easy installation and management
- - Energy-efficient design and innovative features to maximize productivity and reduce power usage
- ► Help in protecting your IT investment through IBM BladeCenter family longevity, compatibility, and innovation leadership in blades
- Support for the latest generation of IBM BladeCenter blades, helping provide investment protection

#### <span id="page-25-0"></span>**1.3.2 Number of PS703 and PS704 blades in a chassis**

The number of POWER7 processor-based blades that can be installed in a BladeCenter chassis depends on several factors:

- ► BladeCenter chassis type
- Number of power supplies installed
- ► Power supply voltage option (BladeCenter S only)
- BladeCenter power domain configuration

[Table 1-3](#page-25-2) shows the maximum number of PS703 and PS704 blades running in a maximum configuration (memory, disk, expansion cards) for each supported BladeCenter chassis that can be installed with fully redundant power and without performance reduction. IBM blades that are based on processor types other than POWER7 might reduce these numbers.

**Tip:** As shown in [Table 1-3,](#page-25-2) there is no restriction to the number of POWER7 blade servers that you can install in a BladeCenter chassis other than the number of power supplies installed in the chassis.

|               |                 | <b>BladeCenter H</b><br><b>BladeCenter HT</b> |                |      | <b>BladeCenter S</b> |      |               |      |
|---------------|-----------------|-----------------------------------------------|----------------|------|----------------------|------|---------------|------|
|               |                 | 14 Slots Total                                | 12 Slots Total |      | 6 Slots Total        |      |               |      |
|               |                 |                                               |                |      | 110VAC               |      | <b>208VAC</b> |      |
| <b>Server</b> | 2 <sub>PS</sub> | 4 <sub>PS</sub>                               | 2PS            | 4 PS | 2 PS                 | 4 PS | 2 PS          | 4 PS |
| <b>PS703</b>  |                 | 14                                            | 6              | 12   | 2                    | 6    | 2             | 6    |
| <b>PS704</b>  | 3               |                                               | 3              | 6    |                      | З    |               | 3    |

<span id="page-25-2"></span>*Table 1-3 PS703 and PS704 blades per chassis type*

When mixing blades of different processor types in the same BladeCenter, the BladeCenter Power Configurator tool helps determine whether the combination desired is valid. It is expected that this tool will be updated to include the PS703 and PS704 blade configurations. For more information about this update, see the following web page:

<http://www.ibm.com/systems/bladecenter/powerconfig>

#### <span id="page-25-1"></span>**1.4 Operating environment**

In this section, we list the operating environment specifications for the PS703 and PS704 blade servers and BladeCenter H and S.

#### **PS703 and PS704**

- **Derating temperature** 
	- $-10^{\circ}$ C 35 $^{\circ}$ C (50 $^{\circ}$ F 95 $^{\circ}$ F) at 0 914 meters altitude (0 3000 feet)
	- $-10^{\circ}$ C 32 $^{\circ}$ C (50 $^{\circ}$ F 90 $^{\circ}$ F) at 914 2133 meters altitude (3000 7000 feet)
- ► Relative Humidity 8% 80%
- Maximum Altitude 2133 meters (7000 ft.)

#### **IBM BladeCenter H**

- **Derating temperature** 
	- $-10.0^{\circ}$ C 35 °C (50°F 95 °F) at 0 914 m (0 3000 ft.)
	- $-10.0^{\circ}$ C 32 °C (50°F 90 °F) at 914 2133 m (3000 7000 ft.)
- Relative humidity 8% 80%
- -Maximum altitude: 2133 meters (7000 ft.)

#### **IBM BladeCenter S**

- ► Operating Temperature:
	- $-10^{\circ}$ C 35°C (50°F 95°F) at 0 914 m (0 3000 ft.)
	- $-10^{\circ}$ C 32 $^{\circ}$ C (50 $^{\circ}$ F 90 $^{\circ}$ F) at 914 2133 m (3000 7000 ft.)
- Relative humidity: 8% 80%
- -Maximum altitude: 2133 meters (7000 ft.)

#### **BladeCenter HT**

- **Derating temperature** 
	- $-5^{\circ}$ C 40°C (41°F 104 °F) at -60 1800 m (-197 6000 ft.)
	- $-5^{\circ}$ C 30 $^{\circ}$ C (41 $^{\circ}$ F 86 $^{\circ}$ F) at 1800 4000 m (6000 13000 ft.)
- -Relative humidity 5% - 85%
- -Maximum altitude: 4000 meters (13000 ft.)

#### <span id="page-26-0"></span>**1.5 Physical package**

The PS703 and PS704 blade servers are supported in BladeCenter H, HT, and S.

This section describes the physical dimensions of the POWER7 blade servers and the supported BladeCenter chassis only. [Table 1-4](#page-26-1) shows the physical dimensions of the PS703 and PS704 blade servers.

| <b>Dimension</b> | PS703 blade server                               | PS704 blade server                     |
|------------------|--------------------------------------------------|----------------------------------------|
| Height           | 9.65 inch (245 mm)                               | 9.65 inch (245 mm)                     |
| Width            | 1.14 inch $(29 \text{ mm})$<br>Single-wide blade | 2.32 inch (59 mm)<br>Double-wide blade |
| Depth            | 17.55 inch (445 mm)                              | 17.55 inch (445 mm)                    |
| Weight           | 9.6 lbs (4.35 kg)                                | 19.2 lbs (8.7 kg)                      |

<span id="page-26-1"></span>*Table 1-4 Physical dimensions of PS703 and PS704 blade servers*

[Table 1-5](#page-26-2) shows the physical dimension of the BladeCenter chassis that supports the POWER7 processor-based blade servers.

<span id="page-26-2"></span>*Table 1-5 Physical dimension of Supported BladeCenter chassis*

| <b>Dimension</b> | <b>BladeCenter H</b> | <b>BladeCenter S</b> | <b>BladeCenter HT</b> |
|------------------|----------------------|----------------------|-----------------------|
| Height           | 15.75 inch (400 mm)  | 12 inch (305 mm)     | 21 inch (528 mm)      |
| Width            | 17.4 inch (442 mm)   | 17.5 inch (445 mm)   | 17.4 inch (442 mm)    |
| Depth            | 28 inch (711 mm)     | 28.9 inch (734 mm)   | 27.8 inch (706 mm)    |

#### <span id="page-27-0"></span>**1.6 System features**

The PS703 and PS704 blade servers are 16-core and 32-core POWER7 processor-based blade servers.This section describes the features on each of the POWER7 blade servers. The following topics are covered:

- -[1.6.1, "PS703 system features" on page 14](#page-27-1)
- -[1.6.2, "PS704 system features" on page 16](#page-29-0)
- -[1.6.3, "Minimum features for the POWER7 processor-based blade servers" on page 18](#page-31-0)
- -[1.6.4, "Power supply features" on page 19](#page-32-0)
- ► [1.6.5, "Processor" on page 20](#page-33-0)
- -[1.6.6, "Memory features" on page 20](#page-33-1)
- ► [1.6.7, "I/O features" on page 21](#page-34-0)
- -[1.6.8, "Disk features" on page 26](#page-39-0)
- ► [1.6.9, "Standard onboard features" on page 26](#page-39-1)

#### <span id="page-27-1"></span>**1.6.1 PS703 system features**

The BladeCenter PS703 is shown in [Figure 1-8.](#page-27-2)

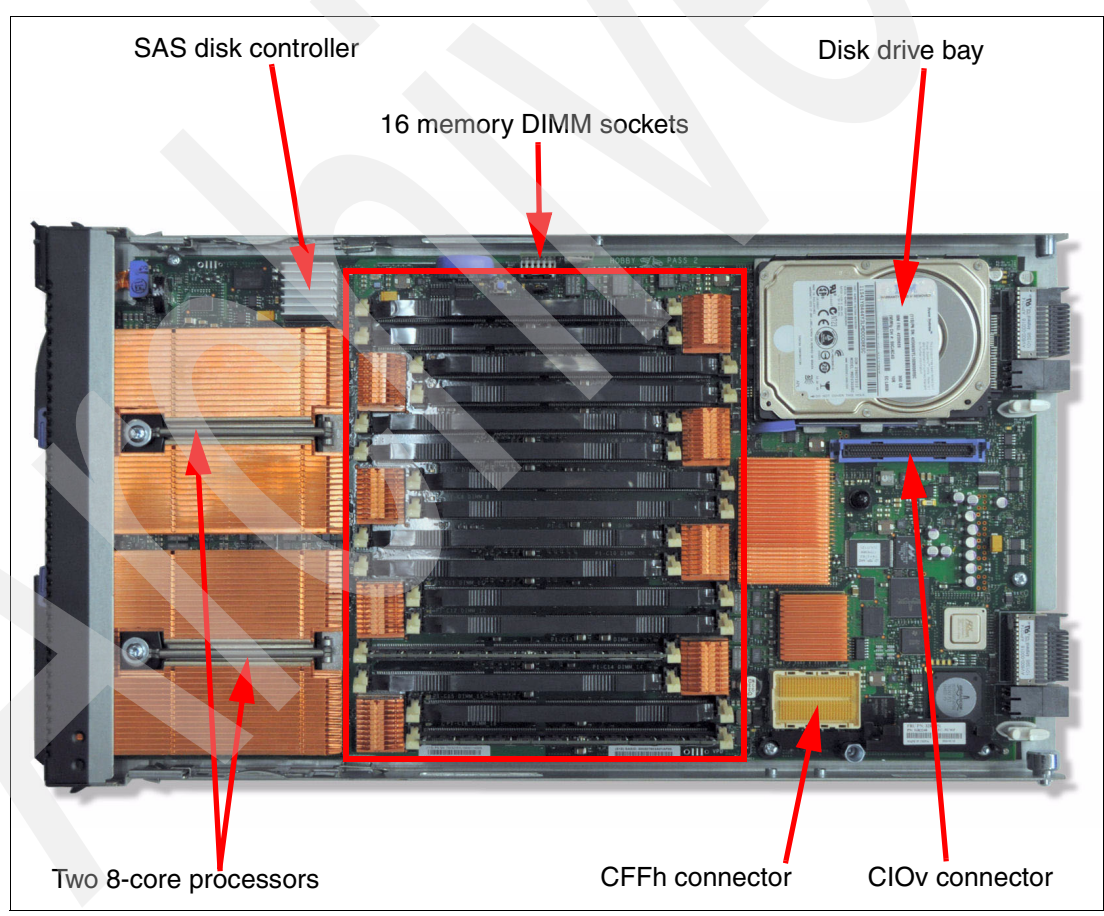

<span id="page-27-2"></span>*Figure 1-8 Top view of the PS703 blade server*

The features of the server are as follows:

- Machine type and model number 7891-73X

- Form factor

Single-wide (30 mm) blade

- - Processors:
	- Two eight-core 64-bit POWER7 processors operating at a 2.4 GHz clock speed for a total of 16 cores in the blade server
	- Based on CMOS 12S 45 nm SOI (silicon-on-insulator) technology
	- Power consumption is 110 W per socket
	- Single-wide (SW) Blade package
- **EXA** Memory
	- 16 DIMM slots
	- Minimum 16 GB, maximum capacity 256 GB (using 16 GB DIMMs)
	- Industry standard VLP DDR3 DIMMs
	- Optional Active Memory Expansion
- ► Disk
	- 3 Gb SAS disk storage controller
	- One disk drive bay which supports one 2.5-inch SAS HDD (hard disk drive) or two 1.8-inch SATA SSD (solid state drive)
	- Hardware mirroring:
		- One HDD: RAID 0
		- One SSD: RAID 0
		- Two SSDs: RAID 0 or RAID 10
- On-board integrated features:
	- Service processor (SP)
	- Two 1 Gb Ethernet ports
	- One SAS Controller
	- USB Controller which routes to the USB 2.0 port on the media tray
	- 1 Serial over LAN (SOL) Console through SP
- - Expansion Card I/O Options:
	- One CIOv expansion card slot (PCIe)
	- One CFFh expansion card slot (PCIe)

#### <span id="page-29-0"></span>**1.6.2 PS704 system features**

The PS704 is a double-wide server. The two halves of the BladeCenter PS704 are shown in [Figure 1-9](#page-29-1) on this page and [Figure 1-10 on page 17.](#page-30-0)

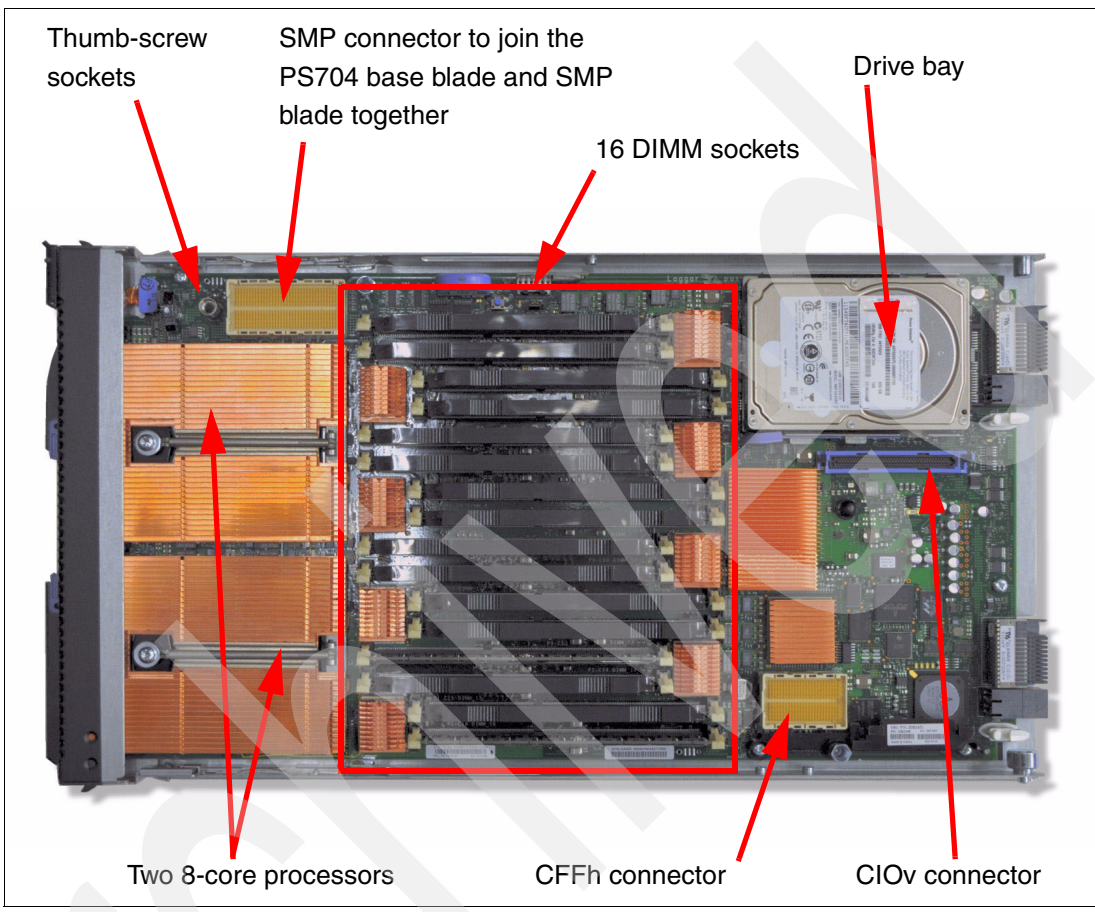

<span id="page-29-1"></span>*Figure 1-9 Top view of PS704 blade server base unit*

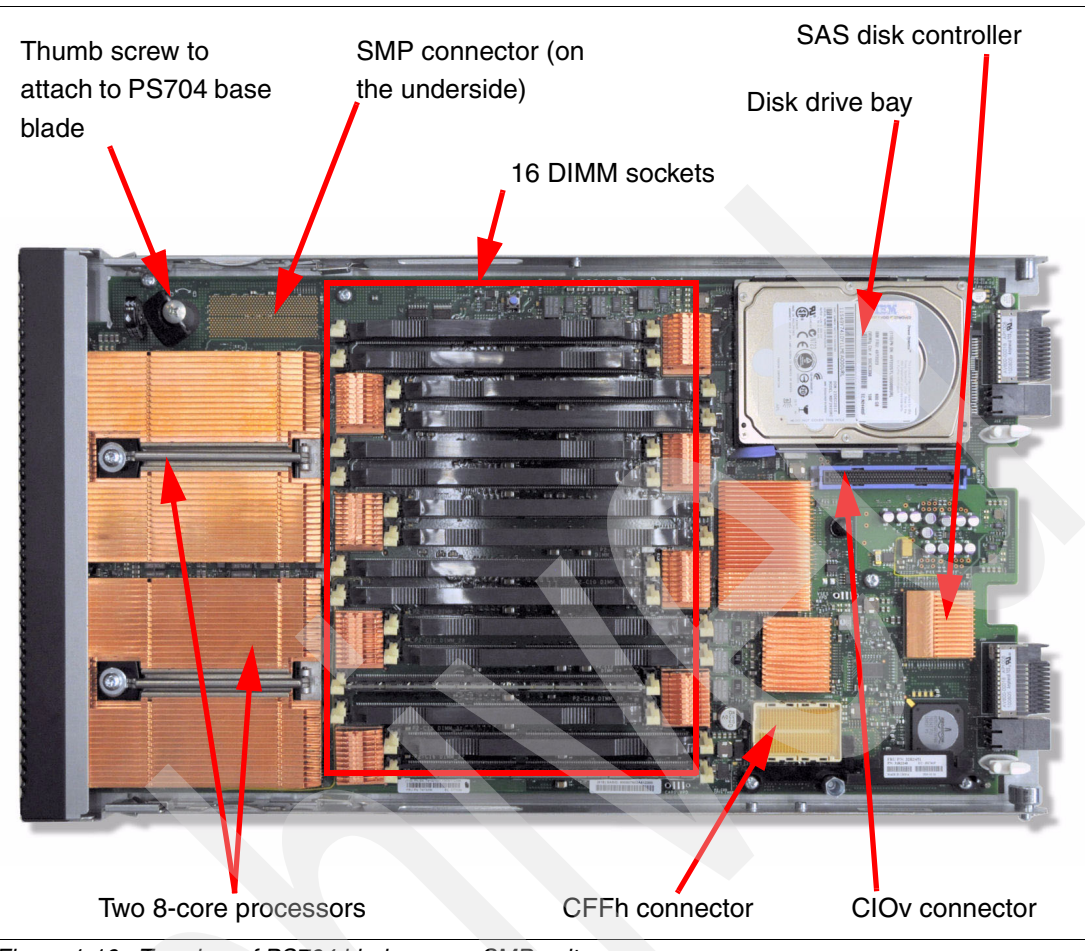

*Figure 1-10 Top view of PS704 blade server SMP unit*

<span id="page-30-0"></span>The features of the server are as follows:

- - Machine type and model number 7891-74X
- -Form factor

Double-wide (60 mm) blade

- - Processors:
	- Four eight-core 64-bit POWER7 processors operating at a 2.4 GHz clock speed for a total of 32 cores in the blade server
	- Based on CMOS 12S 45 nm SOI (silicon-on-insulator) technology
	- Power consumption is 110W per socket
- - Memory
	- 32 DIMM slots
	- Minimum 32 GB, maximum capacity 512 GB (using 16 GB DIMMs)
	- Industry standard VLP DDR3 DIMMs
	- Optional Active Memory Expansion
- - Disk
	- 3 Gb SAS disk storage controller which is located in the SMP unit
- Two disk drive bays supporting up to two 2.5-inch SAS HDD (hard disk drive) or up to four 1.8-inch SAS SSD (solid state drive)
- Hardware mirroring:
	- One HDD: RAID 0
	- One SSD: RAID 0
	- Two HDDs: RAID 0 or RAID 10
	- One HDD and one SSD: RAID 0 on each disk; combining HDD and SSD in one RAID configuration is not allowed.
	- Two SSDs: RAID 0 or RAID 10
	- Three SSDs: RAID 0, RAID 5, or RAID 10 (RAID 10 with only two disks)
	- Four SSDs: RAID 0, RAID 5, RAID 6, or RAID 10
- On-board integrated features:
	- $-$  Service processor (one on each blade<sup>1</sup>)
	- Four 1 Gb Ethernet ports
	- One SAS Controller
	- USB Controller which routes to the USB 2.0 port on the media tray
	- 1 Serial over LAN (SOL) Console through FSP
- **Expansion Card I/O Options:** 
	- Two CIOv expansion card slots (PCIe)
	- Two CFFh expansion card slots (PCIe)

#### <span id="page-31-0"></span>**1.6.3 Minimum features for the POWER7 processor-based blade servers**

At the minimum a PS703 requires a BladeCenter chassis, two eight-core 2.4 GHz processors, minimum memory of 16 GB, zero or one disks, and a Language Group Specify (mandatory to order voltage nomenclature/language).

At the minimum a PS704 requires a BladeCenter chassis, four eight-core 2.4 GHz processors, minimum memory of 32GB, zero or one disks, and a Language Group Specify (mandatory to order voltage nomenclature/language).

Each system has a minimum feature set to be valid. The minimum system configuration for PS703 and PS704 blade servers is shown in [Table 1-6 on page 19](#page-32-1).

<sup>&</sup>lt;sup>1</sup> The service processor (or flexible service processor) on the expansion unit provides control but does not offer redundancy with the SP on the base unit.

<span id="page-32-1"></span>*Table 1-6 Minimum features for PS703 and PS704 blade server*

| Category                   | Minimum features required                                                                                                    |
|----------------------------|----------------------------------------------------------------------------------------------------|
| <b>BladeCenter chassis</b> | Supported BladeCenter chassis<br>Refer to 1.3.1, "Supported BladeCenter chassis" on page 5                                                                                                    |
| Processor                  | Two 8-core 2.4 GHz Processors in a PS703 Blade (7891-73X)<br>▶<br>Four 8-core 2.4 GHz Processors in a PS704 Blade(7891-74X)<br>▶                                                                                                    |
| Memory                     | <b>DDR3 Memory DIMM</b><br>For PS703:<br>16GB - two 8 GB (2 x 4 GB DIMMs) DDR3 1066 MHz (#8196) or one 16 GB (2<br>►<br>x 8 GB DIMMs) DDR3 1066 MHz (#8199)<br>For PS704:<br>32 GB - four 8 GB (2 x 4 GB DIMMs) DDR3 1066 MHz (#8196) or two 16 GB (2<br>x 8 GB DIMMs) DDR3 1066 MHz (#8199)                                                                                                    |
| Storage                    | AIX/Linux/Virtual I/O Server/IBM i (Required VIOS partition):<br>300 GB SAS 2.5-inch HDD (#8274) or<br>▶<br>600 GB SAS 2.5 inch HDD (#8276) or<br>▶<br>177 GB SATA SSD (#8207)<br>▶<br>If Boot from SAN 8 GB Fibre Channel HBA is selected with FC #8240, #8242 or<br>#8271 or Fibre Channel over Ethernet Adapter FC #8275 must be ordered.<br>FC #8207 requires FC #4539 - Interposer for 1.8-inch Solid® State Drives |
| 1x Language Group          | Country specific (selected by the customer)                                                                                                    |
| Operating system           | 1x primary operating system (one of the following)<br>AIX (#2146)<br>Linux (#2147)<br>▶<br>IBM i (#2145) plus IBM i 6.1.1 (#0566)<br>$\blacktriangleright$<br>IBM i (#2145) plus IBM i 7.1 (#0567)                                                                                                    |

#### <span id="page-32-0"></span>**1.6.4 Power supply features**

The peak power consumption is 428 W for the PS703 and 848 W for the PS704 blade server; power is provided by the BladeCenter power supply modules. The maximum measured value is the worst case power consumption expected from a fully populated server under intensive workload. The maximum measured value also takes into account component tolerance and non-ideal operating conditions. Power consumption and heat load vary greatly by server configuration and use.

Use the IBM Systems Energy Estimator to obtain a heat output estimate based on a specific configuration. The Estimator is available from the following web page:

#### <http://www-912.ibm.com/see/EnergyEstimator>

For information about power supply requirements for each of the BladeCenter chassis supported by POWER7 blade servers and the number of POWER7 blades supported, see [1.3.2, "Number of PS703 and PS704 blades in a chassis" on page 12.](#page-25-0)

#### <span id="page-33-0"></span>**1.6.5 Processor**

The processors used in the PS703 and PS704 are 64-bit POWER7 processors operating at 2.4 GHz. They are optimized to achieve maximum performance for both the system and its virtual machines. Couple that performance with PowerVM and you are now enabled for massive workload consolidation to drive maximum system use, predictable performance, and cost efficiency.

POWER7 Intelligent Threads Technology enables workload optimization by selecting the most suitable threading mode (Single thread (per core) or Simultaneous Multi-thread 2 or 4 modes, also called 2-SMT and 4-SMT). The Intelligent Threads Technology can provide improved application performance. In addition, POWER7 processors can maximize cache access to cores, improving performance, using Intelligent Cache technology.

EnergyScale™ Technology offers Intelligent Energy management features, which can dramatically and dynamically conserve power and further improve energy efficiency. These Intelligent Energy features enable the POWER7 processor to operate at a higher frequency if environmental conditions permit, for increased performance per watt. Alternatively, if user settings permit, these features allow the processor to operate at a reduced frequency for significant energy savings.

The PS703 and PS704 come with a standard processor configuration. There are no optional processor configurations for the PS703 and PS704. The PS703 and PS704 processor configurations are as follows:

- ► The PS703 blade server is a single-wide blade that contains two eight-core, 64-bit POWER7 2.4 GHz processors with 256 KB per processor core L2 cache and 4 MB per processor core L3 cache. No processor options are available.
- ► The PS704 blade server is a double-wide blade that supports four eight-core, 64-bit POWER7 2.4 GHz processor with 256 KB per processor core L2 cache and 4 MB per processor core L3 cache. No processor options are available.

#### <span id="page-33-1"></span>**1.6.6 Memory features**

The PS703 and PS704 blade servers uses industry standard VLP DDR3 memory DIMMs. Memory DIMMs must be installed in matched pairs with the same size and speed. For details about the memory subsystem and layout, see [2.4, "Memory subsystem" on page 47.](#page-60-2)

The PS703 and PS704 blade serves have 16 and 32 DIMM slots, respectively. Memory is available in 4 GB, 8 GB, or 16 GB DIMMs, all operating at a memory speed of 1066 MHz. The memory sizes can be mixed within a system.

The POWER7 DDR3 memory uses a new memory architecture to provide greater bandwidth and capacity. This enables operating at a higher data rate for larger memory configurations. For details, see [2.4, "Memory subsystem" on page 47](#page-60-2). [Table 1-7](#page-33-2) shows the DIMM features.

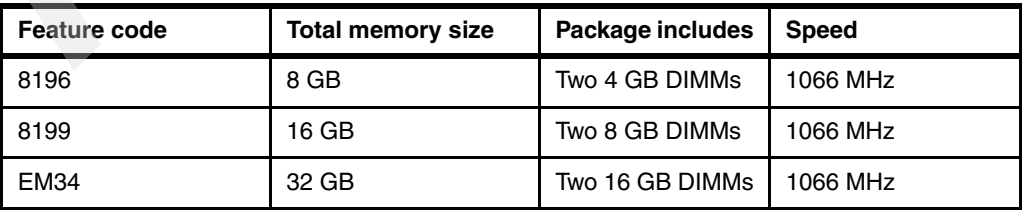

<span id="page-33-2"></span>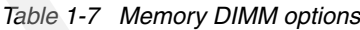

#### **Notes:**

- ► The DDR2 DIMMs used in JS23 and JS43 blade servers are not supported in the POWER7 blade servers.
- - The DDR3 DIMMs used in PS700, PS701, and PS702 blade servers are not supported in the PS703 and PS704 blade servers.

The optional Active Memory Expansion is a POWER7 technology that allows the effective maximum memory capacity to be much larger than the true physical memory. Compression and decompression of memory content using processor cycles can allow memory expansion up to 100%. This can allow an AIX 6.1 (or later) partition to do significantly more work with the same physical amount of memory or a server to run more partitions and do more work with the same physical amount of memory. For more information, see [2.5, "Active Memory](#page-65-1)  [Expansion" on page 52.](#page-65-1)

#### <span id="page-34-0"></span>**1.6.7 I/O features**

The PS703 has one CIOv PCIe expansion card slot and one CFFh PCIe high-speed expansion card slot. The PS704 blade server has two CIOv expansion card slots and two CFFh expansion card slots.

[Table 1-8](#page-34-1) shows the CIOv and CFFh expansion cards supported in the PS703 and PS704 servers.

| <b>Card Description</b>                                           | <b>Feature Code</b> |
|-------------------------------------------------------------------|---------------------|
| <b>CIO<sub>v</sub></b>                                            |                     |
| QLogic 8 Gb Fibre Channel Expansion Card (CIOv)                   | 8242                |
| QLogic 4 Gb Fibre Channel Expansion Card (CIOv)                   | 8241                |
| Emulex 8 Gb Fibre Channel Expansion Card (CIOv)                   | 8240                |
| 3 Gb SAS Passthrough Expansion Card (CIOv)                        | 8246                |
| Broadcom 2-Port Gb Ethernet Expansion Card (CIOv)                 | 8243                |
| <b>CFFh</b>                                                       |                     |
| QLogic 1Gb Ethernet and 8 Gb Fibre Channel Expansion Card (CFFh)  | 8271                |
| QLogic 1 Gb Ethernet and 4 Gb Fibre Channel Expansion Card (CFFh) | 8252                |
| QLogic 2-port 10 Gb Converged Network Adapter (CFFh)              | 8275                |
| 2-Port QDR 40 GB/s InfiniBand Expansion Card (CFFh)               | 8272                |
| Broadcom 2/4-Port Ethernet Expansion Card (CFFh)                  | 8291                |

<span id="page-34-1"></span>*Table 1-8 I/O expansion cards supported in the PS703 and PS704*

#### **QLogic 8 Gb Fibre Channel Expansion Card (CIOv)**

The QLogic 8 Gb Fibre Channel Expansion Card (CIOv) for IBM BladeCenter, feature #8242, enables high-speed access for IBM blade servers to connect to a Fibre Channel storage area network (SAN). When compared to the previous-generation 4 Gb adapters, the new adapter doubles the throughput speeds for Fibre Channel traffic. As a result, you can manage increased amounts of data and possibly benefit from a reduced hardware cost.

The card has the following features:

- CIOv form factor
- ► QLogic 2532 8 Gb ASIC
- ► PCI Express 2.0 host interface
- ► Support for two full-duplex Fibre Channel ports at 8 Gbps maximum per channel
- ► Support for Fibre Channel Protocol Small Computer System Interface (FCP-SCSI) and Fibre Channel Internet Protocol (FC-IP)
- Support for Fibre Channel service (class 3)
- ► Support for switched fabric, point-to-point, and Fibre Channel Arbitrated Loop (FC-AL) connections
- ► Support for NPIV

For more information, see the IBM Redbooks at-a-glance guide at the following web page:

<http://www.redbooks.ibm.com/abstracts/tips0692.html?Open>

#### **QLogic 4 Gb Fibre Channel Expansion Card (CIOv)**

The QLogic 4 Gb Fibre Channel Expansion Card (CIOv) for BladeCenter, feature #8241, enables you to connect the BladeCenter servers with CIOv expansion slots to a Fibre Channel SAN. Pick any Fibre Channel storage solution from the IBM System Storage® DS3000, DS4000®, DS5000, and DS8000® series, and begin accessing data over a high-speed interconnect. This card is installed into the PCI Express CIOv slot of a supported blade server. It provides connections to Fibre Channel-compatible modules located in bays 3 and 4 of a supported BladeCenter chassis. A maximum of one QLogic 4 Gb Fibre Channel Expansion Card (CIOv) is supported per single-wide (30 mm) blade server.

The card has the following features:

- ► CIOv form factor
- ► PCI Express 2.0 host interface
- ► Support for two full-duplex Fibre Channel ports at 4 Gbps maximum per channel
- ► Support for Fibre Channel Protocol SCSI (FCP-SCSI) and Fibre Channel Internet Protocol (FC-IP)
- ► Support for Fibre Channel service (class 3)
- ► Support for switched fabric, point-to-point, and Fibre Channel Arbitrated Loop (FC-AL) connections

For more information, see the IBM Redbooks at-a-glance guide at the following web page:

<http://www.redbooks.ibm.com/abstracts/tips0695.html?Open>

#### **Emulex 8 Gb Fibre Channel Expansion Card (CIOv)**

The Emulex 8 Gb Fibre Channel Expansion Card (CIOv) for IBM BladeCenter, feature #8240, enables high-performance connection to a SAN. The innovative design of the IBM BladeCenter midplane enables this Fibre Channel adapter to operate without the need for an optical transceiver module. This saves significant hardware costs. Each adapter provides dual paths to the SAN switches to ensure full redundancy. The exclusive firmware-based architecture allows firmware and features to be upgraded without taking the server offline or rebooting, and without the need to upgrade the driver.

The card has the following features:

- Support of the 8 Gbps Fibre Channel standard
- ► Use of the Emulex "Saturn" 8 Gb Fibre Channel I/O Controller (IOC) chip
- ► Enablement of high-speed and dual-port connection to a Fibre Channel SAN
- Can be combined with a CFFh card on the same blade server
- ► Comprehensive virtualization capabilities with support for N\_Port ID Virtualization (NPIV) and Virtual Fabric
- Simplified installation and configuration using common HBA drivers
- **Efficient administration by using HBAnyware for HBAs anywhere in the SAN**
- Common driver model that eases management and enables upgrades independent of HBA firmware
- Support of BladeCenter Open Fabric Manager
- ► Support for NPIV when installed in the PS703 and PS704 blade servers

For more information, see the IBM Redbooks at-a-glance guide at the following web page:

<http://www.redbooks.ibm.com/abstracts/tips0703.html?Open>

### <span id="page-36-0"></span>**3 Gb SAS Passthrough Expansion Card (CIOv)**

This card, feature #8246, is an expansion card that offers the ideal way to connect the supported BladeCenter servers to a wide variety of SAS storage devices. The SAS connectivity card can connect to the Disk Storage Modules in the BladeCenter S. The card routes the pair of SAS channels from the blade's onboard SAS controller to the SAS switches installed in the BladeCenter chassis.

**Tip:** This card is also known as the SAS Connectivity Card (CIOv) for IBM BladeCenter.

This card is installed into the CIOv slot of the supported blade server. It provides connections to SAS modules located in bays 3 and 4 of a supported BladeCenter chassis.

The card has the following features:

- CIOv form factor
- ► Provides external connections for the two SAS ports of the blade server's onboard SAS controller
- ► Support for two full-duplex SAS ports at 3 Gbps maximum per channel
- Support for SAS, SSP, and SMP protocols
- **EX Connectivity to SAS storage devices**

For more information, see the IBM Redbooks at-a-glance guide at the following web page:

<http://www.redbooks.ibm.com/abstracts/tips0701.html?Open>

### **Broadcom 2-Port Gb Ethernet Expansion Card (CIOv)**

The Broadcom 2-port Gb Ethernet Expansion Card (CIOv) is an Ethernet expansion card with two 1 Gb Ethernet ports designed for BladeCenter servers with CIOv expansion slots.

The card has the following features:

- ► PCI Express host interface
- ► Broadcom BCM5709S communication module
- ► BladeCenter Open Fabric Manager (BOFM) support
- ► Connection to 1000BASE-X environments using BladeCenter Ethernet switches
- ► Full-duplex (FDX) capability, enabling simultaneous transmission and reception of data on the Ethernet local area network (LAN)
- ► TCPIP checksum offload
- ► TCP segmentation offload

For more detail see the IBM Redbooks publication *IBM BladeCenter Products and Technology*, SG24-7523, available at the following web page:

[http://www.redbooks.ibm.com/abstracts/sg247523.html?Open](http://www.redbooks.ibm.com/abstracts/tips0690.html?Open)

# **QLogic 1 Gb Ethernet and 8 Gb Fibre Channel Expansion Card (CFFh)**

The QLogic 1Gb Ethernet and 8Gb Fibre Channel Expansion Card, feature #8271, is a CFFh high speed blade server expansion card with two 8Gb Fibre Channel ports and two 1 Gb Ethernet ports. It provides QLogic 2532 PCI-Express ASIC for 8 Gb 2-port Fibre Channel and Broadcom 5709S ASIC for 1 Gb 2-port Ethernet. This card is used in conjunction with the Multi-Switch Interconnect Module and is installed in the left position of the MSIM and a Fibre Channel capable I/O module is installed in the right position of the MSIM. Both switches do not need to be present at the same time because the Fibre Channel and Ethernet networks are separate and distinct. It can be combined with a CIOv I/O card on the same high-speed blade server.

The card has the following features:

- ► Broadcom 5709S ASIC with two 1Gb Ethernet ports
- ► PCI Express host interface
- BladeCenter Open Fabric Manager (BOFM) support
- **F** TCPIP checksum offload
- **FIGP** segmentation offload
- ► Full-duplex (FDX) capability
- ► QLogic 2532 ASIC with two 8Gb Fibre Channel ports
- ► Support for FCP-SCSI and FCP-IP
- ► Support for point-to-point fabric connection (F-port fabric login)
- Support for Fibre Channel service (classes 2 and 3)
- ► Support for NPIV when installed in PS703 and PS704 blade servers
- Support for remote startup (boot) operations
- Support for BladeCenter Open Fabric Manager
- ► Support for Fibre Device Management Interface (FDMI) standard (VESA standard)
- Fibre Channel 8 Gbps, 4 Gbps, or 2 Gbps auto-negotiation

For more information, see the IBM Redbooks at-a-glance guide at the following web page:

<http://www.redbooks.ibm.com/abstracts/tips0690.html?Open>

#### **QLogic 1 Gb Ethernet and 4 Gb Fibre Channel Expansion Card (CFFh)**

The QLogic Ethernet and 4 Gb Fibre Channel Expansion Card, feature #8252, is a CFFh high speed blade server expansion card with two 4 Gb Fibre Channel ports and two 1 Gb Ethernet ports. It provides QLogic 2432M PCI-Express x4 ASIC for 4 Gb 2-port Fibre Channel and Broadcom 5715S PCI-Express x4 ASIC for 1 Gb 2-port Ethernet. This card is used in conjunction with the Multi-Switch Interconnect Module and is installed in the left position of the MSIM and a Fibre Channel capable I/O module is installed in the right position of the MSIM. Both switches do not need to be present at the same time because the Fibre Channel and Ethernet networks are separate and distinct. It can be combined with a CIOv I/O card on the same high-speed blade server.

The card has the following features:

- ► Support for FCP-SCSI and FCP-IP
- ► Support for point-to-point fabric connection (F-port fabric login)
- Support for remote startup (boot) operations
- Support for BladeCenter Open Fabric Manager

For more detail see the IBM Redbooks publication *IBM BladeCenter Products and Technology*, SG24-7523, available at the following web page:

[http://www.redbooks.ibm.com/abstracts/sg247523.html?Open](http://www.redbooks.ibm.com/abstracts/tips0690.html?Open)

# **QLogic 2-port 10 Gb Converged Network Adapter (CFFh)**

The QLogic 2-port 10 Gb Converged Network Adapter (CFFh) for IBM BladeCenter, feature #8275, offers robust Fibre Channel storage connectivity and 10 Gb networking over a single Converged Enhanced Ethernet (CEE) link. Because this adapter combines the functions of a network interface card and a host bus adapter on a single converged adapter, clients can realize potential benefits in cost, power, and cooling, and data center footprint by deploying less hardware.

The card has the following features:

- ► CFFh PCI Express 2.0 x8 adapter
- ► Communication module: QLogic ISP8112
- ► Support for up to two CEE HSSMs in a BladeCenter H or HT chassis
- ► Support for 10 Gb Converged Enhanced Ethernet (CEE)
- ► Support for Fibre Channel over Converged Enhanced Ethernet (FCoCEE)
- Full hardware offload for FCoCEE protocol processing
- ► Support for IPv4 and IPv6
- ► Support for SAN boot over CEE, PXE boot, and iSCSI boot
- **EXEC** Support for Wake on LAN

For more information, see the IBM Redbooks at-a-glance guide at the following web page:

<http://www.redbooks.ibm.com/abstracts/tips0716.html?Open>

# **2-Port QDR 40 Gbps InfiniBand Expansion Card (CFFh)**

The 2-Port 40 Gbps InfiniBand Expansion Card (CFFh) for IBM BladeCenter is a dual port InfiniBand Host Channel Adapter (HCA) based on proven Mellanox ConnectX IB technology. This HCA, when combined with the QDR switch, delivers end-to-end 40 Gb bandwidth per port. This solution is ideal for low latency, high bandwidth, performance-driven and storage clustering application in a High Performance Compute environment.

The card has the following features:

- $-1 \mu s$  MPI ping latency
- ► Dual 4X InfiniBand ports at speeds of 10 Gbps, 20 Gbps, or 40 Gbps per port
- CPU offload of transport operations
- ► End-to-end QoS and congestion control
- Hardware-based I/O virtualization
- Multi-protocol support
- ► TCP/UDP/IP stateless offload
- ► 2-port card allows use of two 40 Gb High-Speed Switch Modules (HSSM) in a chassis

For more information, see the IBM Redbooks at-a-glance guide at the following web page:

[http://www.redbooks.ibm.com/abstracts/tips0700.html?Open](http://www.redbooks.ibm.com/abstracts/tips0690.html?Open)

# **Broadcom 2/4-Port Ethernet Expansion Card (CFFh)**

The 2/4-Port Ethernet Expansion Card (CFFh) for IBM BladeCenter allows the addition of up to four (in IBM BladeCenter H chassis) or two (in BladeCenter S) extra 1 Gb ports, thereby allowing the use of 6 or 4 ports per blade, respectively.

The card has the following features:

- ► Based on the Broadcom 5709S module
- ► PCI Express x4 host interface for high-speed connection
- ► Connectivity to either standard or high-speed I/O modules bays (depends on chassis)
- Multiple connections from the blade server to the external network
- ► Ability to function as a 2-port Ethernet NIC in BladeCenter S chassis or a 4-Port Ethernet NIC in a BladeCenter H chassis
- Supports BladeCenter Open Fabric Manager (BOFM)
- Network install and boot support with adapter firmware update

For more information, see the IBM Redbooks at-a-glance guide at the following web page:

[http://www.redbooks.ibm.com/abstracts/tips0698.html?Open](http://www.redbooks.ibm.com/abstracts/tips0690.html?Open)

# **1.6.8 Disk features**

The PS703 blade servers have one disk bay. The bay supports either of the following:

- ► One 2.5-inch SAS HDD
- ► One or two 1.8-inch SATA solid state drives (SSDs)

If you elect to use SSDs, then the Interposer for 1.8-inch Solid State Drives, feature code 4539 must also be installed.

The PS704 blade servers have two disk bays (one on the base card and one in the expansion unit of the blade):

- On the base unit, it can have one 2.5-inch SAS HDD.
- ► On the base unit, it can have up to two 1.8-inch SATA SSDs.
- On the expansion unit, it can have one 2.5-inch SAS HDD.
- ► On the expansion unit, it can have up to two 1.8-inch SATA SSDs.

Table 1-6 lists the supported disk features on the PS703 and PS704 blade servers.

| Feature code                                    | <b>Description</b>                         |  |  |  |  |
|-------------------------------------------------|--------------------------------------------|--|--|--|--|
| 2.5-inch SAS drives                             |                                            |  |  |  |  |
| 8274                                            | 300 GB 10K SFF SAS HDD                     |  |  |  |  |
| 8276                                            | 600 GB 10K SFF SAS HDD                     |  |  |  |  |
| 1.8-inch solid state drive (SSD) and interposer |                                            |  |  |  |  |
| 8207                                            | 177 GB SATA SSD (requires feature 4539)    |  |  |  |  |
| 4539                                            | Interposer for 1.8-inch Solid State Drives |  |  |  |  |

*Table 1-9 Supported disk drives and options*

### **1.6.9 Standard onboard features**

In this section, we describe the standard on-board features.

#### **Service processor**

The service processor (or flexible service processor, FSP) is the main integral part of the blade server. It monitors and manages system hardware, resources, and devices. It does the system initialization, configuration, and thermal/power management. It takes corrective action if required.

The PS703 has only one service processor. The PS704 blade server has two FSPs (one on each blade). However, the second service processor is only in IO mode and is not redundant to the one on the base blade.

For more details about service processors, see [2.8, "Service processor" on page 65](#page-78-0).

#### **Ethernet ports**

The PS703 has a 2-port onboard integrated Ethernet adapter for a total of two Ethernet ports. The PS704 has two 2-port onboard integrated Ethernet adapters with one in the base blade and the second one in the SMP blade for a total of four Ethernet ports.

**Note:** The PS703 and PS704 do not have the Host Ethernet Adapters (HEAs) and Integrated Virtual Ethernet (IVE) ports that previous Power blade servers have included. A virtual Ethernet can be provided from the Virtual I/O Server virtual network environment.

For more details about Ethernet ports, see [2.7.5, "Embedded Ethernet Controller" on](#page-76-0)  [page 63.](#page-76-0)

### **SAS Controller**

The PS703 blade server has one integrated SAS controller. The PS704 has one integrated SAS controller located on the SMP blade.

The integrated SAS controller is used to drive the local SAS storage. This SAS controller can also support SATA SSD with the addition of the SSD Interposer for 1.8-inch solid-state drives as shown in [Figure 1-11](#page-40-0).

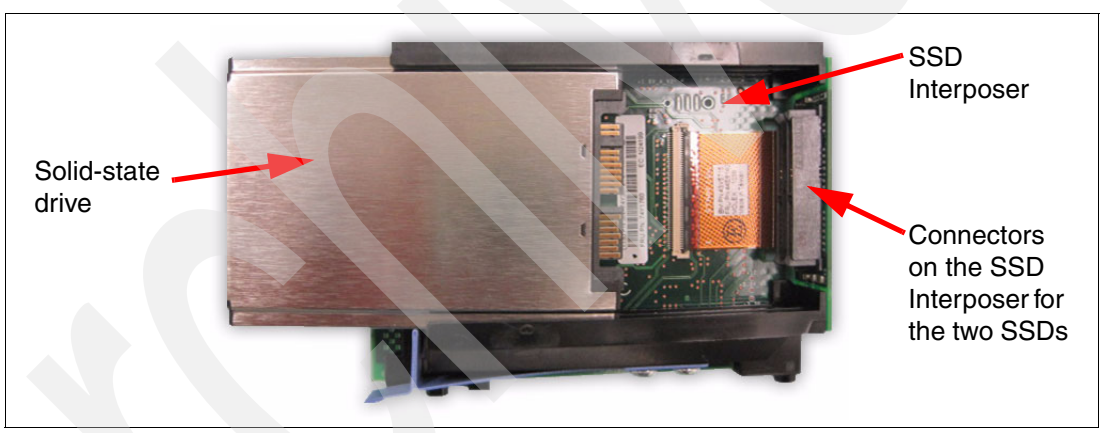

*Figure 1-11 Interposer for 1.8-inch Solid State Drives*

<span id="page-40-0"></span>The integrated SAS controller supports hardware RAID 0, RAID 5, RAID 6, or RAID 10 depending on the number of drives installed.

The 3 Gb SAS Passthrough Expansion Card can be used to connect to the BladeCenter SAS Connectivity Module, which can be connected to the external storage. This SAS pass-through expansion card can also be used to connect to BladeCenter S internal drive SAS drives. See ["3 Gb SAS Passthrough Expansion Card \(CIOv\)" on page 23](#page-36-0) for more information. See also ["SAS adapter" on page 61](#page-74-0) and [2.9, "Internal storage" on page 68.](#page-81-0)

### **USB controller**

The USB controller connects the USB bus to the midplane, which is then routed to the media tray in the BladeCenter chassis to connect to USB devices (such as an optical drive or diskette drive).

For more information, see [2.7.6, "Embedded USB controller" on page 64](#page-77-0).

### **Serial over LAN (SOL)**

The integrated SOL function routes the console data stream over standard dual 1 Gb Ethernet ports to the Advance Management Module. The PS703 and PS704 do not have on-board video chips and do not support KVM connections. Console access is only by SOL connection. Each blade can have a single SOL session; however, there can be multiple telnet or ssh sessions to the BladeCenter AMM, each acting as a SOL connection to a different blade.

For more information, see [2.8.1, "Server console access by SOL" on page 65](#page-78-1).

# **1.7 Supported BladeCenter I/O modules**

With IBM BladeCenter, the switches and other I/O modules are installed in the chassis rather than as discrete devices installed in the rack.

The BladeCenter chassis supports a wide variety and range of I/O switch modules. These switch modules are matched to the type, slot location, and form factor of the expansion cards installed in a blade server. For more information, see [1.6.7, "I/O features" on page 21](#page-34-0) and [2.7,](#page-68-0)  ["Internal I/O subsystem" on page 55](#page-68-0).

The I/O switch modules described in the following sections are matched with the on-board Broadcom 2-port BCM5709S network controller ports along with the supported expansion card ports in the PS703 and PS704 blades.

For the latest and most current information about blade, expansion card, switch module, and chassis compatibility and interoperability see the *IBM BladeCenter Interoperability Guide* at the following web page:

<http://www.ibm.com/support/docview.wss?uid=psg1MIGR-5073016>

# **1.7.1 Ethernet switch and intelligent pass-through modules**

Various types of Ethernet switch and pass-through modules from several manufacturers are available for BladeCenter, and they support different network layers and services. These I/O modules provide external and chassis blade-to-blade connectivity.

The Broadcom 2-port BCM5709S network controller, along with the supported expansion cards in the PS703 and PS704 blades, provides Ethernet connectivity. For more information, see [2.7.5, "Embedded Ethernet Controller" on page 63](#page-76-0). There are two physical ports on the PS703 and four physical ports on the PS704. The data traffic from these on-blade 1 Gb Ethernet adapter ports is directed to I/O switch bays 1 and 2 respectively on all BladeCenter chassis except BladeCenter S. On the BladeCenter S the connections for all blade Ethernet ports are wired to I/O switch bay 1.

To provide external network connectivity and a SOL system console through the BladeCenter Advanced Management Module, at least one Ethernet I/O module is required in switch bay 1. For more information, see [2.8.1, "Server console access by SOL" on page 65](#page-78-1).

In addition to the onboard Ethernet ports, the QLogic Ethernet and 4 Gb Fibre Channel Expansion Card (CFFh) adapter can provide two additional 1 Gb Ethernet ports per card.

A list of available Ethernet I/O modules that support the on-blade Ethernet ports and expansion card are shown in [Table 1-10 on page 29.](#page-42-0) Not all switches are supported in every configuration of BladeCenter. Complete compatibility matrixes are available on the following web pages:

► ServerProven®:

<http://www.ibm.com/servers/eserver/serverproven/compat/us/eserver.html>

- *BladeCenter Interoperability Guide*

<http://www.ibm.com/support/docview.wss?uid=psg1MIGR-5073016>

| Part<br>number | <b>Feature</b><br>code <sup>a</sup> | <b>Option description</b>                          | Number x type<br>of external ports          | <b>Network</b><br>layers |
|----------------|-------------------------------------|----------------------------------------------------|---------------------------------------------|--------------------------|
| 43W4395        | 3174                                | Cisco Catalyst Switch Module 3012                  | 4 x Gigabit Ethernet                        | Layer 2/3                |
| 41Y8523        | 3173                                | Cisco Catalyst Switch Module 3110G                 | 4 x Gigabit Ethernet,<br>2 x StackWise Plus | Layer 2/3                |
| 41Y8522        | 3171                                | Cisco Catalyst Switch Module 3110X                 | 1 x 10 Gb Ethernet,<br>2 x StackWise Plus   | Layer 2/3                |
| 32R1888        | Not avail                           | Cisco Systems Intelligent Gb Fiber Ethernet Switch | 4 x Gigabit Ethernet                        | Layer 2                  |
| 32R1892        | Not avail                           | Cisco Systems Intelligent Gb Ethernet Switch       | 4 x Gigabit Ethernet                        | Layer 2                  |
| 39Y9324        | 3220                                | <b>IBM Server Connectivity Module</b>              | 6 x Gigabit Ethernet                        | Layer 2                  |
| 32R1860        | 3212                                | BNT® L2/3 Copper Gigabit Ethernet Switch Module    | 6 x Gigabit Ethernet                        | Layer 2/3                |
| 32R1861        | 3213                                | BNT L2/3 Fibre Gigabit Ethernet Switch Module      | 6 x Gigabit Ethernet                        | Layer 2/3                |
| 32R1859        | 3211                                | BNT Layer 2-7 Gigabit Ethernet Switch Module       | 4 x Gigabit Ethernet                        | Layer 2/7                |
| 44W4404        | 1590                                | BNT 1/10 Gb Uplink Ethernet Switch Module          | 3 x 10 Gb Ethernet.<br>6 x Gigabit Ethernet | Layer 2/3                |

<span id="page-42-0"></span>*Table 1-10 Ethernet switch modules*

a. These feature codes are for the Power Systems ordering system (eConfig)

# **1.7.2 SAS I/O modules**

SAS I/O modules provide affordable storage connectivity for BladeCenter chassis using SAS technology to create simple fabric for external shared or non-shared storage attachments.

The SAS RAID Controller Module can perform RAID controller functions inside the BladeCenter S chassis for HDDs installed into Disk Storage Module (DSM). The SAS RAID Controller Module and DSMs in a BladeCenter S provides RAID 0, 5, 6, and 10 support.

The SAS Controller Module (non-RAID) supports the external storage EXP3000 but binds that enclosure to a specific blade.

The DSM, part number 43W3581 feature 4545, must be installed in the BladeCenter S chassis to support external SAS storage devices outside the chassis using the SAS Connectivity Card. No HDDs need to be installed in the DSM to support the external storage.

In the PS703 and PS704 blades, the 3 Gb SAS Passthrough Expansion Card (CIOv) is required for external SAS connectivity. The SAS expansion card requires SAS I/O modules in switch bays 3 and 4 of all supported BladeCenters.

[Table 1-11 on page 30](#page-43-0) lists the SAS I/O modules and support matrix.

| <b>Part number</b> | <b>Feature</b><br>code <sup>a</sup> | <b>Description</b>                | ဖ္<br>న్<br>€<br>යි<br>U)<br>ъ<br>pas<br>card<br>ო | ш<br>ပ<br>≃ | Ò<br>m | 보<br>ပ<br>m | ဖ<br>ن<br>m | <b>MSIM</b> | Ź<br><b>SI</b> |
|--------------------|-------------------------------------|-----------------------------------|----------------------------------------------------|-------------|--------|-------------|-------------|-------------|----------------|
| 39Y9195            | 3267                                | <b>SAS Connectivity Module</b>    | Yes                                                | Yes         | Yes    | Yes         | Yes         | No          | No             |
| 43W3584            | 3734                                | <b>SAS RAID Controller Module</b> | Yes                                                | No          | No     | No          | Yes         | No          | No             |

<span id="page-43-0"></span>*Table 1-11 SAS I/O modules supported by the SAS pass through card*

a. These feature codes are for the Power Systems ordering system (eConfig)

# **1.7.3 Fibre Channel switch and pass-through modules**

Fibre Channel I/O modules are available from several manufacturers. These I/O modules can provide full SAN fabric support up to 8 Gb.

The following 4 Gb and 8 Gb Fibre Channel cards are CIOv form factor and require a Fibre Channel switch or Intelligent Pass-Through module in switch bays 3 and 4 of all supported BladeCenters. The CIOv expansion cards are as follows:

- ► Emulex 8 Gb Fibre Channel Expansion Card (CIOv)
- -QLogic 4 Gb Fibre Channel Expansion Card (CIOv)
- -QLogic 8 Gb Fibre Channel Expansion Card (CIOv)

Additional 4 Gb and 8 Gb Fibre Channel ports are also available in the CFFh form factor expansion cards. These cards require the use of the MSIM in a BladeCenter H or the MSIM-HT in a BladeCenter HT, plus Fibre Channel I/O modules. The CFFh Fibre Channel cards are as follows:

- -QLogic Ethernet and 4 Gb Fibre Channel Expansion Card (CFFh)
- -QLogic 8 Gb Fibre Channel Expansion Card (CFFh)

A list of available Fibre Channel I/O modules that support the CIOv and CFFh expansion cards is shown in [Table 1-12 on page 31](#page-44-0). Not all modules are supported in every configuration of BladeCenter. Complete compatibility matrixes are available on the following web pages:

- ServerProven:

<http://www.ibm.com/servers/eserver/serverproven/compat/us/eserver.html>

- *BladeCenter Interoperability Guide*

<http://www.ibm.com/support/docview.wss?uid=psg1MIGR-5073016>

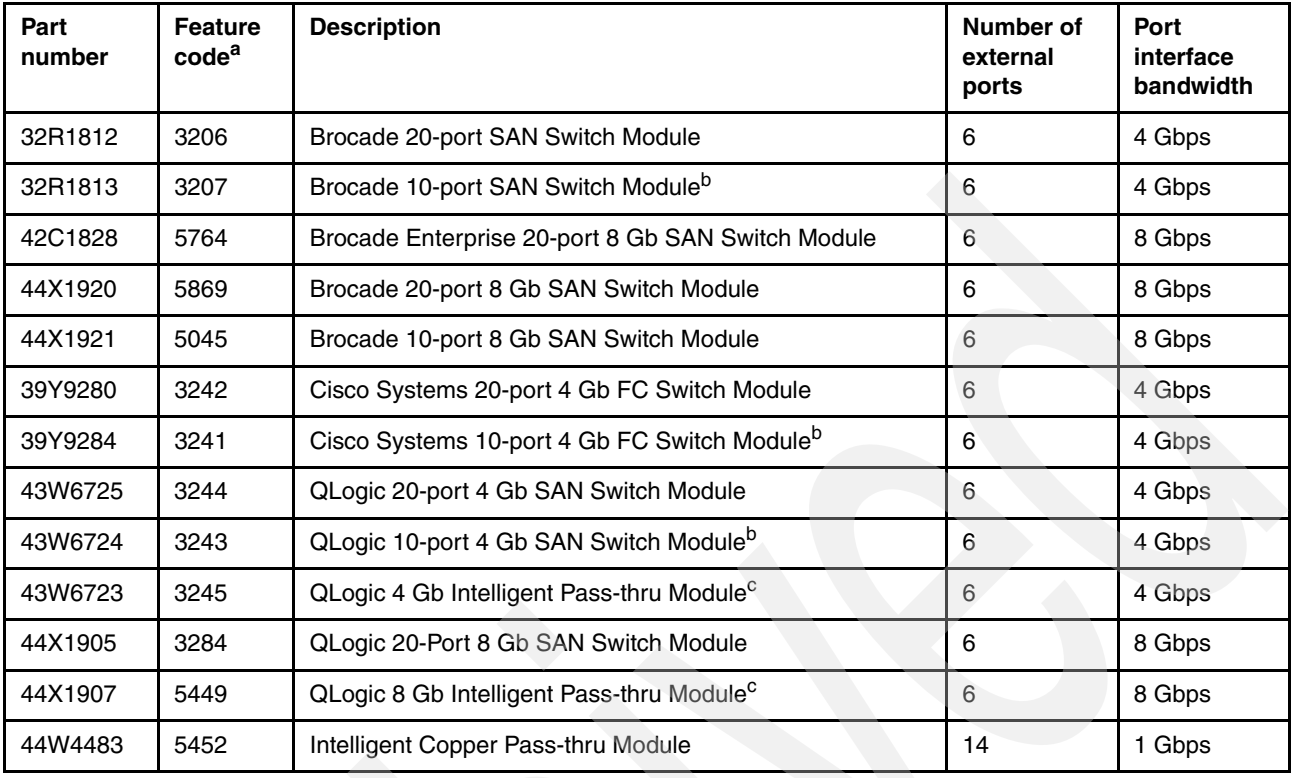

<span id="page-44-0"></span>*Table 1-12 Fibre Channel I/O modules*

a. These feature codes are for the Power Systems ordering system (eConfig)

<span id="page-44-1"></span>b. Only 10 ports are activated on these switches. An optional upgrade to 20 ports (14 internal + 6 external) is

available.

<span id="page-44-2"></span>c. Can be upgraded to full fabric switch

# **1.7.4 Converged networking I/O modules**

There are two basic solutions to implement Fibre Channel over Ethernet (FCoE) over a converged network with a BladeCenter.

- The first solution uses a top-of-rack FCoE-capable switch in conjunction with convergednetwork-capable 10 Gb Ethernet I/O modules in the BladeCenter. The FCoE-capable top-of-rack switch provides connectivity to the SAN.
- $\blacktriangleright$  The second BladeCenter H solution uses a combination of converged-network-capable 10 Gb Ethernet switch modules and fabric extension modules to provide SAN connectivity, all contained within the BladeCenter H I/O bays.

Implementing either solution with the PS703 and PS704 blades requires the QLogic 2-port 10 Gb Converged Network Adapter (CFFh). The QLogic Converged Network Adapter (CNA) provides 10 Gb Ethernet and 8 Gb Fibre Channel connectivity over a single CEE link. This card is a CFFh form factor with connections to BladeCenter H and HT I/O module bays 7 and 9.

[Table 1-13 on page 32](#page-45-0) shows the currently available I/O modules that are available to provide an FCoE solution.

| Table 1-13 Converged network modules supported by the QLodic CNA |                                     |                                                                           |                                          |  |  |  |
|------------------------------------------------------------------|-------------------------------------|---------------------------------------------------------------------------|------------------------------------------|--|--|--|
| Part<br><b>Number</b>                                            | <b>Feature</b><br>Code <sup>a</sup> | <b>Description</b>                                                        | Number of<br>external ports              |  |  |  |
| 46C7191                                                          | 3248                                | BNT Virtual Fabric 10 Gb Switch Module for IBM BladeCenterb c             | $10 \times 10$ Gb SFP+                   |  |  |  |
| 46M6181                                                          | 5412                                | 10 Gb Ethernet Pass-Thru Module for BladeCenter <sup>b</sup>              | $14 \times 10$ Gb SFP+                   |  |  |  |
| 46M6172                                                          | 3268                                | QLogic Virtual Fabric Extension Module for IBM BladeCenter <sup>d e</sup> | 6 x 8 Gb FC SFP                          |  |  |  |
| 46M6071                                                          | 2241                                | Cisco Nexus 40011 Switch Module for IBM BladeCenter <sup>b</sup>          | $6x10$ Gb SFP+                           |  |  |  |
| 69Y1909                                                          | <b>Not</b><br>available             | Brocade Converged 10 GbE Switch Module for IBM BladeCenter                | 8 X 10 GB Ethernet<br>$8 \times 8$ Gb FC |  |  |  |

<span id="page-45-0"></span>*Table 1-13 Converged network modules supported by the QLogic CNA*

a. These feature codes are for the Power Systems ordering system (eConfig).

<span id="page-45-1"></span>b. Used for top-of-rack solution.

c. Use with Fabric Extension Module for self contain BladeCenter solution.

d. Also requires BNT Virtual Fabric 10 Gb Switch Module.

e. BladeCenter H only.

For the latest interoperability information see the BladeCenter Interoperability Guide, available from:

<http://ibm.com/support/entry/portal/docdisplay?lndocid=MIGR-5073016>

# **1.7.5 InfiniBand switch module**

The Voltaire 40 Gb InfiniBand Switch Module for BladeCenter provides InfiniBand QDR connectivity between the blade server and external InfiniBand fabrics in non-blocking designs, all on a single device. Voltaire's high speed module also accommodates performance-optimized fabric designs using a single BladeCenter chassis or stacking multiple BladeCenter chassis without requiring an external InfiniBand switch.

The InfiniBand switch module offers 14 internal ports, one to each server, and 16 ports out of the chassis per switch.

The module's HyperScale architecture also provides a unique interswitch link or mesh capability to form highly scalable, cost-effective, and low latency fabrics. Because this switch has 16 uplink ports, they can create a meshed architecture and still have unblocked access to data using the 14 uplink ports. This solution can scale from 14 to 126 nodes and offers latency of less than 200 nanoseconds, allowing applications to operate at maximum efficiency.

The PS703 and PS704 blades connect to the Voltaire switch through the 2-port 40 Gb InfiniBand Expansion Card. The card is only supported in a BladeCenter H and the two ports are connected to high speed I/O switch bays 7/8 and 9/10.

Details about the Voltaire 40 Gb InfiniBand Switch Module for the BladeCenter H are shown in [Table 1-14.](#page-45-2)

<span id="page-45-2"></span>*Table 1-14 InfiniBand switch module for IBM BladeCenter*

| Part<br>number | Feature<br>code | <b>Description</b>                      | Number of<br>external ports | Type of external<br>ports |
|----------------|-----------------|-----------------------------------------|-----------------------------|---------------------------|
| 46M6005        | 3204            | Voltaire 40 Gb InfiniBand Switch Module | 16                          | 4X QDR (40 Gbps)          |

# <span id="page-46-2"></span>**1.7.6 Multi-switch Interconnect Module**

The MSIM is a switch module container that fits in the high speed switch bays (bays 7 and 8 or bays 9 and 10) of the BladeCenter H chassis. Up to two MSIMs can be installed in the BladeCenter H. The MSIM supports most standard switch modules. I/O module to MSIM compatibility matrixes can be reviewed at the following web pages:

► ServerProven:

<http://www.ibm.com/servers/eserver/serverproven/compat/us/eserver.html>

- *BladeCenter Interoperability Guide*

<http://www.ibm.com/support/docview.wss?uid=psg1MIGR-5073016>

With PS703 and PS704 blades, the following expansion cards require an MSIM in a BladeCenter H chassis:

- ► QLogic Ethernet and 4 Gb Fibre Channel Expansion Card (CFFh)
- ► QLogic 8 Gb Fibre Channel Expansion Card (CFFh)

The MSIM is shown in [Figure 1-12.](#page-46-0)

**Note:** The MSIM comes standard without any I/O modules installed. They must be ordered separately. In addition, the use of MSIM modules requires that all four power modules be installed in the BladeCenter H chassis.

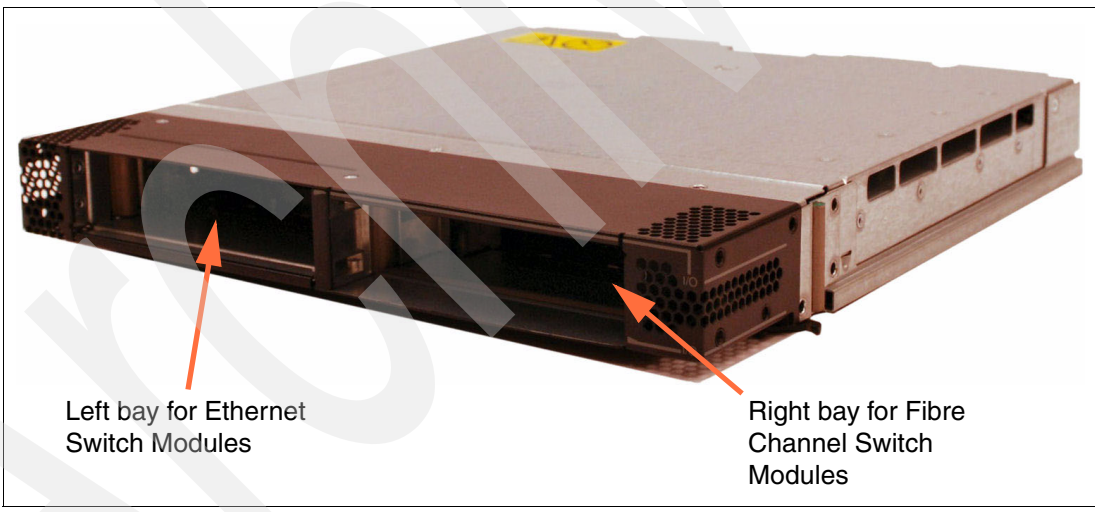

*Figure 1-12 Multi-switch Interconnect Module*

<span id="page-46-0"></span>[Table 1-15](#page-46-1) shows MSIM ordering information.

#### <span id="page-46-1"></span>*Table 1-15 MSIM ordering information*

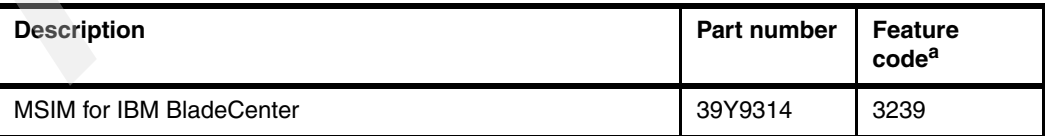

a. These feature codes are for the Power Systems ordering system (eConfig).

# <span id="page-47-2"></span>**1.7.7 Multi-switch Interconnect Module for BladeCenter HT**

The Multi-switch Interconnect Module for BladeCenter HT (MSIM-HT) is a switch module container that fits in the high-speed switch bays (bays 7 and 8 or bays 9 and 10) of the BladeCenter HT chassis. Up to two MSIMs can be installed in the BladeCenter HT. The MSIM-HT accepts two supported standard switch modules as shown in [Figure 1-13](#page-47-0).

The MSIM-HT has a reduced number of supported standard I/O modules compared to the MSIM.

I/O module to MSIM-HT compatibility matrixes can be viewed at the following web pages:

- ServerProven:

<http://www.ibm.com/servers/eserver/serverproven/compat/us/eserver.html>

- *BladeCenter Interoperability Guide*

<http://www.ibm.com/support/docview.wss?uid=psg1MIGR-5073016>

With PS703 and PS704 blades the QLogic Ethernet and 4 Gb Fibre Channel Expansion Card (CFFh) requires an MSIM-HT in a BladeCenter HT chassis.

**Note:** The MSIM-HT comes standard without any I/O modules installed. They must be ordered separately. In addition, the use of MSIM-HT modules requires that all four power modules be installed in the BladeCenter HT chassis.

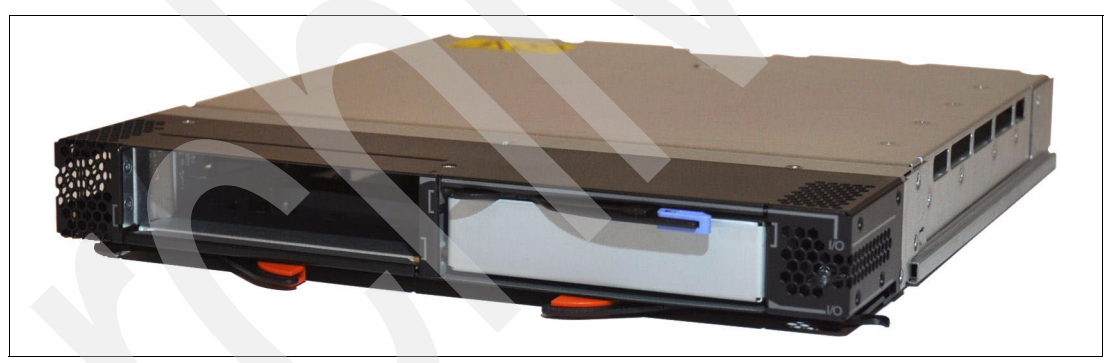

*Figure 1-13 Multi-switch Interconnect Module for BladeCenter HT*

<span id="page-47-0"></span>[Table 1-16](#page-47-1) shows MSIM-HT ordering information.

<span id="page-47-1"></span>*Table 1-16 MSIM-HT ordering information*

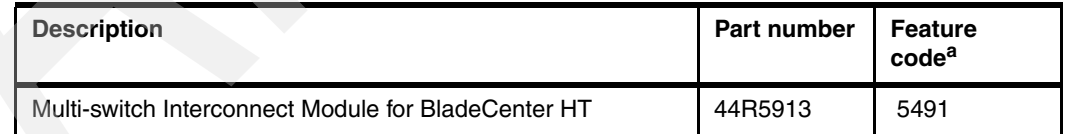

a. These feature codes are for the Power Systems ordering system (eConfig).

# **1.8 Building to order**

You can perform a build to order configuration using the IBM Configurator for e-business (e-config). The configurator allows you to select a pre-configured Express model or to build a system to order. Use this tool to specify each configuration feature that you want on the system, building on top of the base-required features.

# **1.9 Model upgrades**

The PS703 and PS704 are new serial-number blade servers. There are no upgrades from POWER5™, POWER6, POWER7, and the POWER7 PS700, PS701, and PS702 blade servers to the POWER7 PS703 and PS704 blade servers, which retain the serial number.

Unlike the upgrade which exists from the PS701 to the PS702, there are no upgrades from the PS703 to the PS704.

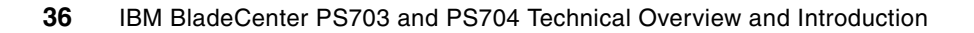

**2**

# **Architecture and technical overview**

This chapter discusses the overall system architecture of the POWER7 processor-based blade servers and provides details about each major subsystem and technology.

The topics covered are:

- ► [2.1, "Architecture" on page 38](#page-51-0)
- ► [2.2, "The IBM POWER7 processor" on page 39](#page-52-0)
- ► [2.3, "POWER7 processor-based blades" on page 47](#page-60-0)
- ► [2.4, "Memory subsystem" on page 47](#page-60-1)
- ► [2.5, "Active Memory Expansion" on page 52](#page-65-0)
- ► [2.6, "Technical comparison" on page 54](#page-67-0)
- -[2.7, "Internal I/O subsystem" on page 55](#page-68-1)
- -[2.8, "Service processor" on page 65](#page-78-2)
- -[2.9, "Internal storage" on page 68](#page-81-1)
- -[2.10, "External disk subsystems" on page 73](#page-86-0)
- -[2.11, "IVM" on page 81](#page-94-0)
- -[2.12, "Operating system support" on page 83](#page-96-0)
- -[2.13, "IBM EnergyScale" on page 85](#page-98-0)

**Note:** The bandwidths that are provided throughout the chapter are theoretical maximums used for reference.

# <span id="page-51-0"></span>**2.1 Architecture**

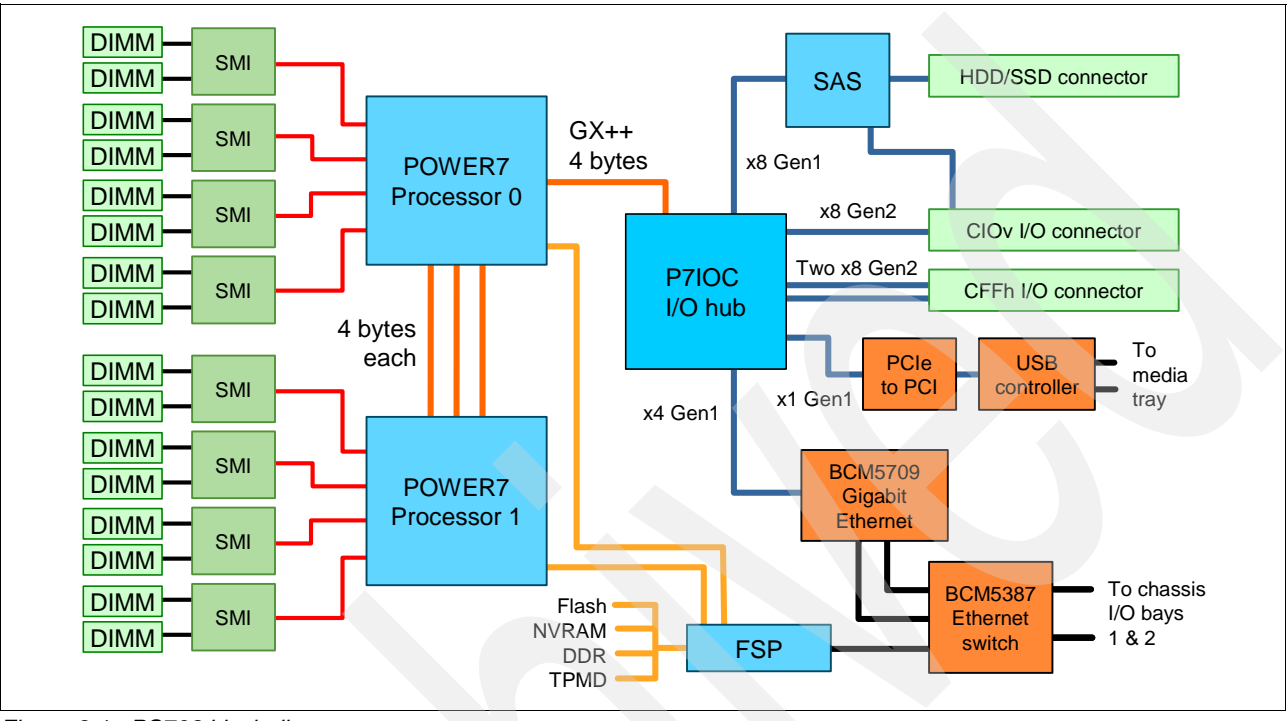

The overall system architecture is shown in [Figure 2-1](#page-51-1), with the major components described in the following sections. [Figure 2-1](#page-51-1) shows the PS703 layout.

<span id="page-51-1"></span>*Figure 2-1 PS703 block diagram*

The PS704 double-wide blade base planar holds the same components as the PS703 single-wide blade with the exclusion of the SAS controller, which is located on the SMP planar. The PS704 double-wide blade SMP planar also has the same components with the exclusion of the USB controller. This means that the components are doubled for the PS704 double-wide blade as compared to the PS703 single-wide blade except for the SAS controller and USB controller. See [2.7, "Internal I/O subsystem" on page 55](#page-68-1) for more details.

[Figure 2-2 on page 39](#page-52-1) shows the PS704 layout.

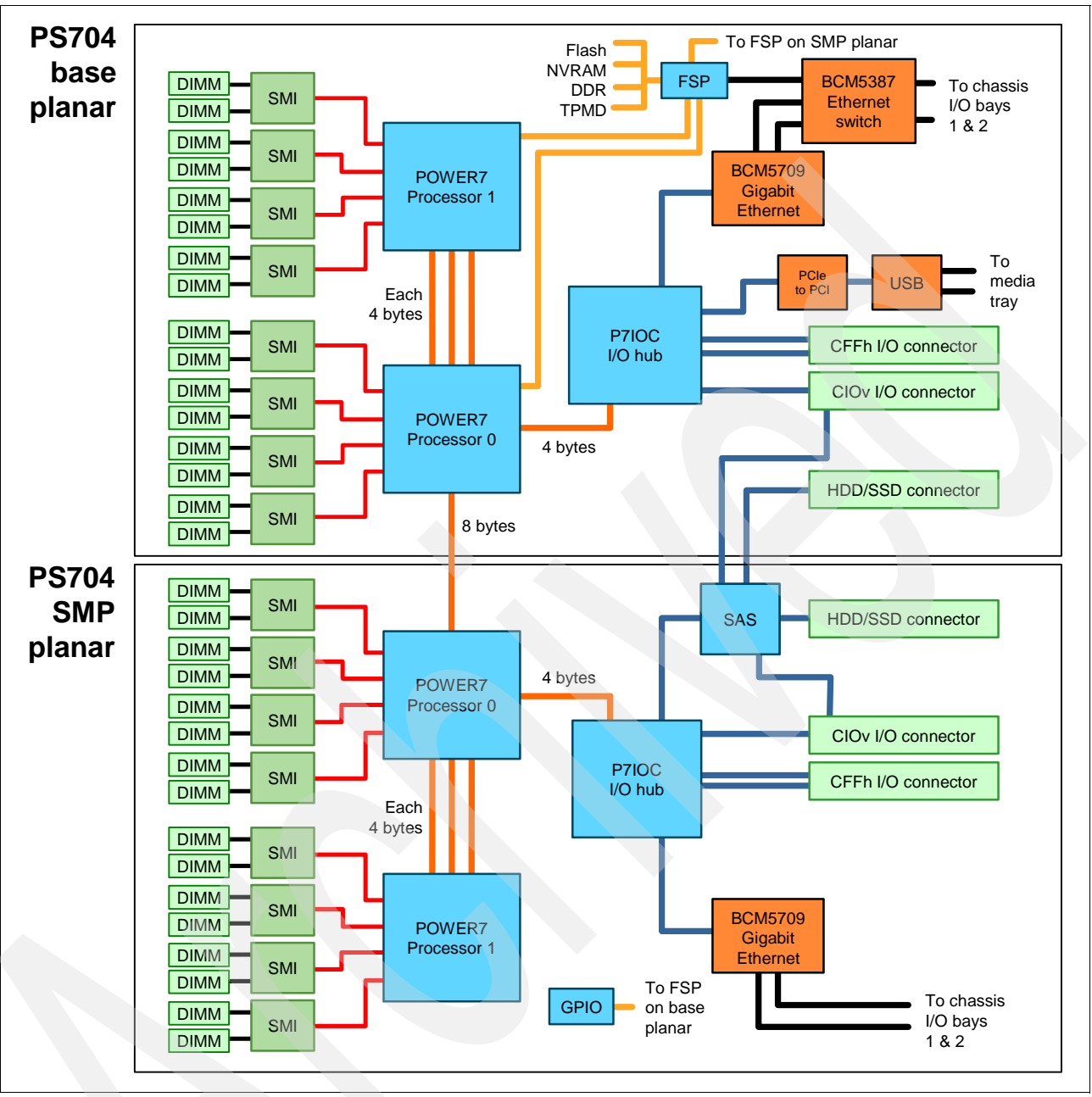

<span id="page-52-1"></span>*Figure 2-2 PS704 block diagram*

# <span id="page-52-0"></span>**2.2 The IBM POWER7 processor**

The IBM POWER7 processor represents a leap forward in technology achievement and associated computing capability. The multi-core architecture of the POWER7 processor has been matched with a wide range of related technologies to deliver leading throughput, efficiency, scalability, and reliability, availability, and serviceability (RAS).

Although the processor is an important component in servers, many elements and facilities have to be balanced across a server to deliver maximum throughput. As with previous generations of systems based on POWER processors, the design philosophy for POWER7

processor-based systems is one of system-wide balance in which the POWER7 processor plays an important role.

IBM has used innovative methods to achieve required levels of throughput and bandwidth. Areas of innovation for the POWER7 processor and POWER7 processor-based systems include (but are not limited to) the following elements:

- -On-chip L3 cache implemented in embedded dynamic random access memory (eDRAM)
- -Cache hierarchy and component innovation
- -Advances in memory subsystem
- -Advances in off-chip signalling

The superscalar POWER7 processor design also provides a variety of other capabilities, including:

- -Binary compatibility with the prior generation of POWER processors
- - Support for PowerVM virtualization capabilities, including PowerVM Live Partition Mobility to and from POWER6 and POWER6+™ processor-based systems

[Figure 2-3](#page-53-0) shows the POWER7 processor die layout with the major areas identified: eight POWER7 processor cores, L2 cache, L3 cache and chip power bus Interconnect, simultaneous multiprocessing (SMP) links, GX++ interface, and two memory controllers.

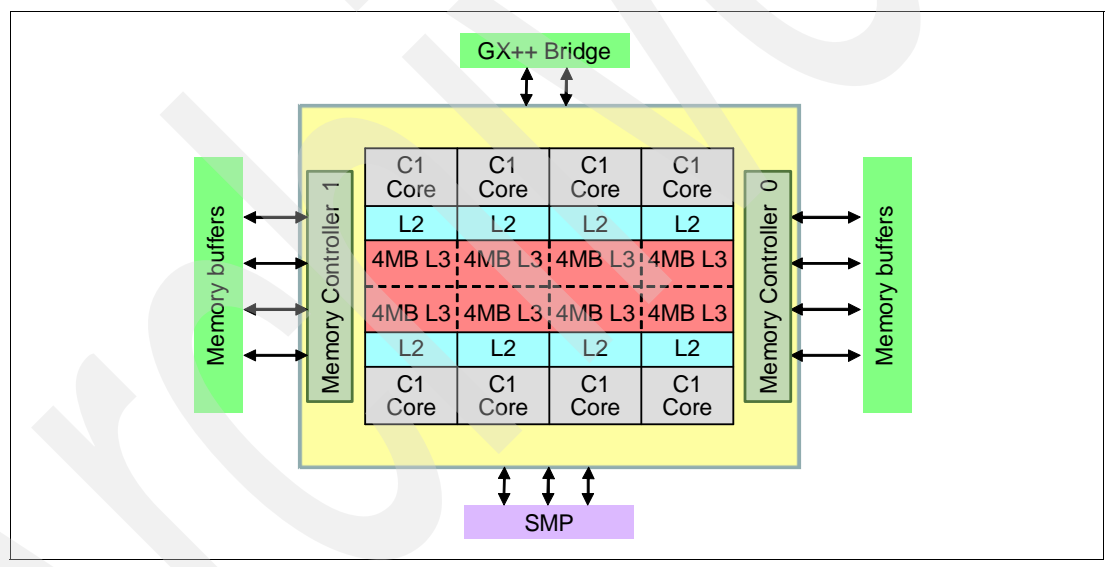

<span id="page-53-0"></span>*Figure 2-3 POWER7 processor architecture* 

#### **2.2.1 POWER7 processor overview**

The POWER7 processor chip is fabricated with the IBM 45 nm Silicon-On-Insulator (SOI) technology using copper interconnects, and implements an on-chip L3 cache using eDRAM.

The POWER7 processor chip is 567  $mm<sup>2</sup>$  and is built using 1.2 billion components (transistors). Eight processor cores are on the chip, each with 12 execution units, 256 KB of L2 cache, and access to up to 32 MB of shared on-chip L3 cache.

For memory access, the POWER7 processor includes two DDR3 (Double Data Rate 3) memory controllers, each with four memory channels. To scale effectively, the POWER7 processor uses a combination of local and global SMP links with high coherency bandwidth and makes use of the IBM dual-scope broadcast coherence protocol.

[Table 2-1](#page-54-0) summarizes the technology characteristics of the POWER7 processor.

| <b>Technology</b>                      | <b>POWER7</b> processor                                                                                                    |
|----------------------------------------|----------------------------------------------------------------------------------------------------|
| Die size                               | 567 mm <sup>2</sup>                                                                                                    |
| Fabrication technology                 | 45 nm lithography<br>Copper interconnect<br>Silicon-on-Insulator<br>eDRAM                                                                                               |
| Components                             | 1.2 billion components (transistors) offering the equivalent<br>function of 2.7 billion (For further details, see 2.2.6, "On-chip"<br>L3 intelligent cache" on page 44) |
| Processor cores                        | 8                                                                                                    |
| Max execution threads core/chip        | 4/32                                                                                                    |
| L <sub>2</sub> cache per core/per chip | 256 KB / 2 MB                                                                                                    |
| On-chip L3 cache per core/per chip     | 4 MB / 32 MB                                                                                                    |
| DDR3 memory controllers                | $\overline{c}$                                                                                                    |
| SMP design-point                       | Up to 32 sockets with IBM POWER7 processors                                                                                                    |
| Compatibility                          | With prior generation of POWER processor                                                                                                    |

<span id="page-54-0"></span>*Table 2-1 Summary of POWER7 processor technology*

# **2.2.2 POWER7 processor core**

Each POWER7 processor core implements aggressive out-of-order (OoO) instruction execution to drive high efficiency in the use of available execution paths. The POWER7 processor has an instruction sequence unit that is capable of dispatching up to six instructions per cycle to a set of queues. Up to eight instructions per cycle can be issued to the instruction execution units. The POWER7 processor has a set of twelve execution units as follows:

- ► 2 fixed point units
- ► 2 load store units
- -4 double precision floating point units
- -1 vector unit
- -1 branch unit
- -1 condition register unit
- ► 1 decimal floating point unit

The caches that are tightly coupled to each POWER7 processor core are as follows:

- ► Instruction cache: 32 KB
- ► Data cache: 32 KB
- ► L2 cache: 256 KB, implemented in fast SRAM
- ► L3 cache: 4MB eDRAM

# **2.2.3 Simultaneous multithreading**

An enhancement in the POWER7 processor is the addition of the SMT4 mode to enable four instruction threads to execute simultaneously in each POWER7 processor core. Thus, the instruction thread execution modes of the POWER7 processor are as follows:

- -SMT1: single instruction execution thread per core
- -SMT2: two instruction execution threads per core
- -SMT4: four instruction execution threads per core

SMT4 mode enables the POWER7 processor to maximize the throughput of the processor core by offering an increase in processor-core efficiency. SMT4 mode is the latest step in an evolution of multithreading technologies introduced by IBM. [Figure 2-4](#page-55-0) shows the evolution of simultaneous multithreading.

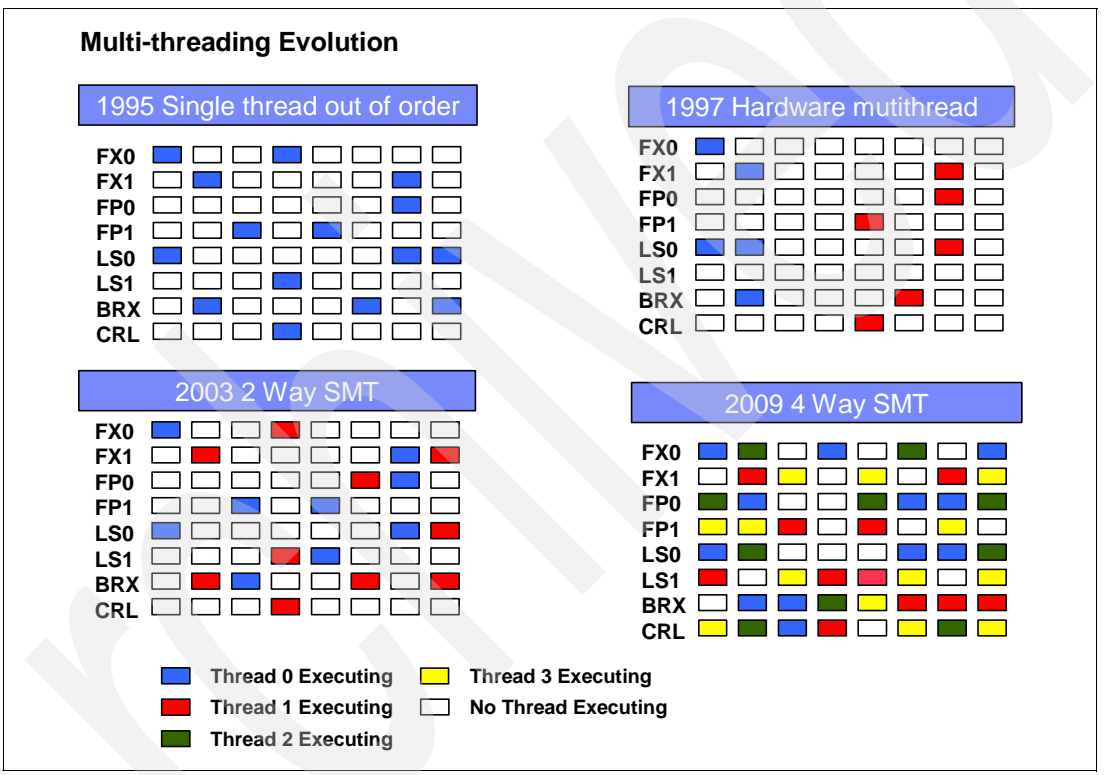

<span id="page-55-0"></span>*Figure 2-4 Evolution of simultaneous multithreading*

The various SMT modes offered by the POWER7 processor allow flexibility, enabling users to select the threading technology that meets a combination of objectives (such as performance, throughput, energy use, and workload enablement).

### **Intelligent threads**

The POWER7 processor features *intelligent threads,* which can vary based on the workload demand. The system either automatically selects (or the system administrator can manually select) whether a workload benefits from dedicating as much capability as possible to a single thread of work, or if the workload benefits more from having capability spread across two or four threads of work. With more threads, the POWER7 processor can deliver more total capacity because more tasks are accomplished in parallel. With fewer threads, workloads that need fast individual tasks can get the performance they need for maximum benefit.

# **2.2.4 Memory access**

Each POWER7 processor chip has two DDR3 memory controllers, each with four memory channels (enabling eight memory channels per POWER7 processor). Each channel operates at 6.4 Gbps and can address up to 32 GB of memory. Thus, each POWER7 processor chip is capable of addressing up to 256 GB of memory.

**Note:** In certain POWER7 processor-based systems (including the PS700, PS701, PS702, PS703 and PS704) only one memory controller is active.

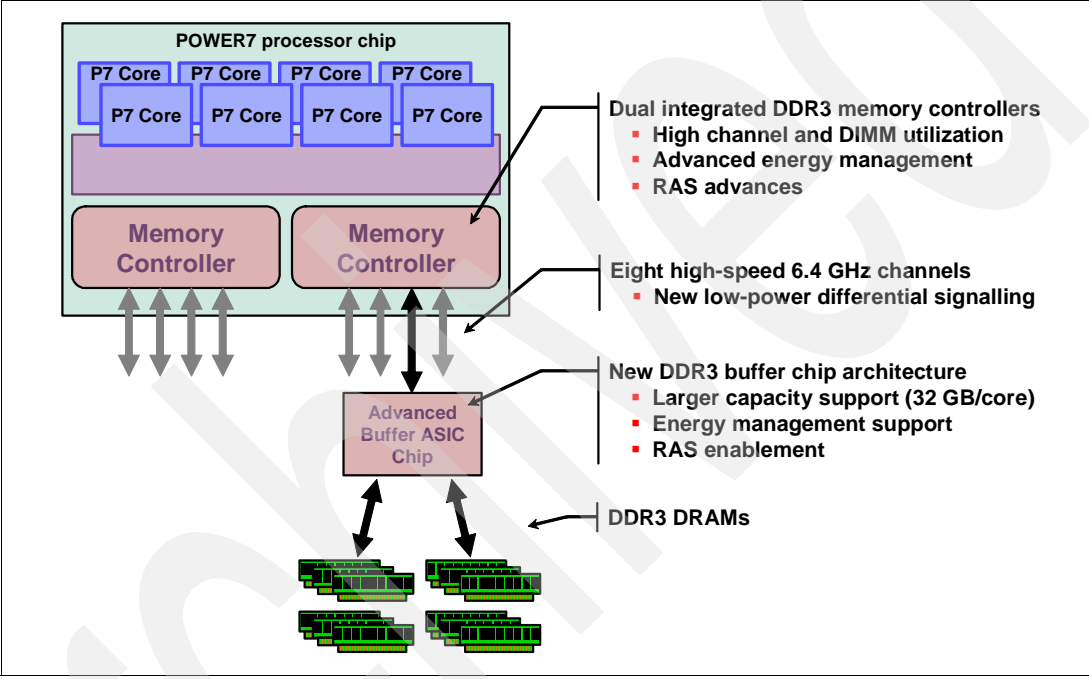

[Figure 2-5](#page-56-0) gives a simple overview of the POWER7 processor memory access structure.

<span id="page-56-0"></span>*Figure 2-5 Overview of POWER7 memory access structure*

# **2.2.5 Flexible POWER7 processor packaging and offerings**

POWER7 processors have the unique ability to optimize to various workload types. For example, database workloads typically benefit from fast processors that handle high transaction rates at high speeds. Web workloads typically benefit more from processors with many threads that allow the breakdown of Web requests into many parts and handle them in parallel. POWER7 processors have the unique ability to provide leadership performance in either case.

#### **POWER7 processor cores**

The base design for the POWER7 processor is an 8-core processor with 32 MB of on-chip L3 cache (4 MB per core). However, the architecture allows for differing numbers of processor cores to be active: 4-cores or 6-cores, as well as the full 8-core version. For the PS703 and PS704 blades, only the full 8-core version is used.

The L3 cache associated with the implementation is dependant on the number of active cores. For the 8-core version, this means that  $8 \times 4 = 32 \text{ MB}$  of L3 cache is available.

#### **Optimized for servers**

The POWER7 processor forms the basis of a flexible compute platform and can be offered in a number of guises to address differing system requirements.

The POWER7 processor can be offered with a single active memory controller with four channels for servers where higher degrees of memory parallelism are not required.

Similarly, the POWER7 processor can be offered with a variety of SMP bus capacities appropriate to the scaling-point of particular server models.

[Figure 2-6](#page-57-1) shows the physical packaging options that are supported with POWER7 processors.

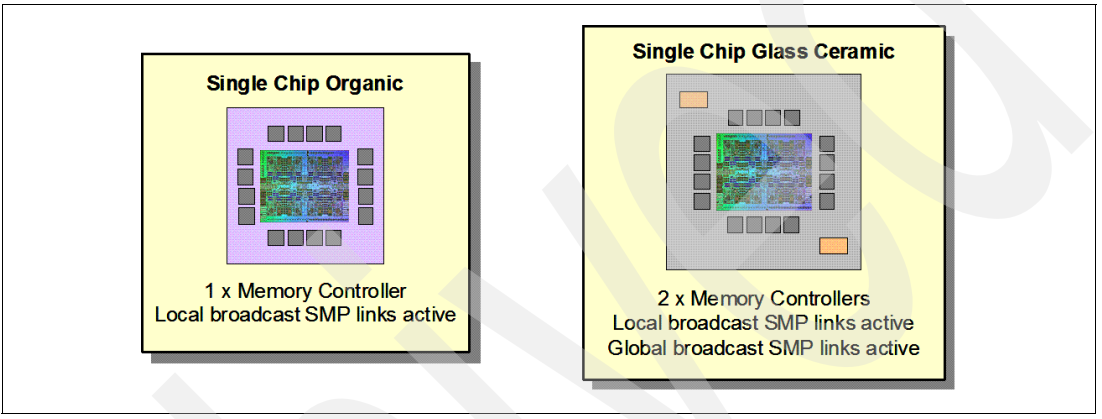

<span id="page-57-1"></span>*Figure 2-6 Outline of the POWER7 processor physical packaging*

### <span id="page-57-0"></span>**2.2.6 On-chip L3 intelligent cache**

A breakthrough in material engineering and microprocessor fabrication has enabled IBM to implement the L3 cache in eDRAM and place it on the POWER7 processor die. L3 cache is critical to a balanced design, as is the ability to provide good signalling between the L3 cache and other elements of the hierarchy, such as the L2 cache or SMP interconnect.

The on-chip L3 cache is organized into separate areas with differing latency characteristics. Each processor core is associated with a Fast Local Region of L3 cache (FLR-L3) but also has access to other L3 cache regions as shared L3 cache. Additionally, each core can negotiate to use the FLR-L3 cache associated with another core, depending on reference patterns. Data can also be cloned to be stored in more than one core's FLR-L3 cache, again depending on reference patterns. This *intelligent cache* management enables the POWER7 processor to optimize the access to L3 cache lines and minimize overall cache latencies.

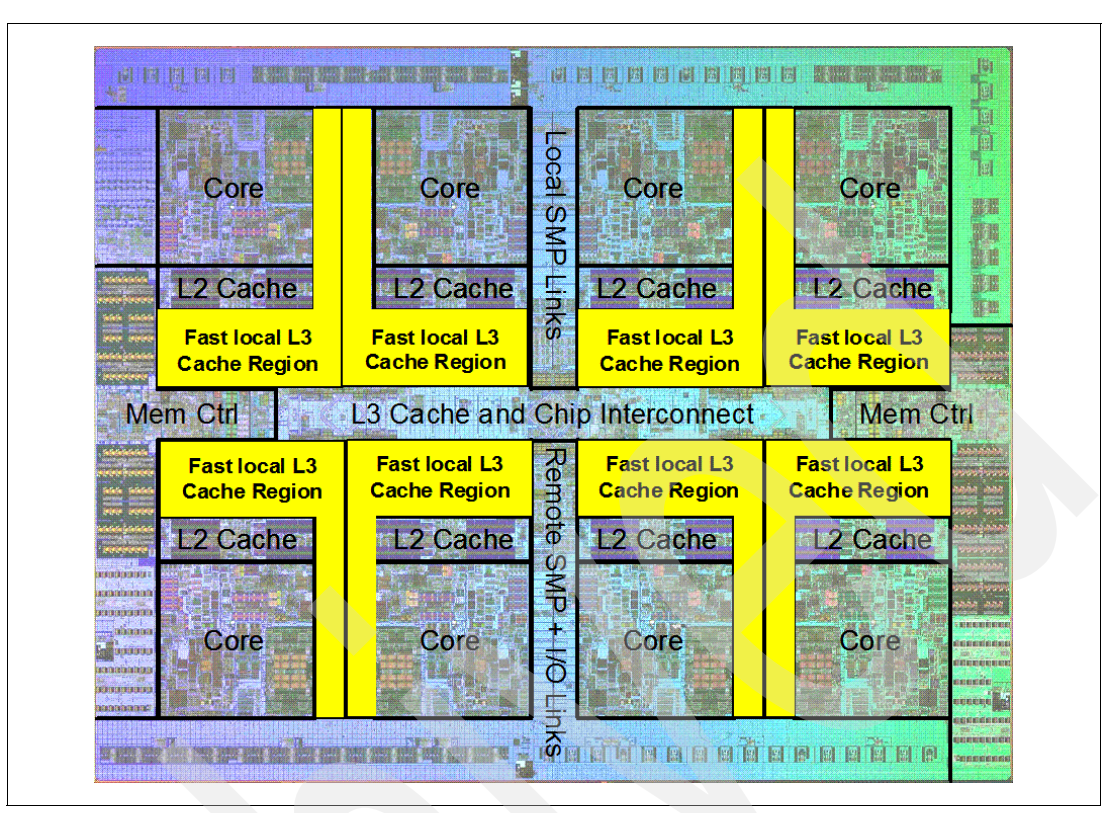

[Figure 2-7](#page-58-0) shows the FLR-L3 cache regions for the cores on the POWER7 processor die.

<span id="page-58-0"></span>*Figure 2-7 FLR-L3 cache regions on the POWER7 processor*

The innovation of using eDRAM on the POWER7 processor die is significant for several reasons:

**Example 1** Latency improvement

A six-to-one latency improvement occurs by moving the L3 cache on-chip compared to L3 accesses on an external (on-ceramic) ASIC.

-Bandwidth improvement

> A 2x bandwidth improvement occurs with on-chip interconnect. Frequency and bus sizes are increased to and from each core.

-No off-chip driver or receivers

Removing drivers and receivers from the L3 access path lowers interface requirements, conserves energy, and lowers latency.

 $\blacktriangleright$ Small physical footprint

> The performance of eDRAM when implemented on-chip is similar to conventional SRAM but requires far less physical space. IBM on-chip eDRAM uses only a third of the components used in conventional SRAM, which has a minimum of six transistors to implement a 1-bit memory cell.

**EXEC** Low energy consumption

The on-chip eDRAM uses only 20% of the standby power of SRAM.

# **2.2.7 POWER7 processor and intelligent energy**

Energy consumption is an important area of focus for the design of the POWER7 processor, which includes intelligent energy features that help to optimize energy usage and performance dynamically, so that the best possible balance is maintained. Intelligent energy features (such as EnergyScale) work with the BladeCenter Advanced Management Module (AMM) and IBM Systems Director Active Energy Manager™ to optimize processor speed dynamically, based on thermal conditions and system use.

For more information about the POWER7 energy management features see the following document:

Adaptive Energy Management Features of the POWER7 Processor

[http://www.research.ibm.com/people/l/lefurgy/Publications/hotchips22\\_power7.pdf](http://www.research.ibm.com/people/l/lefurgy/Publications/hotchips22_power7.pdf)

#### **TurboCore mode**

**Note:** TurboCore mode is not available on the PS703 and PS704 blades.

TurboCore mode is a feature of the POWER7 processor but is not implemented in the PS703 and PS704 servers. It uses four cores per POWER7 processor chip with access to the entire 32 MB of L3 cache (8 MB per core) and at a faster processor core frequency, which delivers higher performance per core, and might save on software costs for those applications that are licensed per core.

### **2.2.8 Comparison of the POWER7 and POWER6 processors**

[Table 2-2](#page-59-0) compares characteristics of various generations of POWER7 and POWER6 processors.

**Note:** This shows the characteristics of the POWER7 processors in general, but not necessarily as implemented in the POWER7 processor-based blade servers. Implementation specifics are noted.

| Feature                         | POWER7<br>(PS703, PS704)                                                                                            | <b>POWER7</b><br>(PS700, PS701, PS702)                                                                              | POWER6+                      | POWER6                       |
|---------------------------------|----------------------------------------------------------------------------------------------------|----------------------------------------------------------------------------------------------------|------------------------------|------------------------------|
| Technology                      | 45 nm                                                                                                    | 45 nm                                                                                                    | 65 nm                        | 65 nm                        |
| Die size                        | 567 mm <sup>2</sup>                                                                                                 | 567 mm <sup>2</sup>                                                                                                 | 341 mm <sup>2</sup>          | 341 mm <sup>2</sup>          |
| Maximum cores                   | 8                                                                                                    | 8                                                                                                    | 2                            | $\overline{c}$               |
| Maximum SMT<br>threads per core | 4 threads                                                                                                    | 4 threads                                                                                                    | 2 threads                    | 2 threads                    |
| L <sub>2</sub> Cache            | 256 KB per core                                                                                                    | 256 KB per core                                                                                                    | 4 MB per core                | 4 MB per core                |
| L3 Cache                        | 4 MB of FLR-L3 cache<br>per core with each core<br>having access to the full<br>32 MB of L3 cache,<br>on-chip eDRAM | 4 MB of FLR-L3 cache<br>per core with each core<br>having access to the full<br>32 MB of L3 cache,<br>on-chip eDRAM | 32 MB off-chip<br>eDRAM ASIC | 32 MB off-chip<br>eDRAM ASIC |

<span id="page-59-0"></span>*Table 2-2 Comparison of technology for the POWER7 processor and the prior generation*

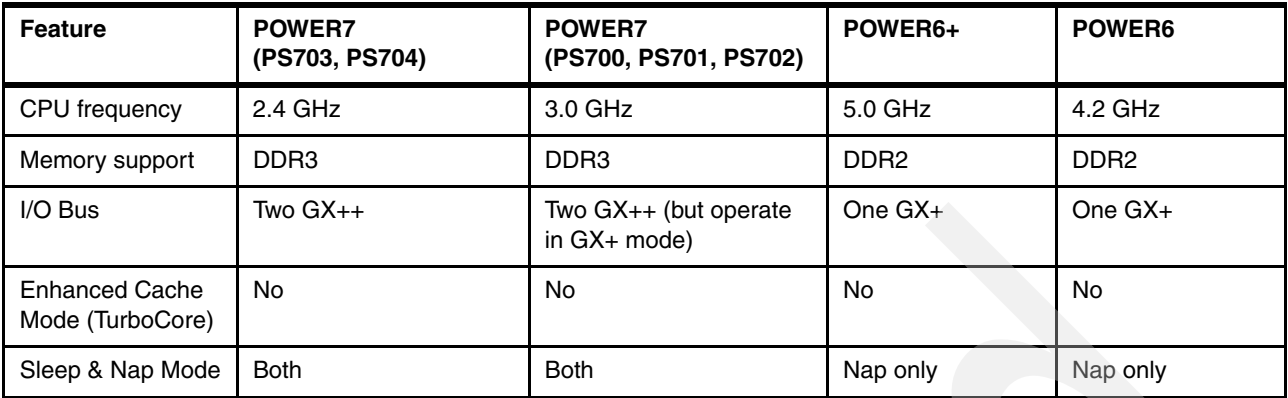

# <span id="page-60-0"></span>**2.3 POWER7 processor-based blades**

The PS703 and PS704 are follow-ons to the previous generation blades, the PS700, PS701 and PS702. The PS700 blade contains a single processor socket with a 4-core processor and eight DDR3 memory DIMM slots. The PS701 blade contains a single processor socket with an 8-core processor and 16 DDR3 memory DIMM slots. The PS702 blade, a double-wide server, contains two processor sockets, each with an 8-core processor and a total of 32 DDR3 memory DIMM slots.

The PS703 blade contains two processor sockets, each with an 8-core processor and a total of 16 DDR3 memory DIMM slots. The PS704 blade contains four processor sockets, each with an 8-core processor and a total of 32 DDR3 memory DIMM slots. The cores in the PS700, PS701, and PS702 blades run at 3.0 GHz. The cores in the PS703 and PS704 blades run at 2.4 GHz.

POWER7 processor-based blades support POWER7 processors with various processor core counts. [Table 2-3](#page-60-2) summarizes the POWER7 processors for the PS700, PS701, PS702, PS703, and PS704.

| <b>Model</b> | Cores per<br><b>POWER7</b><br>processor | Number of<br>POWER7<br>processors | <b>Total cores</b> | <b>Frequency</b><br>(GHz) | L3 cache size<br>per POWER7<br>processor (MB) |
|--------------|-----------------------------------------|-----------------------------------|--------------------|---------------------------|-----------------------------------------------|
| <b>PS700</b> | 4                                       |                                   | 4                  | 3.0                       | 16                                            |
| <b>PS701</b> | 8                                       |                                   | 8                  | 3.0                       | 32                                            |
| <b>PS702</b> | 8                                       |                                   | 16                 | 3.0                       | 32                                            |
| <b>PS703</b> | 8                                       | 2                                 | 16                 | 2.4                       | 32                                            |
| <b>PS704</b> | 8                                       | 4                                 | 32                 | 2.4                       | 32                                            |

<span id="page-60-2"></span>*Table 2-3 Summary of POWER7 processor options for the PS700, PS701, PS702, PS703, and PS704 blades*

# <span id="page-60-1"></span>**2.4 Memory subsystem**

Each POWER7 processor has two intergrated memory controllers in the chip. However, the POWER7 blades only use one memory controller per processor and the second memory controller of the processor is unused. The PS703's two 8-core processors use a single memory controller per processor, which connects to four memory buffers per CPU, providing access to a total of 8 memory buffers and therefore 16 DDR3 DIMMS. The PS704's four 8-core processor chips use a single memory controller per processor chip, which connects to four memory buffers per CPU, providing access to a total of 16 memory buffers and therefore 32 DDR3 DIMMS.

Industry standard DDR3 Registered DIMM (RDIMM) technology is used to increase reliability, speed, and density of memory subsystems.

# **2.4.1 Memory placement rules**

The supported memory minimum and maximum for each server is listed in [Table 2-4](#page-61-0).

<span id="page-61-0"></span>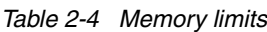

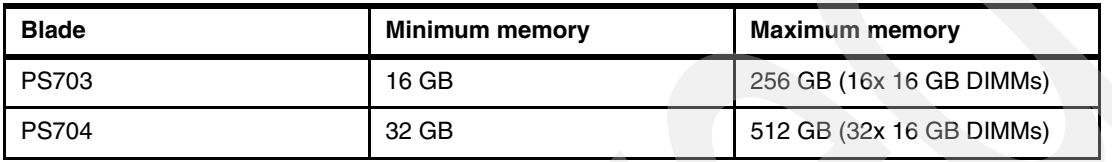

**Note:** DDR2 memory (used in POWER6 processor-based systems) is not supported in POWER7 processor-based systems.

[Figure 2-9](#page-62-0) shows the PS703 and PS704 physical memory DIMM topology.

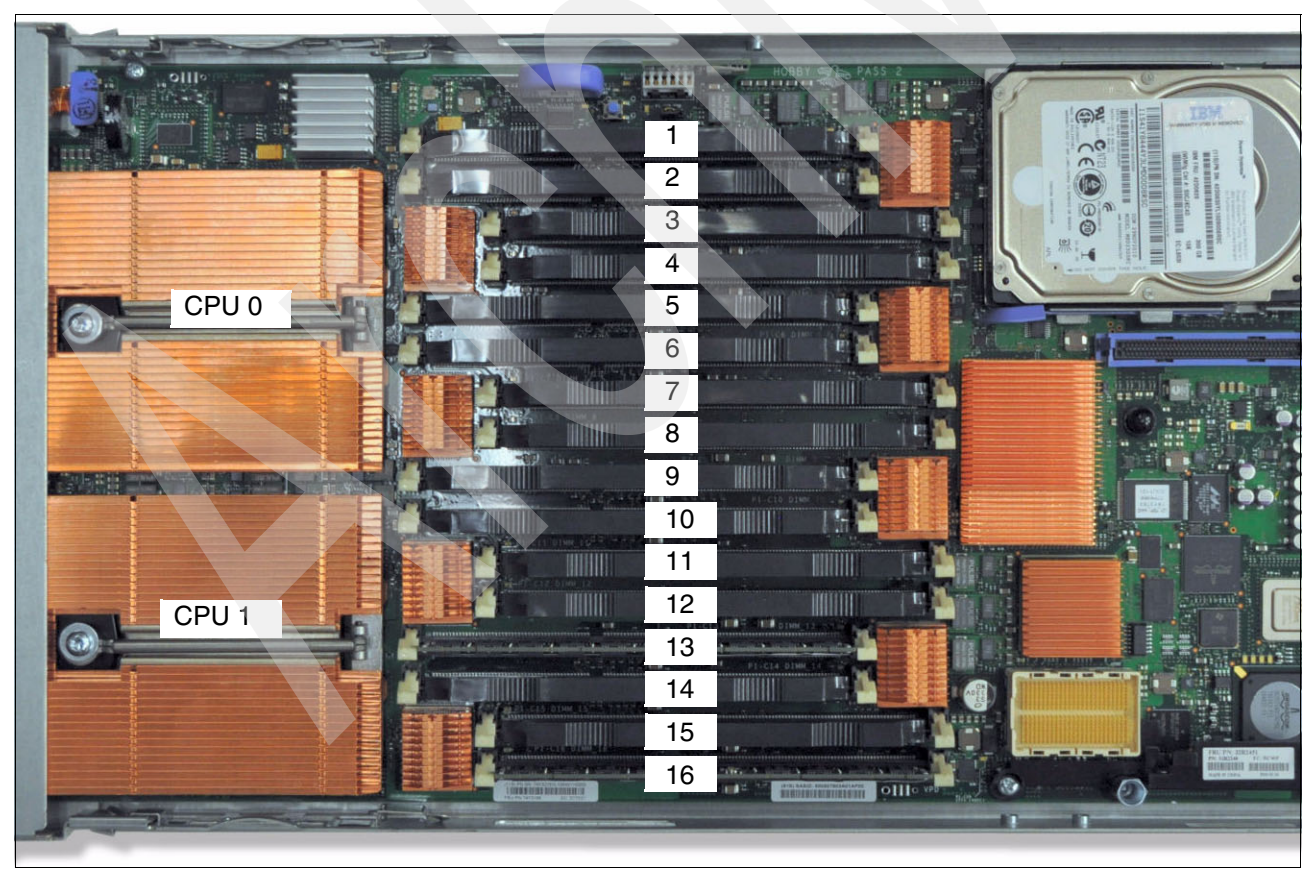

*Figure 2-8 Memory DIMM topology for the PS703 and PS704*

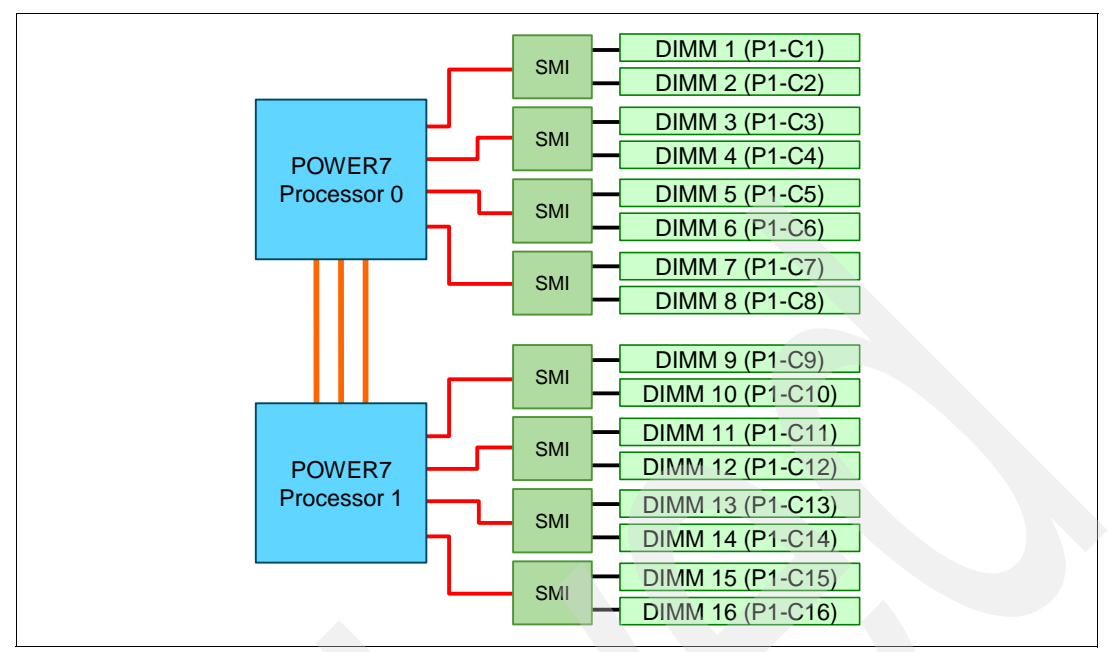

<span id="page-62-0"></span>*Figure 2-9 Memory DIMM topology* 

There are 16 buffered DIMM slots on the PS703 and PS704 base blade shown in [Figure 2-9,](#page-62-0) with an additional 16 slots on the PS704 expansion unit. The PS703 and the PS704 base blade have slots labelled P1-C1 through P1-C16 as shown in [Figure 2-9.](#page-62-0) For the PS704 expansion unit the numbering is the same except for the reference to the second planar board. The numbering is from P2-C1 through P2-C16.

The memory-placement rules are as follows:

- -Install DIMM fillers in unused DIMM slots to ensure proper cooling.
- - Install DIMMs in pairs (1 and 4, 5 and 8, 9 and 12, 13 and 16, 2 and 3, 6 and 7, 10 and 11, and 14 and 15).
- ► Both DIMMs in a pair must be the same size, speed, type, and technology. You can mix compatible DIMMs from different manufacturers.
- ► Each DIMM within a processor-support group (1-4, 5-8, 9-12, 13-16) must be the same size and speed.
- -Install only supported DIMMs, as described on the ServerProven web site. See:

<http://www.ibm.com/servers/eserver/serverproven/compat/us/>

DIMMs should be installed in specific DIMM sockets depending on the number of DIMMs to install. This is described in the following tables. See [Figure 2-9](#page-62-0) for DIMM socket physical layout compared to the DIMM location codes.

For the PS703, [Table 2-5](#page-63-0) shows the required placement of memory DIMMs depending on the number of DIMMs installed.

<span id="page-63-0"></span>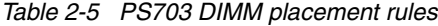

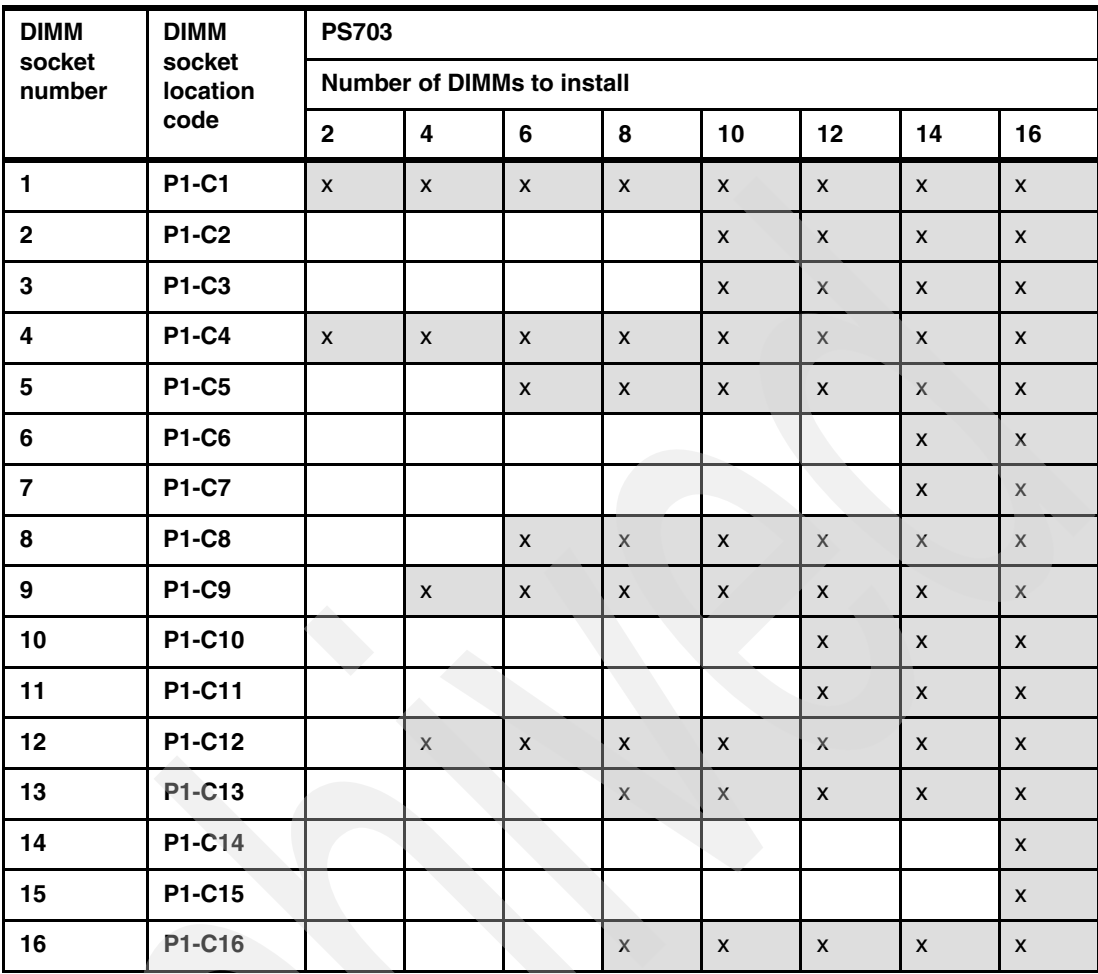

For the PS704, [Table 2-6](#page-64-0) shows the required placement of memory DIMMs depending on the number of DIMMs installed. The recommended practice is to match the DIMMs between the two system planars.

| <b>DIMM</b>             | <b>DIMM</b>        | <b>PS704</b>       |                                   |                    |                           |                           |                    |                    |                    |
|-------------------------|--------------------|--------------------|-----------------------------------|--------------------|---------------------------|---------------------------|--------------------|--------------------|--------------------|
| socket<br>number        | socket<br>location |                    | <b>Number of DIMMs to install</b> |                    |                           |                           |                    |                    |                    |
|                         | code               | 4                  | 8                                 | 12                 | 16                        | 20                        | 24                 | 28                 | 32                 |
| 1.                      | <b>P1-C1</b>       | X                  | $\pmb{\mathsf{x}}$                | $\mathsf{x}$       | $\pmb{\mathsf{X}}$        | $\boldsymbol{\mathsf{x}}$ | $\mathsf{X}$       | $\pmb{\mathsf{x}}$ | $\mathsf{x}$       |
| $\mathbf{2}$            | <b>P1-C2</b>       |                    |                                   |                    |                           | $\pmb{\mathsf{x}}$        | $\mathsf X$        | X                  | $\pmb{\mathsf{x}}$ |
| ${\bf 3}$               | P1-C3              |                    |                                   |                    |                           | $\pmb{\mathsf{X}}$        | $\pmb{\mathsf{x}}$ | X                  | $\pmb{\mathsf{X}}$ |
| 4                       | <b>P1-C4</b>       | $\pmb{\mathsf{X}}$ | $\pmb{\mathsf{x}}$                | $\pmb{\mathsf{x}}$ | X                         | $\pmb{\mathsf{X}}$        | $\pmb{\mathsf{x}}$ | $\pmb{\mathsf{x}}$ | $\pmb{\mathsf{x}}$ |
| 5                       | <b>P1-C5</b>       |                    |                                   | $\pmb{\mathsf{x}}$ | $\mathsf X$               | $\mathsf X$               | $\mathsf X$        | $\pmb{\mathsf{x}}$ | $\mathsf X$        |
| 6                       | <b>P1-C6</b>       |                    |                                   |                    |                           |                           |                    | X                  | $\mathsf X$        |
| $\overline{\mathbf{z}}$ | <b>P1-C7</b>       |                    |                                   |                    |                           |                           |                    | X                  | $\mathsf{X}$       |
| 8                       | <b>P1-C8</b>       |                    |                                   | $\pmb{\mathsf{X}}$ | X                         | $\boldsymbol{\mathsf{X}}$ | $\pmb{\mathsf{X}}$ | $\pmb{\times}$     | $\pmb{\mathsf{x}}$ |
| 9                       | <b>P1-C9</b>       |                    | X                                 | $\pmb{\mathsf{x}}$ | $\pmb{\mathsf{X}}$        | $\mathsf X$               | $\pmb{\mathsf{x}}$ | X                  | $\pmb{\mathsf{X}}$ |
| 10                      | P1-C10             |                    |                                   |                    |                           |                           | $\pmb{\times}$     | $\pmb{\mathsf{x}}$ | $\pmb{\mathsf{x}}$ |
| 11                      | P1-C11             |                    |                                   |                    |                           |                           | $\mathsf X$        | $\pmb{\mathsf{x}}$ | $\pmb{\mathsf{x}}$ |
| 12                      | P1-C12             |                    | X                                 | $\pmb{\mathsf{X}}$ | X                         | $\boldsymbol{\mathsf{x}}$ | $\pmb{\mathsf{x}}$ | X                  | $\pmb{\mathsf{x}}$ |
| 13                      | P1-C13             |                    |                                   |                    | $\pmb{\mathsf{x}}$        | $\mathsf{X}$              | $\pmb{\mathsf{x}}$ | $\pmb{\mathsf{x}}$ | $\pmb{\mathsf{x}}$ |
| 14                      | P1-C14             |                    |                                   |                    |                           | o,                        |                    |                    | $\pmb{\mathsf{x}}$ |
| 15                      | P1-C15             |                    |                                   |                    |                           |                           |                    |                    | $\pmb{\mathsf{X}}$ |
| 16                      | P1-C16             |                    |                                   |                    | $\pmb{\mathsf{X}}$        | $\pmb{\mathsf{X}}$        | $\pmb{\mathsf{x}}$ | $\pmb{\mathsf{x}}$ | X                  |
| 17                      | <b>P2-C1</b>       | $\pmb{\mathsf{x}}$ | X                                 | $\pmb{\mathsf{x}}$ | $\pmb{\mathsf{x}}$        | $\pmb{\mathsf{x}}$        | $\pmb{\mathsf{x}}$ | $\pmb{\mathsf{x}}$ | $\pmb{\mathsf{x}}$ |
| 18                      | <b>P2-C2</b>       |                    |                                   |                    |                           | X                         | X                  | X                  | $\pmb{\mathsf{X}}$ |
| 19                      | <b>P2-C3</b>       |                    |                                   |                    |                           | $\pmb{\mathsf{x}}$        | $\pmb{\mathsf{x}}$ | X                  | $\pmb{\mathsf{x}}$ |
| 20                      | <b>P2-C4</b>       | X                  | $\pmb{\mathsf{x}}$                | $\pmb{\chi}$       | X                         | $\pmb{\mathsf{X}}$        | X                  | X                  | $\pmb{\mathsf{x}}$ |
| 21                      | <b>P2-C5</b>       |                    |                                   | $\pmb{\mathsf{x}}$ | $\pmb{\mathsf{x}}$        | $\pmb{\mathsf{x}}$        | $\pmb{\mathsf{x}}$ | X                  | $\pmb{\mathsf{X}}$ |
| 22                      | <b>P2-C6</b>       |                    |                                   |                    |                           |                           |                    | $\pmb{\mathsf{x}}$ | $\pmb{\mathsf{x}}$ |
| 23                      | <b>P2-C7</b>       |                    |                                   |                    |                           |                           |                    | X                  | $\pmb{\mathsf{x}}$ |
| 24                      | <b>P2-C8</b>       |                    |                                   | $\pmb{\mathsf{x}}$ | $\pmb{\mathsf{X}}$        | $\pmb{\mathsf{X}}$        | $\pmb{\mathsf{x}}$ | $\pmb{\mathsf{x}}$ | $\pmb{\mathsf{X}}$ |
| 25                      | <b>P2-C9</b>       |                    | $\pmb{\mathsf{x}}$                | $\pmb{\mathsf{x}}$ | $\pmb{\mathsf{x}}$        | $\boldsymbol{\mathsf{X}}$ | $\pmb{\mathsf{X}}$ | $\pmb{\mathsf{x}}$ | $\pmb{\mathsf{x}}$ |
| 26                      | P2-C10             |                    |                                   |                    |                           |                           | $\pmb{\mathsf{X}}$ | $\pmb{\mathsf{X}}$ | $\pmb{\mathsf{X}}$ |
| 27                      | P2-C11             |                    |                                   |                    |                           |                           | $\pmb{\mathsf{X}}$ | $\pmb{\mathsf{X}}$ | $\pmb{\mathsf{X}}$ |
| 28                      | P2-C12             |                    | $\pmb{\mathsf{X}}$                | $\pmb{\mathsf{X}}$ | $\pmb{\mathsf{x}}$        | $\boldsymbol{\mathsf{X}}$ | $\pmb{\mathsf{X}}$ | $\pmb{\mathsf{x}}$ | $\pmb{\mathsf{x}}$ |
| 29                      | P2-C13             |                    |                                   |                    | $\pmb{\mathsf{X}}$        | $\boldsymbol{\mathsf{X}}$ | $\mathsf X$        | $\mathsf{X}$       | $\pmb{\mathsf{X}}$ |
| 30                      | P2-C14             |                    |                                   |                    |                           |                           |                    |                    | $\pmb{\mathsf{X}}$ |
| 31                      | P2-C15             |                    |                                   |                    |                           |                           |                    |                    | $\pmb{\mathsf{X}}$ |
| 32                      | P2-C16             |                    |                                   |                    | $\boldsymbol{\mathsf{X}}$ | $\pmb{\mathsf{x}}$        | $\pmb{\mathsf{x}}$ | $\pmb{\mathsf{X}}$ | $\pmb{\mathsf{x}}$ |

<span id="page-64-0"></span>*Table 2-6 PS704 DIMM placement* 

# <span id="page-65-0"></span>**2.5 Active Memory Expansion**

Optional Active Memory Expansion is a POWER7 technology that allows the effective maximum memory capacity to be much larger than the true physical memory. Innovative compression/decompression of memory content using processor cycles can allow memory expansion up to 100%.

This can allow an AIX 6.1 or later partition to do significantly more work with the same physical amount of memory, or a server to run more partitions and do more work with the same physical amount of memory.

Active Memory Expansion uses CPU resources to compress/decompress the memory contents. The trade off of memory capacity for processor cycles can be an excellent choice, but the degree of expansion varies based on how compressible the memory content is, and it also depends on having adequate spare CPU capacity available for this compression/ decompression. Tests in IBM laboratories using sample workloads showed excellent results for many workloads in terms of memory expansion per additional CPU utilized. Other test workloads had more modest results.

Clients have a great deal of control over Active Memory Expansion usage. Each individual AIX partition can turn on or turn off Active Memory Expansion. Control parameters set the amount of expansion desired in each partition to help control the amount of CPU used by the Active Memory Expansion function. An IPL is required for the specific partition that is turning memory expansion on or off. After being turned on, there are monitoring capabilities in standard AIX performance tools such as **lparstat**, **vmstat**, **topas**, and **svmon**.

[Figure 2-10](#page-65-1) represents the percentage of CPU used to compress memory for two partitions with various profiles. The green curve corresponds to a partition that has spare processing power capacity, while the blue curve corresponds to a partition constrained in processing power.

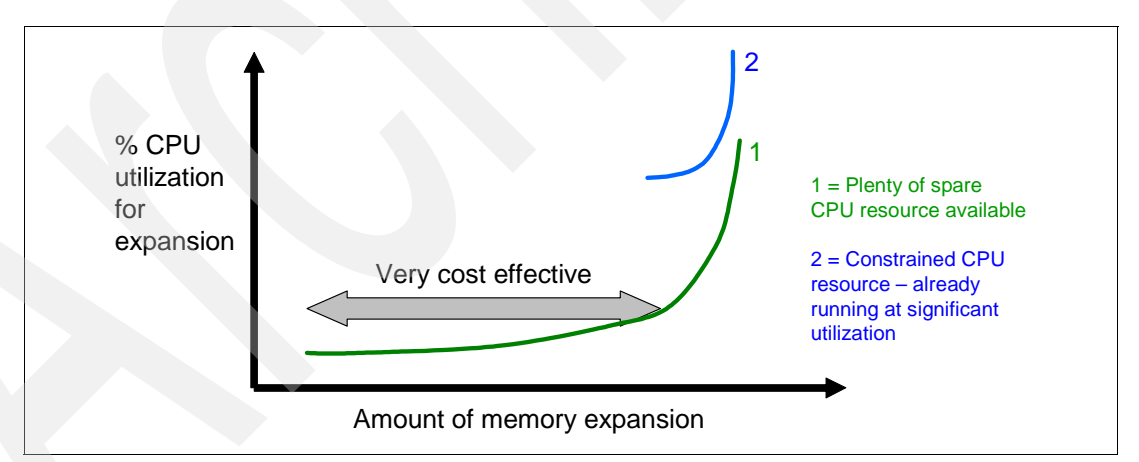

<span id="page-65-1"></span>*Figure 2-10 CPU usage versus memory expansion effectiveness*

Both cases shows that there is a knee-of-curve relationship for CPU resources required for memory expansion:

- -Busy processor cores do not have resources to spare for expansion.
- -The more memory expansion is done, the more CPU resource is required.

The knee varies depending on how compressible memory contents are. This demonstrates the need for a case by case study of whether memory expansion can provide a positive return on investment.

To help you perform this study, a planning tool is included with AIX 6.1 Technology Level 4 or later allowing you to sample actual workloads and estimate both how expandable the partition's memory is and how much CPU resource is needed. Any model Power System can run the planning tool.

[Figure 2-11](#page-66-0) shows an example of the output returned by this planning tool. The tool outputs various real memory and CPU resource combinations to achieve the desired effective memory and indicates one particular combination. In this example, the tool proposes to allocate 58% of a processor core, to benefit from 45% extra memory capacity.

| Active Memory Expansion Modeled Statistics:                                                                                                    |                                   |                       |                                                                                        |  |  |  |
|----------------------------------------------------------------------------------------------------|-----------------------------------|-----------------------|----------------------------------------------------------------------------------------|--|--|--|
| Modeled Expanded Memory Size : 8.00 GB                                                                                                    |                                   |                       |                                                                                        |  |  |  |
| Expansion                                                                                                    | True Memory                       | Modeled Memory        | CPU Usage                                                                              |  |  |  |
| Factor                                                                                                    | Modeled Size                      | Gain                  | Estimate                                                                               |  |  |  |
| 1.21                                                                                                    | 6.75 GB                           | 1.25 GB $[19]$        | 0.00                                                                                   |  |  |  |
| 1.31                                                                                                    | 6.25 GB                           | 1.75 GB $[28\%]$      | 0.20                                                                                   |  |  |  |
| 1.41                                                                                                    | 5.75 GB                           | 2.25 GB $\lceil$ 39%] | 0.35                                                                                   |  |  |  |
| 1.51                                                                                                    | $5.50$ GB                         | $2.50$ GB $[45\%]$    | 0.58                                                                                   |  |  |  |
| 1.61                                                                                                    | $5.00$ GB                         | $3.00$ GB $[60]$      | 1.46                                                                                   |  |  |  |
| Active Memory Expansion Recommendation:                                                                                                    |                                   |                       |                                                                                        |  |  |  |
| The recommended AME configuration for this workload is to configure the LPAR with a<br>memory size of 5.50 GB and to configure a memory expansion factor of 1.51. This will<br>result in a memory expansion of 45% from the LPAR's current memory size. With this |                                   |                       |                                                                                        |  |  |  |
| configuration, the estimated CPU usage due to Active Memory Expansion is approximately                                                                                                    |                                   |                       |                                                                                        |  |  |  |
|                                                                                                    |                                   |                       | 0.58 physical processors, and the estimated overall peak CPU resource required for the |  |  |  |
|                                                                                                    | LPAR is 3.72 physical processors. |                       |                                                                                        |  |  |  |

<span id="page-66-0"></span>*Figure 2-11 Output form Active Memory Expansion planning tool*

For more information on this topic see the white paper, *Active Memory Expansion: Overview and Usage Guide*, available from:

[http://www.ibm.com/systems/power/hardware/whitepapers/am\\_exp.html](http://www.ibm.com/systems/power/hardware/whitepapers/am_exp.html)

# <span id="page-67-0"></span>**2.6 Technical comparison**

[Table 2-7](#page-67-1) shows a comparison of the technical characteristics of the PS700, PS701, PS702, PS703, and PS704.

| <b>Systems characteristic</b>           | <b>PS700</b>                      | <b>PS701</b>                      | <b>PS702</b>                      | <b>PS703</b>                      | <b>PS704</b>                      |
|-----------------------------------------|-----------------------------------|-----------------------------------|-----------------------------------|-----------------------------------|-----------------------------------|
| Single Wide (SW) or<br>Double Wide (DW) | SW                                | <b>SW</b>                         | <b>DW</b>                         | SW                                | <b>DW</b>                         |
| Processor                               | 4-cores at<br>3.0 GHz             | 8-cores at<br>$3.0$ GHz           | 16-cores at<br>$3.0$ GHz          | 16-cores at<br>$2.4$ GHz          | 32-cores at<br>$2.4$ GHz          |
| L3 cache                                | 4 MB On-chip<br>eDRAM per<br>core | 4 MB On-chip<br>eDRAM per<br>core | 4 MB On-chip<br>eDRAM per<br>core | 4 MB On-chip<br>eDRAM per<br>core | 4 MB On-chip<br>eDRAM per<br>core |
| Memory buffers                          | $\overline{c}$                    | $\overline{4}$                    | 8                                 | 8                                 | 16                                |
| <b>DIMM</b> slots                       | 8                                 | 16                                | 32                                | 16                                | 32                                |
| <b>DIMM</b> speed                       | 1066 MHz                          | 1066 MHz                          | 1066 MHz                          | 1066 MHz                          | 1066 MHz                          |
| Max Mem/core                            | 16 GB                             | $16$ GB                           | $16$ GB                           | 8 GB                              | 8 GB                              |
| Anchor SVPD card                        | $\mathbf{1}$                      | $\mathbf{1}$                      | $\uparrow$                        | $\mathbf{1}$                      | $\mathbf{1}$                      |
| GX generation                           | $GX+$                             | $GX+$                             | $GX+$                             | $GX++$                            | $GX++$                            |
| GX speed/BW                             | 1.25GHz@4B<br>$= 5Gb/s$           | 1.25GHz@4B<br>$= 5Gb/s$           | 1.25GHz@4B<br>$=$ 5Gb/s           | 2.5GHz@4B<br>$= 10Gb/s$           | 2.5GHz@4B<br>$= 10Gb/s$           |
| PCIe Gen1 support                       | Yes                               | Yes                               | Yes                               | <b>No</b>                         | <b>No</b>                         |
| PCIe Gen2 support                       | <b>No</b>                         | No.                               | No.                               | Yes                               | Yes                               |
| PCI-X support                           | <b>No</b>                         | <b>No</b>                         | <b>No</b>                         | <b>No</b>                         | No.                               |
| Integrated 1 Gb Ethernet ports          | 2x HEA                            | 2x HEA                            | 4x HEA                            | 2x<br><b>BCM5709S</b>             | 4x<br><b>BCM5709S</b>             |
| I/O Hub                                 | 1 P5IOC2                          | 1 P5IOC2                          | 2 P5IOC2                          | 1 P7IOC                           | 2 P7IOC                           |
| Embedded SAS controller                 | 1                                 | $\mathbf{1}$                      | $\mathbf{1}$                      | $\mathbf{1}$                      | $\mathbf{1}$                      |
| 2.5" SAS HDD option                     | $\overline{2}$                    | $\mathbf{1}$                      | $\mathfrak{p}$                    | $\mathbf{1}$                      | $\mathfrak{p}$                    |
| SSD option                              | No support                        | No support                        | No support                        | 2x 1.8" SATA                      | 4x 1.8" SATA                      |
| <b>RAID</b> function                    | 0, 10                             | 0                                 | 0, 10                             | 0, 10                             | 0, 10, 5, 6                       |
| BCM5387 5-port Ethernet<br>switch       | 1                                 | 1                                 | $\mathbf{2}$                      | 1                                 | $\overline{c}$                    |
| CIO <sub>v</sub> slot                   | 1                                 | 1                                 | $\overline{2}$                    | 1                                 | $\overline{2}$                    |
| CFFh slot                               | 1                                 | $\mathbf{1}$                      | $\overline{c}$                    | 1                                 | $\overline{c}$                    |

<span id="page-67-1"></span>*Table 2-7 Comparison of technical characteristics between PS700, PS701, PS702, PS703, and PS704*

# <span id="page-68-1"></span><span id="page-68-0"></span>**2.7 Internal I/O subsystem**

Each POWER7 processor as implemented in the PS703 and PS704 blades utilizes a single GX++ bus from CPU0 to connect to the I/O subsystem as shown in [Figure 2-12](#page-68-2). The I/O subsystem is a GX++ multifunctional host bridge ASIC chip ("P7IOC" in [Figure 2-12](#page-68-2)). The GX++ IO hub chip connects 6 PCIe ports, which provide access to the following devices:

- -GX++ primary interface to the processor
- -BCM5709S internal Ethernet controller
- -USB controller
- -CIOv card slot
- -Embedded 3Gb SAS controller
- -CFFh card slot

**Note:** [Table 2-2 on page 46](#page-59-0) indicates there are two GX buses in the POWER7 processor; however, only one of them is active in the PS700, PS701, and PS703, and each planar in the PS702 and PS704.

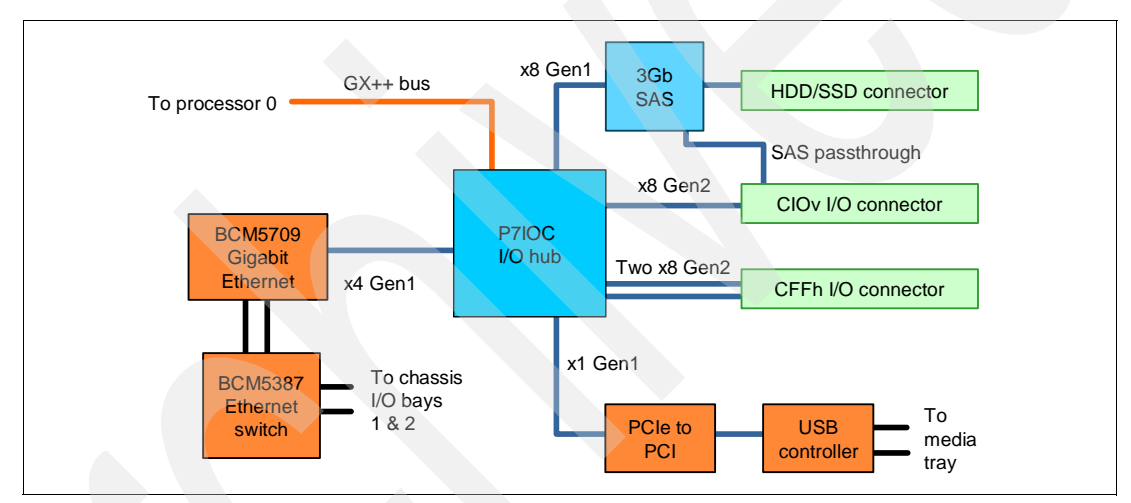

<span id="page-68-2"></span>*Figure 2-12 PS703 I/O Hub subsystem architecture*

[Figure 2-13 on page 56](#page-69-0) shows the architecture of the I/O hub subsystem in the PS704 server, showing the base planar and SMP planar. The PS704 with four POWER7 processors has two GX++ multifunctional host bridge chips, one on each planar. The I/O system of the two hubs is duplicated on both planars except for the embedded SAS controller and the USB controller.

The PS704 has only one embedded 3Gb SAS controller located on the SMP planar that connects to both disk bays and CIOv card slots of the planars. When a CIOv SAS Pass-through card is used on the base planar the embedded SAS controller also connects to the ports of that card as well as the CIOv slot in the SMP planar. There is only one USB controller located on the base planar as depicted in the diagram.

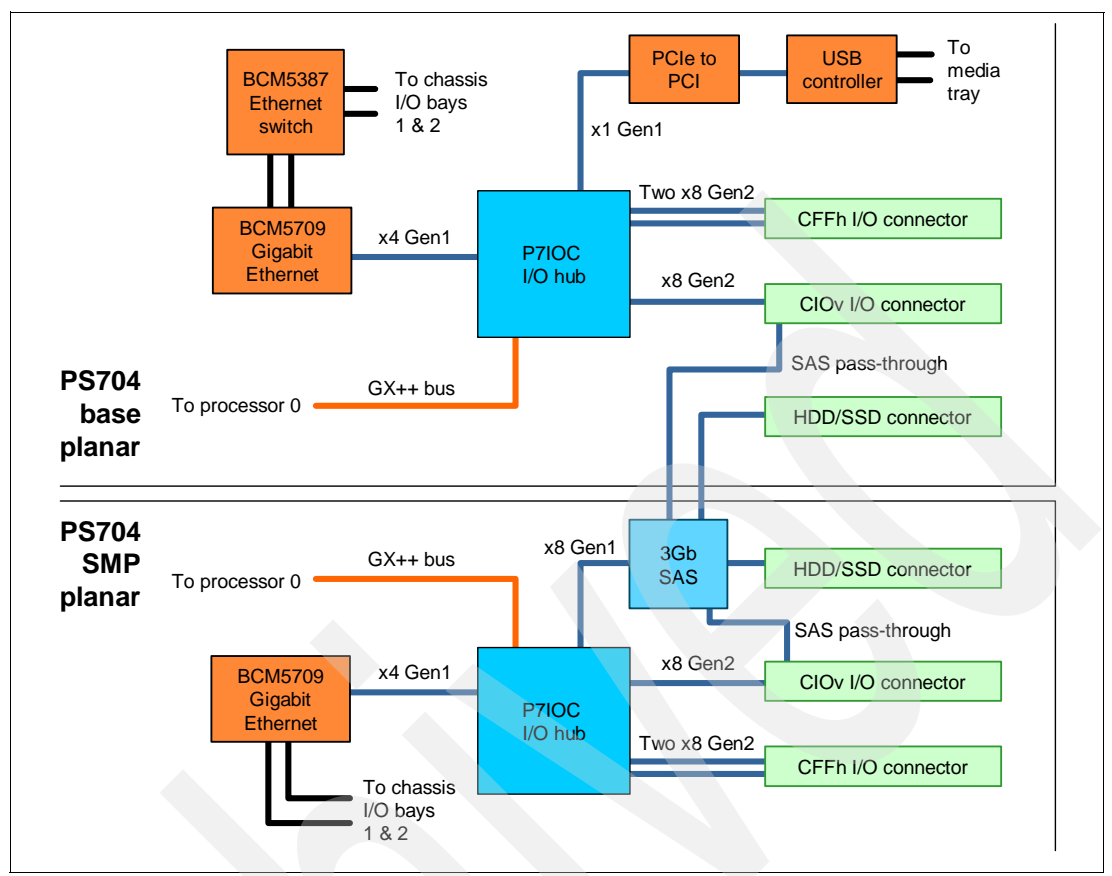

<span id="page-69-0"></span>*Figure 2-13 PS704 I/O Hub subsystem architecture*

# **2.7.1 PCI Express bus**

PCIe uses a serial interface and allows for point-to-point interconnections between devices using a directly wired interface between these connection points. A single PCIe serial link is a dual-simplex connection using two pairs of wires, one pair for transmit and one pair for receive, and can only transmit one bit per cycle. It can transmit at the extremely high speed of 5 Gbps. These two pairs of wires is called a lane. A PCIe link might be comprised of multiple lanes. In such configurations, the connection is labeled as x1, x2, x8, x12, x16, or x32, where the number is the number of lanes.

The PCIe expansion card options for the PS700, PS701, PS702, PS703, and PS704 blades support Extended Error Handling (EEH). The card ports are routed through the BladeCenter mid-plane to predetermined I/O switch bays. The switches installed in these switch bays must match the type of expansion card installed, Ethernet, Fibre Channel, and so forth.

# **2.7.2 PCIe slots**

The two PCIe slots are connected to the three x8 Gen2 PCIe links on the GX++ multifunctional host bridge chip. One of the x8 links supports the CIOv connector and the other two links support the CFFh connector on the blade. All PCIe slots are Enhanced Error Handling (EEH). PCI EEH-enabled adapters respond to a special data packet generated from the affected PCIe slot hardware by calling system firmware, which examines the affected bus, allows the device driver to reset it, and continues without a system reboot. For Linux, EEH

support extends to the majority of frequently used devices, although various third-party PCI devices might not provide native EEH support.

### **Expansion card form factors**

There are two PCIe card form factors supported on the PS703 and PS704 blades:

- ► CIOv
- $\blacktriangleright$  CFFh

#### *CIOv form factor*

A CIOv expansion card uses the PCI Express 2.0 x8 160 pin connector. A CIOv adapter requires compatible switch modules to be installed in bay 3 and bay 4 of the BladeCenter chassis. The CIOv card can be used in any BladeCenter that supports the PS703 and PS704 blades.

#### *CFFh form factor*

The CFFh expansion card attaches to the 450 pin PCIe Express connector of the blade server. In addition, the CFFh adapter can only be used in servers that are installed in the BladeCenter H, BladeCenter HT, or BladeCenter S chassis.

A CFFh adapter requires that either:

- ► A Multi-Switch Interconnect Module (MSIM) or MSIM-HT (BladeCenter HT chassis) is installed in bays 7 and 8, bays 9 and 10, or both.
- -A high speed switch module be installed in bay 7 and bay 9.
- In the BladeCenter S, a compatible switch module is installed in bay 2.

The requirement of either the MSIM, MSIM-HT, or high-speed switch modules depends on the type of CFFh expansion card installed. The MSIM or MSIM-HT must contain compatible switch modules. See [1.7.6, "Multi-switch Interconnect Module" on page 33](#page-46-2), or [1.7.7,](#page-47-2)  ["Multi-switch Interconnect Module for BladeCenter HT" on page 34](#page-47-2), for more information about the MSIM or MSIM-HT.

The CIOv expansion card can be used in conjunction with a CFFh card in BladeCenter H, HT, and in certain cases a BladeCenter S chassis, depending on the expansion card type.

[Table 2-8](#page-70-0) lists the slot types, locations, and supported expansion card form factor types of the PS703 and PS704 blades.

| <b>Card location</b>   | Form factor      | <b>PS703 location</b>           | <b>PS704 location</b>           |
|------------------------|------------------|---------------------------------|---------------------------------|
| Base blade             | CIO <sub>v</sub> | P <sub>1</sub> -C <sub>19</sub> | P <sub>1</sub> -C <sub>19</sub> |
| Base blade             | <b>CFFh</b>      | P <sub>1</sub> -C <sub>20</sub> | P <sub>1</sub> -C <sub>20</sub> |
| <b>Expansion blade</b> | CIO <sub>v</sub> | Not present                     | P <sub>2</sub> -C <sub>19</sub> |
| <b>Expansion blade</b> | <b>CFFh</b>      | Not present                     | P <sub>2</sub> -C <sub>20</sub> |

<span id="page-70-0"></span>*Table 2-8 Slot configuration of the PS703 and PS704 blades*

[Figure 2-14](#page-71-1) shows the locations of the PCIe CIOv and CFFh connectors, and the physical location codes for the PS703.

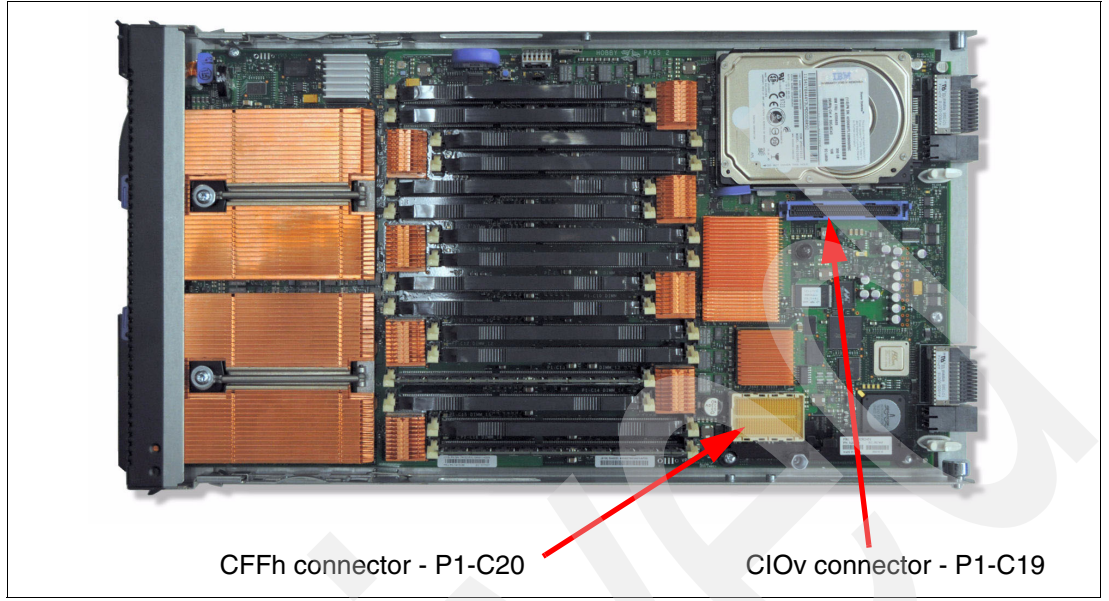

<span id="page-71-1"></span>*Figure 2-14 PS703 location codes for PCIe expansion cards*

[Figure 2-15](#page-71-0) shows the locations of the PCIe CIOv and CFFh connectors for the PS704 base planar and the physical location codes. The expansion unit for the PS704 uses the prefix P2 for the slots on the second planar.

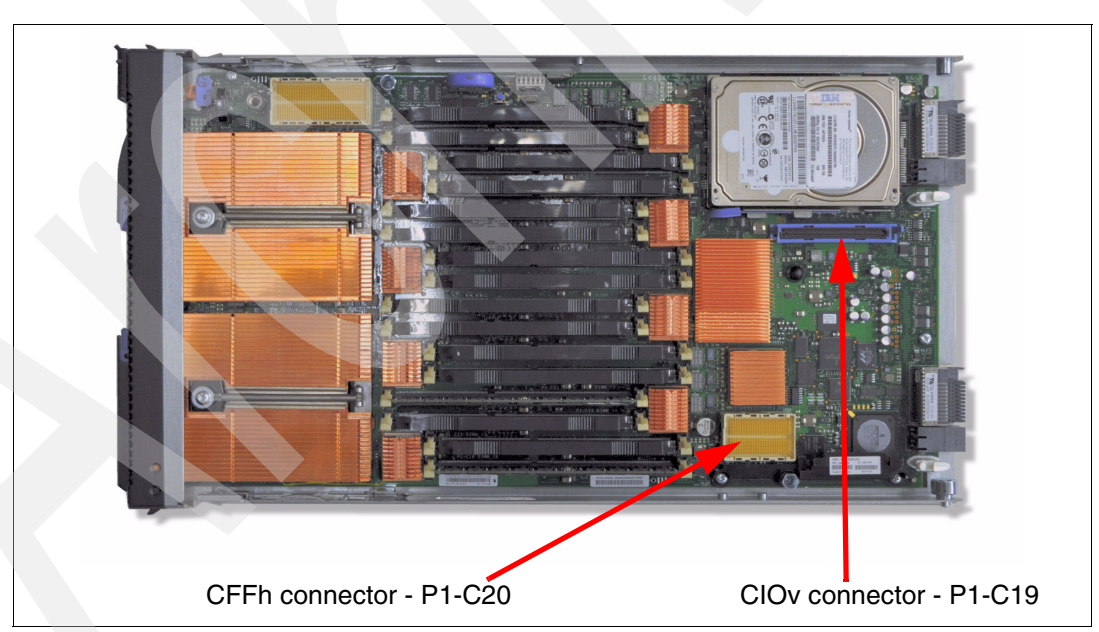

<span id="page-71-0"></span>*Figure 2-15 PS704 base location codes for PCIe expansion cards*
[Figure 2-16](#page-72-0) shows the locations of the PCIe CIOv and CFFh connectors for the PS702 expansion blade (feature code 8358) and the physical location codes.

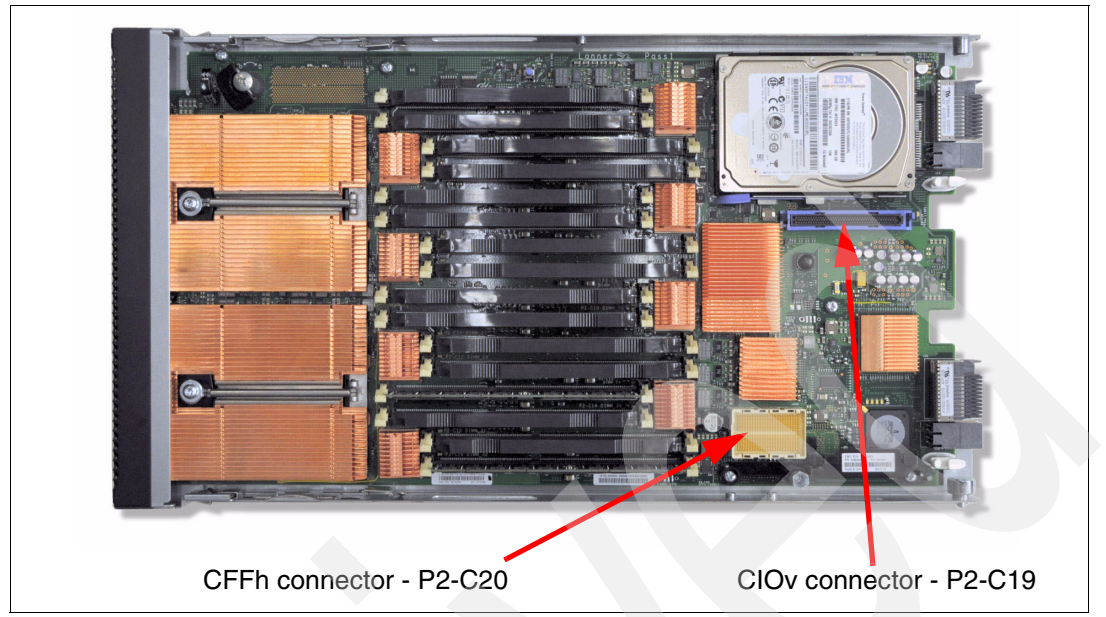

<span id="page-72-0"></span>*Figure 2-16 PS704 expansion blade location codes for PCIe expansion cards*

#### **BladeCenter I/O topology**

There are no externally accessible ports on the PS703 and PS704 blades; all I/O is routed through a BladeCenter midplane to the I/O modules bays.

The I/O ports on all expansion cards are typically set up to provide a redundant pair of ports. Each port has a separate path through the mid-plane of the BladeCenter chassis to a specific I/O module bay. [Figure 2-17 on page 60](#page-73-0) through [Figure 2-19 on page 61](#page-74-0) show the supported BladeCenter chassis and the I/O topology for each.

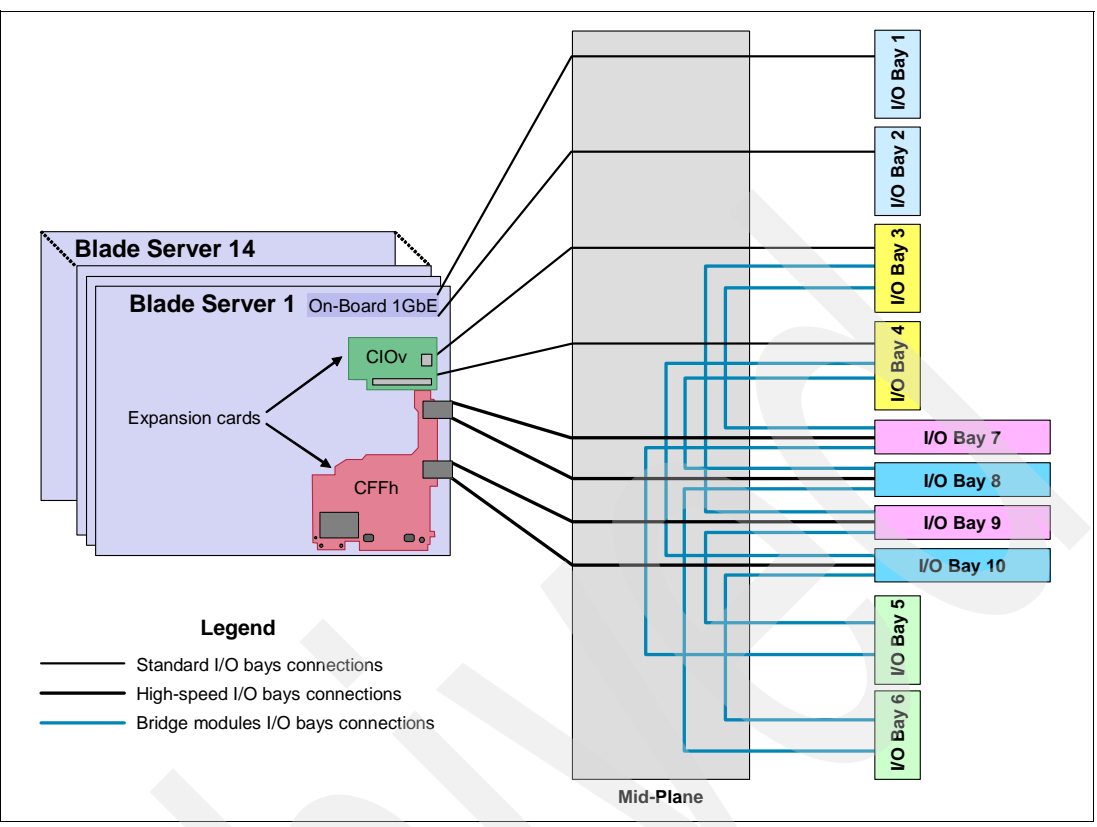

<span id="page-73-0"></span>*Figure 2-17 BladeCenter H I/O topology*

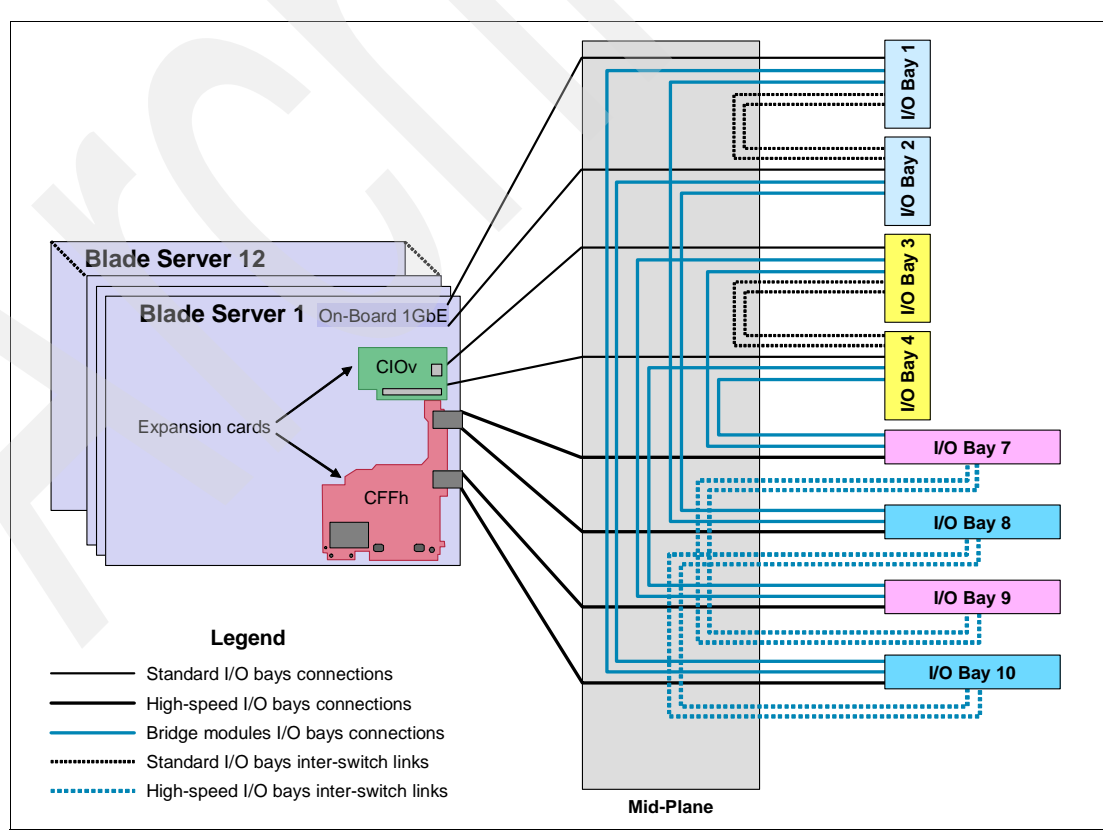

*Figure 2-18 BladeCenter HT I/O topology*

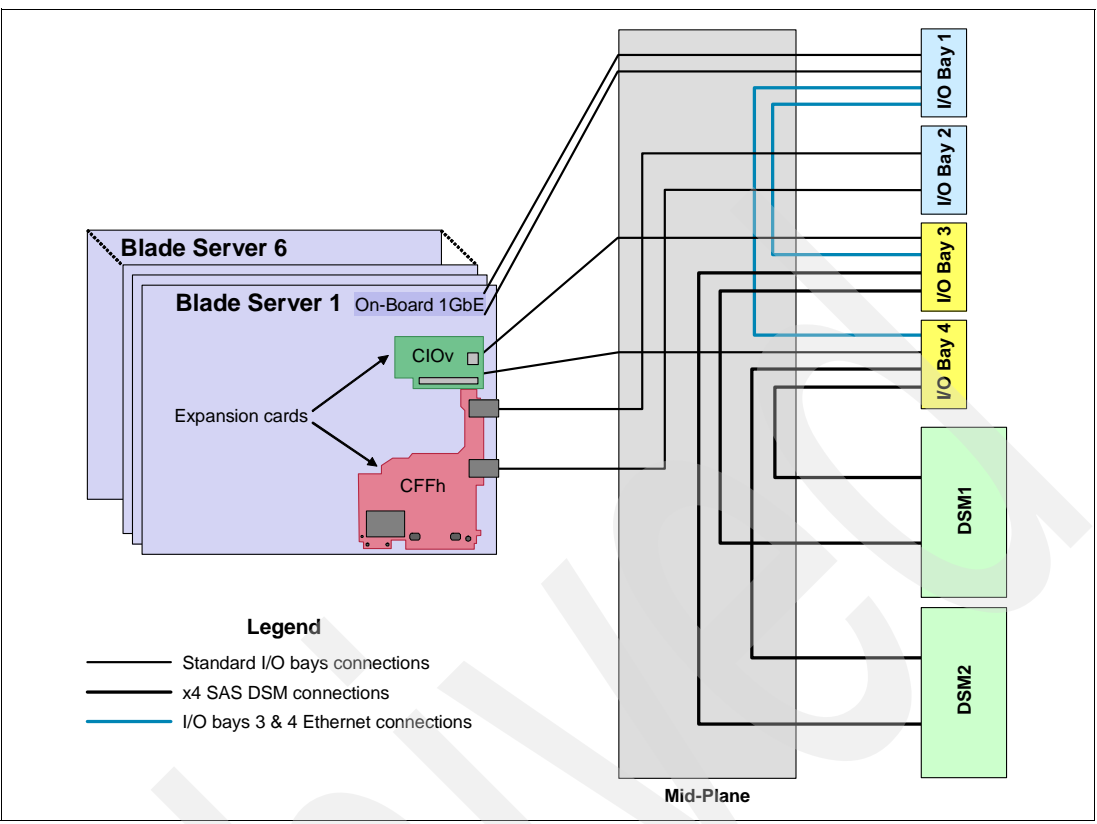

<span id="page-74-0"></span>*Figure 2-19 BladeCenter S I/O topology*

### **2.7.3 I/O expansion cards**

I/O expansion cards can provide additional resources that can be used by a native operating system, the Virtual I/O Server (VIOS), or assigned directly to a LPAR by the VIOS.

See [1.6.7, "I/O features" on page 21](#page-34-0) for details about each supported card.

#### **LAN adapters**

In addition to the onboard 2-port Broadcom BCM5709S Ethernet controller, Ethernet ports can be added with LAN expansion card adapters. The PS703 and PS704 support expansion cards with Ethernet controllers as listed in [Table 1-8 on page 21.](#page-34-1)

CIOv adapters require that Ethernet switches be installed in bays 3 and 4 of the BladeCenter chassis.

CFFh expansion cards are supported in BladeCenter H and HT. The Broadcom 2/4-Port Ethernet Expansion Card (CFFh) is also supported in the BladeCenter S. In the BC-H and BC-HT, the CFFh adapters require that Ethernet switches be installed in bays 7 and 9, and the Fibre Channel ports to switch bays 8 and 10. In the BladeCenter S only the Ethernet ports are usable and the connection is to Bay 2.

#### **SAS adapter**

To connect to external SAS devices, including the BladeCenter S storage modules, the 3 Gb SAS Passthrough Expansion Card and BladeCenter SAS Connectivity Modules are required. The 3 Gb SAS Passthrough Expansion Card is a 2-port PCIe CIOv form factor card. The output from the ports on this card is routed through the BladeCenter mid-plane to I/O switch bays 3 and 4.

#### **Fibre Channel adapters**

The PS703 and PS704 blades support direct or SAN connection to devices using Fibre Channel adapters and the appropriate pass-through or Fibre Channel switch modules in the BladeCenter chassis. Fibre Channel expansion cards are available in both form factors and in 4 Gb and 8 Gb data rates.

The two ports on CIOv form factor expansion cards are connected to BladeCenter I/O switch module bays 3 and 4. The two Fibre Channel ports on a CFFh expansion card connect to BladeCenter H or HT I/O switch bays 8 and 10. The Fibre Channel ports on a CFFh form factor adapter are not supported for use in a BladeCenter S chassis.

#### **Fibre Channel over Ethernet (FCoE)**

A new emerging protocol, Fibre Channel over Ethernet (FCoE), is being developed within T11 as part of the Fibre Channel Backbone 5 (FC-BB-5) project. It is not meant to displace or replace FC. FCoE is an enhancement that expands FC into the Ethernet by combining two leading-edge technologies (FC and Ethernet). This evolution of FCoE makes network consolidation a reality; the combination of Fibre Channel and Ethernet enables a consolidated network that maintains the resiliency, efficiency, and seamlessness of the existing FC-based data center.

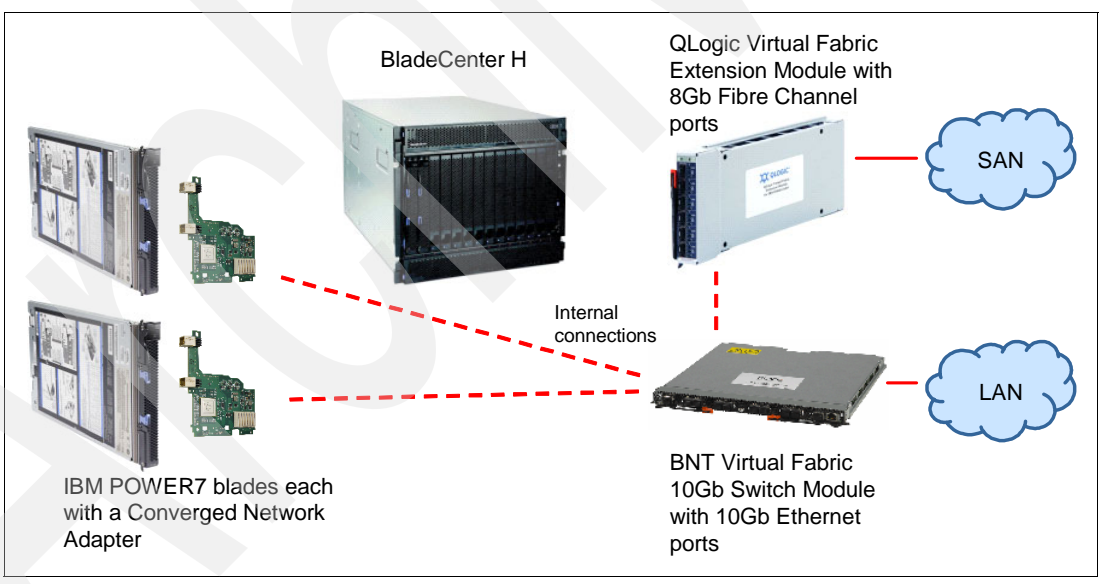

[Figure 2-20](#page-75-0) shows a configuration using BladeCenter FCoE components.

<span id="page-75-0"></span>*Figure 2-20 FCoE connections in IBM BladeCenter*

For more information about FCoE, read *An Introduction to Fibre Channel over Ethernet, and Fibre Channel over Convergence Enhanced Ethernet*, REDP-4493, available from the following web page:

#### <http://www.redbooks.ibm.com/abstracts/redp4493.html>

The QLogic 2-port 10 Gb Converged Network Adapter is a CFFh form factor card. The ports on this card are connected to BladeCenter H and HT I/O switch module bays 7 and 9. In these bays a passthrough or FCoE-capable I/O module can provide connectivity to a

top-of-rack switch. A combination of the appropriate I/O switch module in these bays and the proper Fibre Channel-capable modules in bays 3 and 5 can eliminate the top-of-rack switch requirement. See [1.7, "Supported BladeCenter I/O modules" on page 28.](#page-41-0)

#### **InfiniBand Host Channel adapter**

The InfiniBand Architecture (IBA) is an industry-standard architecture for server I/O and interserver communication. It was developed by the InfiniBand Trade Association (IBTA) to provide the levels of reliability, availability, performance, and scalability necessary for present and future server systems with levels significantly better than can be achieved using bus-oriented I/O structures.

InfiniBand is an open set of interconnected standards and specifications. The main InfiniBand specification has been published by the InfiniBand Trade Association and is available at the following web page:

#### <http://www.infinibandta.org/>

InfiniBand is based on a switched fabric architecture of serial point-to-point links. These InfiniBand links can be connected to either host channel adapters (HCAs), used primarily in servers, or target channel adapters (TCAs), used primarily in storage subsystems.

The InfiniBand physical connection consists of multiple byte lanes. Each individual byte lane is a four-wire, 2.5, 5.0, or 10.0 Gbps bi-directional connection. Combinations of link width and byte lane speed allow for overall link speeds of 2.5 - 120 Gbps. The architecture defines a layered hardware protocol as well as a software layer to manage initialization and the communication between devices. Each link can support multiple transport services for reliability and multiple prioritized virtual communication channels.

For more information about InfiniBand, read *HPC Clusters Using InfiniBand on IBM Power Systems Servers*, SG24-7767, available from the following web page:

#### <http://www.redbooks.ibm.com/abstracts/sg247767.html>

The 4X InfiniBand QDR Expansion Card is a 2-port CFFh form factor card and is only supported in a BladeCenter H chassis. The two ports are connected to the BladeCenter H I/O switch bays 7 and 8, and 9 and 10. A supported InfiniBand switch is installed in the switch bays to route the traffic either between blade servers internal to the chassis or externally to an InfiniBand fabric.

#### **2.7.4 Embedded SAS Controller**

The embedded 3 Gb SAS controller is connected to one of the Gen1 PCIe x8 buses on the GX++ multifunctional host bridge chip. The PS704 uses a single embedded SAS controller located on the SMP expansion blade.

More information about the SAS I/O subsystem can be found in [2.9, "Internal storage" on](#page-81-0)  [page 68.](#page-81-0)

#### **2.7.5 Embedded Ethernet Controller**

The Broadcom 2-port BCM5709S network controller has its own Gen1 x4 connection to the GX++ multifunctional host bridge chip. The WOL, TOE, iSCSI, and RDMA functions of the BCM5709S are not implemented on the PS703 and PS704 blades.

The connections are routed through the 5-port Broadcom BCM5387 Ethernet switch ports 3 and 4. Then port 0 and port 1 of the BCM5387 connect to the Bladecenter chassis. Port 2 of the BCM5387 is connected to the FSP to provide its connection to the chassis for SOL connectivity.

See [2.8.1, "Server console access by SOL" on page 65](#page-78-0) for more details concerning the SOL connection.

**Note:** The PS703 and PS704 blades do not provide two Host Ethernet Adapters (HEA) as the previous PS700, PS701, and PS703 blades did. This also means the Integrated Virtual Ethernet (IVE) feature is not available on the PS703 and PS704 blades. Broadcom 5709S Ethernet ports can be virtualized by PowerVM VIOS software.

#### **MAC addresses for BCM5709S Ethernet ports**

Each of the two BCM5709S Ethernet ports is assigned one physical MAC address. This is different from the HEA, where each logical port of the HEA had its own MAC address. When VIOS (Virtual IO System) is used on the PS703 or PS704 blades, it assigns the MAC virtual address that corresponds to the BMC5709S physical addresses as appropriate. Thus the total number of required MAC addresses for each PS703 and PS704 base planar is four, two for FSP and two for Broadcom BCM5709S. On the PS704 SMP planar, only two MAC addresses are needed for 5709S because there is no FSP.

Each planar has a label that lists the MAC addresses. The first two listed are those of FSP enet0 and enet1 respectively. The next two listed are for BCM5709S port0 and port1 respectively.

#### **2.7.6 Embedded USB controller**

The USB controller complex is connected to the Gen1 PCIe x1 bus of the GX++ multifunctional host bridge chip as shown in [Figure 2-1 on page 38.](#page-51-0)

This embedded USB controller provides support for four USB 2.0 root ports, which are routed to the BladeCenter chassis midplane. However, only two are used:

- - Two USB ports are connected to the BladeCenter Media Tray, providing access to the optical drive (if installed) and external USB ports to the blade server.
- - The other two ports are not connected. (On other servers, these USB connections are for keyboard and mouse function, which the PS703 and PS704 blades do not implement.)

**Note:** The PS703 and PS704 blades do not support the KVM function from the AMM. If the mouse and keyboard are plugged into the blade center, they are not operational with the PS703 and PS704 blades. You must use SOL via the AMM or an SDMC virtual console to connect to the blade. See [5.5.6, "Virtual consoles from the SDMC" on page 177](#page-190-0) for more details.

The BladeCenter Media Tray, depending on the BladeCenter chassis used, can contain up to two USB ports, one optical drive and system status LEDs.

For information about the different media tray options available by BladeCenter model see *IBM BladeCenter Products and Technology*, SG24-7523 available from:

<http://www.redbooks.ibm.com/abstracts/sg247523.html>

The media tray is a shared USB resource that can be assigned to any single blade slot at one time, providing access to the chassis USB optical drive and USB ports.

# **2.8 Service processor**

The Flexible Service Processor (FSP) is used to monitor and manage the system hardware resources and devices. In a POWER7-based blade implementation the external network connection for the service processor is routed through an on-blade BCM5387 Ethernet switch, through the BladeCenter midplane, chassis switches and to the AMM. The Serial over LAN (SOL) connection for a system console uses this same connection. When the blade is in standby power mode the service processor responds to AMM instructions and can detect Wake-on-LAN (WOL) packets. The PS703 and PS704 blades have only one network port available for configuring the service processor IP address in the AMM.

The PS703 has a single service processor. The PS704 has a second service processor in the expansion unit. However, it is only used for controlling and managing the hardware on this second planar.

#### <span id="page-78-0"></span>**2.8.1 Server console access by SOL**

The PS703 and PS704 blades do not have an on-board video chip and do not support KVM connections. Server console access is obtain by a SOL connection only. The AMM direct KVM and remote control feature are not available to the PS703 and PS704 blades.

SOL provides a means to manage servers remotely by using a command-line interface (CLI) over a Telnet or secure shell (SSH) connection. SOL is required to manage servers that do not have KVM support or that are attached to an SDMC. SOL provides console redirection for both System Management Services (SMS) and the blade server operating system. The SOL feature redirects server serial-connection data over a LAN without requiring special cabling by routing the data via the AMM network interface. The SOL connection enables blade servers to be managed from any remote location with network access to the AMM.

SOL offers the following advantages:

- Remote administration without keyboard, video, or mouse (headless servers)
- Reduced cabling and no requirement for a serial concentrator
- Standard Telnet interface, eliminating the requirement for special client software

The IBM BladeCenter AMM CLI provides access to the text-console command prompt on each blade server through a SOL connection, enabling the blade servers to be managed from a remote location.

In the BladeCenter environment, the SOL console data stream from a blade is routed from the blade's service processor to the AMM through the Ethernet switch on the blade's system board. The signal is then routed through the network infrastructure of the BladeCenter unit to the Ethernet switch modules installed in bay 1 or 2.

**Note:** Link Aggregation is not supported with the SOL Ethernet port.

[Figure 2-21 on page 66](#page-79-0) shows the SOL traffic flow and the Gigabit Ethernet production traffic flow.

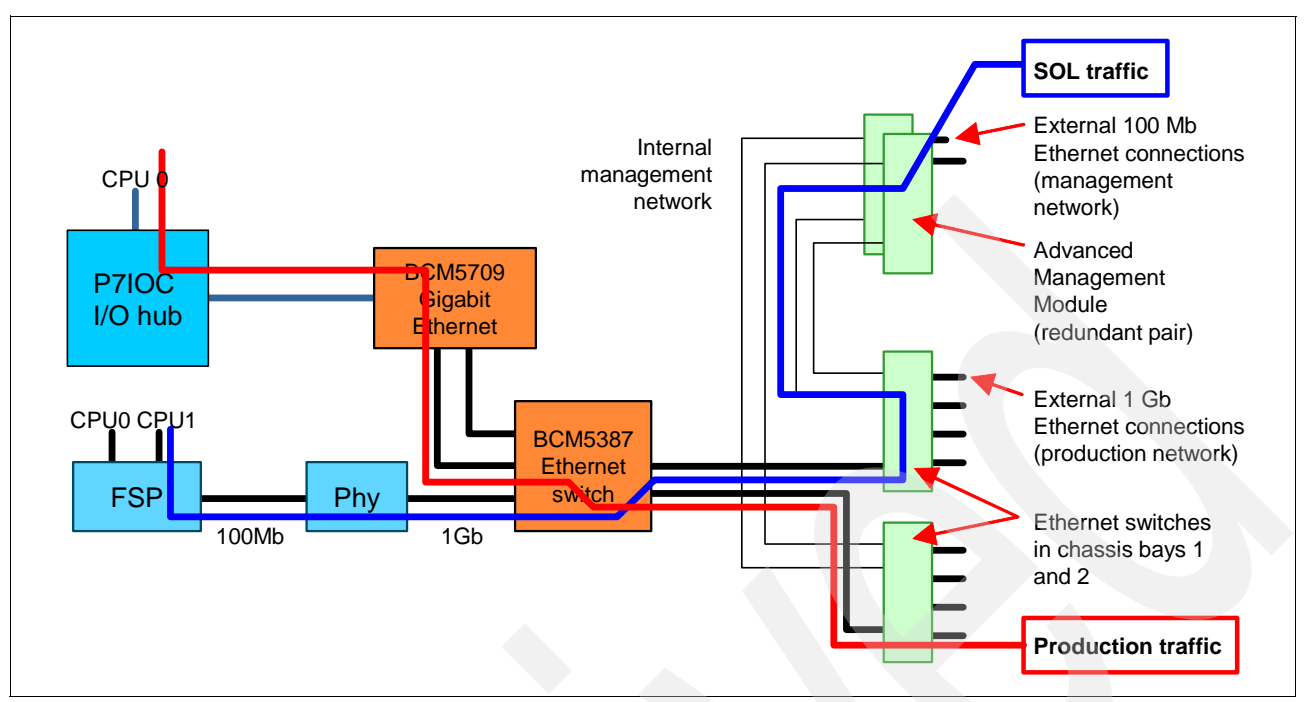

<span id="page-79-0"></span>*Figure 2-21 SOL service processor to AMM connection*

BladeCenter components are configured for SOL operation through the BladeCenter AMM. The AMM also acts as a proxy in the network infrastructure to couple a client running a Telnet or SSH session with the management module to an SOL session running on a blade server, enabling the Telnet or SSH client to interact with the serial port of the blade server over the network.

Because all SOL traffic is controlled by and routed through the AMM, administrators can segregate the management traffic for the BladeCenter unit from the data traffic of the blade servers. To start an SOL connection with a blade server, follow these steps:

- 1. Start a Telnet or SSH CLI session with the AMM.
- 2. Start a remote-console SOL session with any blade server in the BladeCenter unit that is set up and enabled for SOL operation.

You can establish up to 20 separate web-interface, Telnet, or SSH sessions with a BladeCenter AMM. For a BladeCenter unit, this step enables you to have 14 simultaneous SOL sessions active (one for each of up to 14 blade servers) with six additional CLI sessions available for BladeCenter unit management.

With a BladeCenter S unit you have six simultaneous SOL sessions active (one for each of up to six blade servers) with 14 additional CLI sessions available for BladeCenter unit management. If security is a concern, you can use Secure Shell (SSH) sessions, or connections made through the serial management port that is available on the AMM, to establish secure Telnet CLI sessions with the BladeCenter management module before starting an SOL console-redirect session with a blade server.

SOL has the following requirements:

- ► An Ethernet switch module or Intelligent Pass-Thru Module must be installed in bay 1 of a BladeCenter (SOL does not operate with the I/O module in bay 2).
- ► SOL must be enabled for those blades that you want to connect to with SOL.

- The Ethernet switch module must be set up correctly.

**Note:** The AMM has an option called *management channel auto-discovery* (MCAD) which allows certain blades to dynamically change the path for the management network within the chassis in order to use any IO module slot. The JS20, JS21, JS12, JS22, JS23, JS43, PS700, PS701, PS702, PS703, and PS704 do not support the use of MCAD. You must have a switch in IO module bay 1.

For more information about MCAD see the InfoCenter site at:

[http://publib.boulder.ibm.com/infocenter/bladectr/documentation/index.jsp?topic](http://publib.boulder.ibm.com/infocenter/bladectr/documentation/index.jsp?topic=/com.ibm.bladecenter.advmgtmod.doc/kp1bb_bc_mmug_usemcad.html) =/com.ibm.bladecenter.advmgtmod.doc/kp1bb\_bc\_mmug\_usemcad.html

For details about setting up SOL, see the *BladeCenter Serial Over LAN Setup Guide*, which can be found at the following web page:

<http://ibm.com/support/entry/portal/docdisplay?lndocid=MIGR-54666>

This guide contains an example of how to establish a Telnet or SSH connection to the management module and then an SOL console.

#### **2.8.2 Anchor card**

The anchor card contains the Smart VPD chip that stores system-specific information. The same anchor card is used for both the single-wide base blade and for the double-wide SMP blade. The pluggable anchor card provides a means for the system-specific information to be transferable from a faulty system planar to the replacement planar.

Before the service processor knows what system it resides on, it reads the SmartChip VPD to obtain system information. There is only one anchor card for the PS703 and the PS704, as shown in [Figure 2-22](#page-80-0). The PS704 base planar holds the anchor card; the SMP planar does not have an anchor card.

<span id="page-80-0"></span>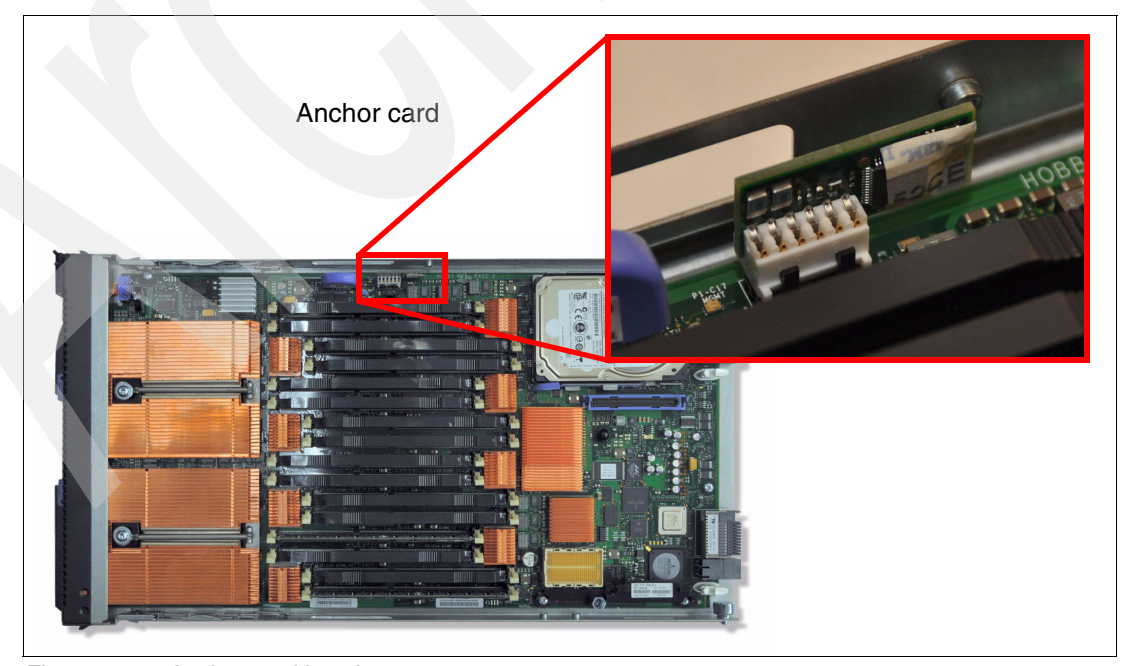

*Figure 2-22 Anchor card location*

**Note:** The anchor card used in the PS700-PS704, unlike the card used in the JS series of blades, does not contain LPAR or virtual server configuration data (such as CPU and mmmemory allocations). When this card is swapped during a blade replacement operation to the new blade the configuration information must be restored from a profile.bak file generated on the old blade by the VIOS prior to the replacement. The command to generate the profile.bak file is **bkprofdata**. The VIOS command to restore profile data is **rstprofdata**. Generating a profile.bak should be part of good administrative practices for POWER-based blades.

# <span id="page-81-0"></span>**2.9 Internal storage**

PS703 and PS704 blades use a single integrated 3 Gb SAS controller. The controller attaches to the IO hub PCIe Gen1 connector operating at 2.5 Gbps. The PS704 has a single embedded SAS controller located on the SMP planar. The PS704 base planar has no SAS controller.

The PS703 blade embedded SAS controller provides a standard 2.5" connector for the internal drive, and 2 ports through the CIOv connector to the optional 3 Gb SAS Passthrough Expansion Card to the BladeCenter SAS switch modules. The SAS controller ports used for the internal disk drives can support a single 2.5-inch SAS hard disk drive (HDD) or two 1.8-inch SATA solid state drives (SSD) via the SAS to SATA interposer card at each DASD bay location, as shown in [Figure 2-23.](#page-81-1)

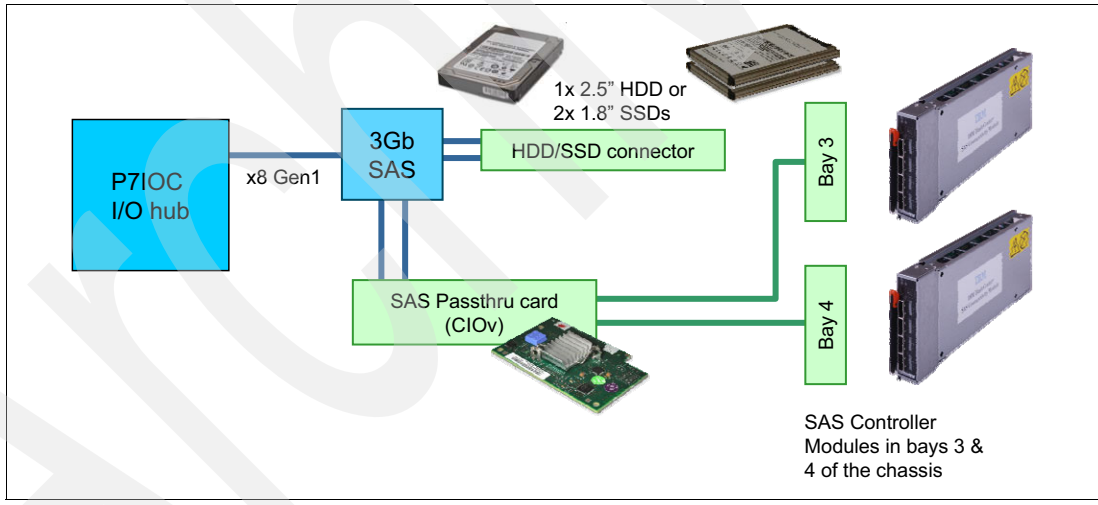

<span id="page-81-1"></span>*Figure 2-23 PS703 SAS configuration*

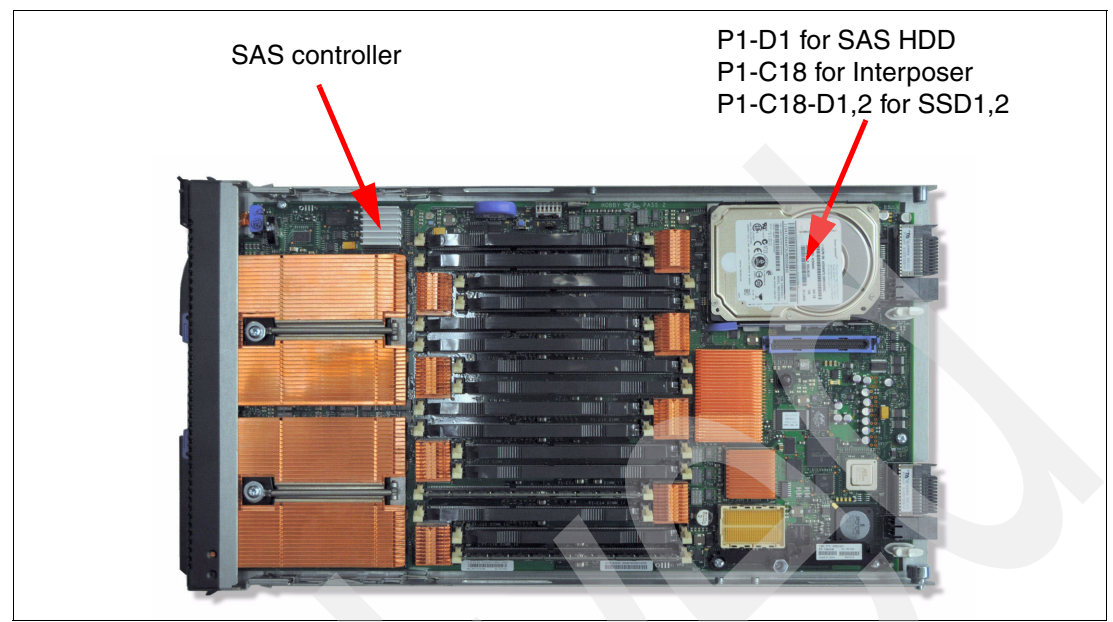

[Figure 2-24](#page-82-0) shows the physical locations and codes for the HDDs in the PS703.

<span id="page-82-0"></span>*Figure 2-24 HDD location and physical location code PS703*

In the PS704 blade, the SAS controller is located on the SMP planar. A total of eight SAS ports are used in the PS704 blade, four of which are used on the SMP planar and the other four are routed from the SMP planar to the base planar. So for each planar of the PS704 there are two ports for each DASD slot and two ports for each CIOv connector, as shown in [Figure 2-25.](#page-83-0)

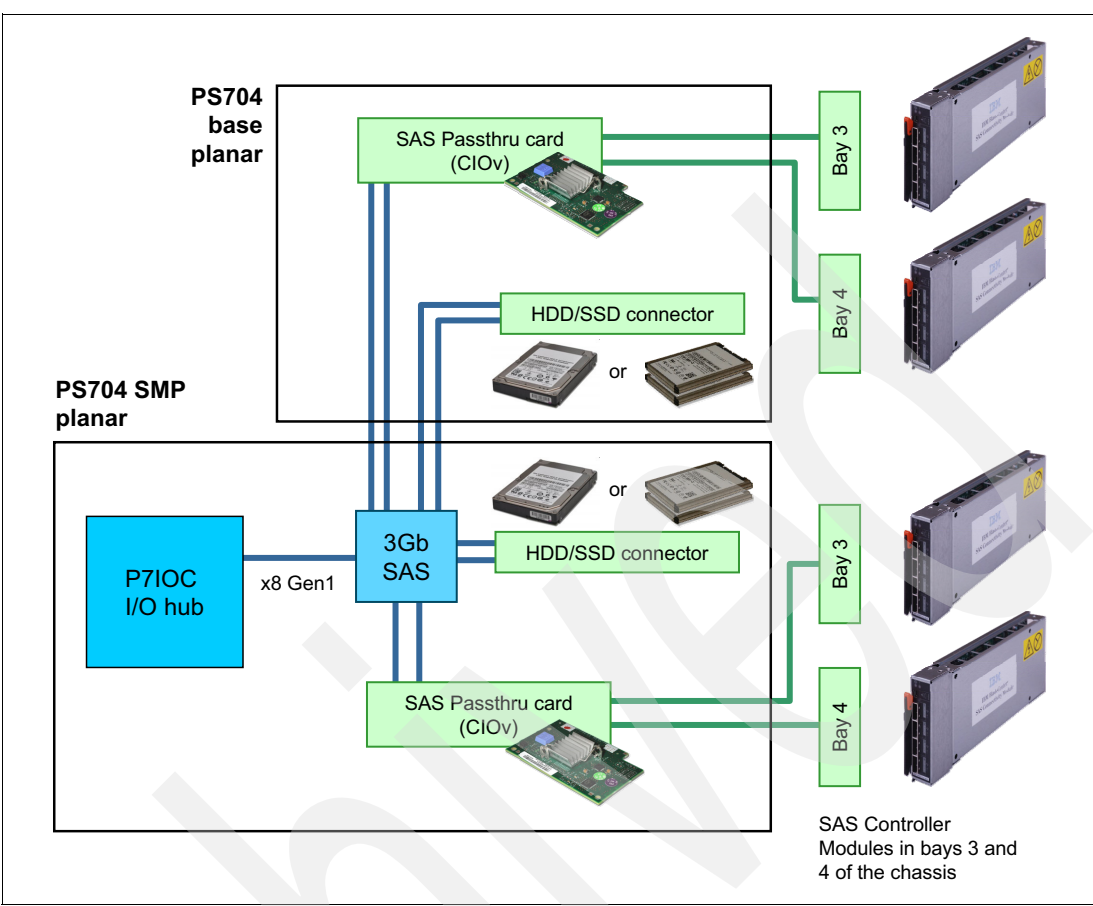

<span id="page-83-0"></span>*Figure 2-25 PS704 SAS configuration*

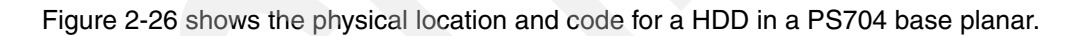

<span id="page-83-1"></span>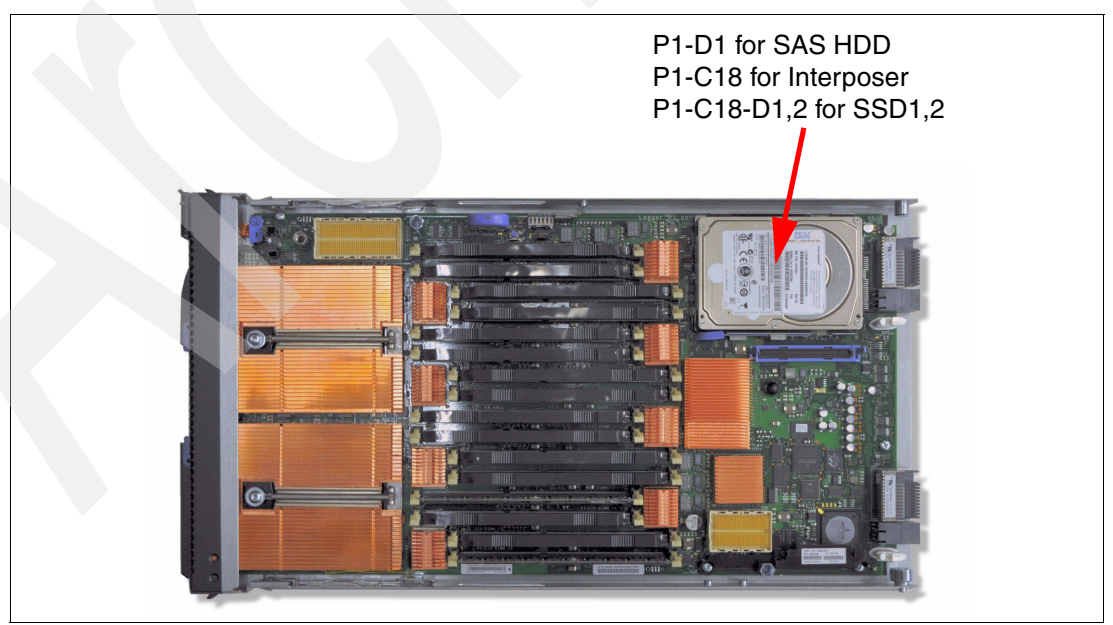

*Figure 2-26 HDD location and physical location code PS704 base planar*

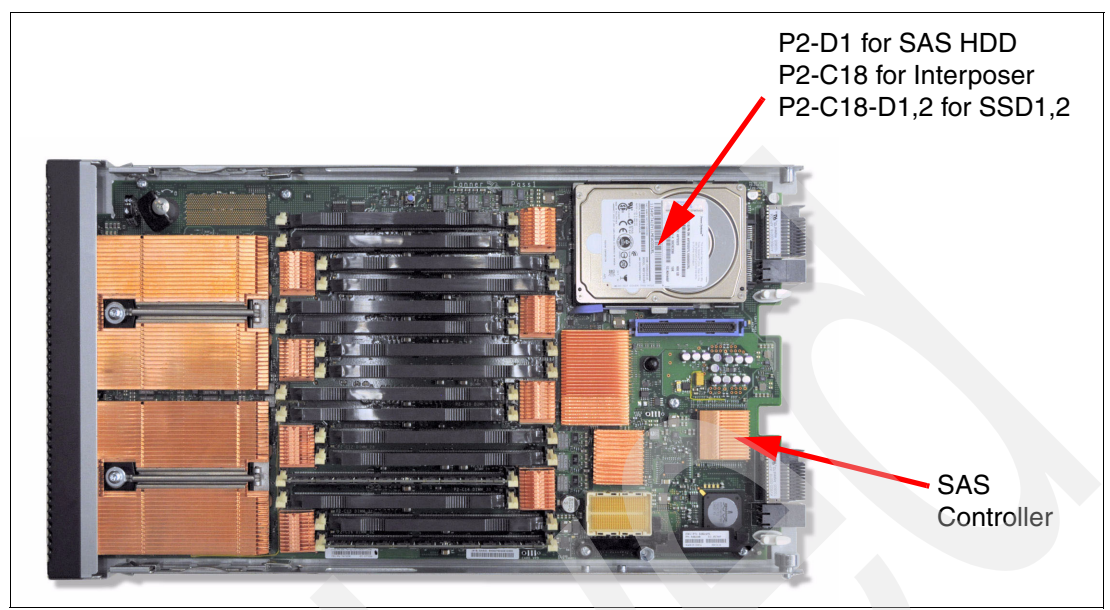

[Figure 2-27](#page-84-0) shows the physical location and code for a HDD in a PS704 SMP planar.

<span id="page-84-0"></span>*Figure 2-27 HDD location and physical location code PS704 SMP planar* 

[Figure 2-28](#page-84-1) shows the SATA SSD interposer card used to connect the 1.8-inch SATA SSD drives to the drive bay.

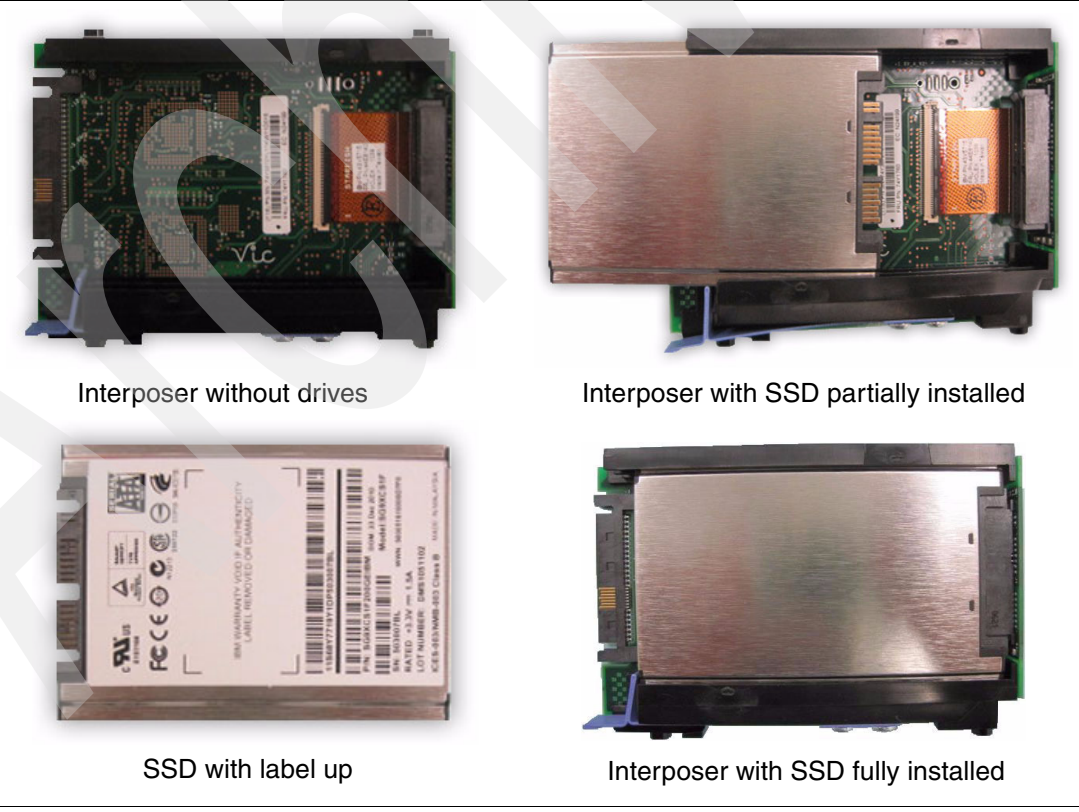

<span id="page-84-1"></span>*Figure 2-28 SATA SSD Interposer card*

**Note:** The SSDs used in the PS703 and PS704 servers are formatted in 528-byte sectors and are only useable in RAID arrays or as hot spares. Each device contains metadata written by the onboard 3Gb SAS controller to verify the RAID configuration. Error logs will exist if problems are encountered. Refer to the appropriate service documentation should errors occur.

#### **2.9.1 Hardware RAID function**

For the PS703, the supported RAID functions are as follows:

- ► 1 HDD RAID 0
- ► 1 SSD RAID 0
- ► 2 SSDs RAID 0, 10

For the PS704, the supported RAID functions are as follows:

- ► 2 HDDs RAID 0, 10
- ► 1 HDD and 1 SSD RAID 0 on each disk (Combining HDD and SDD is not allowed in other RAID configurations.)
- ► 2 SSDs RAID 0, 10
- ► 3 SSDs RAID 0, 5, 10 (RAID 10 on 2 disks; the third disk then can be a hot spare.)
- $\blacktriangleright$  4 SSDs RAID 0, 5, 6, 10 (Hot spare with RAID 5 is possible, that is, 3 disks in RAID 5 and one disk as a hot spare.)

Drives in the PS703 or PS704 blade server can be used to implement and manage various types of RAID arrays in operating systems that are on the ServerProven list. For the blade server, you must configure the RAID array through the Disk Array Manager. The AIX Disk Array Manager is packaged with the Diagnostics utilities on the Diagnostics CD for instances when the operating system has not been installed yet. Use **smit sasdam** to use the AIX Disk Array Manager to configure the disk drives for use with the SAS controller when there is an operating system installed. The Disk Array Manager only provides the ability to configure RAID 0, 5, 6 or 10. To achieve RAID1 mirror functionality use the RAID 10 option with two internal disk drives.

You can configure a hot spare disk if there are enough disks available. A hot spare is a disk that can be used by the controller to automatically replace a failed disk in a degraded RAID 5, 6, or 10 disk array. A hot spare disk is useful only if its capacity is greater than or equal to the capacity of the smallest disk in an array that becomes degraded.

For more information about hot spare disks, see "Using hot spare disks" in the Systems Hardware Information Center at:

[http://publib.boulder.ibm.com/infocenter/powersys/v3r1m5/topic/arebj/sasusinghotsp](http://publib.boulder.ibm.com/infocenter/powersys/v3r1m5/topic/arebj/sasusinghotsparedisks.htm) [aredisks.htm](http://publib.boulder.ibm.com/infocenter/powersys/v3r1m5/topic/arebj/sasusinghotsparedisks.htm)

**Note:** Before you can create a RAID array, you must reformat the drives so that the sector size of the drives changes from 512 bytes to 528 bytes. If you later decide to remove the drives, delete the RAID array before you remove the drives. If you decide to delete the RAID array and reuse the drives, you might need to reformat the drives so that the sector size of the drives changes from 528 bytes to 512 bytes.

For more information, see "Using the Disk Array Manager" in the Systems Hardware Information Center at:

[http://publib.boulder.ibm.com/infocenter/systems/scope/hw/index.jsp?topic=/arebj/s](http://publib.boulder.ibm.com/infocenter/systems/scope/hw/index.jsp?topic=/arebj/sasusingthesasdiskarraymanager.htm) [asusingthesasdiskarraymanager.htm](http://publib.boulder.ibm.com/infocenter/systems/scope/hw/index.jsp?topic=/arebj/sasusingthesasdiskarraymanager.htm)

#### **2.9.2 External SAS connections**

The onboard SAS controller in the PS703 and PS704 does not provide a direct access external SAS port. However, by using a 3 Gb SAS Passthrough Expansion Card and BladeCenter SAS Connectivity Modules, two ports on the SAS controller (four in the PS704 with a second SAS card on the expansion unit) are expanded, providing access to BladeCenter S Disk Storage Modules (DSM) or an external SAS disk sub-system.

The Disk Storage Module, part number 43W3581 feature 4545 must be installed in the BladeCenter S chassis to support external SAS storage devices outside the chassis using the SAS Connectivity Card. No disk drives need to be installed in the DSM to support the external storage.

**Note:** To also use external drives in a RAID array using the embedded SAS controller, the drives must be formatted to 528 sectors.

# **2.10 External disk subsystems**

This section describes the external disk subsystems that are supported IBM System Storage family of products.

For up-to-date compatibility information for Power blades and IBM Storage, go to the Storage System Interoperability Center at the following link:

<http://ibm.com/systems/support/storage/config/ssic>

For N Series Storage compatibility with Power blades, go to:

<http://ibm.com/systems/storage/network/interophome.html>

#### **2.10.1 IBM BladeCenter S integrated storage**

A key feature of the IBM BladeCenter S chassis is support for integrated storage. The BladeCenter S supports up to two storage modules. These modules provide integrated SAS storage functionality to the BladeCenter S chassis.

There are two ways to implement the integrated storage solution for BladeCenter S with the PS703 and PS704:

- ► Using the SAS Connectivity Module
- ► Using the SAS RAID Controller Module

These methods are detailed in the following sections.

#### **Basic local storage using SAS Connectivity Module**

The main feature of basic local storage is the ability to assign physical disks in disk storage modules (DSMs) to the blade server, and create volumes by using the RAID function of the

on-board SAS controller on the blade itself in conjunction with the SAS Passthrough Card installed into the blade server.

[Table 2-9](#page-87-0) lists the basic local storage solution components for BladeCenter S.

| <b>Component description</b>                  | <b>Part number</b> | Min/max quantity           |
|-----------------------------------------------|--------------------|----------------------------|
| Disk Storage Module (DSM)                     | 43W3581            | 1/2                        |
| <b>SAS Connectivity Module</b>                | 39Y9195            | 1/2                        |
| 3 Gb SAS Passthrough Card (CIOv) <sup>a</sup> | 43W4068            | 1 per PS703<br>2 per PS704 |
| PS703 or PS704                                | 7891               | 1/6                        |

<span id="page-87-0"></span>*Table 2-9 Basic local storage solution components for BladeCenter S*

a. Also known as the SAS Connectivity Card (CIOv)

[Table 2-10](#page-87-1) lists hard disk drives supported in DSMs by SAS Connectivity Modules.

<span id="page-87-1"></span>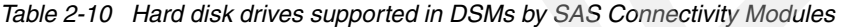

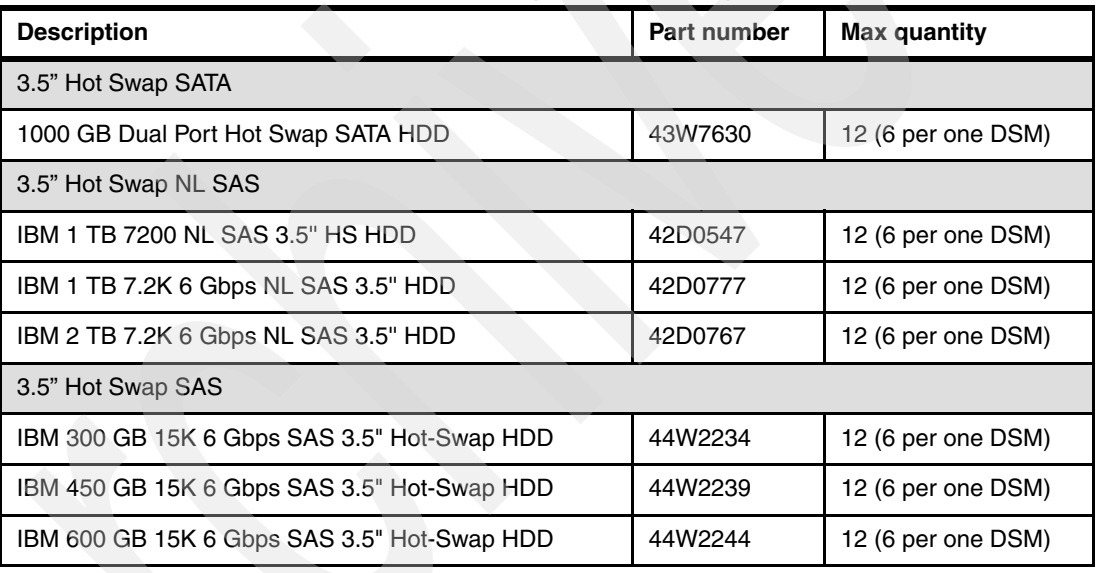

[Figure 2-29 on page 75](#page-88-0) shows a sample connection topology for basic local storage with one SAS Connectivity Module installed.

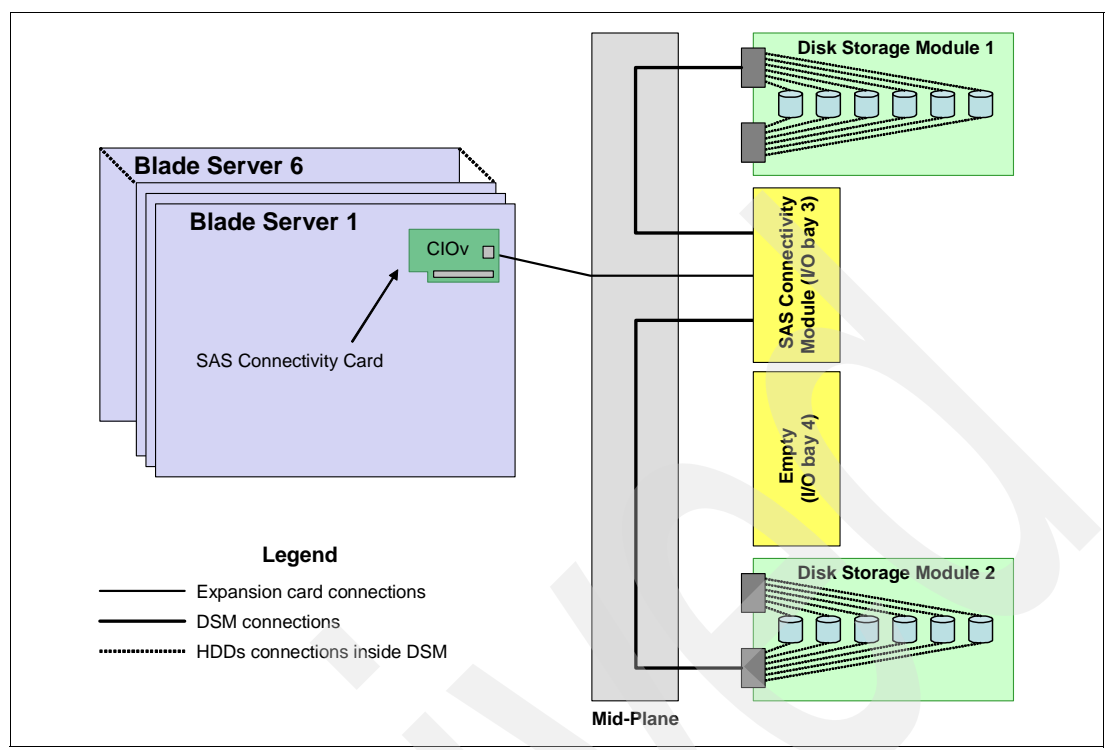

<span id="page-88-0"></span>*Figure 2-29 SAS I/O connections with one SAS Connectivity Module installed*

[Figure 2-30](#page-88-1) shows a sample connection topology for basic local storage with two SAS Connectivity Modules installed.

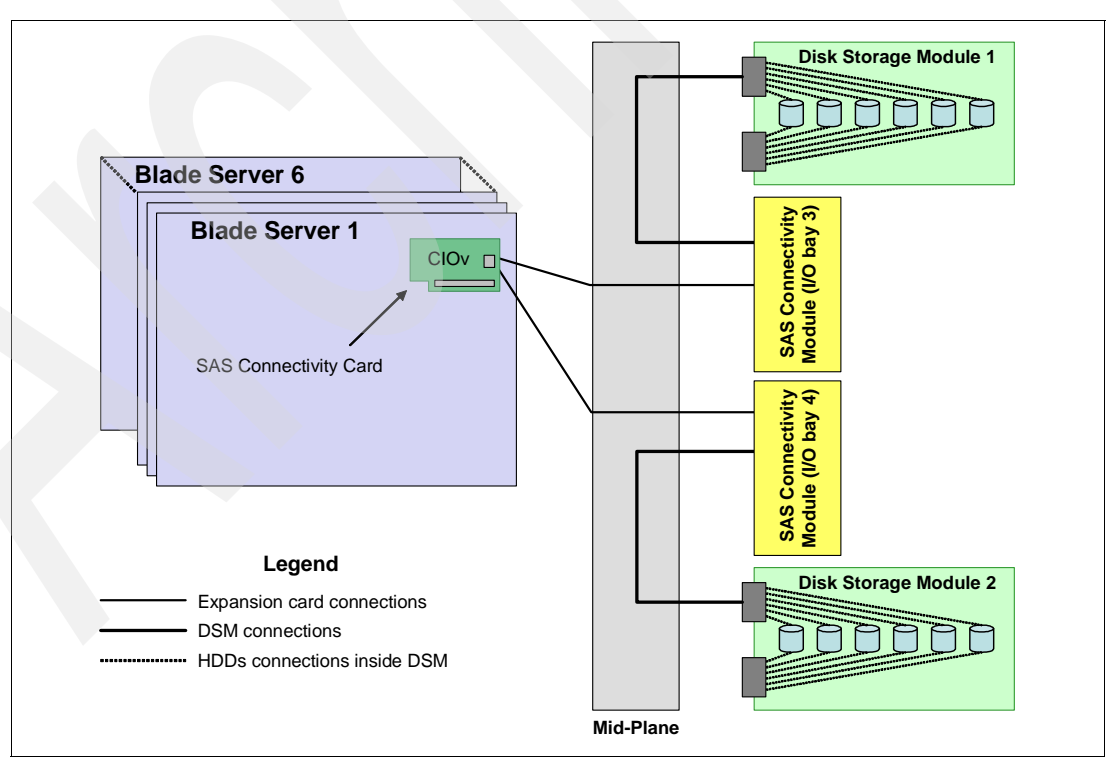

<span id="page-88-1"></span>*Figure 2-30 SAS I/O connections with two SAS Connectivity Modules installed*

Keep the following considerations in mind when planning BladeCenter S basic local storage implementations:

- Every blade requiring integrated storage connectivity must have one SAS Connectivity Card installed.
- ► At least one DSM must be installed into the BladeCenter S chassis; a maximum of two DSMs are supported in one chassis. The IBM BladeCenter S does not ship with any DSMs as standard.
- ► At least one SAS Connectivity Module must be installed into the BladeCenter S chassis. A maximum of two SAS modules are supported for redundancy and high availability purposes.

If two SAS connectivity modules are installed, the module in I/O module bay 3 controls access to storage module 1, and the module in I/O module bay 4 controls access to storage module 2.

- ► Each physical hard disk drive in any DSM can be assigned to the one blade server only, and the blade itself sees this physical disk (or disks) as its own hard disk drives connected via SAS expansion card. That is, there are no LUNs, storage partitions, and so forth as in shared storage systems. Instead, each blade has its own set of physical disks residing in DSM (or DSMs).
- ► The SAS Connectivity Module controls disk assignments by using zoning-like techniques, which results in the SAS module maintaining single, isolated, dedicated paths between physical HDDs and the blade server. Configuration of HDD assignments is done by the administrator, and the administrator uses predefined templates or creates custom configurations.
- ► The RAID functionality is supplied by the onboard SAS controller when SAS Connectivity Cards are used in the blade servers.
- The maximum number of drives supported by the IM volume is two, plus one optional global hot spare. The IME volume supports up to ten HDDs plus two optional hot spares. The IS volume supports up to ten HDDs. The IS volume does not support hot spare drives.
- When creating a RAID-1 array, we recommend that you span both disk storage modules. This maximizes the availability of data if one of the paths to the disks is lost, because there is only one connection to each disk storage module, as shown in [Figure 2-30 on page 75](#page-88-1).
- ► Mixing HDDs of different capacities in a single volume is supported. However, the total volume size is aligned with the size of the smallest HDD, and excess space on larger-sized HDDs is not used.

Supported combinations of volumes include:

- Two IM or IME volume per blade server
- One IM or IME volume and one IS volume per blade server
- Two IS volumes per blade server
- ► Each blade with an SAS expansion card has access to its assigned HDDs in both DSMs, even if only one SAS Connectivity module is present. Potentially, all 12 drives in both DSMs can be assigned to the single blade server. However, only 10 HDDs can be used in a single volume. You can create either two volumes to utilize the capacity of all drives, or designate the remaining two drives as hot spares.
- ► Both SAS and SATA hot swap HDDs are supported, and an intermix of SAS and SATA drives is supported, as well. However, each volume must have hard disks of the same type; that is, SAS or SATA.
- External disk storage attachments are not supported.

#### **Advanced shared storage using the SAS RAID Controller Module**

The main feature of advanced shared storage for BladeCenter S is the ability to:

- Create storage pools from hard disks in disk storage modules
- Create logical volumes in these pools
- Assign these volumes rather than physical disks to the blade servers
- Map a single logical volume to several blade servers simultaneously

[Table 2-11](#page-90-0) lists the advanced local storage components for BladeCenter S.

<span id="page-90-0"></span>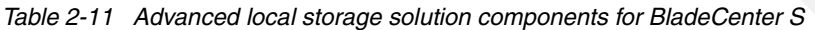

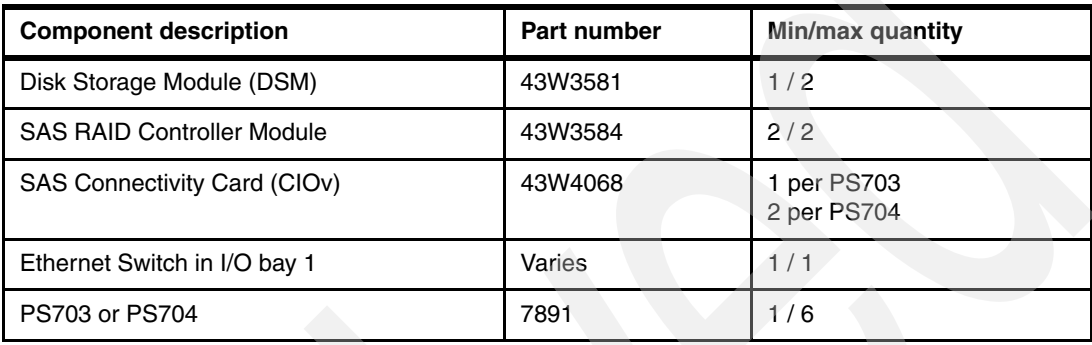

[Table 2-12](#page-90-1) lists hard disk drives supported by SAS RAID Controller Modules.

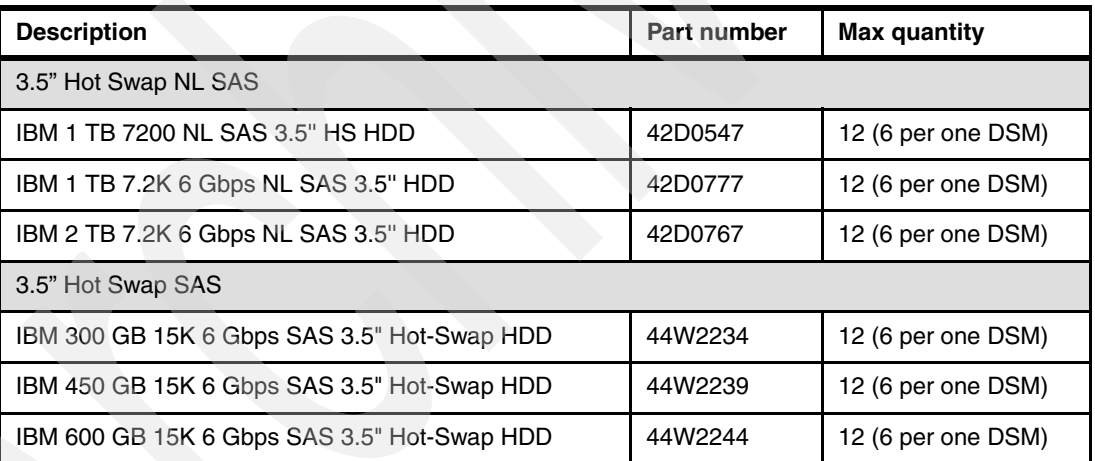

<span id="page-90-1"></span>*Table 2-12 Hard disk drives supported in DSMs by SAS RAID Controller Modules*

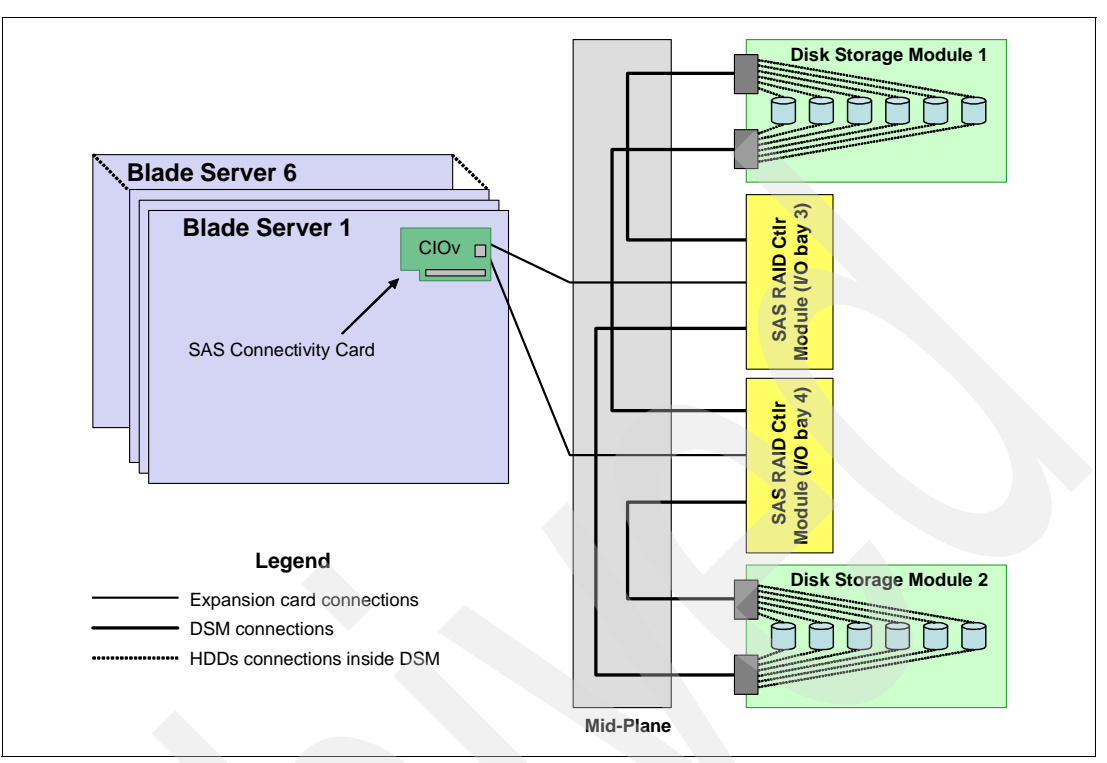

[Figure 2-31](#page-91-0) shows a sample topology for BladeCenter S with two SAS RAID Controller Modules.

<span id="page-91-0"></span>*Figure 2-31 BladeCenter S SAS RAID Controller connections topology*

**New features:** Starting from firmware release 1.2.0, SAS RAID Controller Module now supports online volume expansion, online storage pool expansion, concurrent code update, and online DSM replacement for RAID-1 and 10 configurations. Prior to this firmware level, the system must be stopped to perform capacity expansion, firmware upgrade, or DSM servicing.

Keep these considerations in mind when planning BladeCenter S advanced shared storage implementations:

- - Every blade requiring integrated storage connectivity must have one SAS Expansion Card installed.
- - At least one DSM must be installed into the BladeCenter S chassis; a maximum of two DSMs are supported in one chassis. The IBM BladeCenter S does not ship with any DSMs as standard.
- -Two SAS RAID Controller Modules installed into the BladeCenter S chassis.
- - The SAS RAID Controller Module creates storage pools (or arrays), and the RAID level is defined for these storage pools. Logical volumes are created from storage pools. Volumes can be assigned to a specific blade, or can be shared by several blade servers.
- ► Zoning is supported by the SAS RAID controller module. However, zoning should not be used for regular operations (in other words, for purposes other than troubleshooting).
- ► RAID functionality is supplied by the SAS RAID Controller Modules installed into the BladeCenter S chassis.
	- RAID levels supported: 0, 5, 6, 10.
	- Maximum volume size is limited by size of storage pool.
- Maximum number of volumes is 16 per blade server (maximum of 128 volumes per chassis).
- One volume can be mapped to all 6 blades in the chassis.
- ► Mixing HDDs of different capacities in a single volume is supported. However, the total volume size is aligned with the size of the smallest HDD, and excess space on larger-sized HDDs is not used.
- ► Both SAS and Near-line SAS (NL SAS) hot swap HDDs are supported, and intermixing SAS/NL SAS drives is supported as well. However, each storage pool must have hard disks of the same type; that is, SAS or NL SAS. SATA drives are not supported by SAS RAID Controller Module.
- Global hot-spare drives are supported. The drive designated as a hot-spare should be as large as, or larger than, other drives in the system.
- Blade boot from logical volume is supported.
- ► Path failover is supported with IBM Subsystem Device Driver Device Specific Module (SDD DSM) for Windows® and Device Mapper Multipath (DMM) for Red Hat/Novell SUSE Linux.
- External tape attachments are supported.

For more information about the SAS RAID Controller solution, see:

- *SAS RAID Controller Installation and User Guide*:

<http://www.ibm.com/support/docview.wss?uid=psg1MIGR-5078040>

- *SAS RAID Controller Module Interoperability Guide*

<http://www.ibm.com/support/docview.wss?uid=psg1MIGR-5078491>

- *SAS RAID Controller Module Detailed Host Attachment Guide* (Remote Boot included): <http://www.ibm.com/support/docview.wss?uid=psg1MIGR-5078491>

#### **2.10.2 IBM System Storage**

The IBM System Storage Disk Systems products and offerings provide compelling storage solutions with superior value for all levels of business.

#### **IBM System Storage N series**

IBM N series unified system storage solutions can provide customers with the latest technology to help them improve performance, management, and system efficiency at a reduced total cost of ownership. Several enhancements have been incorporated into the N series product line to complement and reinvigorate this portfolio of solutions. The enhancements include:

- The new SnapManager® for Hyper-V provides extensive management for backup, restoration, and replication for Microsoft® Hyper-V environments.
- ► The new N series Software Packs provides the benefits of a broad set of N series solutions at a reduced cost.
- ► An essential component to this launch is Fibre Channel over Ethernet access and 10 Gb Ethernet, to help integrate Fibre Channel and Ethernet flow into a unified network, and take advantage of current Fibre Channel installations.

For more information, see the following web page:

<http://www.ibm.com/systems/storage/network>

#### **IBM System Storage DS3000 family**

The IBM System Storage DS3000 is an entry-level storage system designed to meet the availability and consolidation needs for a wide range of users. New features, including larger capacity 450 GB SAS drives, increased data protection features (such as RAID 6), and more FlashCopy® images per volume provide a reliable virtualization platform with the support of Microsoft Windows Server 2008 with HyperV.

For more information, see the following web page:

<http://www.ibm.com/systems/storage/disk/ds3000/>

#### **IBM System Storage DS5020 Express**

Optimized data management requires storage solutions with high data availability, strong storage management capabilities, and powerful performance features. IBM offers the IBM System Storage DS5020 Express, designed to provide lower total cost of ownership, high performance, robust functionality, and unparalleled ease of use. As part of the IBM DS series, the DS5020 Express offers the following features:

- High-performance 8 Gbps capable Fibre Channel connections
- -Optional 1 Gbps iSCSI interface
- -Up to 112 TB of physical storage capacity with 112 1-TB SATA disk drives
- -Powerful system management, data management, and data protection features

For more information, see the following web page:

<http://www.ibm.com/systems/storage/disk/ds5020/>

#### **IBM System Storage DS5000**

New DS5000 enhancements help reduce costs by reducing power per performance by introducing SSD drives. Also, with the new EXP5060 expansion unit supporting 60 1-TB SATA drives in a 4 U package, you can see up to a one-third reduction in floor space over standard enclosures. With the addition of 1 Gbps iSCSI host-attach, you can reduce cost for less demanding applications and continue providing high performance where necessary by using the 8 Gbps FC host ports. With DS5000, you get consistent performance from a smarter design that simplifies your infrastructure, improves your total cost of ownership (TCO), and reduces costs.

For more information, see the following web page:

<http://www.ibm.com/systems/storage/disk/ds5000>

#### **IBM XIV Storage System**

IBM is introducing a mid-sized configuration of its self-optimizing, self-healing, resilient disk solution, the IBM XIV® Storage System. Organizations with mid-sized capacity requirements can take advantage of the latest technology from IBM for their most demanding applications with as little as 27 TB of usable capacity and incremental upgrades.

For more information, see the following web page:

<http://www.ibm.com/systems/storage/disk/xiv/>

#### **IBM System Storage DS8700**

The IBM System Storage DS8700 is the most advanced model in the IBM DS8000 lineup and introduces dual IBM POWER6-based controllers that usher in a new level of performance for the company's flagship enterprise disk platform. The new DS8700 supports the most demanding business applications with its superior data throughput, unparalleled resiliency

features and five-nines availability. In today's dynamic, global business environment, where organizations need information to be reliably available around the clock and with minimal delay, the DS8000 series can be an ideal solution. With its tremendous scalability, flexible tiered storage options, broad server support, and support for advanced IBM duplication technology, the DS8000 can help simplify the storage environment by consolidating multiple storage systems onto a single system, and provide the availability and performance needed for the most demanding business applications.

For more information, see the following web page:

<http://www.ibm.com/systems/storage/disk/ds8000/>

#### **IBM Storwize V7000 Midrange Disk System**

IBM Storwize V7000 is a virtualized storage system to complement virtualized server environments that provides unmatched performance, availability, advanced functions, and highly scalable capacity never seen before in midrange disk systems. IBM Storwize V7000 is a powerful midrange disk system that is easy to use and enables rapid deployment without additional resources. Storwize V7000 is virtual storage that offers greater efficiency and flexibility through built-in SSD optimization and "thin provisioning" technologies. Storwize V7000 advanced functions also enable non-disruptive migration of data from existing storage, simplifying implementation, and minimizing disruption to users. IBM Storwize V7000 also enables you to virtualize and reuse existing disk systems, supporting a greater potential return on investment.

For more information, see the following web page:

[http://www.ibm.com/systems/storage/disk/storwize\\_v7000/](http://www.ibm.com/systems/storage/disk/storwize_v7000/)

# **2.11 IVM**

IVM is a simplified hardware management solution that is part of the PowerVM implementation on the PS703 and PS704 blades. POWER processor-based blades do not include an option for attachment to a Hardware Management Console (HMC). POWER processor-based blades do, however, include an option for attachment to an IBM Systems Director Management Console (SDMC).

IVM inherits most of the HMC features and capabilities, and enables the exploitation of PowerVM technology. It manages a single server, avoiding the need for an independent appliance. It provides a solution that enables the administrator to reduce system setup time and to make hardware management easier, at a lower cost.

IVM is an addition to the Virtual I/O Server, the product that enables I/O virtualization in the family of POWER processor-based systems. The IVM functions are provided by software executing within the Virtual I/O Server partition installed on the server. See [Table 2-13](#page-95-0).

For a complete description of the possibilities offered by IVM, see *Integrated Virtualization Manager on IBM System p5*, REDP-4061, available the following web page:

<http://www.redbooks.ibm.com/abstracts/redp4061.html>

| <b>Characteristic</b>                   | <b>IVM</b>                                                                                                    | <b>HMC</b>                                                                                   | <b>SDMC</b>                                                                                        |  |
|-----------------------------------------|----------------------------------------------------------------------------------------------------|----------------------------------------------------------------------------------------------|----------------------------------------------------------------------------------------------------|--|
| <b>General characteristics</b>          |                                                                                                    |                                                                                              |                                                                                                    |  |
| Delivery vehicle                        | Integrated into the server                                                                                           | A desktop or rack-mounted<br>appliance                                                       | Hardware/Software Appliance                                                                        |  |
| Footprint                               | Runs in 60 MB memory and<br>requires minimal CPU as it<br>runs stateless.                                            | 2-Core x86, 2 GB RAM, 80<br><b>GB HD</b>                                                     | 4-core CPU (Intel Nehalem or<br>better), 8 GB RAM, 500 GB<br>HD, 2 to 4 network interface<br>cards |  |
| Installation                            | Installed with the Virtual I/O<br>Server (optical or network).<br>Preinstall option available on<br>certain systems. | Appliance is preinstalled.<br>Reinstall through optical<br>media or network is<br>supported. | Hardware appliance is<br>preinstalled.<br>Software appliance requires<br>x86 to be installed on.   |  |
| Multiple system<br>support              | One IVM per server                                                                                                   | One HMC can manage<br>multiple (non-blade) servers<br>(48 systems/ 1024 LPARS)               | One SDMC can manage<br>multiple servers (48<br>systems/1024 virtual servers)                       |  |
| High-end servers                        | Not supported                                                                                                    | Supported                                                                                    | Supported (hardware<br>appliance only)                                                             |  |
| Low end &<br>midrange servers           | Supported                                                                                                    | Supported                                                                                    | Supported                                                                                          |  |
| <b>Blade servers</b>                    | Supported                                                                                                    | Not Supported                                                                                | Supported                                                                                          |  |
| <b>Server Families</b><br>Supported     | P5, P5+: Yes<br>P6, P6+: Yes<br>P7: Yes                                                                              | P5, P5+: Yes<br>P6, P6+: Yes<br>P7: Yes                                                      | P5, P5+: No<br>P6, P6+: Yes<br>P7: Yes                                                             |  |
| User interface                          | Web browser (no local<br>graphical display) and telnet<br>session                                                    | Web browser (local or remote)                                                                | Web browser (local or remote)                                                                      |  |
| Scripting and<br>automation             | VIOS command-line interface<br>(CLI) and HMC compatible<br>CLI.                                                      | <b>HMC CLI</b>                                                                               | <b>SMCLI</b>                                                                                       |  |
| <b>RAS characteristics</b>              |                                                                                                    |                                                                                              |                                                                                                    |  |
| Redundancy and<br>HA of manager         | Only one IVM per server                                                                                              | Multiple HMCs can manage<br>the same system for HMC<br>redundancy (active/active).           | Multiple SDMCs can manage<br>the same system<br>(active/backup).                                   |  |
| Multiple VIOS                           | No, single VIOS                                                                                                    | Yes                                                                                          | Yes                                                                                                |  |
| Fix or update<br>process for<br>manager | VIOS fixes and updates                                                                                               | HMC e-fixes and release<br>updates                                                           | <b>Update Manager</b>                                                                              |  |
| Adapter microcode<br>updates            | Inventory scout through RMC                                                                                          | Inventory scout through RMC                                                                  | <b>Update Manager</b>                                                                              |  |

<span id="page-95-0"></span>*Table 2-13 Comparison of IVM, HMC, and SDMC*

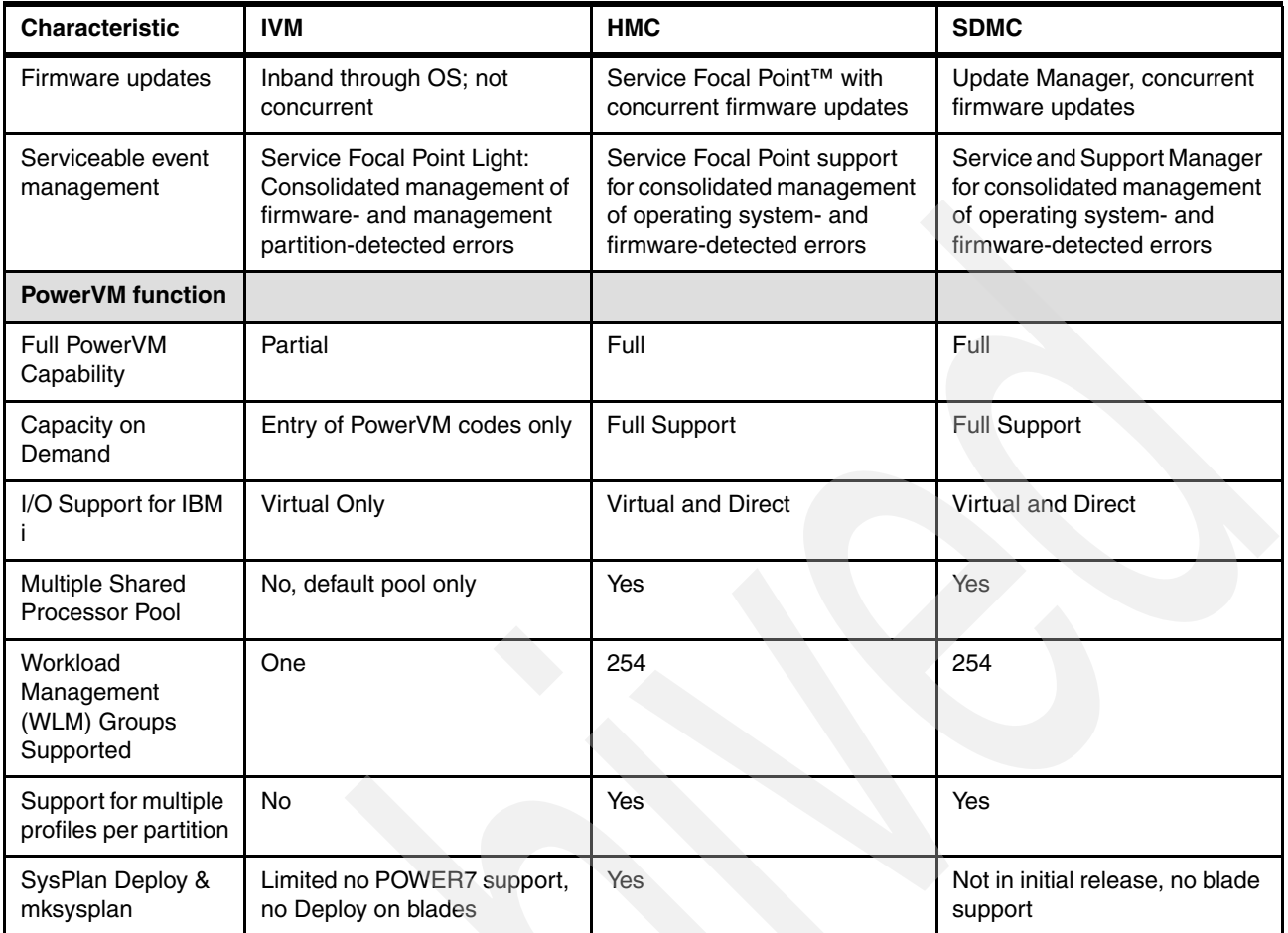

# **2.12 Operating system support**

The IBM POWER7 processor-based systems support three families of operating systems:

- -AIX
- -IBM i
- -Linux

In addition, the Virtual I/O Server can be installed in special partitions that provide support to the other operating systems for using features such as virtualized I/O devices, PowerVM Live Partition Mobility, or PowerVM Active Memory Sharing.

**Note:** For details about the software available on IBM POWER servers, see Power Systems Software™ at the following web page:

<http://www.ibm.com/systems/power/software/>

The PS703 and PS704 blades support the operating system versions identified in this section.

#### **Virtual I/O Server**

Virtual I/O Server 2.2.0.12-FP24 SP02 or later

IBM regularly updates the Virtual I/O Server code. To find information about the latest updates, see the Virtual I/O Server at the following web page:

<http://www14.software.ibm.com/webapp/set2/sas/f/vios/documentation/home.html>

#### **IBM AIX Version 5.3**

AIX Version 5.3 with the 5300-12 Technology Level with Service Pack 4 or later.

AIX Version 5.3 with the 5300-11 Technology Level with Service Pack 7 or later.

A partition using AIX Version 5.3 executes in POWER6 or POWER6+ compatibility mode.

IBM periodically releases maintenance packages (service packs or technology levels) for the AIX 5L operating system. Information about these packages, downloading, and obtaining the CD-ROM is on the Fix Central web page:

<http://www.ibm.com/eserver/support/fixes/fixcentral/main/pseries/aix>

The Service Update Management Assistant can help you to automate the task of checking and downloading operating system downloads, and is part of the base operating system. For more information about the **suma** command functionality, go to the following web page:

<http://www14.software.ibm.com/webapp/set2/sas/f/genunix/suma.html>

#### **AIX Version 6.1**

AIX 6.1 with the 6100-04 Technology Level with Service Pack 10 or later

AIX 6.1 with the 6100-05 Technology Level with Service Pack 6 or later

AIX 6.1 with the 6100-06 Technology Level with Service Pack 5 or later

For information regarding AIX V6.1 maintenance and support, go to the Fix Central web page:

<http://www.ibm.com/eserver/support/fixes/fixcentral/main/pseries/aix>

#### **AIX Version 7.1**

AIX 7.1 with Service Pack 3 or later

For information regarding AIX V7.1 maintenance and support, go to the Fix Central web page:

<http://www.ibm.com/eserver/support/fixes/fixcentral/main/pseries/aix>

#### **IBM i**

Virtual I/O Server is required to install IBM i in a LPAR on PS703 and PS704 blades and all I/O must be virtualized.

- ► IBM i 6.1 with i 6.1.1 machine code, or later
- ► IBM i 7.1 or later

For a detailed guide on installing and operating IBM i with Power Blades, see the following web page:

[http://ibm.com/systems/resources/systems\\_power\\_hardware\\_blades\\_i\\_on\\_blade\\_readme.pdf](http://ibm.com/systems/resources/systems_power_hardware_blades_i_on_blade_readme.pdf)

#### **Linux**

Linux is an open source operating system that runs on numerous platforms from embedded systems to mainframe computers. It provides a UNIX®-like implementation in many computer architectures.

At the time of this writing, the supported versions of Linux on POWER7 processor technology based servers are as follows:

- ► SUSE Linux Enterprise Server 11 SP1 for POWER or later, with current maintenance updates available from Novell to enable all planned functionality
- ► Red Hat RHEL 5.6 for POWER, or later
- -Red Hat RHEL 6.0 for POWER, or later

Linux operating system licenses are ordered separately from the hardware. You can obtain Linux operating system licenses from IBM, to be included with your POWER7 processor technology-based servers, or from other Linux distributors.

**Note:** For systems ordered with the Linux operating system, IBM ships the most current version available from the distributor. If you require a different version than that shipped by IBM, you must obtain it via download from the Linux distributor's website. Information concerning access to a distributor's website is located on the product registration card delivered to you as part of your Linux operating system order.

For information about the features and external devices supported by Linux, go to the following web page:

<http://www.ibm.com/systems/p/os/linux/>

For information about SUSE Linux Enterprise Server, go to the following web page:

<http://www.novell.com/products/server>

For information about Red Hat Enterprise Linux Advanced Server, go to the following web page:

<http://www.redhat.com/rhel/features>

Supported virtualization features are listed in [3.4.10, "Supported PowerVM features by](#page-130-0)  [operating system" on page 117](#page-130-0).

**Note:** Users should also update their systems with the latest Linux for Power service and productivity tools from IBM's website at

<http://www14.software.ibm.com/webapp/set2/sas/f/lopdiags/home.html>

# **2.13 IBM EnergyScale**

IBM EnergyScale technology provides functions to help the user understand and dynamically optimize the processor performance versus processor power and system workload, to control IBM Power Systems power and cooling usage.

The BladeCenter AMM and IBM Systems Director Active Energy Manager exploit EnergyScale technology, enabling advanced energy management features to conserve power and improve energy efficiency. Intelligent energy optimization capabilities enable the POWER7 processor to operate at a higher frequency for increased performance and

performance per watt, or reduce frequency to save energy. This feature is called Turbo-Mode.

**Tip:** Turbo-Mode, discussed here, and TurboCore mode, discussed in ["TurboCore mode"](#page-59-0)  [on page 46](#page-59-0) are two different technologies.

#### **2.13.1 IBM EnergyScale technology**

This section describes IBM EnergyScale design features, and hardware and software requirements.

IBM EnergyScale consists of the following elements:

- ► A built-in EnergyScale device (formally known as Thermal Power Management Device or TPMD).
- ► Power executive software. IBM Systems Director Active Energy Manager, an IBM Systems Directors plug-in and BladeCenter AMM.

IBM EnergyScale functions include the following elements:

**Energy trending** 

EnergyScale provides continuous collection of real-time server energy consumption. This function enables administrators to predict power consumption across their infrastructure and to react to business and processing needs. For example, administrators might use such information to predict data center energy consumption at various times of the day, week, or month.

**Farmal reporting** 

IBM Systems Director Active Energy Manager can display measured ambient temperature and calculated exhaust heat index temperature. This information can help identify data center hot spots that require attention.

- Power Saver Mode

Power Saver Mode reduces the processor frequency and voltage by a fixed amount, reducing the energy consumption of the system and still delivering predictable performance. This percentage is predetermined to be within a safe operating limit and is not user configurable. The server is designed for a fixed frequency drop of 50% from nominal. Power Saver Mode is not supported during boot or reboot operations, although it is a persistent condition that is sustained after the boot when the system starts executing instructions.

-Dynamic Power Saver Mode

Dynamic Power Saver Mode varies processor frequency and voltage based on the use of the POWER7 processors. The user must configure this setting from the BladeCenter AMM or IBM Director Active Energy Manager. Processor frequency and use are inversely proportional for most workloads, implying that as the frequency of a processor increases, its use decreases, given a constant workload.

Dynamic Power Saver Mode takes advantage of this relationship to detect opportunities to save power, based on measured real-time system use. When a system is idle, the system firmware lowers the frequency and voltage to Power Saver Mode values. When fully used, the maximum frequency varies, depending on whether the user favors power savings or system performance. If an administrator prefers energy savings and a system is fully-used, the system can reduce the maximum frequency to 95% of nominal values. If

performance is favored over energy consumption, the maximum frequency will be at least 100% of nominal.

Dynamic Power Saver Mode is mutually exclusive with Power Saver mode. Only one of these modes can be enabled at a given time.

**-** Power capping

Power capping enforces a user-specified limit on power usage. Power capping is not a power saving mechanism. It enforces power caps by throttling the processors in the system, degrading performance significantly. The idea of a power cap is to set a limit that should never be reached but frees up margined power in the data center. The margined power is the amount of extra power that is allocated to a server during its installation in a datacenter. It is based on the server environmental specifications that usually are never reached because server specifications are always based on maximum configurations and worst case scenarios. The user must set and enable an energy cap from the BladeCenter AMM or IBM Systems Director Active Energy Manager user interface.

**Example 3 Soft power capping** 

Soft power capping extends the allowed energy capping range further, beyond a region that can be guaranteed in all configurations and conditions. If an energy management goal is to meet a particular consumption limit, soft power capping is the mechanism to use.

- Processor Core Nap

The IBM POWER7 processor uses a low-power mode called Nap that stops processor execution when there is no work to do on that processor core. The latency of exiting Nap falls within a partition dispatch (context switch) such that the POWER Hypervisor™ can use it as a general purpose idle state. When the operating system detects that a processor thread is idle, it yields control of a hardware thread to the POWER Hypervisor. The POWER Hypervisor immediately puts the thread into Nap mode. Nap mode allows the hardware to clock-off most of the circuits inside the processor core. Reducing active energy consumption by turning off the clocks allows the temperature to fall, which further reduces leakage (static) power of the circuits causing a cumulative effect. Unlicensed cores are kept in core Nap until they are licensed and return to core Nap when they are unlicensed again.

-Processor folding

> Processor folding is a consolidation technique that dynamically adjusts, over the short-term, the number of processors available for dispatch to match the number of processors demanded by the workload. As the workload increases, the number of processors made available increases. As the workload decreases, the number of processors made available decreases. Processor folding increases energy savings during periods of low to moderate workload because unavailable processors remain in low-power idle states longer.

-EnergyScale for I/O

> IBM POWER processor-based systems automatically power off pluggable, PCI adapter slots that are empty or not being used. System firmware automatically scans all pluggable PCI slots at regular intervals, looking for those that meet the criteria for being not in use and powering them off. This support is available for all POWER processor-based servers, and the expansion units that they support.

In addition to the normal EnergyScale functions, the EnergyScale device in the PS703 and PS704 blades incorporates the following BladeCenter functions:

► Transition from over-subscribed power consumption to nominal power consumption when commanded by the BladeCenter AMM. This transition is signaled by the AMM as a result of a redundant power supply failure in the BladeCenter.

- -Report blade power consumption to the AMM through the service processor.
- -Report blade system voltage levels to the AMM through the service processor.
- - Accommodate BladeCenter/AMM defined thermal triggers such as warning temperature, throttle temperature, and critical temperature.

## **2.13.2 EnergyScale device**

The EnergyScale device dynamically optimizes the processor performance depending on processor power and system workload.

The IBM POWER7 chip is a significant improvement in power and performance over the IBM POWER6 chip. POWER7 has more internal hardware, and power and thermal management functions to interact with:

- $\blacktriangleright$  More hardware: Eight cores versus two cores, four threads versus two threads per core, and asynchronous processor core chipset
- Advanced Idle Power Management functions
- - Advanced Dynamic Power Management (DPM) functions in all units in hardware (processor cores, processor core chiplet, chip-level nest unit level, and chip level)
- -Advanced Actuators/Control
- -Advanced Accelerators

The new EnergyScale device has a more powerful microcontroller, more A/D channels and more busses to handle the increase workload, link traffic, and new power and thermal functions.

# **Chapter 3. Virtualization**

IBM Advance POWER Virtualization (PowerVM) is a feature use to consolidate workload to deliver cost savings and improve infrastructure responsiveness. As you look for ways to maximize the return on your IT infrastructure investments, consolidating workloads and increasing server use becomes an attractive proposition.

IBM Power Systems, combined with PowerVM technology, are designed to help you consolidate and simplify your IT environment. The following list details key capabilities:

- Improve server use by consolidating diverse sets of applications.
- -Share CPU, memory, and I/O resources to reduce total cost of ownership.
- Improve business responsiveness and operational speed by dynamically re-allocating resources to applications as needed, to better anticipate changing business needs.
- ► Simplify IT infrastructure management by making workloads independent of hardware resources, enabling you to make business-driven policies to deliver resources based on time, cost, and service-level requirements.
- Move running workloads between servers to maximize availability and avoid planned downtime

This chapter discusses the following virtualization technologies and features on IBM POWER7 processor-based blade servers:

- ► [3.1, "PowerVM Version 2.2 enhancements" on page 90](#page-103-0)
- -[3.2, "POWER Hypervisor" on page 92](#page-105-0)
- -[3.3, "POWER processor modes" on page 96](#page-109-0)
- -[3.4, "PowerVM" on page 97](#page-110-0)

# <span id="page-103-0"></span>**3.1 PowerVM Version 2.2 enhancements**

The latest available PowerVM Version 2.2 contains the following enhancements:

- ► Support for up to 160 LPARs on PS703
- ► Support for up to 320 LPARs on PS704
- ► Support for up to 80 LPARs on Power 710 and 720
- ► Support for up to 160 LPARs on Power 730 and 740
- ► Support for up to 320 LPARs on Power750
- -Support for up to 640 LPARs on 770 and 780
- -Support for up to 1000 LPARs on Power 795
- -PowerVM support for sub-chip per-core licensing on Power 710, 720, 730, and 740
- -Role Based Access Control (RBAC)

RBAC brings an added level of security and flexibility in the administration of VIOS. With RBAC, you can create a set of authorizations for the user management commands. You can assign these authorizations to a role UserManagement and this role can be given to any other user. So a normal user with the role UserManagement can manage the users on the system but will not have any further access.

With RBAC, the Virtual I/O Server has the capability of splitting management functions that presently can be done only by the *padmin* user, providing better security by giving only the necessary access to users, and easy management and auditing of system functions.

-Suspend/Resume

> Using Suspend/Resume, clients can provide long-term suspension (greater than 5-10 seconds) of partitions, saving partition state (memory, NVRAM, and VSP state) on persistent storage, freeing server resources that were in use by that partition, restoring partition state to server resources, and resuming operation of that partition and its applications either on the same server or on a different server.

Requirements for Suspend/Resume: All resources must be virtualized prior to suspending a partition. If the partition is to be resumed on a different server, then the shared external I/O (disk and LAN) should remain identical. Suspend/Resume works with AIX and Linux workloads when managed by HMC.

- Shared storage pools

VIOS 2.2 allows the creation of storage pools that can be accessed by VIOS partitions deployed across multiple Power Systems servers so that an assigned allocation of storage capacity can be efficiently managed and shared.

**Film provisioning** 

VIOS 2.2 supports highly efficient storage provisioning, whereby virtualized workloads in VMs can have storage resources from a shared storage pool dynamically added or released as required.

• VIOS grouping

Multiple VIOS 2.2 partitions can utilize a common shared storage pool to more efficiently utilize limited storage resources and simplify the management and integration of storage subsystems.

The IBM PowerVM Workload Partitions Manager™ for AIX, Version 2.2 has the following enhancements:

- - When used with AIX 6.1 Technology Level 6, the following support applies:
	- Support for exporting VIOS SCSI disk into a WPAR. Compatibility analysis and mobility of WPARs with VIOS SCSI disk. In addition to Fibre Channel devices, now VIOS SCSI disks can be exported into a workload partition (WPAR).
	- WPAR Manager Command-Line Interface (CLI). The WPAR Manager CLI allows federated management of WPARs across multiple systems by command line.
	- Support for workload partition definitions. The WPAR definitions can be preserved after WPARs are deleted. These definitions can be deployed at a later time to any WPAR-capable system.
- - In addition to the feature supported on AIX 6.1 Technology Level 6, the following applies to AIX 7.1:
	- Support for AIX 5.2 Workload Partitions for AIX 7.1. Lifecycle management and mobility enablement for AIX 5.2 Technology Level 10 SP8 Version WPARs.
	- Support for trusted kernel extension loading and configuration from WPARs. Enables exporting a list of kernel extensions that can then be loaded inside a WPAR, yet maintaining isolation.

# <span id="page-105-0"></span>**3.2 POWER Hypervisor**

Combined with features designed into the POWER7 processors, the POWER Hypervisor delivers functions that enable capabilities, including dedicated processor partitioning, micro-partitioning, virtual processors, IEEE VLAN compatible virtual switch, virtual SCSI adapters, virtual Fibre Channel adapters, and virtual consoles.

The user interface into the POWER Hypervisor on POWER-based blades has traditionally been through the Integrated Virtualization Manager or IVM. Now a second method of systems management is available, the Systems Director Management Console or SDMC. The SDMC brings additional capabilities to POWER6- and POWER7-based blades that brings them closer to traditional rack-based POWER platforms. Additional details can be found in [Chapter 5, "Systems Director Management Console" on page 151.](#page-164-0)

**Terminology note:** The SDMC, being IBM Systems Director based, uses the term *virtual server*. This term is used interchangeably with *logical partitions* or *LPARs*

The POWER Hypervisor technology is integrated with all IBM POWER servers, including the POWER7 processor-based blade servers. The hypervisor orchestrates and manages system virtualization, including creating logical partitions and dynamically moving resources across multiple operating environments. The POWER Hypervisor is a basic component of the system firmware that is layered between the hardware and operating system. POWER Hypervisor offers the following functions:

- Provides an abstraction layer between the physical hardware resources and the logical partitions using them
- Enforces partition integrity by providing a security layer between logical partitions
- Controls the dispatch of virtual processors to physical processors and saves and restores all processor state information during a logical processor context switch
- ► Controls hardware I/O interrupt management facilities for logical partitions
- Provides virtual Ethernet switches between logical partitions that help to reduce the need for physical Ethernet adapters for interpartition communication
- - Monitors the service processor and performs a reset or reload if it detects the loss of the service processor, notifying the operating system if the problem is not corrected
- - Uses micro-partitioning to allow multiple instances of the operating system to run on POWER5, POWER6, and POWER7 processor-based servers and POWER6 and POWER7 processor-based blades

The POWER Hypervisor is always installed and activated, regardless of system configuration. The POWER Hypervisor does not own any physical I/O devices; all physical I/O devices in the system are owned by logical partitions or the Virtual I/O Server.

Memory is required to support the resource assignment to the logical partitions on the server. The amount of memory required by the POWER Hypervisor firmware varies according to several factors. The following factors influence POWER Hypervisor memory requirements:

- Number of logical partitions
- -Number of physical and virtual I/O devices used by the logical partitions
- -Maximum memory values specified in the logical partition profiles

The minimum amount of physical memory to create a partition is the size of the system's logical memory block (LMB). The default LMB size varies according to the amount of memory configured in the system, as shown in [Table 3-1 on page 93.](#page-106-0)

<span id="page-106-0"></span>*Table 3-1 Configured memory-to-default LMB size*

| Configurable memory in the system | Default logical memory block |
|-----------------------------------|------------------------------|
| Less than 4 GB                    | 16 MB                        |
| Greater than 4 GB up to 8 GB      | 32 MB                        |
| Greater than 8 GB up to 16 GB     | 64 MB                        |
| Greater than 16 GB up to 32 GB    | 128 MB                       |
| Greater than 32 GB                | 256 MB                       |

Physical memory assigned to partitions are in increments of LMB.

The POWER Hypervisor provides the following types of virtual I/O adapters:

- Virtual SCSI
- -Virtual Ethernet
- -Virtual Fibre Channel
- -Virtual (TTY) console

Virtual I/O adapters are defined by system administrators during logical partition definition. Configuration information for the adapters is presented to the partition operating system.

#### **Virtual SCSI**

The POWER Hypervisor provides a virtual SCSI mechanism for virtualization of storage devices. Virtual SCSI allows secure communications between a logical partition and the IO Server (VIOS). The storage virtualization is accomplished by pairing two adapters: a virtual SCSI server adapter on the VIOS, and a virtual SCSI client adapter on IBM i, Linux, or AIX partitions. The combination of Virtual SCSI and VIOS provides the opportunity to share physical disk adapters in a flexible and reliable manner.

#### **Virtual Ethernet**

The POWER Hypervisor provides an IEEE 802.1Q VLAN-style virtual Ethernet switch that allows partitions on the same server to use fast and secure communication without any need for physical connection.

Virtual Ethernet support starts with AIX Version 5.3, or the appropriate level of Linux supporting virtual Ethernet devices (see [3.4.10, "Supported PowerVM features by operating](#page-130-1)  [system" on page 117](#page-130-1)). The virtual Ethernet is part of the base system configuration.

Virtual Ethernet has the following major features:

- - The virtual Ethernet adapters can be used for both IPv4 and IPv6 communication and can transmit packets up to 65408 bytes in size. Therefore, the maximum MTU for the corresponding interface can be up to 65394 (65408 minus 14 for the header) in the non-VLAN case and to 65390 (65408 minus 14, minus 4) if VLAN tagging is used.
- ► The POWER Hypervisor presents itself to partitions as a virtual 802.1Q compliant switch. The maximum number of VLANs is 4096. Virtual Ethernet adapters can be configured as either untagged or tagged (following the IEEE 802.1Q VLAN standard).
- ► An AIX partition supports 256 virtual Ethernet adapters for each logical partition. Besides a default port VLAN ID, the number of additional VLAN ID values that can be assigned per Virtual Ethernet adapter is 20, which implies that each Virtual Ethernet adapter can be used to access 21 virtual networks.

- Each operating system partition detects the virtual local area network (VLAN) switch as an Ethernet adapter without the physical link properties and asynchronous data transmit operations.

Any virtual Ethernet can also have connectivity outside of the server if a layer-2 bridge to a physical Ethernet adapter is configured in a VIOS partition (see [3.4.4, "VIOS" on page 108](#page-121-0) for more details about shared Ethernet). The device configured is know as a Shared Ethernet Adapter or SEA.

**Note:** Virtual Ethernet is based on the IEEE 802.1Q VLAN standard. No physical I/O adapter is required when creating a VLAN connection between partitions, and no access to an outside network is required for inter-partition communication.

#### **Virtual Fibre Channel**

A virtual Fibre Channel adapter is a virtual adapter that provides client logical partitions with a Fibre Channel connection to a storage area network through the VIOS logical partition. The VIOS logical partition provides the connection between the virtual Fibre Channel adapters on the VIOS logical partition and the physical Fibre Channel adapters on the managed system.

NPIV is a standard technology for Fibre Channel networks. It enables you to connect multiple logical partitions to one physical port of a physical Fibre Channel adapter. Each logical partition is identified by a unique WWPN, which means that you can connect each logical partition to independent physical storage on a SAN.

**Note:** To enable NPIV on a managed system, VIOS at version 2.1 or later is required. NPIV is only supported on 8 Gb Fibre Channel and Converged Network (FCoE) adapters on POWER-based systems.

You can only configure virtual Fibre Channel adapters on client logical partitions that run the following operating systems:

- ► AIX 6.1 Technology Level 2, or later
- ► AIX 5.3 Technology Level 9, or later
- ► IBM i version 6.1.1, 7.1, or later
- SUSE Linux Enterprise Server 11, or later
- ► RHEL 5.5, 6, or later

For details on which expansion cards support NPIV see [3.4.9, "N\\_Port ID Virtualization](#page-129-0)  [\(NPIV\)" on page 116](#page-129-0).

Systems that are managed by the Integrated Virtualization Manager (IVM) or a Systems Director Management Console (SDMC) can dynamically add and remove virtual Fibre Channel adapters from logical partitions. [Figure 3-1 on page 95](#page-108-0) depicts the connections between the client partition virtual Fibre Channel adapters and the external storage.
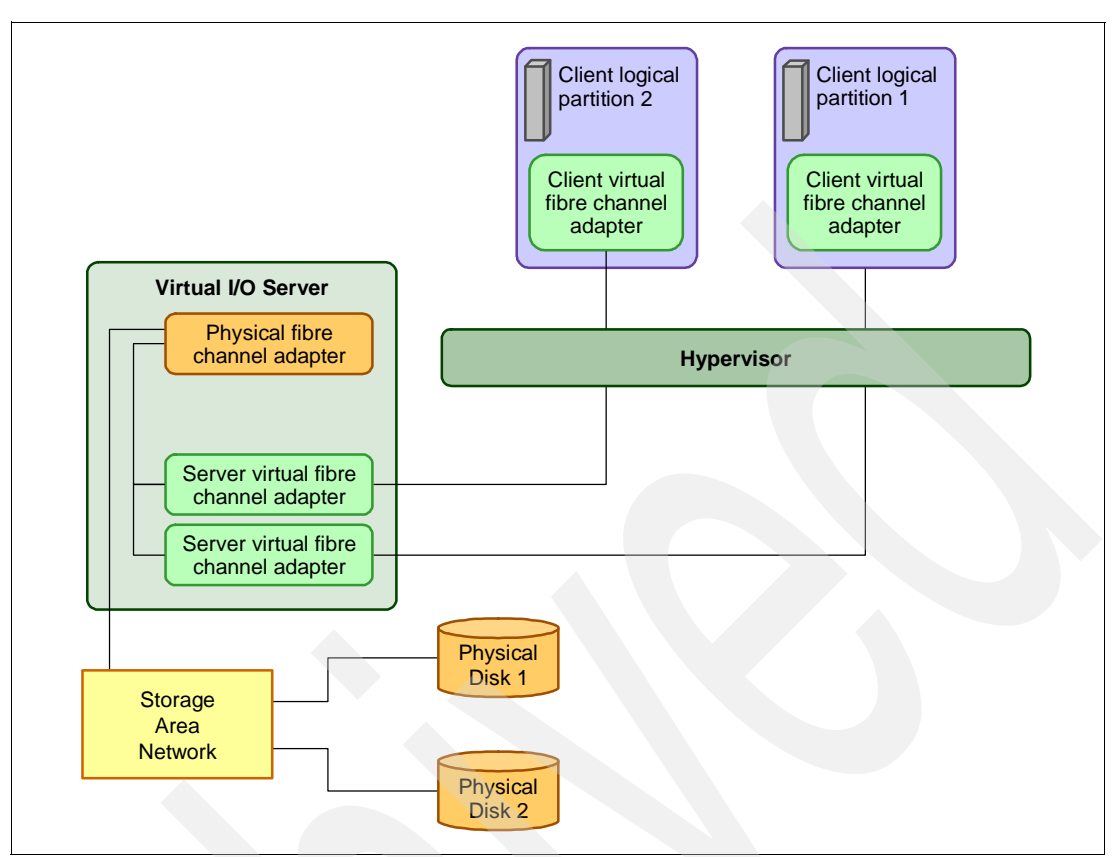

*Figure 3-1 Connectivity between virtual Fibre Channels adapters and external SAN devices*

## **Virtual serial adapters (TTY) console**

Virtual serial adapters provide a point-to-point connection from one logical partition to another, the Hardware Management Console (HMC), or the Systems Director Management Console (SDMC) to each logical partition on the managed system. Virtual serial adapters are used primarily to establish terminal or console connections to logical partitions.

Each partition needs to have access to a system console. Tasks such as operating system installation, network setup, and certain problem analysis activities require a dedicated system console. The POWER Hypervisor provides the virtual console using a virtual TTY or serial adapter and a set of Hypervisor calls to operate on it. Virtual TTY does not require the purchase of any additional features or software such as the PowerVM Edition features.

For POWER6- or POWER7-based blades, the operating system console can be accessed from the IVM user interface or SDMC depending on which method is being used to manage the system, or from Serial Over LAN (SOL) through the BladeCenter Advanced Management Module (AMM) for the LPAR or virtual server that owns the first Ethernet port. Not all methods can be used concurrently.

## **3.3 POWER processor modes**

Although, strictly speaking, they are not a virtualization feature, POWER modes are described in this section because they affect certain virtualization features.

On Power System servers, partitions can be configured to run in several modes, including:

► POWER6 compatibility mode

This execution mode is compatible with v2.05 of the Power Instruction Set Architecture (ISA). For more information, see:

[http://www.power.org/resources/reading/PowerISA\\_V2.05.pdf](http://www.power.org/resources/reading/PowerISA_V2.05.pdf)

► POWER6+ compatibility mode

This mode is similar to POWER6, with 8 additional Storage Protection Keys.

► POWER7 mode

This is the native mode for POWER7 processors, implementing v2.06 of the Power Instruction Set Architecture. For more information, see:

[http://www.power.org/resources/downloads/PowerISA\\_V2.06\\_PUBLIC.pdf](http://www.power.org/resources/downloads/PowerISA_V2.06_PUBLIC.pdf)

[Figure 3-2](#page-109-0) shows how the SDMC displays available processor compatibility modes.

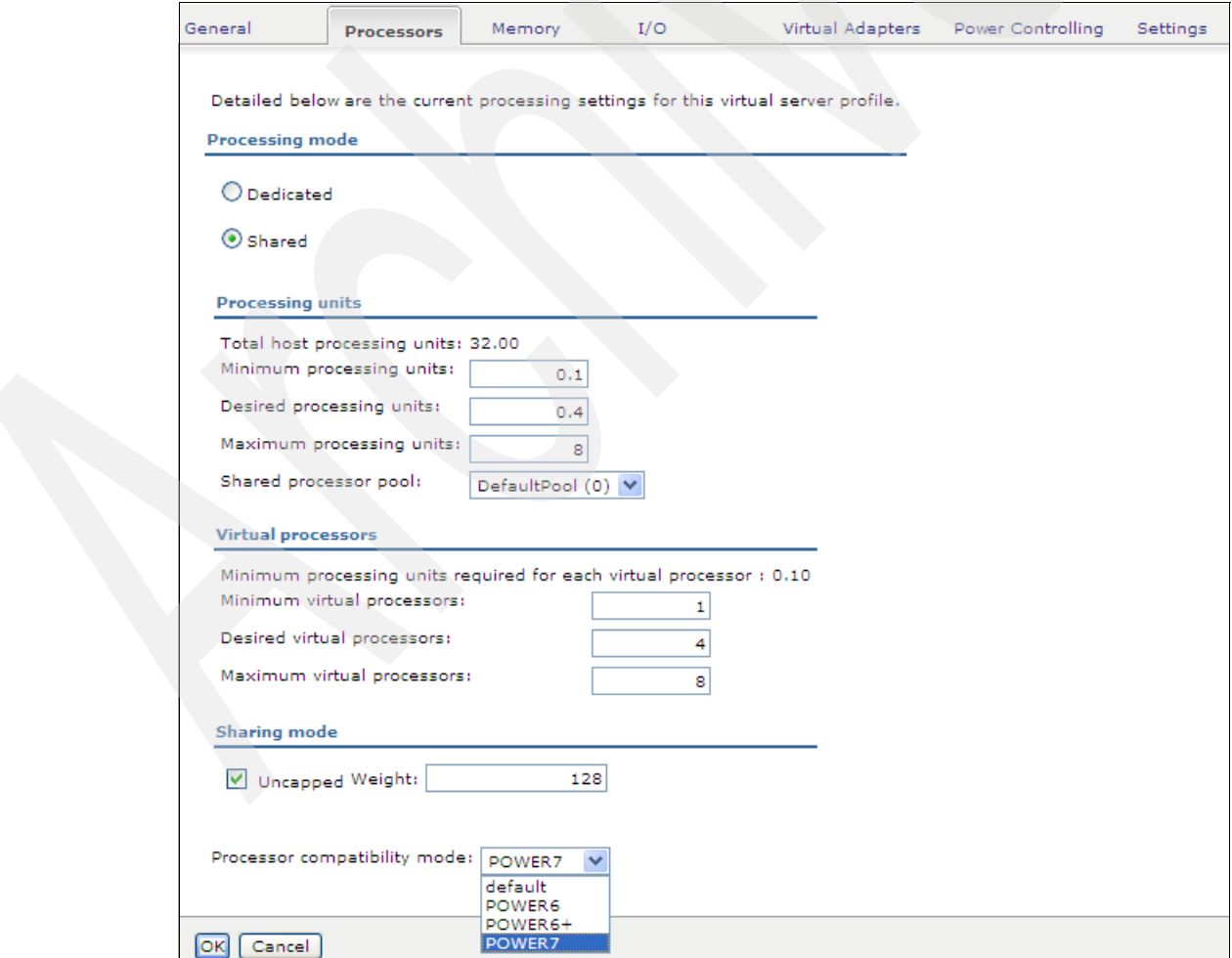

<span id="page-109-0"></span>*Figure 3-2 Selecting processor compatibility mode from SDMC*

[Figure 3-3](#page-110-0) shows how to choose a processor compatibility mode from IVM.

| Partition Properties: 10-7B2BA (1)                               |         |              |  |                          |                           |         |                                                                                                    |  |  |
|------------------------------------------------------------------|---------|--------------|--|--------------------------|---------------------------|---------|----------------------------------------------------------------------------------------------------|--|--|
| Processing<br>Ethernet<br>Physical Adapters<br>General<br>Memory |         |              |  |                          |                           |         |                                                                                                    |  |  |
|                                                                  |         |              |  |                          |                           |         | Modify the settings by changing the pending values. The changes will be applied immediately:<br>however, synchronizing the current and pending values might take some time. |  |  |
| <b>Processing Units</b>                                          |         |              |  |                          | <b>Virtual Processors</b> |         |                                                                                                    |  |  |
| Property                                                         | Current | Pending      |  | Property                 | Current                   | Pending |                                                                                                    |  |  |
| Minimum                                                          | 0.1     | 0.1          |  | Minimum                  | 1                         | 1       |                                                                                                    |  |  |
| Assigned                                                         | 1.2     | 1.2          |  | Assigned                 | 4                         | 4       |                                                                                                    |  |  |
| Maximum                                                          | 8       | 8.0          |  | Maximum                  | 8                         | 8       |                                                                                                    |  |  |
| General                                                          |         |              |  |                          |                           |         |                                                                                                    |  |  |
| Property                                                         |         | Current      |  |                          | Pending                   |         |                                                                                                    |  |  |
| Uncapped weight                                                  |         | Medium - 128 |  | <b>Medium - 128</b><br>v |                           |         |                                                                                                    |  |  |
| Processor compatibility mode:                                    |         |              |  |                          |                           |         |                                                                                                    |  |  |
| Current value:<br>POWER <sub>7</sub>                             |         |              |  |                          |                           |         |                                                                                                    |  |  |
| Default<br>Preferred value:<br>≀<br>Default                      |         |              |  |                          |                           |         |                                                                                                    |  |  |
| POWER6<br>POWER6+<br>POWER7                                      |         |              |  |                          |                           |         |                                                                                                    |  |  |
| <b>OK</b><br>Cancel                                              |         |              |  |                          |                           |         |                                                                                                    |  |  |

<span id="page-110-0"></span>*Figure 3-3 Configuring partition profile compatibility mode from IVM*

[Table 3-2](#page-110-1) lists the differences between these modes.

<span id="page-110-1"></span>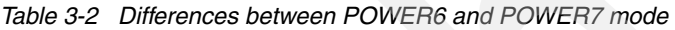

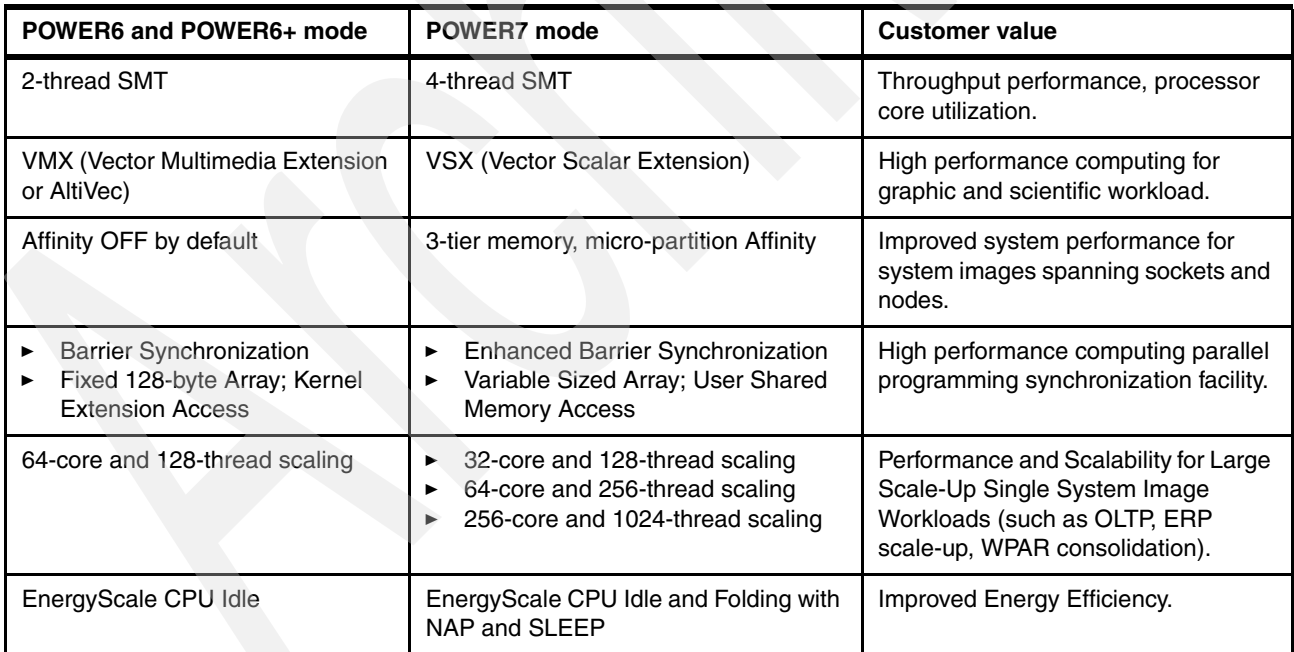

# **3.4 PowerVM**

The PowerVM platform is the family of technologies, capabilities, and offerings that deliver industry-leading virtualization on the IBM Power Systems. Leading technologies such as Logical Partitioning, Micro-Partitioning™, POWER Hypervisor, Virtual I/O Server (VIOS),

PowerVM Lx86, Live Partition Mobility (LPM), Active Memory Sharing (AMS), Suspend/Resume, and N\_Port ID Virtualization (NPIV) are included within the PowerVM family. As with Advanced Power Virtualization in the past, PowerVM is a combination of hardware enablement and value-added software.

## **3.4.1 PowerVM editions**

This section provides information about the PowerVM editions on POWER7 processor-based blade servers.

► PowerVM Express Edition

This edition is intended for evaluations, pilots, and proofs of concepts, generally in single-server projects. This edition supports up to three partitions per system (VIOS, AIX, Linux, and IBM i) that share processors and I/O. The Express Edition allows users to try out the Integrated Virtualization Manager (IVM) and VIOS. The Express Edition also allows attachment to an SDMC.

-PowerVM Standard Edition

This edition is intended for production deployments, and server consolidation. This edition makes the POWER7 systems an ideal platform for consolidation of AIX, Linux, and IBM i operating system applications, helping clients reduce infrastructure complexity and cost.

**-** PowerVM Enterprise Edition

The Enterprise edition is suitable for large server deployments such as multi-server deployments and cloud infrastructure. This edition includes all the features of PowerVM Standard Edition plus Live Partition Mobility and Active Memory Sharing.

**Note:** PowerVM Express Edition, PowerVM Standard Edition, and PowerVM Enterprise Edition are optional when running AIX or Linux. PowerVM Express Edition, PowerVM Standard Edition or PowerVM Enterprise Edition is required when running the IBM i operating system on the POWER7 PS703 and PS704 Blade Servers.

[Table 3-3](#page-111-0) lists the PowerVM editions available on each model of POWER7 processor-based blade servers and their feature codes.

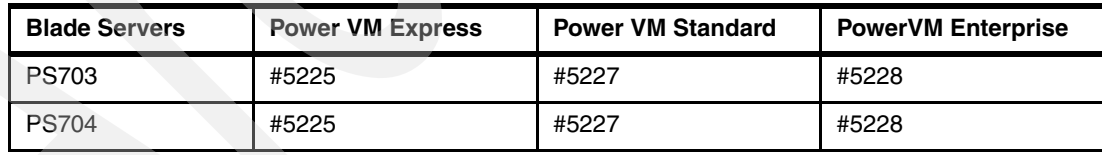

<span id="page-111-0"></span>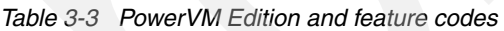

**Note:** It is possible to upgrade from the Express Edition to the Standard or Enterprise Edition, and from the Standard to the Enterprise Edition.

[Table 3-4 on page 99](#page-112-0) lists the offerings of the three PowerVM editions for POWER7 blades.

| <b>PowerVM Offerings</b>      | <b>Express</b>                 | <b>Standard</b>                | <b>Enterprise</b>              |  |  |
|-------------------------------|--------------------------------|--------------------------------|--------------------------------|--|--|
| Maximum VMs                   | Up to 3 per server             | 10 per core                    | 10 per core                    |  |  |
| Management                    | VMControl, IVM,<br><b>SDMC</b> | VMControl, IVM,<br><b>SMDC</b> | VMControl, IVM,<br><b>SDMC</b> |  |  |
| Virtual I/O Server            | Yes                            | Yes (Dual)                     | Yes (Dual)                     |  |  |
| PowerVM Lx86                  | Yes                            | Yes                            | Yes                            |  |  |
| Suspend/Resume                | No.                            | <b>Yes</b>                     | Yes                            |  |  |
| <b>NPIV</b>                   | Yes                            | <b>Yes</b>                     | Yes                            |  |  |
| <b>Shared Processor Pools</b> | No.                            | <b>Yes</b>                     | Yes                            |  |  |
| <b>Shared Storage Pools</b>   | No.                            | <b>Yes</b>                     | <b>Yes</b>                     |  |  |
| Thin Provisioning             | No.                            | Yes                            | <b>Yes</b>                     |  |  |
| <b>Active Memory Sharing</b>  | No.                            | No                             | Yes                            |  |  |
| Live Partition Mobility       | No.                            | <b>No</b>                      | Yes                            |  |  |

<span id="page-112-0"></span>*Table 3-4 PowerVM capabilities by edition for POWER7-based blades* 

The PowerVM Editions Web site also contains useful information:

<http://www.ibm.com/systems/power/software/virtualization/editions>

## **3.4.2 Logical partitions**

Logical partitions (LPARs) and virtualization increase use of system resources and add a new level of configuration possibilities. This section provides details and configuration specifications. A logical partition can be regarded as a virtual server, capable of starting an operating system and running a workload. SDMC-managed systems use the term virtual server.

## **Dynamic logical partitioning**

LPAR was introduced with the POWER4™ processor-based product line and the IBM AIX Version 5.1 operating system. This technology offered the capability to divide a pSeries® system into multiple logical partitions, allowing each logical partition to run an operating environment on dedicated attached devices, such as processors, memory, and I/O components.

Later, dynamic logical partitioning increased the flexibility, allowing selected system resources (such as processors, memory, and I/O components) to be added and deleted from logical partitions as they are executing. IBM AIX Version 5.2, with necessary enhancements to enable dynamic LPAR, was introduced in 2002. The ability to reconfigure dynamic LPARs encourages system administrators to redefine available system resources dynamically to reach the optimum capacity for each defined dynamic LPAR.

#### **Micro-partitioning**

Virtualization of physical processors in POWER5, POWER6, and POWER7 systems introduces an abstraction layer that is implemented in POWER Hypervisor. Micro-partitioning is the ability to distribute the processing capacity of one or more physical processors among one or more logical partitions. Thus, processors are shared among logical partitions. Micro-partitioning technology allows you to allocate fractions of processors to a logical partition.

The POWER Hypervisor abstracts the physical processors and presents a set of virtual processors to the operating system within the micro-partitions on the system. The operating system sees only the virtual processors and dispatches runable tasks to them in the normal course of running a workload.

From an operating system perspective, a virtual processor cannot be distinguished from a physical processor unless the operating system has been enhanced to be made aware of the difference. Physical processors are abstracted into virtual processors that are available to partitions. The meaning of the term *physical processor* in this section is a *processor core*.

When defining a shared processor partition, several options must be defined:

► Processing units

The minimum, desired, and maximum processing units. Processing units are defined as processing power, or the fraction of time that the partition is dispatched on physical processors. Processing units define the capacity entitlement of the partition.

► Cap or Uncap partition

Select whether or not the partition can access extra processing power to "fill up" its virtual processors beyond its capacity entitlement, selecting either to cap or uncap your partition. If spare processing power is available in the processor pool or other partitions are not using their entitlement, an uncapped partition can use additional processing units if its entitlement is not enough to satisfy its application processing demand.

- Weight

The weight (preference) in the case of an uncapped partition.

- Virtual processors

The minimum, desired, and maximum number of virtual processors. A virtual processor is a depiction or a representation of a physical processor that is presented to the operating system running in a micro-partition.

The POWER Hypervisor calculates a partition's processing power based on minimum, desired, and maximum values, processing mode and on other active partitions' requirements. The actual entitlement is never smaller than the processing units desired value but can exceed that value in the case of an uncapped partition and can be up to the number of virtual processors allocated.

A partition can be defined with a processor capacity as small as 0.10 processing units. This represents 0.1 of a physical processor. Each physical processor can be shared by up to 10 shared processor partitions and the partition's entitlement can be incremented fractionally by as little as 0.01 of the processor. The shared processor partitions are dispatched and time-sliced on the physical processors under control of the POWER Hypervisor. The shared processor partitions are created and managed by the HMC or Integrated Virtualization Management.

Partitioning maximums on the POWER7-based blades are as follows:

- ► The PS703 can have 16 dedicated partitions or up to 160 micro-partitions
- -The PS704 can have 32 dedicated partitions or up to 320 micro-partitions

It is important to point out that the maximums stated are supported by the hardware, but the practical limits depend on the application workload demands.

The following list details additional information about virtual processors:

► A virtual processor can be running (dispatched) either on a physical processor or as standby waiting for a physical processor to became available.

- Virtual processors do not introduce any additional abstraction level. They are only a dispatch entity. On a physical processor, virtual processors run at the same speed as the physical processor.
- ► Each partition's profile defines CPU entitlement, which determines how much processing power any given partition should receive. The total sum of CPU entitlement of all partitions cannot exceed the number of available physical processors in the pool.
- - The number of virtual processors can be changed dynamically through a dynamic LPAR operation.

#### **Processor mode**

When you create a logical partition, you can assign entire processors for dedicated use, or you can assign partial processor units from a shared processor pool. This setting defines the processing mode of the logical partition.

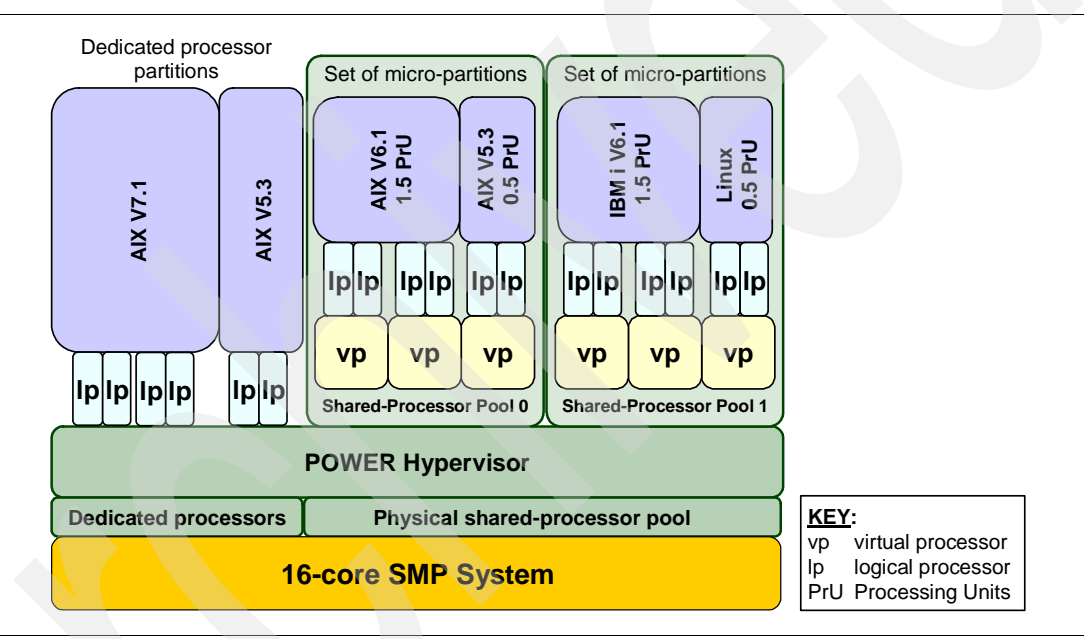

[Figure 3-4](#page-114-0) shows a diagram of the concepts discussed in the remaining sections.

<span id="page-114-0"></span>*Figure 3-4 Concepts on dedicated and shared processor modes*

## *Dedicated mode*

In dedicated mode, physical processors are assigned as a whole to partitions. The simultaneous multithreading feature in the POWER7 processor core allows the core to execute instructions from two or four independent software threads simultaneously. To support this feature, we use the concept of *logical processors*. The operating system (AIX, IBM i, or Linux) sees one physical processor as two or four logical processors if the simultaneous multithreading feature is on. It can be turned off and on dynamically as the operating system is executing (for AIX, use the **smtctl** command, and for Linux, use the **ppc64\_cpu** command). If simultaneous multithreading is off, each physical processor is presented as one logical processor and thus only one thread.

#### *Shared dedicated mode*

On POWER7 processor-based servers, you can configure dedicated partitions to become processor donors for idle processors they own, allowing for the donation of spare CPU cycles from dedicated processor partitions to a shared processor pool. The dedicated partition maintains absolute priority for dedicated CPU cycles. Enabling this feature can help to

increase system use without compromising the computing power for critical workloads in a dedicated processor.

[Figure 3-5](#page-115-0) shows how the dedicated shared processor mode can be configured.

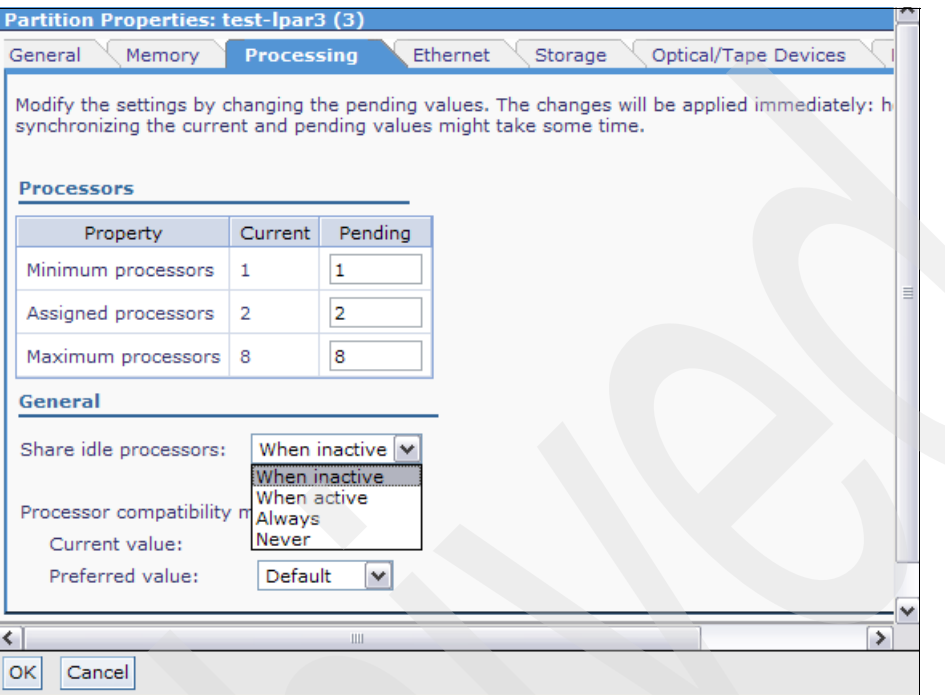

<span id="page-115-0"></span>*Figure 3-5 IVM console shows how to configure dedicated shared processor* 

#### *Shared mode*

In shared mode, logical partitions use virtual processors to access fractions of physical processors. Shared partitions can define any number of virtual processors (maximum number is 10 times the number of processing units assigned to the partition). From the POWER Hypervisor perspective, virtual processors represent dispatching objects. The POWER Hypervisor dispatches virtual processors to physical processors according to a partition's processing units entitlement. One processing unit represents one physical processor's processing capacity. At the end of the POWER Hypervisor's dispatch cycle (10 ms), all partitions receive total CPU time equal to their processing units entitlement. The logical processors are defined on top of virtual processors. Therefore, even with a virtual processor, the concept of logical processors exists and the number of logical processors depends on whether the simultaneous multithreading is turned on or off.

## **3.4.3 Multiple Shared-Processor Pools**

One of the functions now available on POWER6- and POWER7-based blades managed by an SDMC is Multiple Shared-Processor Pools (MSPPs). This capability allows a system administrator to create a set of micro-partitions with the purpose of controlling the processor capacity that can be consumed from the physical shared-processor pool.

To implement MSPPs, there is a set of underlying techniques and technologies. An overview of the architecture of Multiple Shared-Processor Pools can be seen in [Figure 3-6.](#page-116-0)

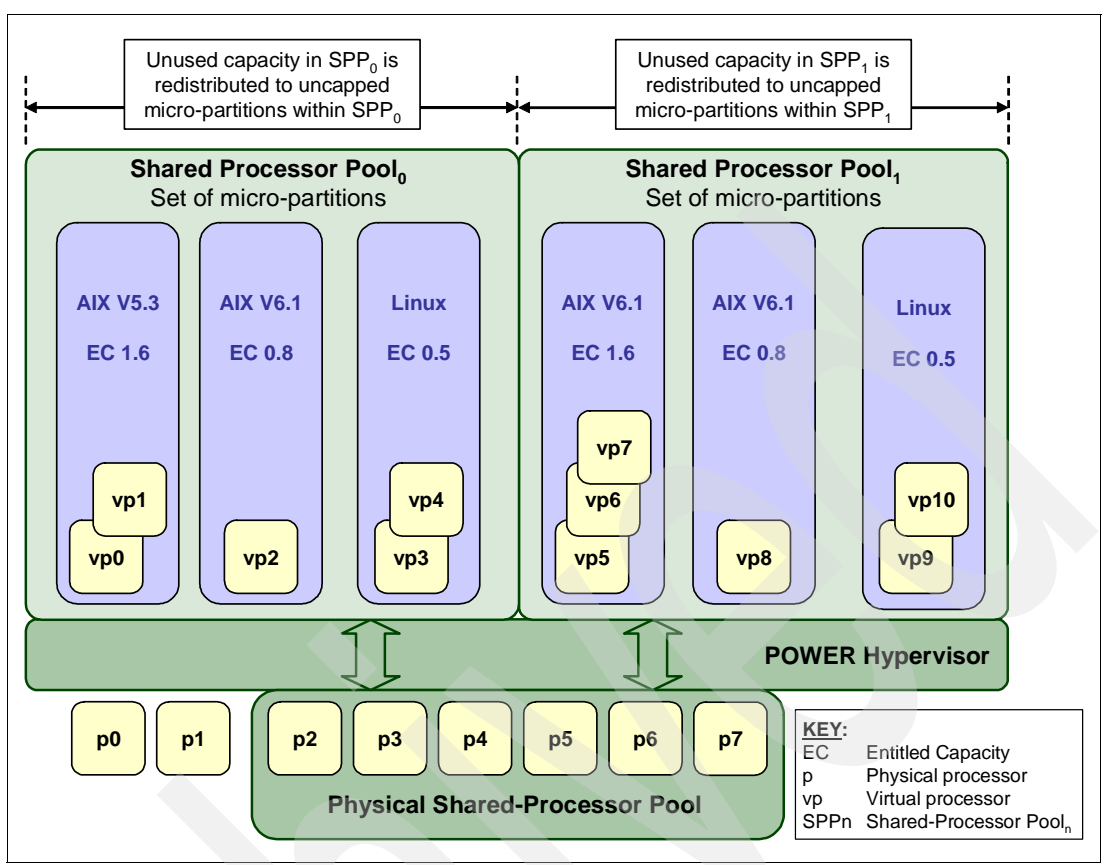

<span id="page-116-0"></span>*Figure 3-6 Overview of the architecture of Multiple Shared-Processor Pools*

Micro-partitions are created and then identified as members of either the default Shared-Processor Pool<sub>0</sub> or a user-defined Shared-Processor Pool<sub>n</sub>. The virtual processors that exist within the set of micro-partitions are monitored by the POWER Hypervisor and processor capacity is managed according to user-defined attributes.

If the Power Systems server is under heavy load, each micro-partition within a Shared-Processor Pool is guaranteed its processor entitlement plus any capacity that it can be allocated from the Reserved Pool Capacity if the micro-partition is uncapped.

If certain micro-partitions in a Shared-Processor Pool do not use their capacity entitlement, the unused capacity is ceded and other uncapped micro-partitions within the same Shared-Processor Pool are allocated the additional capacity according to their uncapped weighting. In this way, the Entitled Pool Capacity of a Shared-Processor Pool is distributed to the set of micro-partitions within that Shared-Processor Pool.

All Power Systems servers that support the Multiple Shared-Processor Pools capability will have a minimum of one (the default) Shared-Processor Pool and up to a maximum of 64 Shared-Processor Pools.

## **Default Shared-Processor Pool (SPP<sub>0</sub>)**

On any Power Systems server supporting Multiple Shared-Processor Pools, a default Shared-Processor Pool is always automatically defined. The default Shared-Processor Pool has a pool identifier of zero (SPP-ID = 0) and can also be referred to as  $SPP_0$ . The default Shared-Processor Pool has the same attributes as a user-defined Shared-Processor Pool except that these attributes are not directly under the control of the system administrator; they have fixed values [\(Table 3-5\)](#page-117-0).

| $SPP0$ attribute              | Value                                                                                                   |  |  |  |  |
|-------------------------------|----------------------------------------------------------------------------------------------------|--|--|--|--|
| Shared-Processor Pool ID      | 0                                                                                                    |  |  |  |  |
| Maximum Pool Capacity         | The value is equal to the capacity in the physical<br>shared-processor pool.                            |  |  |  |  |
| Reserved Pool Capacity        | 0                                                                                                    |  |  |  |  |
| <b>Entitled Pool Capacity</b> | Sum (total) of the entitled capacities of the micro-partitions in<br>the default Shared-Processor Pool. |  |  |  |  |

<span id="page-117-0"></span>*Table 3-5 Attribute values for the default Shared-Processor Pool (SPP0)*

## **Creating Multiple Shared-Processor Pools**

The default Shared-Processor Pool  $(SPP<sub>0</sub>)$  is automatically activated by the system and is always present.

All other Shared-Processor Pools exist, but by default, are inactive. By changing the Maximum Pool Capacity of a Shared-Processor Pool to a value greater than zero, it becomes active and can accept micro-partitions (either transferred from  $SPP<sub>0</sub>$  or newly created). [Figure 3-7](#page-117-1) shows the creation of a processor pool named ITSOPool1 and how it is displayed using an SDMC.

| Edit       | Actions        |                 |                                      |                                     |
|------------|----------------|-----------------|--------------------------------------|-------------------------------------|
| Select     | Pool Name<br>≎ | ≑∣<br>Pool ID   | Reserved Processing Units $\Diamond$ | Maximum Processing Units $\Diamond$ |
| O          | DefaultPool    |                 | $0$ N/A                              | N/A                                 |
| $\circ$    | ITSOPool1      | $\mathbf{1}$    | 5.0                                  | 6                                   |
| $\circ$    | SharedPool02   | 2               | 0.0                                  | $\circ$                             |
| $\circ$    | SharedPool03   |                 | 30.0                                 | $\circ$                             |
| $\circ$    | SharedPool04   | $\overline{4}$  | 0.0                                  | $\Omega$                            |
| $\Omega$   | SharedPool05   |                 | 50.0                                 | $\circ$                             |
| ◯          | SharedPool06   |                 | 60.0                                 | $\circ$                             |
| $\circ$    | SharedPool07   |                 | 70.0                                 | $\circ$                             |
| $\circ$    | SharedPool08   |                 | 8 0.0                                | $\circ$                             |
| $\circ$    | SharedPool09   |                 | 90.0                                 | $\circ$                             |
| $\circ$    | SharedPool10   |                 | 1000.0                               | $\circ$                             |
| $\circ$    | SharedPool11   | 11              | 0.0                                  | $\circ$                             |
| ◯          | SharedPool12   | 12 <sup>°</sup> | 0.0                                  | $\circ$                             |
| $\circ$    | SharedPool13   | 13 <sup>°</sup> | 0.0                                  | $\circ$                             |
| $\bigcirc$ | SharedPool14   |                 | 14 0.0                               | $\circ$                             |
| €          |                |                 |                                      |                                     |

<span id="page-117-1"></span>*Figure 3-7 POWER-based blade processor pools shown using an SDMC*

[Figure 3-8](#page-118-0) shows the virtual server AIX1 assigned to processor pool ITSOPool1.

| Pools   | <b>Virtual Servers</b>                                                                     |                                  |                    |             |                  |  |  |  |  |
|---------|--------------------------------------------------------------------------------------------|----------------------------------|--------------------|-------------|------------------|--|--|--|--|
|         | Select a Virtual Server name from the table to move the Virtual Server to a different pool |                                  |                    |             |                  |  |  |  |  |
|         | Assign Pool<br>Actions                                                                     |                                  |                    |             |                  |  |  |  |  |
| Select: | Virtual Server Name (ID) ♦                                                                 | Pool Name (ID) $\diamondsuit$    | Assigned Process ↓ | ≎<br>State  | Workload Group ♦ |  |  |  |  |
| ∩       | VIOS1(1)                                                                                   | DefaultPool(0)                   |                    | 1.6 Started | <b>NONE</b>      |  |  |  |  |
| $\circ$ | VIOS2(2)                                                                                   | DefaultPool(0)                   |                    | 0.4 Started | <b>NONE</b>      |  |  |  |  |
| $\circ$ | AIX1(3)                                                                                    | ITSOPool1(1)                     |                    | 0.4 Started | <b>NONE</b>      |  |  |  |  |
|         |                                                                                            |                                  |                    |             |                  |  |  |  |  |
|         | $ A $ 4 Page 1 of 1 $\blacktriangleright$ $\blacktriangleright$<br>$ \rightarrow $<br>1    | Selected: 0 Total: 3 Filtered: 3 |                    |             |                  |  |  |  |  |
|         |                                                                                            |                                  |                    |             |                  |  |  |  |  |
|         |                                                                                            |                                  |                    |             |                  |  |  |  |  |
| Close   |                                                                                            |                                  |                    |             |                  |  |  |  |  |
|         |                                                                                            |                                  |                    |             |                  |  |  |  |  |

<span id="page-118-0"></span>*Figure 3-8 Virtual server assignments to processor pools shown by an SDMC*

## **Levels of processor capacity resolution**

There are two levels of processor capacity resolution implemented by the POWER Hypervisor and Multiple Shared-Processor Pools:

- Level<sub>0</sub> The first level, Level<sub>0</sub>, is the resolution of capacity within the same Shared-Processor Pool. Unused processor cycles from within a Shared-Processor Pool are harvested and then redistributed to any eligible micro-partition within the same Shared-Processor Pool.
- Level<sub>1</sub> When all Level<sub>0</sub> capacity has been resolved within the Multiple Shared-Processor Pools, the POWER Hypervisor harvests unused processor cycles and redistributes them to eligible micro-partitions regardless of the Multiple Shared-Processor Pools structure. This is the second level of processor capacity resolution.

You can see the two levels of unused capacity redistribution implemented by the POWER Hypervisor in [Figure 3-9 on page 106](#page-119-0).

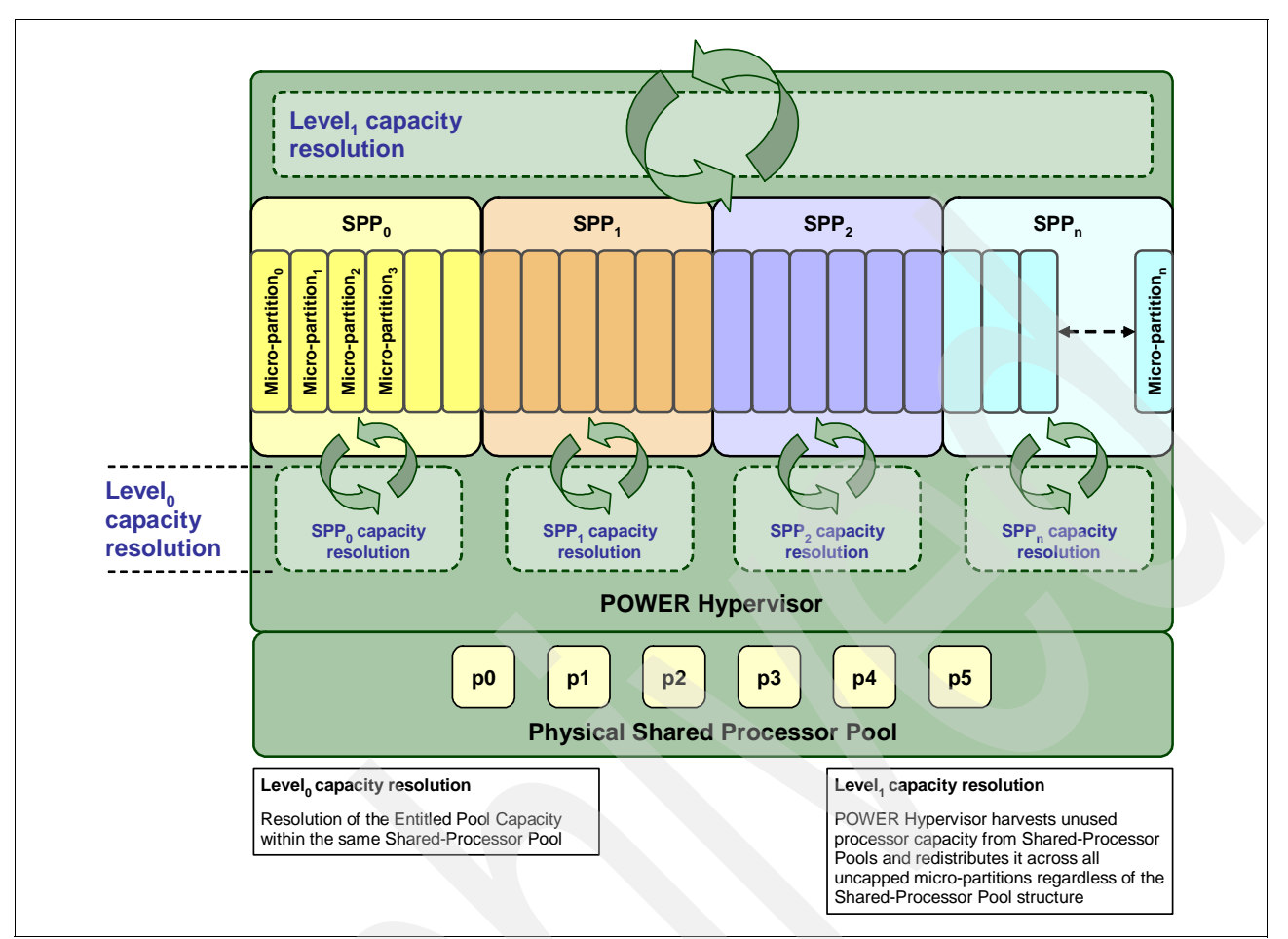

<span id="page-119-0"></span>*Figure 3-9 The two levels of unused capacity redistribution*

## **Capacity allocation above the Entitled Pool Capacity (Level<sub>1</sub>)**

The POWER Hypervisor initially manages the Entitled Pool Capacity at the Shared-Processor Pool level. This is where unused processor capacity within a Shared-Processor Pool is harvested and then redistributed to uncapped micro-partitions within the same Shared-Processor Pool. This level of processor capacity management is sometimes referred to as Level $<sub>0</sub>$  capacity resolution.</sub>

At a higher level, the POWER Hypervisor harvests unused processor capacity from the Multiple Shared-Processor Pools that do not consume all of their Entitled Pool Capacity. If a particular Shared-Processor Pool is heavily loaded and some uncapped micro-partitions within it require additional processor capacity (above the Entitled Pool Capacity) then the POWER Hypervisor redistributes some of the extra capacity to the uncapped micro-partitions. This level of processor capacity management is sometimes referred to as Level<sub>1</sub> capacity resolution.

**Important:** For Level, capacity resolution, when allocating additional processor capacity in excess of the Entitled Pool Capacity of the Shared-Processor Pool, the POWER Hypervisor takes into account the uncapped weights of *all micro-partitions in the system, regardless of the Multiple Shared-Processor Pool structure*.

Where there is unused processor capacity in underutilized Shared-Processor Pools, the micro-partitions within the Shared-Processor Pools cede the capacity to the POWER Hypervisor.

In busy Shared-Processor Pools where the micro-partitions have used all of the Entitled Pool Capacity, the POWER Hypervisor will allocate additional cycles to micro-partitions if all of the following conditions are met:

- ► The Maximum Pool Capacity of the Shared-Processor Pool hosting the micro-partition has not been met.
- -The micro-partition is uncapped.
- - The micro-partition has enough virtual-processors to take advantage of the additional capacity.

Under such circumstances, the POWER Hypervisor allocates additional processor capacity to micro-partitions on the basis of their uncapped weights, independent of the Shared-Processor Pool hosting the micro-partitions.

## **Dynamic adjustment of Maximum Pool Capacity**

The Maximum Pool Capacity of a Shared-Processor Pool, other than the default Shared-Processor Pool $<sub>0</sub>$ , can be adjusted dynamically from the HMC using either the GUI</sub> or CLI.

#### **Dynamic adjustment of Reserve Pool Capacity**

The Reserved Pool Capacity of a Shared-Processor Pool, other than the default Shared-Processor Pool<sub>0</sub>, can be adjusted dynamically from the HMC using either the GUI or CLI.

#### **Dynamic movement between Shared-Processor Pools**

A micro-partition can be moved dynamically from one Shared-Processor Pool to another using the HMC and either the GUI or CLI. Because the Entitled Pool Capacity is partly made up of the sum of the entitled capacities of the micro-partitions, removing a micro-partition from a Shared-Processor Pool will reduce the Entitled Pool Capacity for that Shared-Processor Pool. Similarly, the Entitled Pool Capacity of the Shared-Processor Pool that the micro-partition joins will increase.

#### **Deleting a Shared-Processor Pool**

Shared-Processor Pools cannot be deleted from the system, but they can be deactivated by setting the Maximum Pool Capacity and the Reserved Pool Capacity to zero. By doing so, the Shared-Processor Pool will still exist but will not be active. You can use the HMC interface to deactivate a Shared-Processor Pool. Be aware that a Shared-Processor Pool cannot be deactivated unless all micro-partitions hosted by the Shared-Processor Pool have been removed.

#### **Live Partition Mobility and Multiple Shared-Processor Pools**

A micro-partition can leave a Shared-Processor Pool due to PowerVM Live Partition Mobility. Similarly, a micro-partition can join a Shared-Processor Pool in the same way. When performing PowerVM Live Partition Mobility, you are given the opportunity to designate a destination Shared-Processor Pool on the target server to receive and host the migrating micro-partition.

Because several simultaneous micro-partition migrations are supported by PowerVM Live Partition Mobility, it is conceivable to migrate the entire Shared-Processor Pool from one server to another.

## **3.4.4 VIOS**

The VIOS is part of all PowerVM Editions. The Virtual I/O partition allows the sharing of physical resources between logical partitions to allow more efficient use. The VIOS owns the physical resources (SCSI, Fibre Channel, network adapters, and optical devices) and allows client partitions to share access to them, minimizing the number of physical adapters in the system. The VIOS eliminates the requirement that every partition owns a dedicated network adapter, disk adapter, and disk drive. The VIOS supports OpenSSH for secure remote logins. It also provides a firewall for limiting access by ports, network services, and IP addresses. [Figure 3-10](#page-121-0) shows an overview of a VIOS configuration utilizing virtual SCSI and virtual Ethernet.

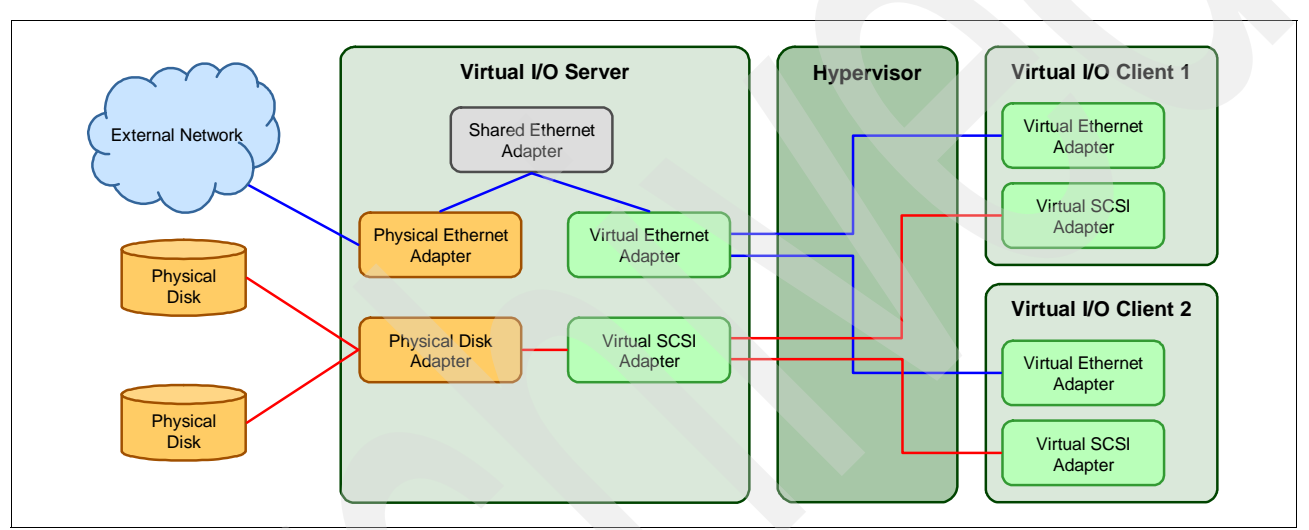

<span id="page-121-0"></span>*Figure 3-10 Architectural view of the VIOS*

Because the VIOS is an operating system-based appliance server, redundancy for physical devices attached to the VIOS can be provided by using capabilities such as Multipath I/O and IEEE 802.3ad Link Aggregation.

Installation of the VIOS partition is performed from a special system backup DVD that is provided to clients who order any PowerVM edition. This dedicated software is only for the VIOS (and IVM in case it is used) and is only supported in special VIOS partitions. Three major virtual devices are supported by the Virtual I/O Server:

- -Shared Ethernet Adapter
- -Virtual SCSI
- -Virtual Fibre Channel adapter

The Virtual Fibre Channel adapter is used with the NPIV feature, described in [3.4.9, "N\\_Port](#page-129-0)  [ID Virtualization \(NPIV\)" on page 116.](#page-129-0)

## **Shared Ethernet Adapter**

A Shared Ethernet Adapter (SEA) can be used to connect a physical Ethernet network to a virtual Ethernet network. The SEA provides this access by connecting the internal Hypervisor VLANs with the VLANs on the external switches. Because the SEA processes packets at

layer 2, the original MAC address and VLAN tags of the packet are visible to other systems on the physical network. IEEE 802.1 VLAN tagging is supported.

The SEA also provides the ability for several client partitions to share a physical adapter. Using an SEA, you can connect internal and external VLANs using a physical adapter. The SEA service can only be hosted in the VIOS, not in a general purpose AIX or Linux partition, and acts as a layer-2 network bridge to securely transport network traffic between virtual Ethernet networks (internal) and one or more (EtherChannel) physical network adapters (external). These virtual Ethernet network adapters are defined by the POWER Hypervisor on the VIOS.

**Tip:** A Linux partition can provide bridging function as well, by using the **brctl** command.

[Figure 3-11](#page-122-0) shows a configuration example of an SEA with one physical and two virtual Ethernet adapters. An SEA can include up to 16 virtual Ethernet adapters on the VIOS that share the same physical access.

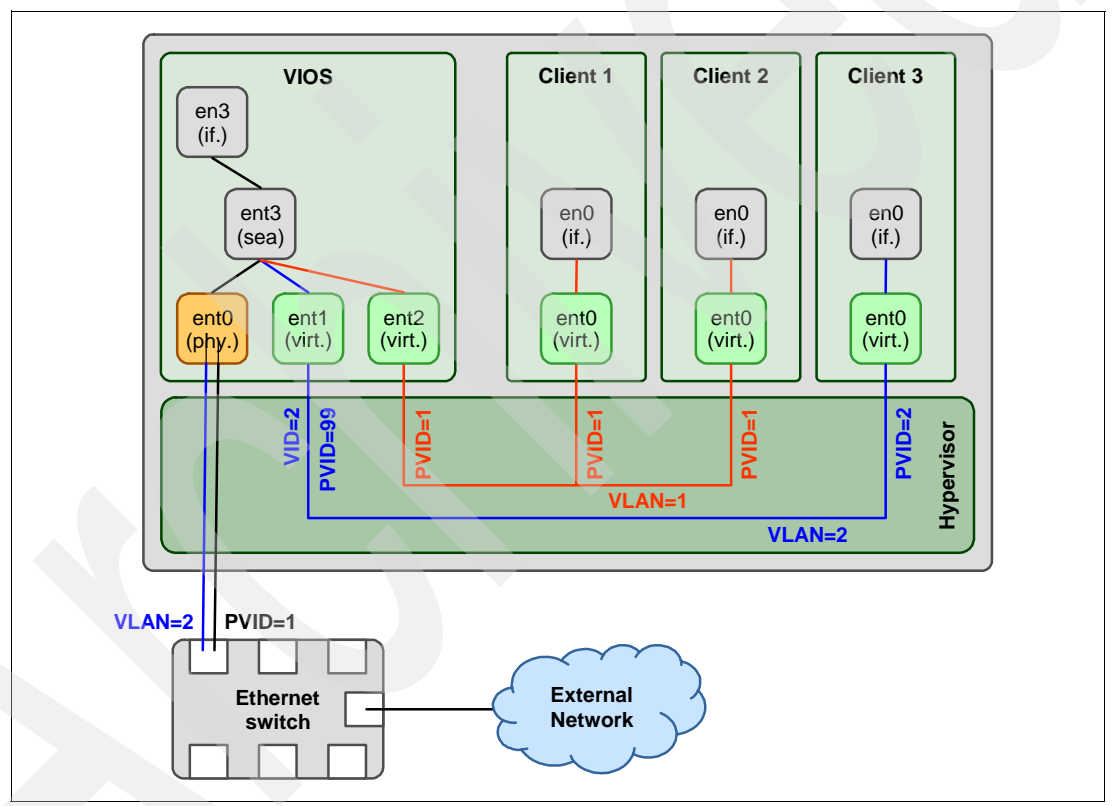

<span id="page-122-0"></span>*Figure 3-11 Architectural view of a SEA*

A single SEA setup can have up to 16 Virtual Ethernet trunk adapters and each virtual Ethernet trunk adapter can support up to 21 VLANs (20 VIDs and 1 PVID). The number of SEAs that can be set up in a VIOS partition is limited only by the resource availability because there are no configuration limits.

Unicast, broadcast, and multicast are supported, so protocols that rely on broadcast or multicast, such as Address Resolution Protocol (ARP), Dynamic Host Configuration Protocol (DHCP), Boot Protocol (BOOTP), and Neighbor Discovery Protocol (NDP) can work across an SEA.

**Note:** An SEA does not need to have an IP address configured to perform the Ethernet bridging functionality. Configuring an IP address is required to access the IVM.

For a more detailed discussion about virtual networking, see the following web page:

[http://www.ibm.com/servers/aix/whitepapers/aix\\_vn.pdf](http://www.ibm.com/servers/aix/whitepapers/aix_vn.pdf)

## **Virtual SCSI**

Virtual SCSI is provided by the POWER Hypervisor and provides a virtualized implementation of the SCSI protocol. This implementation provides secure communication between the Client partition (AIX, Linux, or IBM i) and the VIOS in a client/sever relationship. The VIOS logical partition or virtual server owns the physical resources and acts as server for them or, in SCSI terms, target devices. The client logical partitions access the virtual SCSI backing storage devices provided by the VIOS as clients.

The virtual I/O adapters (virtual SCSI server adapter and a virtual SCSI client adapter) are configured using an SDMC or through IVM on POWER-based blade servers. The virtual SCSI server (target) adapter is responsible for executing any SCSI commands it receives. It is owned by the VIOS partition. The virtual SCSI client adapter allows a client partition to access physical SCSI and SAN-attached devices and LUNs that are assigned to the client partition. The provisioning of virtual disk resources is provided by the VIOS.

Physical disks presented to the VIOS can be assigned to a client partition in a number of ways:

- -The entire disk is presented to the client partition.
- - The disk is divided into several logical volumes, which can be presented to a single client or multiple clients as virtual disks.
- -Files can be created on these disks and file-backed storage devices can be created.

The logical volumes or files can be assigned to separate partitions. Therefore, virtual SCSI enables sharing of adapters as well as disk devices.

[Figure 3-12 on page 111](#page-124-0) shows an example where one physical disk is divided into two logical volumes by the VIOS. Each of the two client partitions is assigned one logical volume, which is then accessed through a virtual I/O adapter (VSCSI Client Adapter). Inside the client partition, the disk is seen as a normal hdisk.

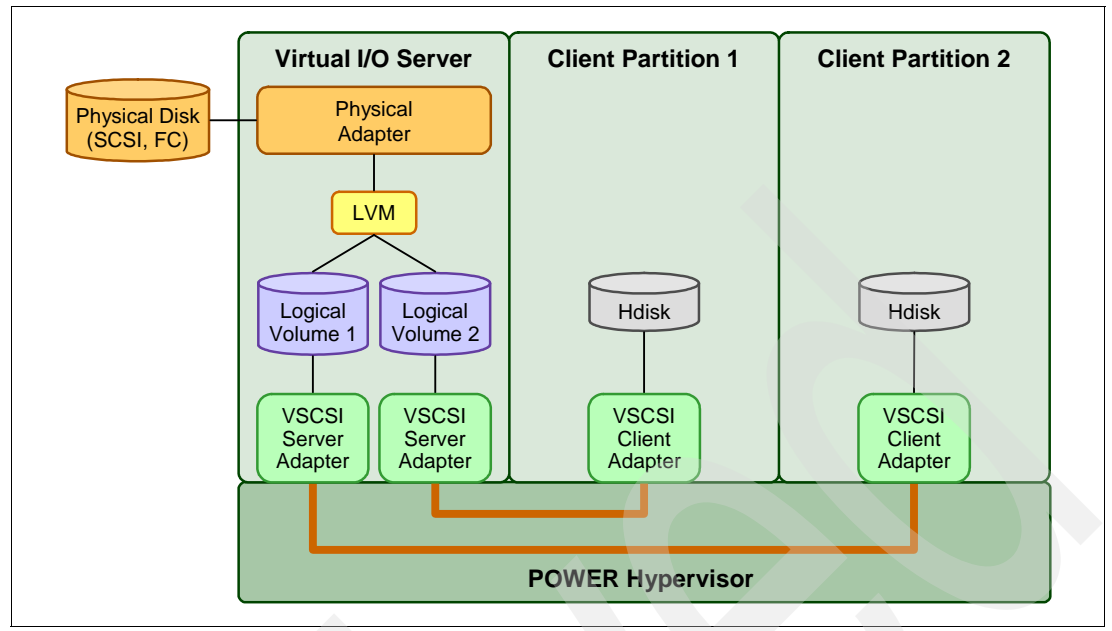

<span id="page-124-0"></span>*Figure 3-12 Architectural view of virtual SCSI*

At the time of writing, virtual SCSI supports Fibre Channel, parallel SCSI, iSCSI, SAS, SCSI RAID devices, and optical devices (including DVD-RAM and DVD-ROM). Other protocols such as SSA and tape devices are not supported.

For more information about the specific storage devices supported for VIOS, see the following web page:

<http://www14.software.ibm.com/webapp/set2/sas/f/vios/documentation/datasheet.html>

#### **VIOS functions**

VIOS includes a number of features, including monitoring solutions, as follows:

- ► Support for Live Partition Mobility on POWER6 and POWER7 processor-based systems with the PowerVM Enterprise Edition. For more information about Live Partition Mobility, see [3.4.6, "PowerVM Live Partition Mobility" on page 112](#page-125-0).
- - Support for virtual SCSI devices backed by a file. These are then accessed as standard SCSI-compliant LUNs.
- -Support for virtual Fibre Channel devices used with the NPIV feature.
- ► VIOS Expansion Pack with additional security functions such as Kerberos (Network Authentication Service for users and Client and Server Applications), SNMP v3 (Simple Network Management Protocol), and LDAP (Lightweight Directory Access Protocol client functionality).
- The Workload Estimator, designed to ease the deployment of a virtualized infrastructure.
- - IBM Systems Director agent and a number of IBM Tivoli Management agents are included, such as Tivoli Identity Manager (TIM) and Tivoli Application Dependency Discovery Manager (ADDM).
- vSCSI eRAS.

For more information about the Virtual I/O Server and its implementation, see *IBM PowerVM Virtualization Introduction and Configuration*, SG24-7940, available from the following web page:

<http://www.redbooks.ibm.com/abstracts/sg247940.html>

## **3.4.5 PowerVM Lx86**

The PowerVM Editions hardware feature includes PowerVM Lx86. Lx86 is a dynamic, binary translator that allows Linux applications (compiled for Linux on Intel architectures) to run without change alongside local Linux on POWER applications. Lx86 makes this possible by dynamically translating x86 instructions to POWER and caching them to enhance translation performance. In addition, Lx86 maps Linux on Intel architecture system calls to Linux on POWER architecture system calls. No modifications or recompilations of the x86 Linux applications are needed.

PowerVM Lx86 creates a virtual x86 environment in which the Linux on Intel applications can run. Currently, a virtual Lx86 environment supports SUSE Linux or Red Hat Linux x86 distributions. The translator and the virtual environment run strictly within user space. No modifications to the POWER kernel are required. PowerVM Lx86 does not run the x86 kernel on the POWER system and is not a virtual machine. Instead, x86 applications are encapsulated so that the operating environment appears to be Linux on x86, even though the underlying system is a Linux on POWER system.

PowerVM Lx86 is included in the PowerVM Express Edition, PowerVM Standard Edition, and in the PowerVM Enterprise Edition. More information about PowerVM Lx86 can be found at the following web page:

<http://www.ibm.com/systems/power/software/virtualization/editions/lx86/>

## <span id="page-125-0"></span>**3.4.6 PowerVM Live Partition Mobility**

PowerVM Live Partition Mobility allows you to move a running logical partition or virtual server, including its operating system and running applications, from one system to another without disrupting the infrastructure services. The migration transfers the entire system environment, including processor state, memory, attached virtual devices, and connected users. Inactive partition mobility allows you to move a powered-off logical partition or virtual server from one hardware platform to another.

**Note:** Partition Mobility is only available with the Enterprise PowerVM Edition.

Partition mobility provides systems management flexibility and improves system availability, as follows:

- ► Avoid planned outages for server upgrade, hardware, or firmware maintenance. Move logical partitions or virtual servers to another server and perform the maintenance. Live Partition Mobility can help lead to zero downtime maintenance because you can use it to work around scheduled maintenance activities.
- ► Meet stringent service level agreements. You can proactively move the running partition and the applications from one server to another.
- Balance workload and resources. Should a key application's resource requirements peak unexpectedly to a point where there is contention for server resources, you might move it to a larger server or move other, less critical, partitions to separate servers, and use the freed-up resources to absorb the peak.

- Optimize the server. Consolidate workloads running on several small, under-used servers onto a single large server.

## **System requirements for Partition Mobility**

Both source and destination systems must have the PowerVM Enterprise Edition license code installed. The source partition must be a virtual client and should have only virtual devices. If there are any physical devices in its allocation, they must be removed before the validation or migration is initiated. An NPIV device is considered virtual and is compatible with partition migration.

An SDMC-managed blade requires the mover service attribute be checked for the VIOS virtual server. An IVM-managed blade has this attribute set by default. The source and the target VIOS can communicate over the network. The Virtual Asynchronous Services Interface (VASI) device provides communication between the mover service partition and the POWER Hypervisor.

**Note:** When you move an active logical partition between servers with different processor types (such as POWER 6 and POWER7), both current and preferred compatibility modes of the logical partition must be supported by the destination server.

To migrate partitions between POWER6 and POWER7 processor-based servers, Partition Mobility can take advantage of the POWER6 Compatibility Modes that are provided by POWER7 processor-based servers. On the POWER7 processor-based server, the migrated partition is then executing in POWER6 or POWER6+ Compatibility Mode.

To move an active logical partition or virtual server from a POWER6 processor-based server to a POWER7 processor-based server so that the logical partition can take advantage of the additional capabilities available with the POWER7 processor following these steps:

- 1. Set the preferred processor compatibility mode to the default mode. When you activate the logical partition on the POWER6 processor-based server, it runs in the POWER6 mode.
- 2. Move the logical partition to the POWER7 processor-based server. Both the current and preferred modes remain unchanged for the logical partition until you restart the logical partition.
- 3. Restart the logical partition on the POWER7 processor-based server. The hypervisor evaluates the configuration. Because the preferred mode is set to default and the logical partition now runs on a POWER7 processor-based server, the highest mode available is the POWER7 mode. The hypervisor determines that the most fully featured mode supported by the operating environment installed in the logical partition is the POWER7 mode and changes the current mode of the logical partition to the POWER7 mode.

Now the current processor compatibility mode of the logical partition is the POWER7 mode and the logical partition runs on the POWER7 processor-based server.

**Tip:** The "Migration combinations of processor compatibility modes for active Partition Mobility" web page offers presentations of the supported migrations:

[http://publib.boulder.ibm.com/infocenter/powersys/v3r1m5/topic/p7hc3/iphc3pcmco](http://publib.boulder.ibm.com/infocenter/powersys/v3r1m5/topic/p7hc3/iphc3pcmcombosact.htm) [mbosact.htm](http://publib.boulder.ibm.com/infocenter/powersys/v3r1m5/topic/p7hc3/iphc3pcmcombosact.htm)

For more information about Live Partition Mobility and how to implement it, see *IBM PowerVM Live Partition Mobility*, SG24-7460, available from the following web page:

<http://www.redbooks.ibm.com/abstracts/sg247460.html>

The SDMC or IVM is used to configure, validate, and orchestrate Live Partition Mobility on POWER-based blades. Use the SDMC to enable mover service function for Virtual I/O Server; an SDMC or IVM wizard validates your configuration and identifies issues that will cause the migration to fail. During the migration, the SDMC or IVM controls all phases of the process.

## **3.4.7 Active Memory Sharing**

Active Memory Sharing is an IBM PowerVM advanced memory virtualization technology that provides system memory virtualization capabilities to IBM Power Systems, allowing multiple partitions to share a common pool of physical memory. Active Memory Sharing is only available with PowerVM Enterprise edition.

The physical memory of an IBM POWER6 or POWER7 system can be assigned to multiple partitions in either a dedicated or a shared mode. The system administrator has the capability to assign physical memory to a partition and physical memory to a pool that is shared by other partitions. A single partition can have either dedicated or shared memory.

In a dedicated memory model, the system administrator's task is to optimize available memory distribution among partitions. When a partition has performance degradation due to memory constraints and other partitions have unused memory, the administrator can allocate memory by doing a DLPAR operation.

With a shared memory model, it is the system (PowerVM Hypervisor) that automatically decides the optimal distribution of the physical memory to partitions and adjusts the memory assignment based on partition load.

Active Memory Sharing can be exploited to increase memory use on the system either by decreasing the system memory requirement or by allowing the creation of additional partitions on an existing system. Active Memory Sharing can be used in parallel with Active Memory Expansion on a system running a mixed workload of several operating systems. For example, AIX partitions can take advantage of Active Memory Expansion while other operating systems take advantage of Active Memory Sharing.

For additional information regarding Active Memory Sharing see *PowerVM Virtualization Active Memory Sharing*, REDP-4470, available from:

#### <http://www.redbooks.ibm.com/abstracts/redp4470.html>

[Figure 3-13 on page 115](#page-128-0) shows each logical partition can be configured to have shared memory using Active Memory Sharing or dedicated memory.

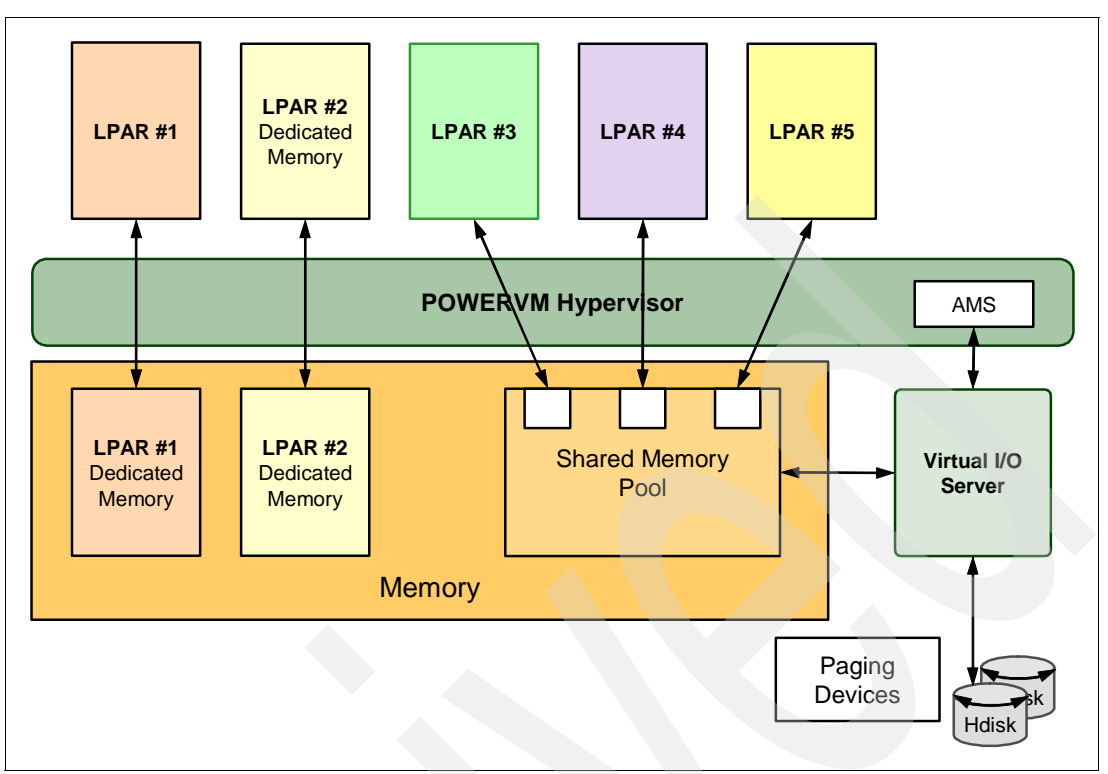

<span id="page-128-0"></span>*Figure 3-13 Active Memory Sharing block diagram with shared and dedicated memory*

## **3.4.8 Suspend/Resume**

Suspend/Resume partition or virtual server can provide long-term suspension of partitions. Partition state (memory, NVRAM, and VSP state) is saved on persistent storage, freeing server resources that were in use by that partition. A suspended partition can be resumed from a suspended state at a later time on the same system or migrated to another server and resumed.

Key requirements for Suspend/Resume are:

- -VIOS 2.2 or later
- -AIX6.1 TL6 SP1 or AIX7.1 SP1
- -No Physical devices assigned to partition or virtual server
- ► No BSR or Huge Pages
- ▶ POWER6/6+ or POWER7 compatibility modes
- -Dedicated or AMS memory
- -Requires VIOS Paging Space Devices

Additional reference and implementation information can be found in *IBM PowerVM Virtualization Introduction and Configuration*, SG24-7940 and *IBM PowerVM Virtualization Managing and Monitoring*, SG24-7590.

## <span id="page-129-0"></span>**3.4.9 N\_Port ID Virtualization (NPIV)**

N\_Port ID Virtualization (NPIV) is a technology that allows multiple logical partitions to access independent physical storage through the same physical Fibre Channel adapter. NPIV provides direct access to Fibre Channel adapters from multiple client partitions, simplifying the Fibre Channel SAN environment. This adapter is attached to a VIOS partition, which acts only as a pass-through managing the data transfer through the POWER Hypervisor.

Each partition using NPIV is identified by a pair of unique worldwide port names, enabling you to connect each partition to independent physical storage on a SAN. Unlike virtual SCSI, only the client partitions see the disk.

[Table 3-6](#page-129-1) shows the NPIV compatibility matrix for AIX and Linux clients with feature codes.

<span id="page-129-1"></span>*Table 3-6 NPIV compatibility matrix for AIX and Linux clients*

|                                                       | <b>Expansion Card on the blade servers</b> |                                            |                                                  |  |  |  |  |
|-------------------------------------------------------|--------------------------------------------|--------------------------------------------|--------------------------------------------------|--|--|--|--|
| I/O modules in the BladeCenter chassis                | QLogic 8Gb FC<br>CIOv $(#8242)^a$          | QLogic 8Gb FC<br>CFFh (#8271) <sup>a</sup> | <b>Emulex 8Gb FC</b><br>CIO <sub>v</sub> (#8240) |  |  |  |  |
| QLogic 4 Gb Switch Module (#3243, #3244) <sup>b</sup> | No                                         | No                                         | <b>No</b>                                        |  |  |  |  |
| QLogic 8 Gb Switch Module (#3284) <sup>c</sup>        | Yes                                        | Yes                                        | <b>No</b>                                        |  |  |  |  |
| Brocade 4 Gb Switch Module (#3206, #3207)             | No                                         | No                                         | Yes <sup>d</sup>                                 |  |  |  |  |
| Brocade 8 Gb Switch Module (#5045, #5869)             | Yes                                        | Yes                                        | Yes                                              |  |  |  |  |
| Cisco 4Gb Switch Module (#3242)                       | Yes <sup>e f</sup>                         | Yes <sup>ef</sup>                          | Yes <sup>f g</sup>                               |  |  |  |  |
| QLogic 8Gb Internal Passthrough Module (#5449)        | Yesh                                       | Yes <sup>h</sup>                           | No                                               |  |  |  |  |

<span id="page-129-4"></span>a. Requires firmware v5.02.01 or later

b. Requires firmware v6.5.022.00 or later

c. Requires firmware v7.10.1.04 or later

- d. Requires AIX6.1 TL5 and AIX5.3 TL12, Emulex adapter firmware v1.11A8 and Brocade switch firmware v6.2.1b or later
- <span id="page-129-2"></span>e. Requires VIOS2.1.2, AIX5.3 TL12, AIX6.1 TL5 4Gb Cisco SM firmware v4.2.3, QLogic 8Gb firmware 0314050309, or later
- <span id="page-129-5"></span>f. Linux not supported for this combination
- g. Requires AIX6.1 TL5 or AIX 5.3 TL11 or later levels, Emulex adapter firmware 1.11A8 and Cisco SM firmware v4.2.3 or later

<span id="page-129-3"></span>h. Requires VIOS 2.1.3, AIX6.1 TL6, AIX7.1, 8Gb firmware v7.10.1.4.0 or later

[Table 3-7 on page 117](#page-130-0) shows the NPIV compatibility matrix for IBM i clients with feature codes.

<span id="page-130-0"></span>*Table 3-7 NPIV Compatibility Matrix for IBM i Client*

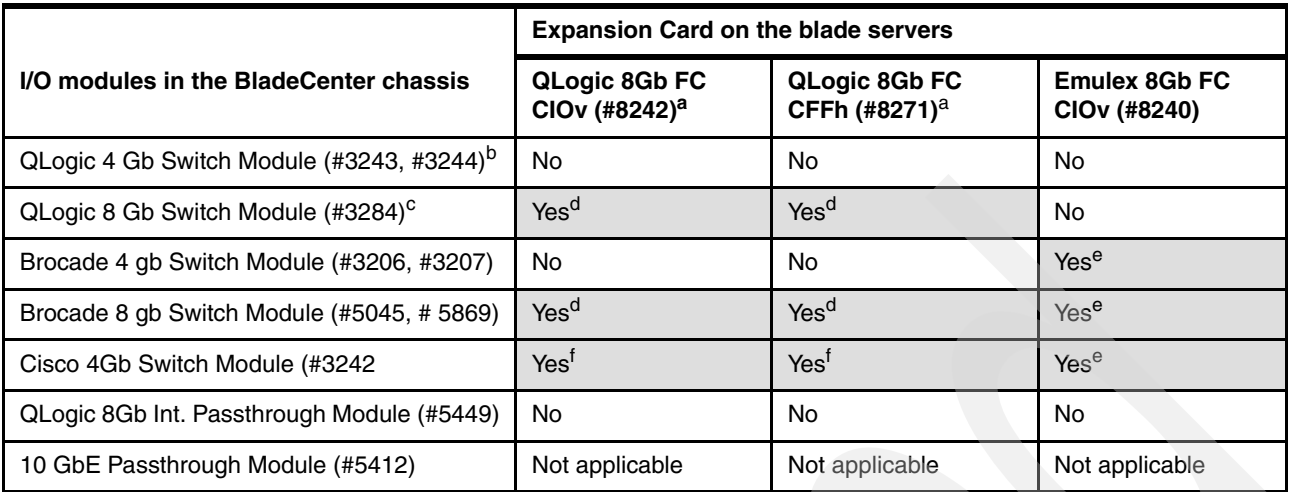

<span id="page-130-2"></span>a. Requires firmware v5.02.01 or later

b. Requires Firmware level 6.5.0.22 or later

c. Requires Firmware level 7.10.1.4 or later

<span id="page-130-3"></span>d. DS8000 support requires QLogic 8Gb FC adapter firmware 0314050309 or later

<span id="page-130-4"></span>e. Virtual tape only with VIOS 2.1.2 or later

<span id="page-130-5"></span>f. Requires VIOS 2.2.0, IBM i 6.1.1 or 7.1, Cisco SM firmware v3.3.2 or later

For additional information about NPIV, see the following resources:

- *PowerVM Migration from Physical to Virtual Storage*, SG24-7825

<http://www.redbooks.ibm.com/abstracts/sg247825.html>

- *IBM PowerVM Virtualization Managing and Monitoring*, SG24-7590

<http://www.redbooks.ibm.com/abstracts/sg247590.html>

NPIV is supported in PowerVM Express, Standard, and Enterprise Editions on the IBM POWER7 processor-based systems.

## **3.4.10 Supported PowerVM features by operating system**

[Table 3-8](#page-130-1) summarizes the PowerVM features that are supported by the operating systems and that are compatible with the POWER7 processor-based blade servers.

| <b>Feature</b>                               | <b>AIX</b><br>V <sub>5.3</sub> | <b>AIX</b><br>V6.1 | <b>AIX</b><br>V7.1 | IBM i<br>6.1.1   | IBM i<br>7.1 | <b>SLES</b><br><b>10 SP3</b> | <b>SLES</b><br>11 sp1 | <b>RHEL</b><br>5.6 | <b>RHEL</b><br>6.0 |
|----------------------------------------------|--------------------------------|--------------------|--------------------|------------------|--------------|------------------------------|-----------------------|--------------------|--------------------|
| Dynamic simultaneous multithreading<br>(SMT) | Yes <sup>a</sup>               | Yes <sup>b</sup>   | Yes                | Yes <sup>c</sup> | Yes          | Yes                          | Yes <sup>a</sup>      | Yes                | <b>Yes</b>         |
| DLPAR I/O adapter add/remove                 | Yes                            | Yes                | Yes                | <b>Yes</b>       | Yes          | Yes                          | Yes                   | Yes                | <b>Yes</b>         |
| DLPAR processor add/remove                   | Yes                            | Yes                | Yes                | Yes              | Yes          | Yes                          | Yes                   | Yes                | <b>Yes</b>         |
| DLPAR memory add                             | Yes                            | Yes                | Yes                | Yes              | Yes          | Yes                          | Yes                   | Yes                | <b>Yes</b>         |
| DLPAR memory remove                          | Yes                            | Yes                | Yes                | Yes              | Yes          | No                           | Yes                   | <b>No</b>          | <b>Yes</b>         |
| Micro-Partitioning                           | Yes                            | Yes                | Yes                | Yes              | Yes          | Yes                          | Yes                   | Yes                | <b>Yes</b>         |
| <b>Shared Dedicated Capacity</b>             | Yes                            | Yes                | Yes                | Yes              | Yes          | Yes                          | Yes                   | Yes                | Yes                |

<span id="page-130-1"></span>*Table 3-8 PowerVM features supported on AIX, IBM i, and Linux operating systems* 

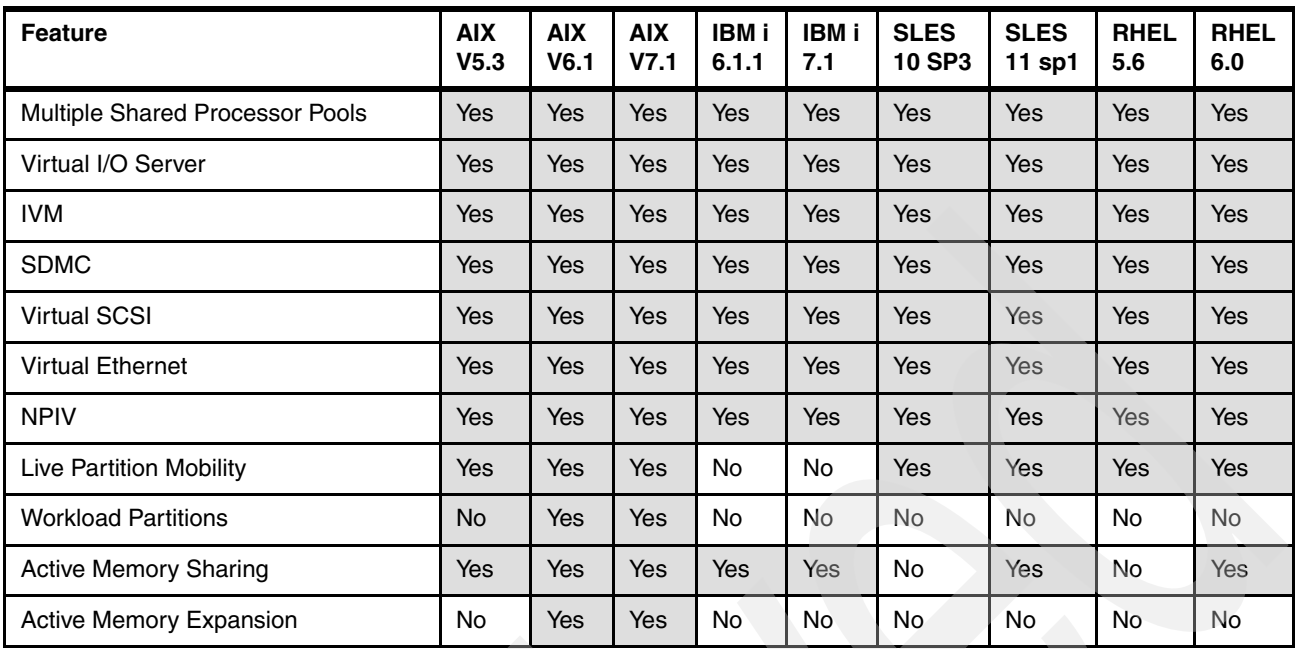

a. Support for only two threads

b. AIX 6.1 up to TL4 SP2 supports only two threads, and supports four threads as of TL4 SP3

c. IBM i 6.1.1 and later support SMT4

**Note:** Most of the features listed in [Table 3-8](#page-130-1) require that VIOS/IVM or VIOS managed by an SDMC be used to configure features. Native OS does not support the functions described in [Table 3-8](#page-130-1).

For more information see "Supported features for Linux on Power Systems servers" in the Linux on Power Infocenter:

[http://publib.boulder.ibm.com/infocenter/lnxinfo/v3r0m0/index.jsp?topic=/liaam/sup](http://publib.boulder.ibm.com/infocenter/lnxinfo/v3r0m0/index.jsp?topic=/liaam/supportedfeaturesforlinuxonpowersystemsservers.htm) [portedfeaturesforlinuxonpowersystemsservers.htm](http://publib.boulder.ibm.com/infocenter/lnxinfo/v3r0m0/index.jsp?topic=/liaam/supportedfeaturesforlinuxonpowersystemsservers.htm)

**4**

# **Continuous availability and manageability**

This chapter provides information about IBM reliability, availability, and serviceability (RAS) design and features. This set of technologies, implemented on IBM Power Systems servers, provides the possibility to improve your architecture's total cost of ownership (TCO) by reducing unplanned down time.

RAS can be described as follows:

**-** Reliability

Reliability indicates how infrequently a defect or fault in a server manifests itself.

- Availability

Availability indicates how infrequently the functionality of a system or application is impacted by a fault or defect.

-**Serviceability** 

> Serviceability indicates how well faults and their effects are communicated to users and services and how efficiently and nondisruptively the faults are repaired.

This chapter covers the following topics:

- -[4.1, "Introduction" on page 120](#page-133-0)
- -[4.2, "Reliability" on page 120](#page-133-1)
- -[4.3, "Availability" on page 121](#page-134-0)
- -[4.4, "Serviceability" on page 129](#page-142-0)
- -[4.5, "Manageability" on page 141](#page-154-0)

# <span id="page-133-0"></span>**4.1 Introduction**

Each successive generation of IBM servers is designed to be more reliable than the previous server family. POWER7 processor-based servers have new features to support new levels of virtualization, ease administrative burden, and increase system use.

Reliability starts with components, devices, and subsystems designed to be fault-tolerant. POWER7 uses lower voltage technology, improving reliability with stacked latches to reduce soft error (SER) susceptibility. During the design and development process, subsystems go through rigorous verification and integration testing processes. During system manufacturing, systems go through a thorough testing process to ensure high product quality levels.

The processor and memory subsystem contain a number of features designed to avoid or correct environmentally induced, single-bit, intermittent failures as well as handle solid faults in components. This includes selective redundancy to tolerate certain faults without requiring an outage or parts replacement.

The PS703 and PS704 blades are used with a BladeCenter chassis and the various components that make up the BladeCenter infrastructure. In general, the BladeCenter infrastructure RAS is outside the scope of this chapter. However, when appropriate, the BladeCenter features that enable, complement, or enhance RAS functionality on the PS703 and PS704 blades are discussed.

IBM is the only vendor that designs, manufactures, and integrates its most critical server components:

- ► POWER processors
- -Caches
- ► Memory buffers
- Hub-controllers
- ► Clock cards
- -Service processors

Design and manufacturing verification and integration, along with field support feedback, informs and motivates continued improvement on the final products.

This chapter includes a manageability section describing the means to successfully manage your systems.

Several software-based availability features exist that are based on the benefits available when using AIX and IBM i as the operating system. Support of these features when using Linux varies.

# <span id="page-133-1"></span>**4.2 Reliability**

Highly reliable systems are built with highly reliable components. On IBM POWER processor-based systems, this basic principle is expanded upon with a clear design for reliability architecture and methodology. A concentrated, systematic, architecture-based approach is designed to improve overall system reliability with each successive generation of system offerings.

## **4.2.1 Designed for reliability**

Systems designed with fewer components and interconnects have fewer opportunities to fail. Simple design choices (such as integrating processor cores on a single POWER chip) can reduce the opportunity for system failures. In this case, an 8-core server can include one fourth as many processor chips (and chip socket interfaces) as with a double CPU-per-processor design. This reduces the total number of system components and reduces the total amount of heat that is generated in the design. This results in an additional reduction in required power and cooling components. POWER7 processor-based servers also integrate L3 cache into the processor chip for a higher integration of parts.

## **4.2.2 Placement of components**

Packaging is designed to deliver both high performance and high reliability. For example, the reliability of electronic components is directly related to their thermal environment. That is, large decreases in component reliability are correlated with relatively small increases in temperature, and POWER processor-based systems are carefully packaged to ensure adequate cooling. Critical system components, such as the POWER7 processor chips, are positioned on the blades so they receive fresh air during operation.

## **4.2.3 Redundant components and concurrent repair**

High-opportunity components, or those that most affect system availability, are protected with redundancy and the ability to be repaired concurrently with operation.

Redundant parts allow the system to remain operational. In POWER processor-based systems this includes:

- ► POWER7 cores with redundant bits in L1-I, L1-D, L2 caches, and L2 and L3 directories
- Redundant and hot-swap cooling fans in the BladeCenter chassis
- -Redundant and hot-swap power supplies in the BladeCenter chassis
- Redundant integrated Ethernet ports on the blade with separate paths to independent I/O module bays in the BladeCenter
- Redundant paths for I/O expansion cards through the BladeCenter midplane to independent I/O module bays in the BladeCenter

For maximum availability, a strong recommendation is to connect power cords from the BladeCenter to two separate Power Distribution Units (PDUs) in the rack, and to connect each PDU to independent power sources.

# <span id="page-134-0"></span>**4.3 Availability**

The IBM hardware and microcode ability to monitor execution of hardware functions is generally described as the process of first-failure data capture (FFDC). This process includes predictive failure analysis. Predictive failure analysis refers to the ability to track intermittent correctable errors and to vary components off-line before they reach the point of hard failure (causing a system outage) and without the need to recreate the problem.

The POWER7 family of systems continues to offer and introduce significant enhancements that can increase system availability, and to drive towards a high availability objective with hardware components that can perform the following functions:

- Self-diagnose and self-correct during run time
- Automatically reconfigure to mitigate potential problems from suspect hardware
- ► Self-heal or substitute good components for failing components automatically

**Note:** POWER7 processor-based servers are independent of the operating system for error detection and fault isolation within the central electronics complex.

Throughout this chapter, we describe IBM POWER technology's capabilities that are focused on keeping a system environment up and running. For a specific set of functions that are focused on detecting errors before they become serious enough to stop computing work, see [4.4.1, "Detecting" on page 131.](#page-144-0)

## **4.3.1 Partition availability priority**

Also available is the ability to assign availability priorities to partitions. If an alternate processor recovery event requires spare processor resources and there are no other means of obtaining the spare resources, the system determines which partition has the lowest priority and attempts to claim the needed resource. On a properly configured POWER processor-based server, this approach allows that capacity to be first obtained from a low priority partition instead of a high priority partition.

This capability is relevant to total system availability because it gives the system an additional stage before an unplanned outage. In the event that insufficient resources exist to maintain full system availability, these servers attempt to maintain partition availability by user-defined priority.

Partition-availability priority is assigned to partitions by using a weight value or integer rating. The lowest priority partition is rated at 0 (zero) and the highest priority partition is valued at 255. The default value is set at 127 for standard partitions and 192 for Virtual I/O Server (VIOS) partitions. You can vary the priority of individual partitions.

**Note:** On IVM-managed systems the partition availability priority is changed by using the **chsycfg** command with the lpar\_avail\_priority flag. SDMC-managed systems can change the virtual server priority from the Power Systems Resources view by right-clicking the server name and selecting **Virtual Server Availability Priority**.

Partition-availability priorities can be set for both dedicated and shared processor partitions. The POWER Hypervisor uses the relative partition weight value among active partitions to favor higher priority partitions for processor sharing, adding and removing processor capacity, and favoring higher priority partitions for normal operation.

The partition specifications for minimum, desired, and maximum capacity are taken into account for capacity-on-demand options, and if total system-wide processor capacity becomes disabled because of deconfigured failed processor cores. For example, if total system-wide processor capacity is sufficient to run all partitions with the minimum capacity, the partitions are allowed to start or continue running. If processor capacity is insufficient to run a partition at its minimum value, starting that partition results in an error condition that must be resolved.

## **4.3.2 General detection and deallocation of failing components**

Runtime correctable or recoverable errors are monitored to determine if there is a pattern of errors. If these components reach a predefined error limit, the service processor initiates an

action to deconfigure the faulty hardware to avoid a potential system outage and to enhance system availability.

#### **Persistent deallocation**

To enhance system availability, a component that is identified for deallocation or deconfiguration on a POWER processor-based system is flagged for persistent deallocation. Component removal can occur either dynamically (while the system is running) or at boot time (IPL), depending on both the type of fault and when the fault is detected.

In addition, runtime unrecoverable hardware faults can be deconfigured from the system after the first occurrence. The system can be rebooted immediately after failure and resume operation on the remaining stable hardware. This approach prevents the same faulty hardware from affecting system operation again, and the repair action is deferred to a more convenient, less critical time.

Persistent deallocation includes the following elements:

- Processor
- L2/L3 cache lines (cache lines are dynamically deleted)
- Memory
- Deconfigure or bypass failing I/O adapters

## **Processor instruction retry**

As in POWER6, the POWER7 processor has the ability to retry processor instruction and alternate processor recovery for a number of core-related faults. This approach significantly reduces exposure to both permanent and intermittent errors in the processor core.

Intermittent errors, often as a result of cosmic rays or other sources of radiation, are generally not repeatable.

With this function, when an error is encountered in the core, in caches and certain logic functions, the POWER7 processor automatically retries the instruction. If the source of the error was truly transient, the instruction succeeds and the system continues as before.

On IBM systems prior to POWER6, this error would have caused a checkstop.

#### **Alternate processor retry**

Hard failures are more difficult, being permanent errors that are replicated each time the instruction is repeated. Retrying the instruction does not help in this situation because the instruction continues to fail.

As in POWER6, POWER7 processors have the ability to extract the failing instruction from the faulty core and retry it elsewhere in the system for a number of faults, after which the failing core is dynamically deconfigured and scheduled for replacement.

#### **Dynamic processor deallocation**

Dynamic processor deallocation enables automatic deconfiguration of processor cores when patterns of recoverable core-related faults are detected. Dynamic processor deallocation prevents a recoverable error from escalating to an unrecoverable system error, which might otherwise result in an unscheduled server outage. Dynamic processor deallocation relies on the service processor's ability to use FFDC-generated recoverable error information to notify the POWER Hypervisor when a processor core reaches its predefined error limit. Then, the POWER Hypervisor dynamically deconfigures the failing core, which is called out for replacement. The entire process is transparent to the partition owning the failing instruction.

If there are available inactivated processor cores or capacity-on-demand (CoD) processor cores, the system effectively puts a CoD processor into operation after it has been determined that an activated processor is no longer operational. In this way the server remains with its total processor power.

If there are no CoD processor cores available, system-wide total processor capacity is lowered beneath the licensed number of cores.

#### **Single processor checkstop**

As in POWER6, POWER7 provides single processor check stopping for certain processor logic or command or control errors that cannot be handled by the availability enhancements mentioned previously.

This reduces the probability of any one processor affecting total system availability by containing most processor checkstops to the partition that was using the processor at the time full checkstop goes into effect.

Even with all these availability enhancements to prevent processor errors from affecting system-wide availability, errors might result on a system-wide outage.

## **4.3.3 Memory protection**

A memory protection architecture that provides good error resilience for a relatively small L1 cache might be inadequate for protecting the much larger system main store. Therefore, a variety of protection methods are used in POWER processor-based systems to avoid uncorrectable errors in memory.

Memory protection plans must take into account many factors, including:

- -Size
- -Desired performance
- -Memory array manufacturing characteristics

POWER7 processor-based systems have a number of protection schemes designed to prevent, protect, or limit the effect of errors in main memory. This includes the following capabilities:

► 64-byte ECC code

This innovative ECC algorithm from IBM research allows a full 8-bit device kill to be corrected dynamically. This ECC code mechanism works across DIMM pairs on a rank basis. (Depending on the size, a DIMM might have one, two, or four ranks.) With this ECC code, an entirely bad DRAM chip can be marked as bad (chip mark). After marking the DRAM as bad, the code corrects all the errors in the bad DRAM. The code can additionally mark a 2-bit symbol as bad and correct it. Providing a double-error detect or single error correct ECC or a better level of protection is additional to the detection or correction of a chipkill event.

-Hardware-assisted memory scrubbing

*Memory scrubbing* is a method for dealing with intermittent errors. IBM POWER processor-based systems periodically address all memory locations. Any memory locations with a correctable error are rewritten with the correct data.

 $\triangleright$  CRC

The bus transferring data between the processor and the memory uses CRC error detection with a failed operation retry mechanism and the ability to retune bus parameters dynamically when a fault occurs. In addition, the memory bus has spare capacity to substitute a spare data bit-line that is determined to be faulty.

 $\blacktriangleright$ Chipkill

> Chipkill is an enhancement that enables a system to sustain the failure of an entire DRAM chip. Chipkill spreads the bit lines from a DRAM over multiple ECC words, so that a catastrophic DRAM failure affects one bit in each word at most. The system can continue indefinitely in this state with no performance degradation until the failed DIMM can be replaced, assuming no additional single bit errors.

#### **POWER7 memory subsystem**

The POWER7 chip contains two memory controllers with four channels per memory controller. The implementation on the PS703 and PS704 blades uses a single memory controller per processor chip and four advanced memory buffer chips. Each memory buffer chip connects to two memory DIMMs, 8 total per processor chip.

The bus transferring data between the processor and the memory uses CRC error detection with a failed operation retry mechanism and the ability to retune bus parameters dynamically when a fault occurs. In addition, the memory bus has spare capacity to substitute a spare data bit-line for that which is determined to be faulty.

[Figure 4-1](#page-139-0) shows a POWER7 chip as implemented on a PS703 or PS704 blade, with its memory interface comprised of one controller and four advanced memory buffers. Advanced memory buffer chips are exclusive to IBM. They help to increase performance acting as read/write buffers. The four advanced memory buffer chips are on the system planar and support two DIMMs each.

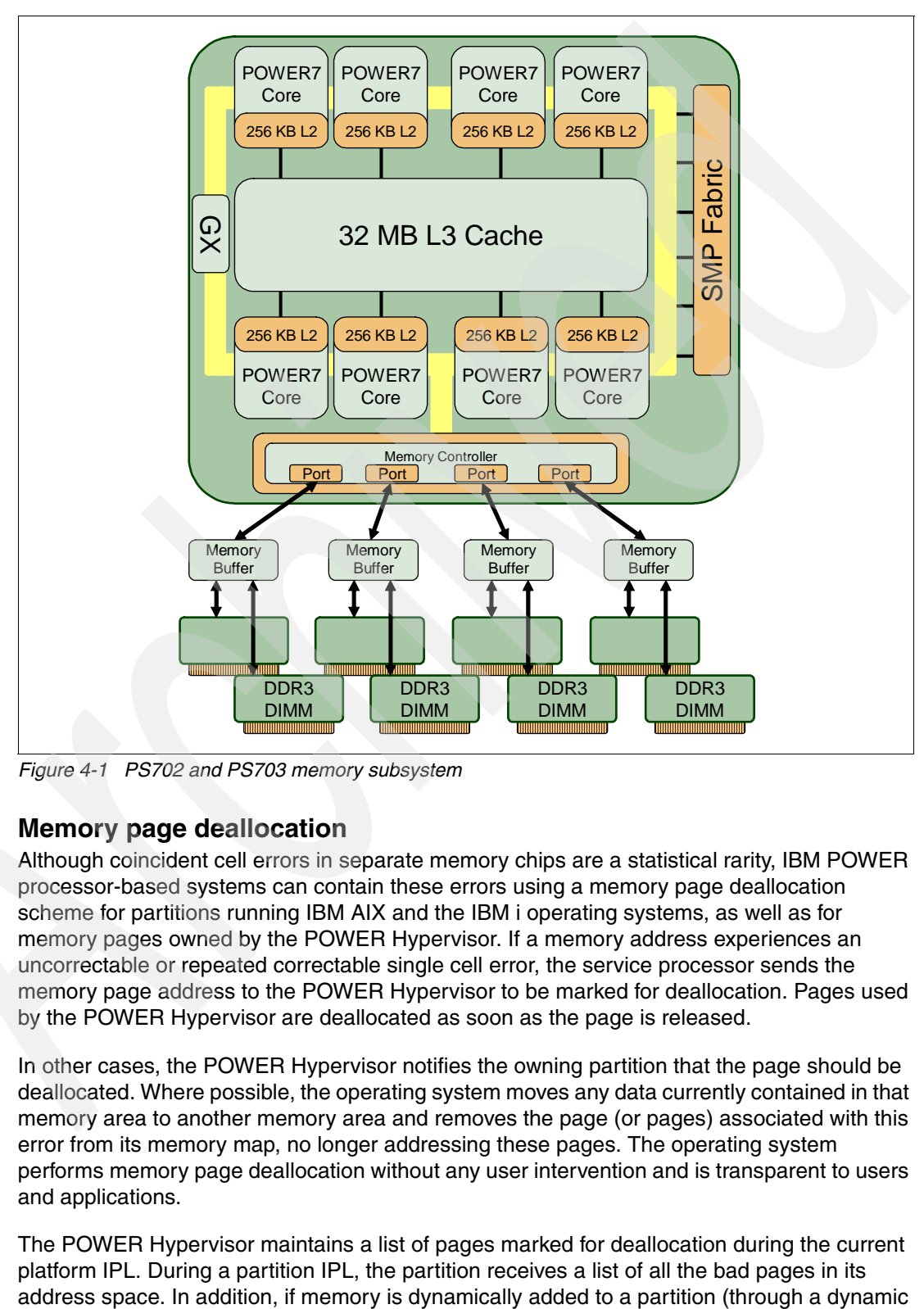

<span id="page-139-0"></span>*Figure 4-1 PS702 and PS703 memory subsystem*

## **Memory page deallocation**

Although coincident cell errors in separate memory chips are a statistical rarity, IBM POWER processor-based systems can contain these errors using a memory page deallocation scheme for partitions running IBM AIX and the IBM i operating systems, as well as for memory pages owned by the POWER Hypervisor. If a memory address experiences an uncorrectable or repeated correctable single cell error, the service processor sends the memory page address to the POWER Hypervisor to be marked for deallocation. Pages used by the POWER Hypervisor are deallocated as soon as the page is released.

In other cases, the POWER Hypervisor notifies the owning partition that the page should be deallocated. Where possible, the operating system moves any data currently contained in that memory area to another memory area and removes the page (or pages) associated with this error from its memory map, no longer addressing these pages. The operating system performs memory page deallocation without any user intervention and is transparent to users and applications.

The POWER Hypervisor maintains a list of pages marked for deallocation during the current platform IPL. During a partition IPL, the partition receives a list of all the bad pages in its

LPAR operation), the POWER Hypervisor warns the operating system when memory pages are included that need to be deallocated.

If an uncorrectable error in memory is discovered, the logical memory block that is associated with the address with the uncorrectable error is marked for deallocation by the POWER Hypervisor. This deallocation takes effect on a partition reboot if the logical memory block is assigned to an active partition at the time of the fault. In addition, the system deallocates the entire memory group associated with the error on all subsequent system reboot operations until the memory is repaired. This approach is intended to guard against future uncorrectable errors when waiting for parts replacement.

**Note:** Although memory page deallocation handles single cell failures, because of the sheer size of data in a data bit line, it might be inadequate for dealing with more catastrophic failures. Redundant bit steering continues to be the preferred method for dealing with these types of problems.

#### **Memory persistent deallocation**

Defective memory discovered at boot time is automatically switched off. If the service processor detects a memory fault at boot time, it marks the affected memory as bad so it is not used on subsequent reboots.

Upon reboot, if not enough memory is available to meet minimum partition requirements, the POWER Hypervisor reduces the capacity of one or more partitions.

Depending on the configuration of the system, the IVM Electronic Service Agent™, OS Service Focal Point, SDMC Service and Support Manager, or BladeCenter Advanced Management Module Service Advisor receives a notification of the failed component, and triggers a service call.

## **4.3.4 Cache protection**

POWER7 processor-based systems are designed with cache protection mechanisms, including cache line delete in both L2 and L3 arrays, Processor Instruction Retry and Alternate Processor Recovery protection on L1-I and L1-D, and redundant Repair bits in L1-I, L1-D, and L2 caches, as well as L2 and L3 directories.

#### **L1 instruction and data array protection**

The POWER7 processor's instruction and data caches are protected against intermittent errors using Processor Instruction Retry and against permanent errors by Alternate Processor Recovery. L1 cache is divided into sets. POWER7 processor can deallocate all but one before doing a Processor Instruction Retry. In addition, faults in the Segment Lookaside Buffer array are recoverable by the POWER Hypervisor. The SLB is used in the core to perform address translation calculations.

#### **L2 and L3 array protection**

The L2 and L3 caches in the POWER7 processor are protected with double-bit-detect single-bit-correct error checking and correcting code (ECC). Single-bit errors are corrected before forwarding to the processor, and subsequently written back to L2 and L3.

In addition, the caches maintain a cache-line delete capability. A threshold of correctable errors detected on a cache line can result in the data in the cache line being purged and the cache line removed from further operation without requiring a reboot. An ECC uncorrectable error detected in the cache can also trigger a purge and delete of the cache line. This does not result in a loss of operation because an unmodified copy of the data can be held on

system memory to reload the cache line from main memory. Modified data would be handled through Special Uncorrectable Error handling.

L2 and L3 deleted cache lines are marked for persistent deconfiguration on subsequent system reboots until they can be replaced.

## **4.3.5 Special uncorrectable error handling**

Although rare, an uncorrectable data error can occur in memory or a cache. IBM POWER processor-based systems attempt to limit, to the least possible disruption, the impact of an uncorrectable error using a well-defined strategy that first considers the data source. Sometimes, an uncorrectable error is temporary in nature and occurs in data that can be recovered from another repository. Consider the following examples:

- ► Data in the instruction L1 cache is never modified within the cache itself. Therefore, an uncorrectable error discovered in the cache is treated as an ordinary cache miss, and correct data is loaded from the L2 cache.
- ► The L2 and L3 cache of the POWER7 processor-based systems can hold an unmodified copy of data in a portion of main memory. In this case, an uncorrectable error would trigger a reload of a cache line from main memory.

In cases where the data cannot be recovered from another source, a technique called Special Uncorrectable Error (SUE) handling is used to prevent an uncorrectable error in memory or cache from immediately causing the system to terminate. Rather, the system tags the data and determines whether it will ever be used again. Note the following information:

- If the error is irrelevant, it does not force a check stop.
- If the data is used, termination can be limited to the program or kernel, or hypervisor owning the data. Also possible is the freezing of the I/O adapters that are controlled by an I/O hub controller if data is to be transferred to an I/O device.

When an uncorrectable error is detected, the system modifies the associated ECC word, thereby signaling to the rest of the system that the standard ECC is no longer valid. The service processor is notified, and takes appropriate actions. When running AIX (since V5.2 and later) or Linux, and a process attempts to use the data, the operating system is informed of the error and might terminate, or might only terminate a specific process associated with the corrupt data. This depends on the operating system and firmware level and whether the data was associated with a kernel or non-kernel process.

Only in the case where the corrupt data is used by the POWER Hypervisor must the entire system must be rebooted, thereby preserving overall system integrity.

Depending on system configuration and source of the data, errors encountered during I/O operations might not result in a machine check. Instead, the incorrect data is handled by the processor host bridge (PHB) chip. When the PHB chip detects a problem it rejects the data, preventing data being written to the I/O device.

The PHB enters a freeze mode that halts normal operations. Depending on the model and type of I/O being used, the freeze might include the entire PHB chip, or a single bridge. This results in the loss of all I/O operations that use the frozen hardware until a power-on reset of the PHB is performed. The impact to partitions depends on how the I/O is configured for redundancy. In a server configured for fail-over availability, redundant adapters spanning multiple PHB chips can enable the system to recover transparently, without partition loss.

## **4.3.6 PCI extended error handling**

IBM estimates that PCI adapters can account for a significant portion of the hardware-based errors on a large server. Although servers that rely on boot-time diagnostics can identify failing components to be replaced by hot-swap and reconfiguration, runtime errors pose a more significant problem.

PCI adapters are generally complex designs involving extensive on-board instruction processing, often on embedded microcontrollers. They tend to use industry-standard-grade components with an emphasis on product cost relative to high reliability. In certain cases, they might be more likely to encounter internal microcode errors, or many of the hardware errors described for the rest of the server.

The traditional means of handling these problems is through adapter internal error reporting and recovery techniques, in combination with operating system device driver management and diagnostics. In certain cases, an error in the adapter might cause transmission of bad data on the PCI bus itself, resulting in a hardware-detected parity error and causing a global machine-check interrupt, eventually requiring a system reboot to continue.

PCI extended error handling (EEH) enabled adapters respond to a special data packet that is generated from the affected PCI slot hardware by calling system firmware (that examines the affected bus), allowing the device driver to reset it and continue without a system reboot. For Linux, EEH support extends to the majority of frequently used devices, although certain third-party PCI devices might not provide native EEH support.

To detect and correct PCIe bus errors, POWER7 processor-based systems use CRC detection and instruction retry correction.

# <span id="page-142-0"></span>**4.4 Serviceability**

IBM Power Systems design enables IBM to be responsive to the client's needs. The IBM Serviceability Team has enhanced the base service capabilities and continues to implement a strategy that incorporates best-of-breed service characteristics from diverse IBM Systems offerings.

Serviceability includes system installation, system upgrades and downgrades (MES), and system maintenance and repair. The goal of the IBM Serviceability Team is to design and provide the most efficient system service environment. Such an environment includes the following elements:

- - Easy access to service components; design for Customer Set Up (CSU), Customer Installed Features (CIF), and Customer Replaceable Units (CRU)
- -On-demand service education
- ► Error detection and fault isolation (ED/FI)
- -First-failure data capture (FFDC)
- An automated guided repair strategy that uses common service interfaces for a converged service approach across multiple IBM server platforms

By delivering on these goals, IBM Power Systems servers enable faster and more accurate repair, and reduce the possibility of human error.

Client control of the service environment extends to firmware maintenance on all of the POWER processor-based systems. This strategy contributes to higher systems availability with reduced maintenance costs.

This section provides an overview of the progressive steps of error detection, analysis, reporting, notifying, and repairing found in all POWER processor-based systems.

The term *servicer*, when used in the context of this discussion, denotes the person tasked with performing service-related actions on a system. For an item designated as a Customer Replaceable Unit (CRU), the servicer might be the client. In other cases, for Field Replaceable Unit (FRU) items, the servicer might be an IBM representative or an authorized warranty service provider.

Service can be divided into three main categories:

- **Service Components:** The basic service-related building blocks
- **Service Functions:** Service procedures or processes containing one or more service components
- **Service Operating Environment:** The specific system operating environment, which specifies how service functions are provided by the various service components

The basic component of service is a *Serviceable Event*.

Serviceable events are platform, regional, and local error occurrences that require a service action (repair). This action can include a *call home* to report the problem so that the repair can be assessed by a trained service representative. In all cases, the client is notified of the event. Event notification includes a clear indication of when servicer intervention is required to rectify the problem. The intervention might be a service action that the client can perform or it might require a service provider.

Serviceable events are classified as follows:

- 1. Recoverable: This is a correctable resource or function failure. The server remains available, but there might be some decrease in operational performance available for client's workload (applications).
- 2. Unrecoverable: This is an uncorrectable resource or function failure. In this instance, there is potential degradation in availability and performance, or loss of function to the client's workload.
- 3. Predictable (using thresholds in support of Predictive Failure Analysis): This is a determination that continued recovery of a resource or function might lead to degradation of performance or failure of the client's workload. Although the server remains fully available, if the condition is not corrected, an unrecoverable error might occur.
- 4. Informational: This is notification that a resource or function:
	- Is *out-of* or *returned-to* specification and might require user intervention.
	- Requires user intervention to complete one or more system tasks.

Platform errors are faults that affect all partitions in various ways. They are detected in the blade by the Service Processor, the System Power Control Network, or the Power Hypervisor. When a failure occurs in these components, the POWER Hypervisor notifies each partition's operating system to execute any required precautionary actions or recovery methods. The OS is required to report these kinds of errors as serviceable events to the Service Focal Point application because, by definition, they affect the partition.
Platform errors are faults related to:

- - The sysplanar: that part of the server composed of the central processor units, memory, storage controls, and the I/O hubs
- -The power and cooling subsystems
- -The firmware used to initialize the system and diagnose errors

Regional errors are faults that affect some, but not all partitions. They are detected by the POWER Hypervisor or the Service Processor.

Local errors are faults detected in a partition (by the partition firmware or the operating system) for resources owned only by that partition. The POWER Hypervisor and Service Processor are not aware of these errors. Local errors might include "secondary effects" that result from platform errors preventing partitions from accessing partition-owned resources. Examples include PCI adapters or devices assigned to a single partition. If a failure occurs to one of these resources, only a single operating system partition need be informed.

This section provides an overview of the progressive steps of error detection, analysis, reporting, notifying, and repairing that are found in all POWER processor-based systems.

## **4.4.1 Detecting**

The first and most crucial component of a solid serviceability strategy is the ability to detect errors accurately and effectively when they occur. Although not all errors are a guaranteed threat to system availability, those that go undetected can cause problems because the system does not have the opportunity to evaluate and act if necessary. POWER processor-based systems employ IBM System z® server-inspired error detection mechanisms that extend from processor cores and memory to power supplies and hard drives.

#### **Service processor**

The service processor is a separate microprocessor from the main instruction processing complex. The service processor provides the capabilities for the following elements:

- ► POWER Hypervisor (system firmware), IVM, Service and Support Module (SSM) under the SDMC, and BladeCenter Advanced Management Module (AMM) coordination
- -Remote power control options
- -Reset and boot features
- -Environmental monitoring

The service processor monitors the server's built-in temperature sensors and sends this information to the BladeCenter AMM. The AMM can send instructions to the BladeCenter fans to increase rotational speed when the ambient temperature is beyond the normal operating range. Using an architected operating system interface, the service processor notifies the operating system of potential environmental problems so that the system administrator can take appropriate corrective actions before a critical failure threshold is reached.

The service processor can also post a warning and initiate an orderly system shutdown in the following circumstances:

- The operating temperature exceeds the critical level (for example, failure of air conditioning or air circulation around the system)
- The system fan speed is out of operational specification (for example, because of multiple fan failures)

– The server input voltages are out of operational specification

The service processor can immediately shut down a system in the following circumstances:

- Temperature exceeds the critical level or if the temperature remains beyond the warning level for too long
- Internal component temperatures reach critical levels
- -Mutual surveillance

The service processor monitors the operation of the POWER Hypervisor firmware during the boot process and watches for loss of control during system operation. It also allows the POWER Hypervisor to monitor service processor activity. The service processor can take appropriate action, including calling for service, when it detects the POWER Hypervisor firmware has lost control. Likewise, the POWER Hypervisor can request a service processor repair action if necessary.

- Availability

The auto-restart (reboot) option, when enabled by the BladeCenter AMM, can reboot the system automatically following AC power failure.

-Fault monitoring

> The built-in self-test (BIST) checks processor, cache, memory, and associated hardware required for proper booting of the operating system when the system is powered on at the initial install or after a hardware configuration change (for example, an upgrade). If a non-critical error is detected or if the error occurs in a resource that can be removed from the system configuration, the booting process is designed to proceed to completion. The errors are logged in the system nonvolatile random access memory (NVRAM). When the operating system completes booting, the information is passed from the NVRAM into the system error log, where it is analyzed by error log analysis (ELA) routines. Appropriate actions are taken to report the boot time error for subsequent service if required.

#### **Error checkers**

IBM POWER processor-based systems contain specialized hardware detection circuitry that is used to detect erroneous hardware operations. Error checking hardware ranges from parity error detection coupled with processor instruction retry and bus retry, to ECC correction on caches and system buses. All IBM hardware error checkers have distinct attributes:

- Continual monitoring of system operations to detect potential calculation errors.
- -Attempt to isolate physical faults based on runtime detection of each unique failure.
- - Ability to initiate a wide variety of recovery mechanisms designed to correct the problem. The POWER processor-based systems include extensive hardware and firmware recovery logic.

#### **Fault isolation registers**

Error checker signals are captured and stored in hardware fault isolation registers (FIRs). The associated logic circuitry is used to limit the domain of an error to the first checker that encounters the error. In this way, runtime error diagnostics can be deterministic so that for every check station, the unique error domain for that checker is defined and documented. Ultimately, the error domain becomes the field-replaceable unit (FRU) call, and manual interpretation of the data is not normally required.

#### **First-failure data capture (FFDC)**

First-failure data capture (FFDC) is an error isolation technique which ensures that when a fault is detected in a system through error checkers or other types of detection methods, the root cause of the fault is captured without the need to recreate the problem or run an extended tracing or diagnostics program.

For the vast majority of faults, a good FFDC design means that the root cause is detected automatically without intervention by a service representative. Pertinent error data related to the fault is captured and saved for analysis. In hardware, FFDC data is collected from the fault isolation registers and from the associated logic. In firmware, this data consists of return codes, function calls, and so forth.

FFDC check stations are carefully positioned within the server logic and data paths to ensure potential errors can be quickly identified and accurately tracked to an FRU.

This proactive diagnostic strategy is a significant improvement over the classic, less accurate reboot and diagnose service approaches.

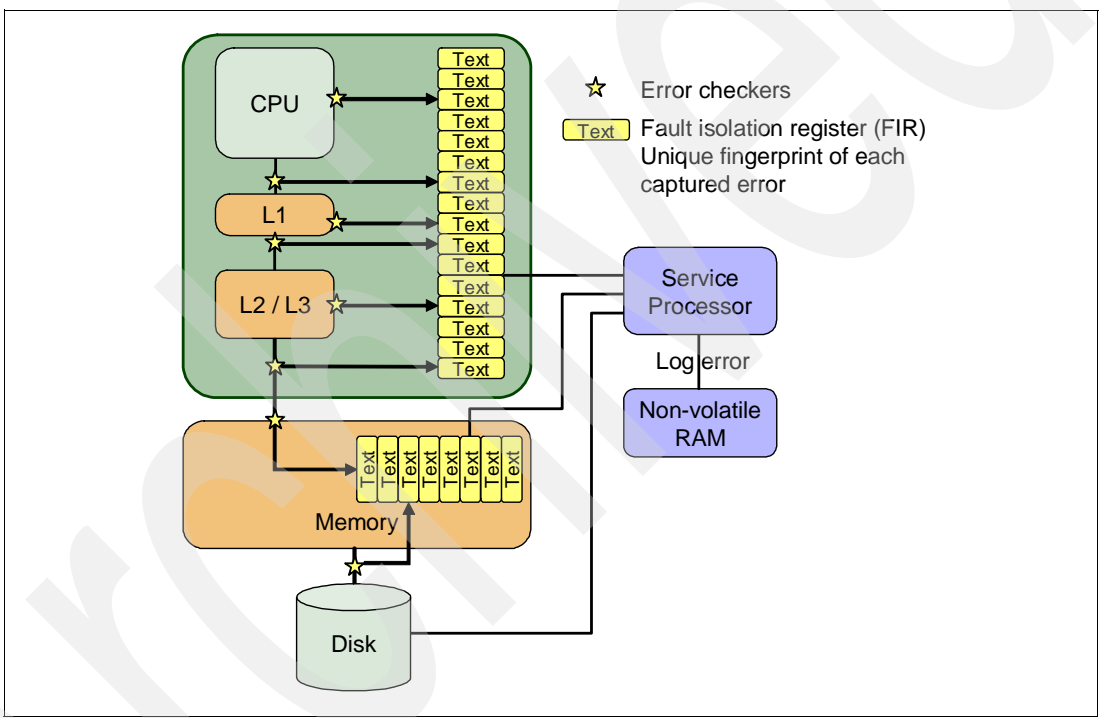

[Figure 4-2](#page-146-0) shows a schematic of a fault isolation register implementation.

<span id="page-146-0"></span>*Figure 4-2 Schematic of a FIR implementation*

#### **Fault isolation**

The service processor interprets error data captured by the FFDC checkers (saved in the FIRs or other firmware-related data capture methods) to determine the root cause of the error event.

Root cause analysis might indicate that the event is recoverable, meaning that a service action point or need for repair has not been reached. Alternatively, it could indicate that a service action point has been reached, where the event exceeded a pre-determined threshold or was unrecoverable. Based upon the isolation analysis, recoverable error threshold counts might be incremented. No specific service action is necessary when the event is recoverable.

When the event requires a service action, additional required information is collected to service the fault. For unrecoverable errors or for recoverable events that meet or exceed their service threshold (meaning that a service action point has been reached) a request for service is initiated through an error logging component.

#### **4.4.2 Diagnosing**

Using the extensive network of advanced and complementary error detection logic built directly into hardware, firmware, and operating systems, the IBM Power Systems servers can perform considerable self-diagnosis.

#### **Boot time**

When an IBM Power Systems server powers up, the service processor initializes system hardware. Boot-time diagnostic testing uses a multitier approach for system validation, starting with managed low-level diagnostics supplemented with system firmware initialization and configuration of I/O hardware, followed by OS-initiated software test routines.

Boot-time diagnostic routines include the following elements:

- ► Built-in self-tests (BISTs) for both logic components and arrays ensure the internal integrity of components. Because the service processor assists in performing these tests, the system is enabled to perform fault determination and isolation whether or not system processors are operational. Boot time BISTs might also find faults undetectable by a processor-based power-on self-test (POST), or through diagnostics.
- Wire-tests discover and precisely identify connection faults between components such as processors, memory, or I/O hub chips.
- Initialization of components such as ECC memory, typically by writing patterns of data and allowing the server to store valid ECC data for each location, can help isolate errors.

To minimize boot time, the system determines which of the diagnostics are required to be started to ensure correct operation based on the way the system was powered off, or through the boot-time selection menu.

#### **Run time**

All Power Systems servers can monitor critical system components during run time, and they can take corrective actions when recoverable faults occur. IBM hardware error checking architecture provides the ability to report non-critical errors in an out-of-band communications path to the service processor without affecting system performance.

A significant part of IBM runtime diagnostic capability originates with the service processor. Extensive diagnostic and fault analysis routines have been developed and improved over many generations of POWER processor-based servers. They enable quick and accurate predefined responses to both actual and potential system problems. The service processor correlates and processes runtime error information, using logic derived from IBM engineering expertise to count recoverable errors (called thresholding) and to predict when corrective actions must be automatically initiated by the system. This includes the following actions:

- Requests for a part to be replaced
- -Dynamic invocation of built-in redundancy for automatic replacement of a failing part
- Dynamic deallocation of failing components so that system availability is maintained

#### **Device drivers**

In certain cases, diagnostics are best performed by operating system-specific drivers, most notably I/O devices that are owned directly by a logical partition. In these cases, the operating system device driver often works in conjunction with I/O device microcode to isolate and recover from problems. Potential problems are reported to an operating system device driver,

which logs the error. I/O devices can also include specific exercisers that can be invoked by the diagnostic facilities for problem recreation if required by service procedures.

# **4.4.3 Reporting**

In the unlikely event that a system hardware or environmentally induced failure is diagnosed, IBM Power Systems servers report the error through a number of mechanisms. The analysis result is stored in system NVRAM. Error log analysis (ELA) can be used to display the failure cause and the physical location of the failing hardware.

With the integrated service processor, the system has the ability to send an alert automatically or contact service in the event of a critical system failure. This can be done either from the system itself with Electronic Service Agent (ESA), or from the system in conjunction with the BladeCenter AMM, or from Service and Support Manager (SSM) under SDMC. A hardware fault also illuminates the amber system fault LED (located on the front panel of the blade) to alert the user of an internal hardware problem.

On POWER7 processor-based servers, hardware and software failures are recorded in the system log. An ELA routine analyzes the error, forwards the event to the IVM Service Focal Point (SFP) application (which is either part of Electronic Service Agent running on the blade, or Service and Support Manager under SDMC), and notifies the system administrator that it has isolated a likely cause of the system problem.The service processor event log also records unrecoverable checkstop conditions, forwards them to the SFP application or SSM and the BladeCenter AMM, and notifies the system administrator.

After the information is logged in the SFP application or SSM and AMM event log, a call-home service request is initiated. Customer contact information and specific system-related data (such as the machine type, model, and serial number), along with error log data related to the failure, is sent to IBM Service.

#### **Error logging and analysis**

When the root cause of an error has been identified by a fault isolation component, an error log entry is created with basic data:

- An error code uniquely describing the error event
- -The location of the failing component
- - The part number of the component to be replaced, including pertinent data such as engineering and manufacturing levels
- -Return codes
- -Resource identifiers
- -First-failure data capture data

Information about the effect that the repair will have on the system is also included. Error log routines in the operating system can use this information and decide whether to contact service and support, send a notification message, or continue without an alert.

#### **Service Focal Point and Service and Support Manager**

A critical requirement in a logically partitioned environment is to ensure that errors are not lost before being reported for service, and that an error should only be reported once, regardless of how many logical partitions experience the potential effect of the error. The Manage Serviceable Events task, under the Service Focal Point section of the IVM user interface, is responsible for aggregating duplicate error reports, and ensures that all errors are recorded for review and management on the single blade IVM is controlling.

A similar process is performed by the SDMC. The Problem Analysis component of the SDMC handles the detection and analysis of serviceable events. The Problem Analysis resides within the SSM. The SSM receives the errors directly from the FSP of the managed system and its virtual servers. SDMC handles the detection of duplicate serviceable events and determines if a given condition is a duplicate event.

The first occurrence of each failure type is recorded in **Manage Serviceable Events** in IVM or the **Problems** page under **System Status and Health** on the SDMC. These tasks filter and maintain a history of duplicate reports from other logical partitions or the service processor. They look at all active service event requests, analyzes the failure to ascertain the root cause and, if enabled, initiate a call for service. This methodology ensures that all platform errors are reported through at least one functional path, resulting in a single notification for a single problem.

**Note:** Because errors are sent to both the Service Focal Point on the blade and to the BladeCenter AMM, more than one call on the same problem can be generated.

#### **Extended error data (EED)**

EED is additional data that is collected either automatically at the time of a failure or manually at a later time. The data collected is dependent on the invocation method but includes information such as firmware levels, operating system levels, additional fault isolation register values, recoverable error threshold register values, system status, and any other pertinent data. The data is formatted and prepared for transmission back to IBM to assist with preparing a service action plan for the service representative or for additional analysis.

#### **System dump handling**

In certain circumstances, an error might require a dump to be automatically or manually created. A manual dump creation can be done through the AMM Blade Service Data window. A service processor, platform, or partition dump can be initiated for a blade from the AMM. Service processor and platform dumps can be managed and downloaded to a workstation from the IVM Mange Dumps window, under the Service Focal Point.

# **4.4.4 Notifying the client**

After a Power Systems server has detected, diagnosed, and reported an error to an appropriate aggregation point, it notifies the client and, if necessary, the IBM Support Organization. Depending upon the assessed severity of the error and support agreement, this could range from a simple notification to having field service personnel dispatched to the client site with the correct replacement part.

#### **Client Notify events**

When an event is important enough to report, but does not indicate the need for a repair action or the need to call IBM service and support, it is classified as Client Notify. Clients are notified because these events might be of interest to an administrator. The event might be a symptom of an expected systemic change, such as a network reconfiguration or failover testing of redundant power or cooling systems. This includes the following examples:

- ► Network events such as the loss of contact over a Local Area Network (LAN)
- Environmental events such as ambient temperature warnings
- Events that need further examination by the client, but these events do not necessarily require a part replacement or repair action

Client Notify events are serviceable events by definition because they indicate that something has happened that requires client awareness in the event they want to take further action. These events can be reported back to IBM at the client's discretion.

#### **Call home**

A correctly configured POWER processor-based system, SDMC, or BladeCenter AMM can initiate a call from a client location to the IBM service and support organization with error data, server status, or other service-related information. A call home invokes the service organization for the appropriate service action to begin, automatically opening a problem report and, in certain cases, dispatching field support. This automated reporting provides faster and potentially more accurate transmittal of error information. Although configuring a call home is optional, you are strongly encouraged to configure this feature to obtain the full value of IBM service enhancements.

**Note:** Call home is used generically to indicate automatically contacting IBM service. The actual method is through an Internet connection. BladeCenter AMM, SDMC, and individual blades do not have modem capability.

#### **Vital product data (VPD) and inventory management**

Power Systems store VPD internally, which keeps a record of how much memory is installed, how many processors are installed, manufacturing level of the parts, and so on. These records provide valuable information that can be used by remote support and service representatives to assist in keeping the firmware and software on the server up-to-date.

The BladeCenter AMM also collects VPD on the individual blades and the components of the BladeCenter chassis. This information is used by support representatives to understand the complete BladeCenter/blade environment.

#### **IBM problem management database**

At the IBM support center, historical problem data is entered into the IBM Service and Support Problem Management database. All of the information related to the error along with any service actions taken by the service representative are recorded for problem management by the support and development organizations. The problem is then tracked and monitored until the system fault is repaired.

# **4.4.5 Locating and servicing parts requiring service**

The final component of a comprehensive design for serviceability is the ability to effectively locate and replace parts requiring service. POWER processor-based systems use a combination of visual cues and guided maintenance procedures to ensure that the identified part is replaced correctly, every time.

#### **Packaging for service**

The following service enhancements are included in the physical packaging of the systems to facilitate service:

- ► Color coding (touch points)
	- Terracotta colored touch points indicate that a component (FRU/CRU) can be concurrently maintained.
	- Blue colored touch points delineate components that are not concurrently maintained. (Those that require the system to be turned off for removal or repair.)

-Tool-less design

> Selected IBM systems support tool-less or simple tool designs. These designs require no tools or simple tools such as flathead screwdrivers to service the hardware components.

-Positive retention

> Positive retention mechanisms assure proper connections between hardware components such as cables to connectors, and between two cards that attach to each other. Without positive retention, hardware components run the risk of becoming loose during shipping or installation, preventing a good electrical connection. Positive retention mechanisms (such as latches, levers, thumb-screws, pop Nylatches (U-clips), and cables) are included to help prevent loose connections and aid in installing (seating) parts correctly. These positive retention items do not require tools.

#### **Light Path**

The Light Path LED feature is used for the PS703 and PS704 blades. In the Light Path LED implementation, when a fault condition is detected on the POWER7 processor-based system, a FRU fault LED is illuminated, which is rolled up to the system fault LED. The Light Path system pinpoints the exact part by turning on the FRU fault LED associated with the part to be replaced. The Light Path diagnostic FRU fault LEDs can be reviewed from the AMM (as shown in [Figure 4-3](#page-152-0)) or reviewed directly on the blade after removal from the BladeCenter chassis using the Light Path diagnostic switch on the blade planar.

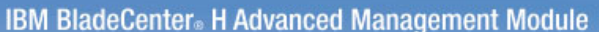

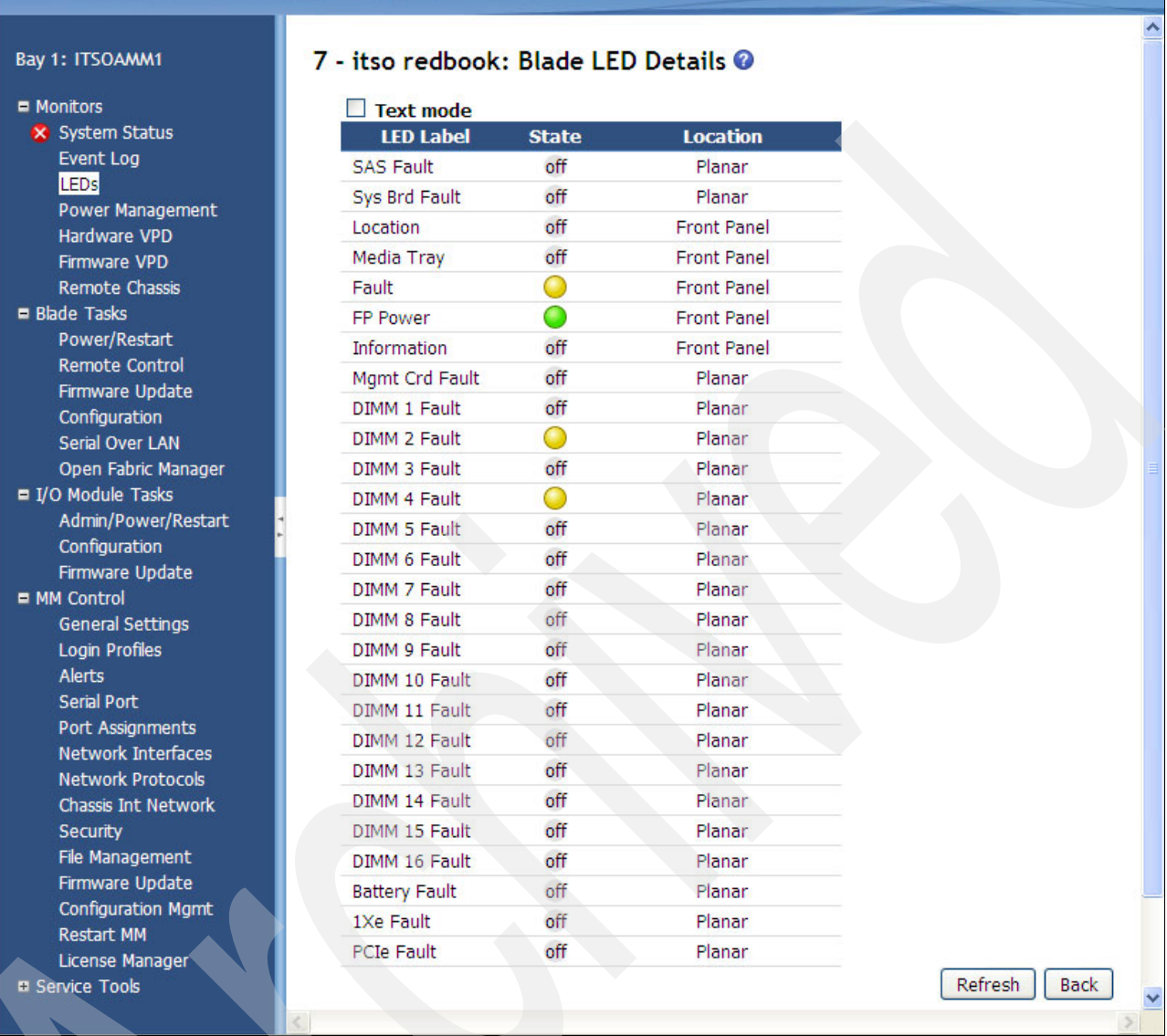

**Welcome USERID** 

<span id="page-152-0"></span>*Figure 4-3 AMM blade LED details*

The system can clearly identify components for replacement by using specific component-level LEDs, and can also guide the servicer directly to the component by signaling (turning on solid) the system fault LED, enclosure fault LED, and the component FRU fault LED.

After the repair, the LEDs shut off if the problem is fixed.

#### **Service labels**

Service providers use these labels to assist them in performing maintenance actions. Service labels are found in various formats and positions, and are intended to transmit readily available information to the servicer during the repair process. The following list details several of these service labels and the purpose of each:

- Location diagrams are strategically located on the system hardware, relating information regarding the placement of hardware components. Location diagrams might include

IBM

About | Help | Logout

location codes, drawings of physical locations, concurrent maintenance status, or other data pertinent to a repair. Location diagrams are especially useful when multiple components are installed, such as DIMMs, CPUs, processor books, fans, adapter cards, LEDs, and power supplies.

- - The remove or replace procedure labels contain procedures often found on a cover of the system or in other spots accessible to the servicer. These labels provide systematic procedures (including diagrams) detailing how to remove and replace certain serviceable hardware components.
- - Numbered arrows are used to indicate the order of operation and the serviceability direction of components. Certain serviceable parts (such as latches, levers, and touch points) must be pulled or pushed in a certain direction and certain order for the mechanical mechanisms to engage or disengage. Arrows generally improve the ease of serviceability.

#### **The front panel**

The front panel LEDs on the PS703 and PS704 blades indicate power status, error and informational states, disk and network activity, and physical location within a BladeCenter chassis.

#### **Concurrent maintenance**

The BladeCenter supporting infrastructure is designed with the understanding that certain components have higher intrinsic failure rates than others. The movement of fans, and power supplies make them more susceptible to wearing down or burning out. Other devices (such as I/O modules) might begin to experience wear on mechanical connectors from repeated plugging and unplugging for example, or other unexpected failure. For this reason, these devices are designed to be concurrently maintainable when properly configured.

Live Partition Mobility (LPM) provides the ability to move workload off the PS703 and PS704 blades, allowing uninterrupted service when performing *scheduled* maintenance on a blade. LPM is not considered and should not be used as a high availability method.

#### **Firmware updates**

In a BladeCenter/Blade environment there are multiple areas to consider when looking at firmware updates. In some cases, BladeCenter and infrastructure components can be updated concurrently without disrupting blade operations.

POWER processor-based blades require a supported operating system running on the blade to update the system firmware. Starting with the POWER6 generation blades and continuing with the POWER7-based blades, LPM can be used to avoid the disruptive nature of blade firmware updates. Firmware updates can provide fixes to previous versions and can enable new functions. Blade system firmware typically has a prerequisite AMM firmware level.

A regular program of reviewing current firmware levels of the BladeCenter components and the blades should be in place to ensure the best availability.

Firmware updates for the AMM, I/O modules, and blades can be obtained from the IBM Fix Central web page:

<http://www.ibm.com/support/fixcentral/>

#### **Repair and verify system**

Repair and verify (R&V) is a system used to guide a service provider through the process of repairing a system and verifying that the problem has been repaired. The steps are customized in the appropriate sequence for the particular repair for the specific system being repaired.

The following repair scenarios are covered by R&V:

- ► Replacing a defective field-replaceable unit (FRU)
- Reattaching a loose or disconnected component
- **EX Correcting a configuration error**
- Removing or replacing an incompatible FRU
- Updating firmware, device drivers, operating systems, middleware components, and IBM applications after replacing a part

R&V procedures are designed to be used both by service representative providers who are familiar with the task at hand and those who are not. Education On Demand content is placed in the procedure at the appropriate locations. Throughout the R&V procedure, repair history is collected and provided to the Service and Support Problem Management Database for storage with the serviceable event, to ensure that the guided maintenance procedures are performed correctly.

Clients can subscribe through the subscription services to obtain the notifications on the latest updates available for service-related documentation. The latest version of the documentation is accessible through the Internet. A CD-ROM-based version is also available.

# **4.5 Manageability**

Several functions and tools help manageability, and can allow you to efficiently and effectively manage your system.

## **4.5.1 Service user interfaces**

The Service Interface allows support personnel or the client to communicate with the service support applications in a server and BladeCenter AMM using a console or user interface. Delivering a clear, concise view of available service applications, the Service Interface allows the support team to manage system resources and service information in an efficient and effective way.

Applications available through the Service Interface are carefully configured and placed to give service providers access to important service functions. Various service interfaces are used, depending on the state of the system and its operating environment. The following list details the primary service interfaces:

- ► Light Path
- Blade LED Details
- **Service Processor**
- Blade front panel
- Operating system service menu
- IVM Service Management
- ► SDMC Service and Support Manager
- BladeCenter event log
- BladeCenter Service Advisor and Blade LED details

#### **Service processor**

The service processor is a controller running its own operating system. It is a component on the blade planar. The service processor operating system has specific programs and device drivers for the service processor hardware. The host interface is a processor support interface connected to the POWER processor. The service processor is always working, regardless of the main system unit's state.

The system unit can be in the following states:

- **Exercise** Standby (power off)
- -Operating, ready to start partitions
- Operating with running logical partitions

The service processor is used to monitor and manage the system hardware resources and devices. The service processor checks the system for errors, and accepting Advanced System Management Interface (ASMI) Secure Sockets Layer (SSL) network connections. The service processor provides the ability to view and manage the machine-wide settings using the ASMI and BladeCenter AMM, and enables complete system and partition management from IVM.

The service processor Ethernet port can be enabled by the AMM to an external network and used to access the ASMI. The ASMI can be accessed through an HTTP server that is integrated into the service processor operating environment. This port must also be enabled so that the SDMC can discover the PS703 and PS704 blades for management operations.

**Note:** The ASMI implementation in the PS703 and PS704 blades does not provide for administrator logins.

#### **Operating system service menu**

The system diagnostics consist of stand-alone diagnostics that are loaded from the DVD drive in the BladeCenter media tray, and online diagnostics that are available through the operating system.

Online diagnostics, when installed, are a part of the AIX or VIOS operating system on the disk or server. They can be booted in single-user mode (service mode), run in maintenance mode, or run concurrently (concurrent mode) with other applications. They have access to the AIX error log and the AIX configuration data. The modes are as follows:

► Service mode

This mode requires a service mode boot of the system and enables the checking of system devices and features. Service mode provides the most complete checkout of the system resources. All system resources, except the SCSI adapter and the disk drives used for paging, can be tested.

-Concurrent mode

> This mode enables the normal system functions to continue as selected resources are being checked. Because the system is running in normal operation, certain devices might require additional actions by the user or diagnostic application before testing can be done.

-Maintenance mode

> This mode enables the checking of most system resources. Maintenance mode provides the same test coverage as service mode. The difference between the two modes is the way they are invoked. Maintenance mode requires that all activity on the operating system be stopped. The **shutdown -m** command is used to stop all activity on the operating system and put the operating system into maintenance mode.

You can also access the system diagnostics from a Network Installation Management (NIM) server.

### **IVM Service Management**

The following functions are available through the IVM Service Management:

- ► Electronic Service Agent or ESA (for more information see 4.5.3, "Electronic Service [Agent and Service and Support Manager" on page 147\)](#page-160-0)
- ► Service Focal Point
	- Managing serviceable events
	- Service Utilities
		- Create Serviceable Event
		- Manage Dumps
- **EX Collect VPD Information**
- ► Updates (adapter capability only)
- Backup/Restore
- -Application Logs
- -Monitor tasks
- -Hardware Inventory

#### **SDMC Service and Support Manager**

The SSM working in conjunction with the SDMC provides a method to list problems and to drill down event status and additional details.

Starting at the highest level of **System Status and Health Problems**

- General, overall problem summary information
- ► Service
	- Problem summary
	- Transmission summary
- Details
	- Problem number
	- System reference codes
	- Status
	- Reporting/failing MTMs
	- Duplicate count
	- Part number, FRU description, Location
- -Recommendation, reference code information
- -Support Files, dump files, and so forth, related to the problem

When working on a specific problem these additional actions can be performed:

- ► Delete
- -Ignore
- -Submit to IBM
- -Repair

#### **BladeCenter event log**

The BladeCenter event log includes entries for events that are detected by the BladeCenter unit and installed components.

The following sources can generate events that are recorded in the event log:

- Blade service processor
- BladeCenter unit
- Blade device by bay number

#### **BladeCenter Service Advisor**

The BladeCenter Service Advisor provides a method to notify a service and support representative on selected issues. When a serviceable event that has been designated as a call home event is detected, a message is written in the event log and any configured alerts are sent. The information gathered by the service advisor is the same information that is available to the AMM.

#### **4.5.2 IBM Power Systems firmware maintenance**

The IBM Power Systems Client-Managed Microcode is a methodology that enables you to manage and install microcode updates on Power Systems and associated I/O adapters.

The system firmware consists of service processor microcode, Open Firmware microcode, SPCN microcode, and the POWER Hypervisor. The firmware can be installed from a supported and running operating system on the POWER-based blade or from the SDMC. The firmware can also be installed on a blade when booted from standalone AIX diagnostics.

Power Systems has a permanent firmware boot side, or A side, and a temporary firmware boot side, or B side. Install the new levels of firmware on the temporary side first to test the update's compatibility with existing applications. When the new level of firmware has been approved, it can be copied to the permanent side.

For access to the initial web pages to obtain new firmware, see the following web page:

#### <http://www.ibm.com/systems/support>

For BladeCenter POWER-based blades and BladeCenter modules click the **BladeCenter**  link shown [Figure 4-4 on page 145](#page-158-0).

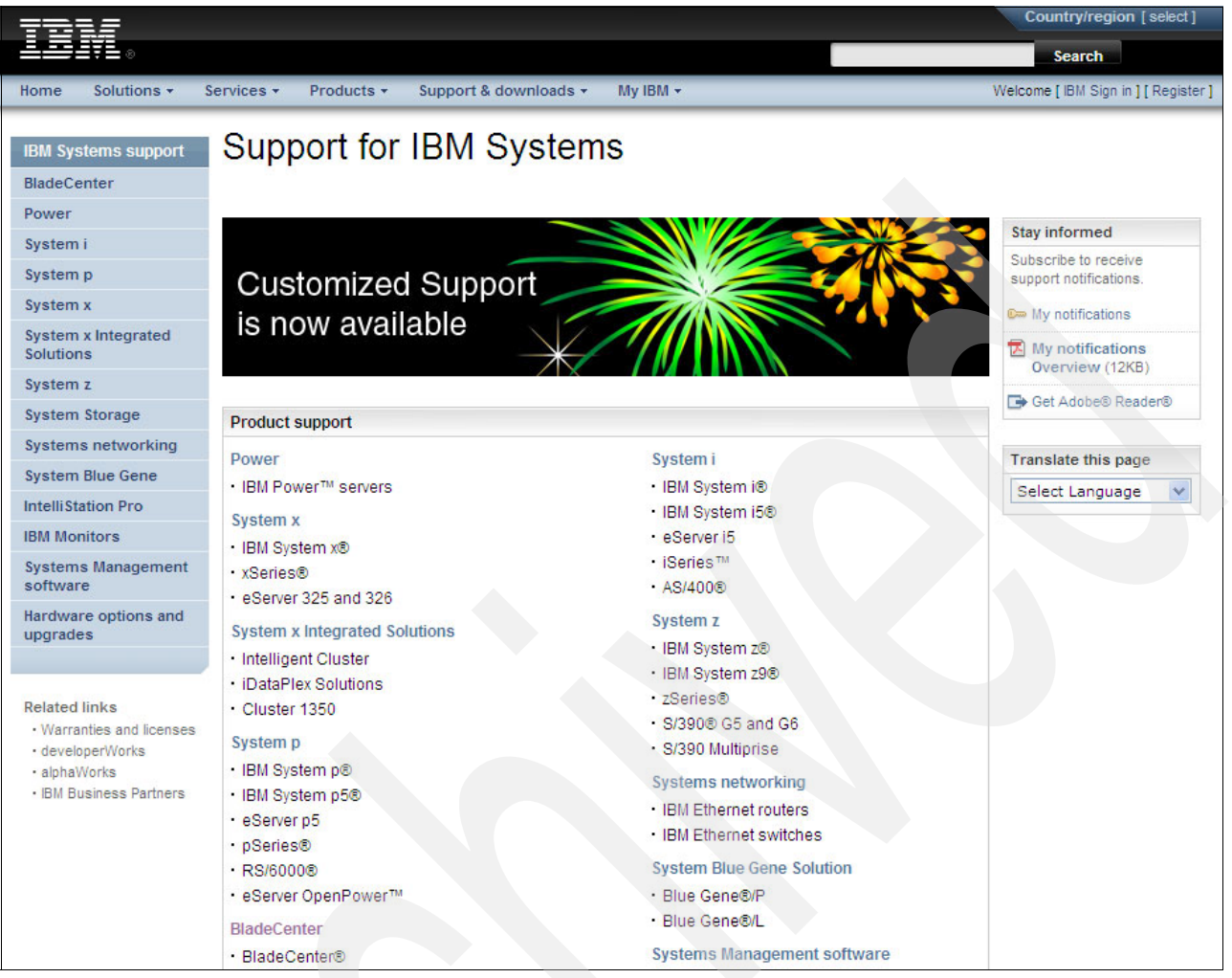

*Figure 4-4 Support for IBM Systems web page*

<span id="page-158-0"></span>After selecting the BladeCenter link you will be directed the BladeCenter section of the IBM Support Portal [\(Figure 4-5 on page 146\)](#page-159-0). From this page the specific BladeCenter chassis or blade type and help desired can be selected.

| Choose your products and task to go directly to support content and tools<br>2. Choose your page<br>Overview: View product overview content<br>Downloads: Find downloads for your product<br>٨<br>Troubleshooting: Troubleshoot a product issue<br>≣<br>Documentation: Find product documentation<br>Forums & communities: Join forums and communities<br>Planning: Find planning information<br>Installation: Find installation information<br>Usage: Find information on how to use |
|----------------------------------------------------------------------------------------------------|
|                                                                                                    |
|                                                                                                    |
|                                                                                                    |
|                                                                                                    |
|                                                                                                    |
|                                                                                                    |
|                                                                                                    |
|                                                                                                    |
|                                                                                                    |
|                                                                                                    |
| Service requests (PMRs): Report and track problems                                                                                                    |
| online                                                                                                    |
| Continue<br>Cancel                                                                                                    |
|                                                                                                    |
|                                                                                                    |
| Use these links to find support for IBM acquired and sold products                                                                                                    |
| Hitachi Global Storage Technologies                                                                                                    |
| Printing systems from InfoPrint                                                                                                    |
| $\rightarrow$ U2 Software<br>Lenovo ThinkPads and ThinkCentres                                                                                                    |
| Open the submission tool                                                                                                    |
|                                                                                                    |

<span id="page-159-0"></span>*Figure 4-5 BladeCenter entry into IBM Support Portal*

The current running level and boot side (A or B) of the firmware can be displayed from the AMM or the SDMC. The running, temporary, and permanent firmware version levels can also be obtained by using the **lsfware** command on the VIOS.

Each IBM Power Systems server has the following levels of server firmware and power subsystem firmware:

- Installed level

This is the level of server firmware or power subsystem firmware that has been installed and is installed into memory after the managed system is powered off and powered on. It is installed on the temporary side of system firmware.

-Activated level

> This is the level of server firmware or power subsystem firmware that is active and running in memory.

-Accepted level

> This is the backup level of server or power subsystem firmware. You can return to this level of server or power subsystem firmware if you decide to remove the installed level. It is installed on the permanent side of system firmware.

For POWER-based blades the installation of system firmware is always disruptive, but the effects can be mitigated by used of Live Partition Mobility.

# <span id="page-160-0"></span>**4.5.3 Electronic Service Agent and Service and Support Manager**

IBM has transformed its delivery of hardware and software support services to help you achieve higher system availability. Electronic Services is a web-enabled solution that offers an exclusive, no-additional-charge enhancement to the service and support available for IBM servers. These services provide the opportunity for greater system availability with faster problem resolution and preemptive monitoring. The Electronic Services solution consists of several separate, but complementary, elements:

► Electronic Services news page

The Electronic Services news page is a single Internet entry point that replaces the multiple entry points that are traditionally used to access IBM Internet services and support. The news page enables you to gain easier access to IBM resources for assistance in resolving technical problems.

► IBM Electronic Service Agent (ESA)

The Electronic Service Agent is software that resides on your server. It monitors events and transmits system inventory information to IBM on a periodic, client-defined timetable. The Electronic Service Agent automatically reports hardware problems to IBM.

► Service and Support Manager (SSM)

SSM is part of the System Director Management Console and available as a plug-in module for IBM Systems Director. ESA is integrated into SSM and provides event monitoring and call home function for SDMC and IBM Systems Director.

**Note:** SSM installed on IBM Systems Director has more restrictive levels of eligible hardware and operating systems compared to SSM on SDMC. SSM on Systems Director cannot monitor AIX and Linux on POWER partitions managed by a Hardware Management Console (HMC) or IVM. In addition, SSM on Systems Director does not support JS and QS blades.

ESA is available on VIOS, AIX, IBM i, and Linux operating systems. This tool tracks and captures service information, hardware error logs, and performance information. It automatically reports hardware error information to IBM support as long as the system is under an IBM maintenance agreement or within the IBM warranty period. Service information and performance information reporting do not require an IBM maintenance agreement or do not need to be within the IBM warranty period to be reported. Information collected by the Electronic Service Agent tool is available to IBM service support representatives to help diagnose problems.

Early knowledge about potential problems enables IBM to deliver proactive service that can result in higher system availability and performance. In addition, information that is collected through the Service Agent is made available to IBM service support representatives when they help answer your questions or diagnose problems. Installation and use of IBM Electronic Service Agent for problem reporting enables IBM to provide better support and service for your IBM server.

To learn how Electronic Services can work for you, visit:

<https://www.ibm.com/support/electronic/portal>

# **4.5.4 BladeCenter Service Advisor**

IBM BladeCenter Service Advisor comes standard in all BladeCenter chassis that have an AMM. After being configured and activated, a service event on the BladeCenter chassis can be reported to IBM Service & Support, or to a FTP/TFTP server, or to both.

IBM BladeCenter Service Advisor is built from the IBM Electronic Service Agent offering. There is no installation required for the service advisor, but it must be configured with customer information and enabled.

When a serviceable event designated as a call home event is detected, a message is written in the event log and any configured alerts sent. The information gathered by the service advisor is the same information that is available if you save service data from the advanced management module Web interface.

After gathering the information, the service advisor automatically initiates a call to IBM. Upon receipt of the information, IBM returns a service request ID, which is placed in the call home activity log.

[Figure 4-6](#page-161-0) shows BladeCenter Service Advisor enabled to send alerts to both IBM Support and a FTP/TFTP server. Service advisor can be tailored through the use of the Call Home Exclusion List to specify particular call home events not to be reported.

<span id="page-161-0"></span>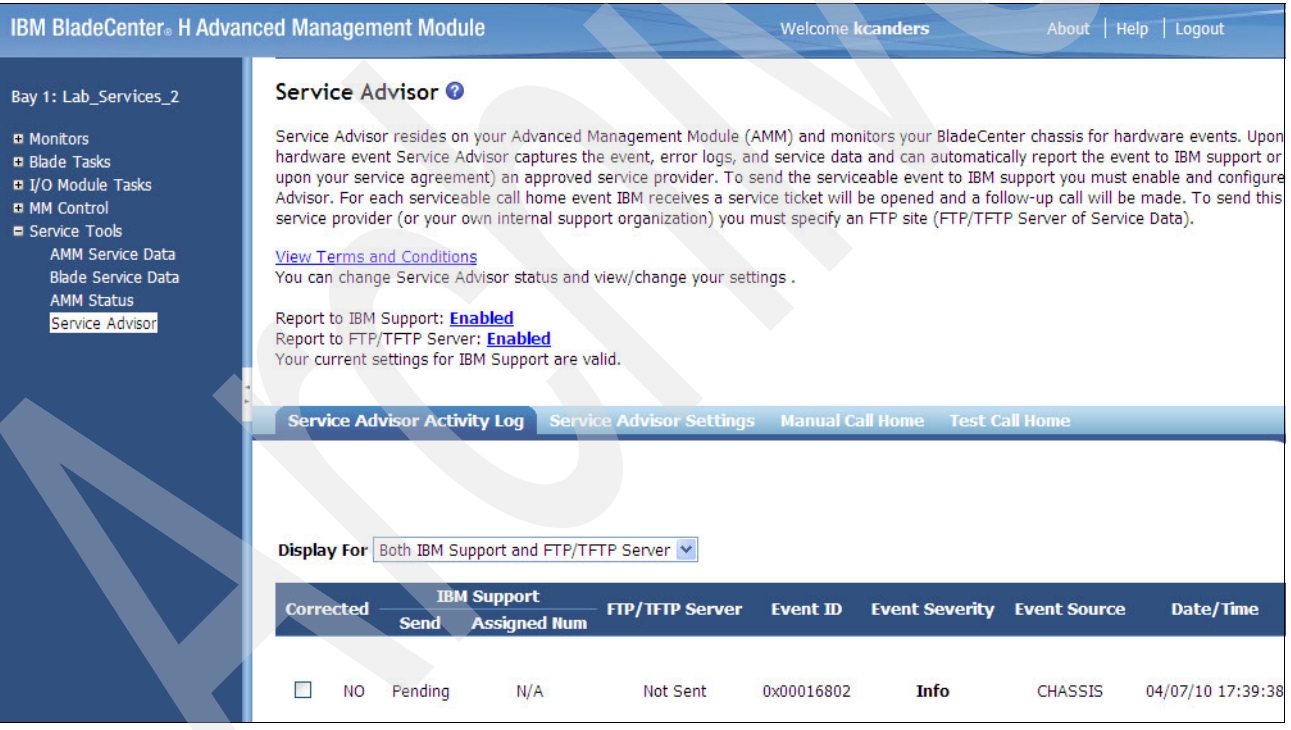

*Figure 4-6 BladeCenter Service Advisor*

On the Event Log page of the advanced management module web interface, you can select the Display Call Home Flag checkbox. If you select the checkbox, events are marked with a **C** for call home events and an **N** for events that are not called home. In addition, you can filter the event log view based on this setting. [Figure 4-7](#page-162-0) shows the BladeCenter event log depicting a call home event.

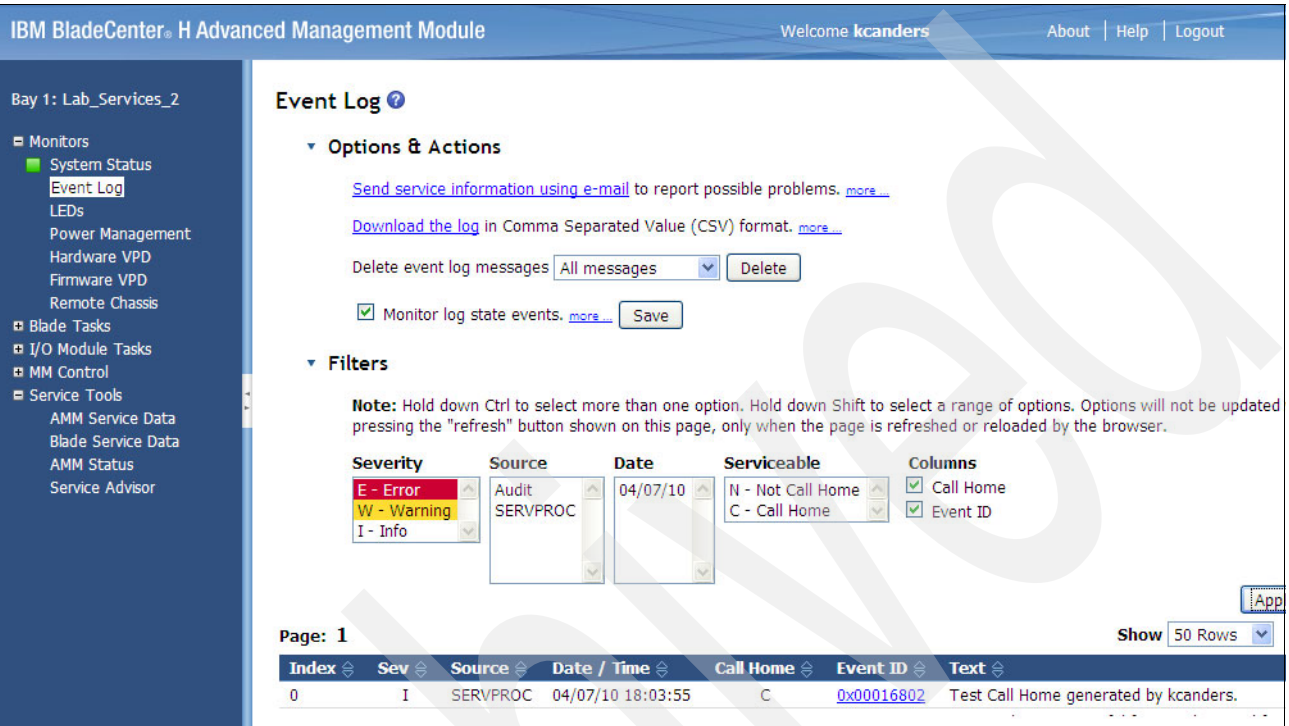

<span id="page-162-0"></span>*Figure 4-7 BladeCenter event log showing call home event*

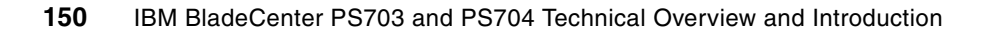

**5**

# **Systems Director Management Console**

The Systems Director Management Console (SDMC) is the successor to the Hardware Management Console (HMC) and the Integrated Virtualization Manager (IVM).

This chapter highlights some of the new concepts, terminology, features, and functionality of the SDMC and how they relate to POWER6- and POWER7-based blades. Installation and setup of the SDMC is outside the scope of this paper and will not be covered in this chapter.

For a comprehensive view of the SDMC consult *Systems Director Management Console Introduction and Overview*, SG24-7860.

This chapter covers the following topics:

- ► [5.1, "SDMC Introduction" on page 152](#page-165-0)
- -[5.2, "Using the web interface" on page 154](#page-167-0)
- -[5.3, "POWER-based blades management" on page 157](#page-170-0)
- -[5.4, "IVM to SDMC transition" on page 158](#page-171-0)
- -[5.5, "SDMC basic management of POWER-based blades" on page 165](#page-178-0)

# <span id="page-165-0"></span>**5.1 SDMC Introduction**

The SDMC is an extension to IBM Systems Director. The SDMC is available in two appliance versions, hardware and software. The SDMC is designed to replace both the HMC and IVM for POWER-based systems management. POWER-based blades managed by SDMC have their features and functionality brought into line with other POWER-based systems that have been managed by HMC in the past. The use of a this new management console also brings a new set of terminology; these terms are covered in this section.

The SDMC is designed to be integrated into the administrative framework of IBM Systems Director and has the same look and feel. It provides a common interface for systems administration across the data center.

## **5.1.1 Hardware appliance**

The hardware appliance is required for midrange and high-end Power Systems, but can also manage low-end systems.

The hardware appliance consists of a virtual image that resides on a host system running Red Hat Linux. Login to the host system or access to the hypervisor is not permitted. All communication is accomplished through a special channel from the guest to the host.

#### **5.1.2 Software appliance**

The SDMC software appliance can be installed in an existing x86 virtualized infrastructure. Virtualization hypervisor options include VMware (vSphere server and ESXi Version 4 or later; at least Version 4.1 is required if USB support is desired) and Red Hat Enterprise Linux (RHEL) Enterprise KVM Version 5.5 or later.

The supported host operating systems and hypervisors are:

- ► Red Hat Enterprise Linux 5.5 with KVM (kvm-83-164.el5) or later; requires at least one network bridge.
- VMware ESXi 4.01or later.
- -VMware ESX 4 or later.

The VMware hypervisor requires another machine to be configured with either:

- ► Windows XP with VMware Virtual Infrastructure Client or VMware OVF Tool installed
- ► Linux (preferably Red Hat Enterprise Linux 5.5) with VMware OVF Tool installed

### **5.1.3 IVM, HMC, and SDMC support**

The SDMC can replace both HMC and IVM management methods, or it can work in conjunction with an HMC during a transition. [Table 5-1](#page-166-0) and [Table 5-2](#page-166-1) show the current system management types and the possible SDMC appliance type they can support. There is no SDMC support for POWER5 and earlier and there is currently no plan to support HMC or IVM on platforms beyond POWER7.

| <b>POWER6</b> models             | <b>Machine types</b> | <b>HMC or IVM</b> | <b>Systems Director Management Console</b> |  |  |  |  |
|----------------------------------|----------------------|-------------------|--------------------------------------------|--|--|--|--|
| Rack systems                     |                      |                   |                                            |  |  |  |  |
| 595                              | 9119-FHA             | <b>HMC</b>        | Hardware appliance only                    |  |  |  |  |
| 575                              | 9125-F2A             | <b>HMC</b>        | <b>HMC Only</b>                            |  |  |  |  |
| 570                              | 9117-MMA             | <b>HMC</b>        | Hardware appliance only                    |  |  |  |  |
| 570                              | 9406-MMA             | <b>HMC</b>        | Hardware appliance only                    |  |  |  |  |
| 560                              | 8234-EMA             | <b>HMC</b>        | Hardware appliance only                    |  |  |  |  |
| 550                              | 8204-E8A             | HMC or IVM        | Hardware or software appliance             |  |  |  |  |
| 550                              | 9409-M50             | HMC or IVM        | Hardware or software appliance             |  |  |  |  |
| 520                              | 8203-E4A             | HMC or IVM        | Hardware or software appliance             |  |  |  |  |
| 520                              | 8203-E4A             | HMC or IVM        | Hardware or software appliance             |  |  |  |  |
| 520-SB                           | 8261-E4A             | HMC or IVM        | Hardware or software appliance             |  |  |  |  |
| 520                              | 9408-M25             | HMC or IVM        | Hardware or software appliance             |  |  |  |  |
| 520                              | 9407-M15             | HMC or IVM        | Hardware or software appliance             |  |  |  |  |
| <b>Blade systems</b>             |                      |                   |                                            |  |  |  |  |
| <b>JS22</b>                      | 7998-61X             | <b>IVM</b>        | Hardware or software appliance             |  |  |  |  |
| <b>JS12</b>                      | 7998-60X             | <b>IVM</b>        | Hardware or software appliance             |  |  |  |  |
| JS23/43                          | 7778-23X             | <b>IVM</b>        | Hardware or software appliance             |  |  |  |  |
| Table 5-2 POWER7 Support by SDMC |                      |                   |                                            |  |  |  |  |

<span id="page-166-0"></span>*Table 5-1 POWER6 Support by SDMC*

## <span id="page-166-1"></span>*Table 5-2 POWER7 Support by SDMC*

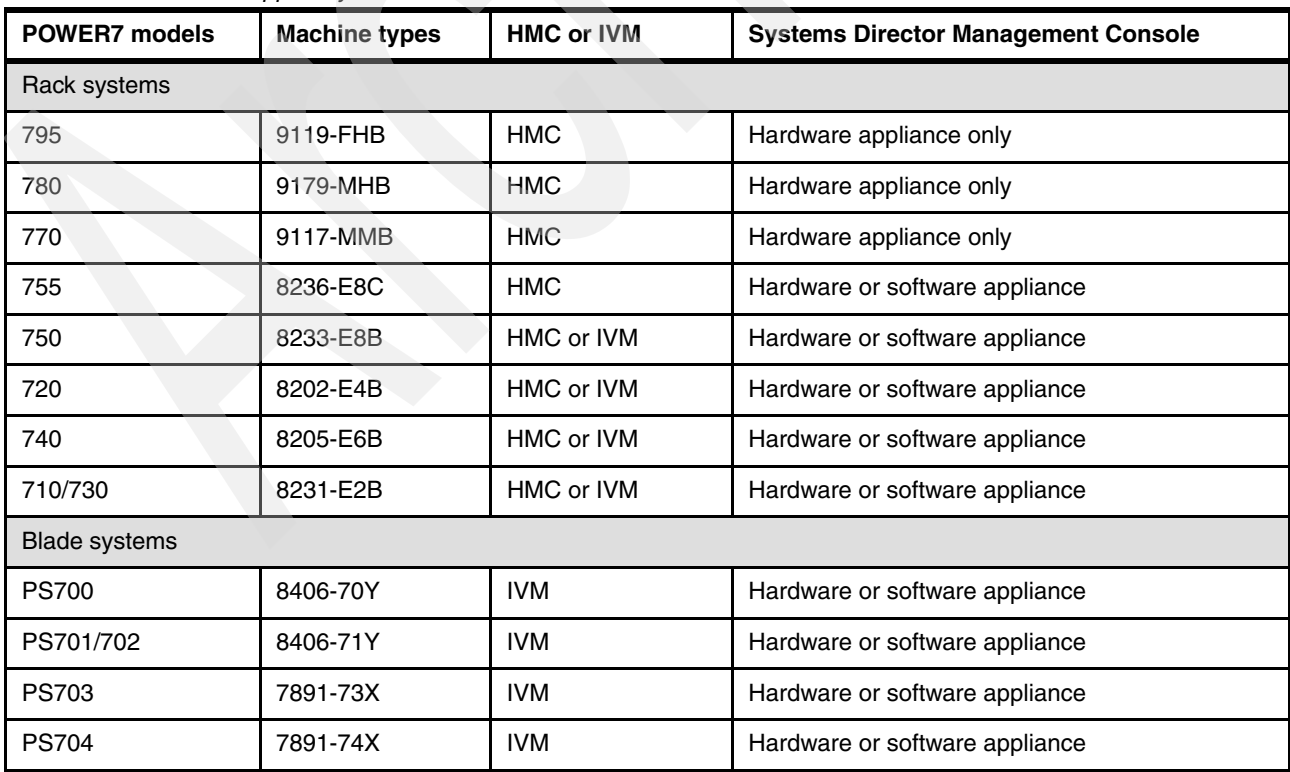

# **5.1.4 Terminology**

SDMC uses the terminology that has been established in IBM Systems Director. Many of the terms used in the HMC and IVM context have changed with SDMC. [Table 5-3](#page-167-1) correlates some of the more common HMC and IVM terms with those used for SDMC.

| <b>HMC/IVM terminology</b>    | <b>SDMC terminology</b>                                          | Additional notes/where used                                  |
|-------------------------------|------------------------------------------------------------------|--------------------------------------------------------------|
| Managed System                | Server                                                           |                                                              |
| <b>LPAR/Logical Partition</b> | <b>Virtual Server</b>                                            |                                                              |
| <b>DLPAR</b>                  | Manage Virtual Server                                            |                                                              |
| Systems Management            | Power Systems Resources                                          | Navigation Menu item                                         |
| Servers                       | <b>Hosts</b>                                                     | Navigation Menu item                                         |
| Server names                  | Server names                                                     | Navigation Menu item                                         |
| <b>System Plans</b>           | System Configuration $\rightarrow$ Manage<br><b>System Plans</b> | System plans are not supported<br>on POWER based blades      |
| <b>HMC Management</b>         | Settings tab                                                     |                                                              |
| Service Management            | System Status and Health $\rightarrow$<br>Problems               | Navigation Menu item                                         |
| Updates                       | Release management $\rightarrow$ Power<br>Firmware Management    | right click server name, used for<br>system firmware updates |
| Updates                       | Release management $\rightarrow$ Updates                         | Navigation Menu item                                         |
| not applicable                | <b>Operating System</b>                                          | Systems Director function of<br>managing an operating system |
| Frame / BPA                   | Power Unit                                                       | Does not apply to blades                                     |

<span id="page-167-1"></span>*Table 5-3 SDMC Comparison of terms*

# <span id="page-167-0"></span>**5.2 Using the web interface**

SDMC provides a web interface similar to that of the HMC. Once the SDMC appliance is powered up, you should see the SDMC login window.

You can also access SDMC remotely using a browser. The supported browsers are the same as IBM Systems Director and are currently Firefox versions 3, 3.5, and 3.6, and Internet Explorer versions 7 and 8. For logging in remotely, open the browser and point the browser to the following URL (where *system\_name* is the host name or IP address of the SDMC system):

https://*system\_name*

A login page opens as shown in [Figure 5-1 on page 155](#page-168-0).

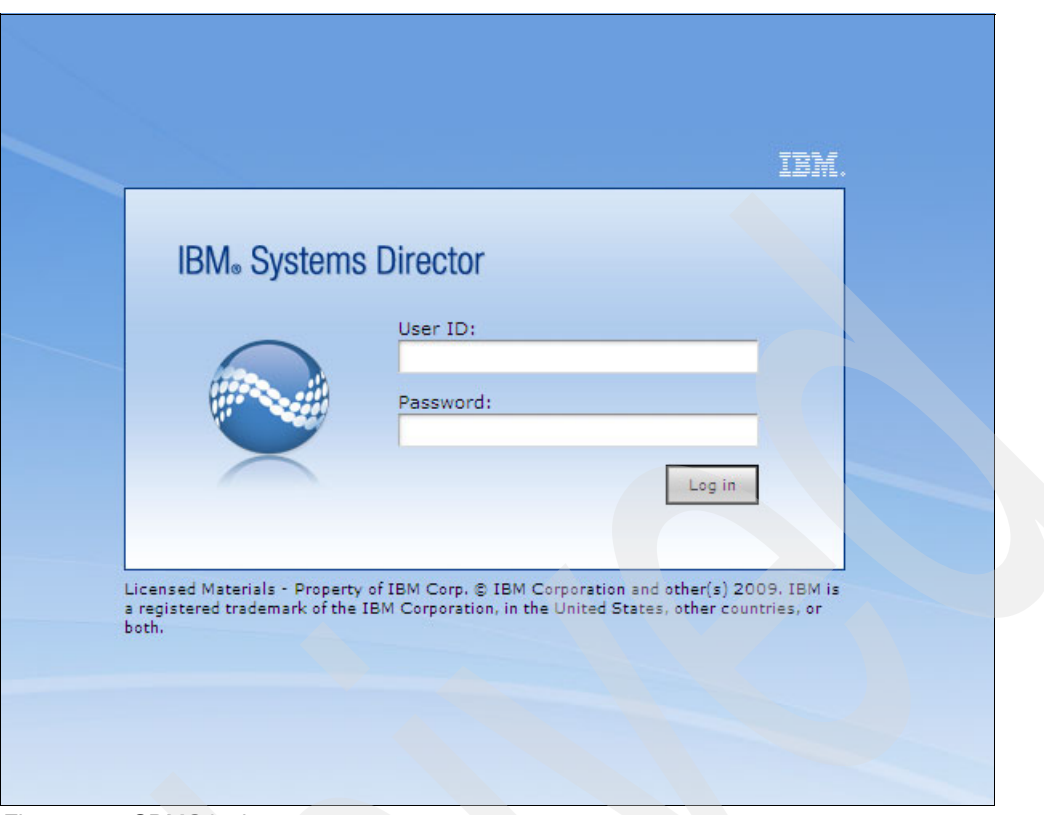

*Figure 5-1 SDMC login*

<span id="page-168-0"></span>Enter the user ID and password that corresponds to an authorized SDMC user and click **Log in**. The Welcome page shown in [Figure 5-2](#page-168-1) will display after logging in successfully to the SDMC.

<span id="page-168-1"></span>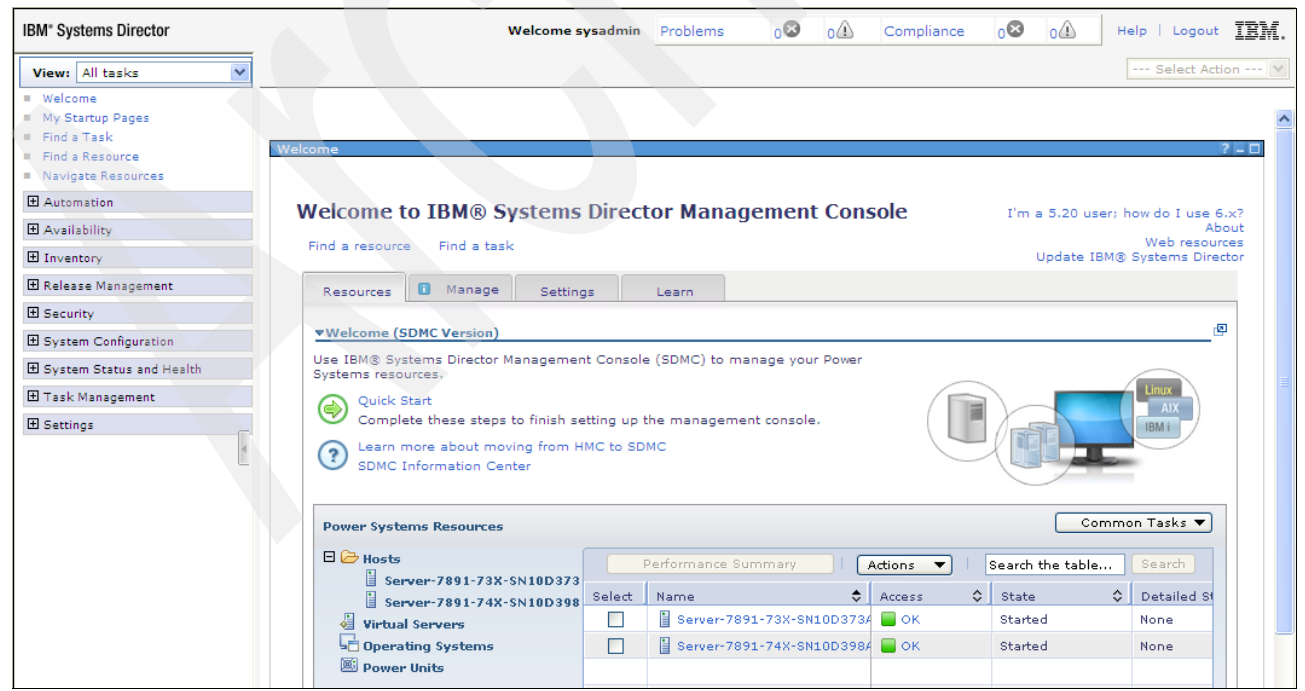

*Figure 5-2 SDMC Welcome page*

SDMC has the same navigation method on the left side of the user interface as IBM Systems Director, and essentially the same base functionality.

After the login process, the SDMC begins with the SDMC **Welcome** page. This page has two additional tabs when compared to Systems Director, **Resources** and **Settings**.

#### **5.2.1 Resources tab**

The Welcome option from the navigation area of the SDMC can be selected at any time and will return you to the Resources or SDMC main page as shown in [Figure 5-2 on page 155](#page-168-1).

The Resource tab provides a dashboard of all the servers, virtual servers, power units, and operating systems that your SDMC is currently managing. The properties for a selected resource are displayed and tasks can be selected using the context menu available by right-clicking the object. The Welcome page only shows the power resources that you will be managing using the SDMC.

There could be other non-Power Systems that are discovered and managed by SDMC. You can see these systems in the Navigate Resources page available from the navigation area. The Welcome page has certain columns that are not available in the Navigate Resources page. These columns hold data specific to Power resources that the SDMC is managing.

# **5.2.2 Settings tab**

The Settings tab provides the interface to the tasks that are related to managing your SDMC appliance itself. These tasks are shown in [Figure 5-3.](#page-170-1)

| Manage<br>8.<br>Resources                                            | Settings<br>Learn |                                                                |  |  |  |  |  |
|----------------------------------------------------------------------|-------------------|----------------------------------------------------------------|--|--|--|--|--|
|                                                                      |                   |                                                                |  |  |  |  |  |
| Use the tasks on this page to configure and manage Systems Director. |                   |                                                                |  |  |  |  |  |
|                                                                      |                   |                                                                |  |  |  |  |  |
| <b>Restart and Shut Down tasks</b>                                   |                   |                                                                |  |  |  |  |  |
| Restart IBM® Systems Director                                        |                   | Shuts down and restarts the console (Hardware Reboot)          |  |  |  |  |  |
| <b>Update tasks</b>                                                  |                   |                                                                |  |  |  |  |  |
| Update IBM® Systems Director                                         |                   | Manage software updates of the console                         |  |  |  |  |  |
|                                                                      |                   |                                                                |  |  |  |  |  |
| <b>Configuration tasks</b>                                           |                   |                                                                |  |  |  |  |  |
| High availability settings                                           |                   | Configure and view SDMC high availability settings             |  |  |  |  |  |
| Configure Date/Time                                                  |                   | Configure Date/Time                                            |  |  |  |  |  |
| Configure Network                                                    |                   | Configure Network                                              |  |  |  |  |  |
| Configure VPN                                                        |                   | Configure VPN                                                  |  |  |  |  |  |
| <b>Serviceability tasks</b>                                          |                   |                                                                |  |  |  |  |  |
| Service and Support Manager Getting Started Wizard                   |                   | Set up Electronic Service Agent to report serviceable problems |  |  |  |  |  |
| <b>Security tasks</b>                                                |                   |                                                                |  |  |  |  |  |
| Configure LDAP client                                                |                   | Configure the SDMC as an LDAP client                           |  |  |  |  |  |
| Configure Kerberos client                                            |                   | Configure the SDMC as a Kerberos client                        |  |  |  |  |  |
| Create user account                                                  |                   | Add a user                                                     |  |  |  |  |  |
| Change user account password                                         |                   | Change the password for a user account                         |  |  |  |  |  |
| View user accounts                                                   |                   | View and change user account settings                          |  |  |  |  |  |
| ?) How to delete a user account                                      |                   |                                                                |  |  |  |  |  |
|                                                                      |                   |                                                                |  |  |  |  |  |
| <b>Backup and Restore tasks</b>                                      |                   |                                                                |  |  |  |  |  |
| (?) How do I backup and restore                                      |                   | Instructions for backup System Director server.                |  |  |  |  |  |
|                                                                      |                   |                                                                |  |  |  |  |  |

<span id="page-170-1"></span>*Figure 5-3 Settings tab tasks*

You can click any of the tasks, which opens a new page that will request input to change or manage the desired setting.

# <span id="page-170-0"></span>**5.3 POWER-based blades management**

The traditional way to manage POWER-based blade servers is through the use of Integrated Virtualization Manager (IVM). The introduction of the SDMC provides new capability to these blades. This section highlights some of these new features.

# **5.3.1 IVM characteristics**

POWER-based blades have the option to either run a single operating system (native) or multiple operating systems in logical partitions or LPARs. Under IVM-managed blades, when multiple LPARs are desired, the Virtual I/O Server (VIOS) is required to be installed first. Part of the VIOS is the IVM. IVM provides the interface to the hypervisor in much the same way

the Hardware Management Console (HMC) functions with a typical rack-based POWER system.

Characteristics of an IVM-managed system are:

- ► Runs on top of a Virtual I/O Server
- Administers POWER-based blade servers and entry POWER servers
- Administers only one managed system per IVM
- Allows for only one VIOS installed per system
- System firmware updates require installed operating system and are always disruptive
- ► No concept of LPAR profiles; single configuration for each LPAR
- Virtual console only to the VIOS or client LPARs on the same blade

The Advanced Management Module (AMM) of the BladeCenter chassis also plays a role in the basic control and management of a POWER-based blade. The typical AMM functions related to a POWER-based blade are:

- Blade power up/down/restart
- **EX** Select boot device order
- Select temp/perm firmware side for boot
- ► Console support through Serial Over LAN (SOL)
- Blade Service Data (SRC reporting)
- **Service Advisor (problem reporting)**

#### **5.3.2 SDMC added capability for POWER-based blades**

The SDMC can consolidate most of the AMM and IVM functions and adds new capability when used with POWER-based blades. The SDMC interfaces directly with the service processor and hypervisor on the blade.

New capabilities added by the SDMC in a POWER-based blade environment are:

- Management of multiple servers from a single point
- Dual VIOS servers
- Multiple profiles can be created for each virtual server
- System firmware management
- **Active Memory Expansion**
- Suspend/Resume virtual servers
- -Multiple shared processor pools
- Centralized problem reporting from Service and Support Manager
- Open virtual console to any virtual server on any blade

The SDMC also consolidates or replaces the BladeCenter Advanced Management Module (AMM) functions to a single instance for the following features:

- ► SRC codes displayed by SDMC
- - Better coordination between Service Advisor and Service and Support Manager for POWER based blades
- -Server and virtual server power and start/restart control

# <span id="page-171-0"></span>**5.4 IVM to SDMC transition**

This section describes the transition of managed systems from the IVM environment to the SDMC environment. HMC to SDMC transitions can also be performed but are not discussed here.

# **5.4.1 IVM to SDMC transition process**

The transition process is performed manually for the IVM to SDMC transition. The transition wizard available for HMC to SDMC moves cannot be used for IVM to SDMC transitions. Prior to the transition the managed system has to be in an IVM-managed state. After the transition is complete, you are not able to use the IVM user interface, because the Virtual Management Channel (VMC) is deactivated. The VMC is the device on the Virtual I/O Server that enables a direct hypervisor configuration. This device is activated only when the Virtual I/O Server detects that the environment has to be managed by IVM.

#### **What information is transitioned**

When you transition managed systems from IVM to SDMC, only the following information is transitioned:

- -Managed system information.
- - Virtual server information is automatically retrieved from the managed system after a request access to the managed system is successful.

#### **How to transition**

The following steps are used to transition a managed system from IVM to SDMC:

- 1. Discover the managed system.
- 2. Request access to the managed system.
- 3. Update the ASM passwords.

When the access state of the system changes to OK, additional tasks are now available on the context menu for managing the system. The virtual servers hosted by the system are retrieved and listed on the Welcome page. Information on the actual steps required to perform the transition can be found in [5.4.2, "Steps to SDMC management of POWER-based](#page-173-0)  [blades" on page 160.](#page-173-0)

This transition performs the following operations internally:

- Fetches the virtual server configuration information from the hypervisor.
- -Updates the SDMC with the managed system information from the hypervisor.
- - The virtual slots ranging from 2 to 10 are reserved in SDMC. The IVM does not have such restrictions, and it is possible that you were using some virtual slots in the reserved range in the IVM environment. The transition process looks for such virtual slots and dynamically adjusts the virtual slots range to a new available range within the maximum slots value specified.

**Note:** If the automatic readjustment of the reserved virtual slot range is unsuccessful, then you have to shut down and activate the Virtual I/O Server again to use the advanced PowerVM features. The shutdown and reboot are needed only when you want to use the advanced PowerVM features; the virtual servers continue to run normally even without the shutdown and reboot.

- Creates default profiles based on virtual server current configuration read from PHYP because IVM does not support profiles.

#### **Messages**

By default, all success and failure messages are listed in the Event Log page. The Event Log page is available under the System Status and Health category in the navigation area. Check the Event Log page for the success or failure of the transition process. When the transition completes successfully, the following message is posted in the Event Log:

The IVM to SDMC transition completed successfully

The Status Manager displays the Alert and Resolution messages. Clicking the **Health and Summary** link under the System Status and Health category shows the messages in the Status Manager. An Alert message (error) is displayed first, followed by a Resolution event.

An alert message is displayed in the Status Manager to flag a problem. A Resolution event is received by the Status Manager when the problem is resolved. Thus, the Resolution event removes the corresponding alert that it has resolved from the Status Manager.

[Table 5-4](#page-173-1) shows the Alert and Resolution events related to the IVM to SDMC transition.

<span id="page-173-1"></span>*Table 5-4 Status Manager Error/Resolution messages*

| Alert                                                                                                    | <b>Resolution</b>                                                                                  |
|----------------------------------------------------------------------------------------------------|----------------------------------------------------------------------------------------------------|
| Virtual I/O Server Slot Range Adjustment Failed (Error).                                                                                                    | Virtual I/O Server Reactivated & Slot<br><b>Adjustment Completed Successfully</b><br>(Resolution). |
| The Virtual I/O Server Slot adjustment did not complete<br>successfully. You have to reactivate the Virtual I/O Server<br>virtual server before attempting LPM or AMS operations. | The Virtual I/O Server Slot Adjustment<br>completed successfully.                                  |

#### <span id="page-173-0"></span>**5.4.2 Steps to SDMC management of POWER-based blades**

The initial steps when setting up SDMC and POWER-based blades to work together are very similar to the way IBM Systems Director works with managed endpoints. One additional step on the BladeCenter AMM is required to allow the Flexible Service Processor (FSP) on the blade to communicate on the network.

The basic steps are:

- 1. Expose the POWER-based blade FSP to the network
- 2. Discovery of the server to be managed
- 3. Request access to the server FSP
- 4. Update access passwords
- 5. Collect inventory of the managed system

When these steps are completed the POWER-based blade or server will be ready for management by the SDMC.

These steps are described in detail in the following sections using a PS703 as an example.

#### **5.4.3 FSP access configuration from BladeCenter AMM**

In the default configuration the flexible service processor or FSP in POWER-based blades does not have an IP address assigned, and it is not available on the network.

SDMC interfaces directly with the FSP and requires network connectivity. This connectivity is established by exposing the FSP on the network using configuration changes made on the Advanced Management Module (AMM).

1. From the AMM user interface select **Blade Tasks Configuration** from the navigation area of the AMM, then select the **Management Network** tab.

2. Click the desired blade from the list displayed. [Figure 5-4](#page-174-1) shows the Network Configuration information and settings that relate to the FSP, allowing it to be present on the network.

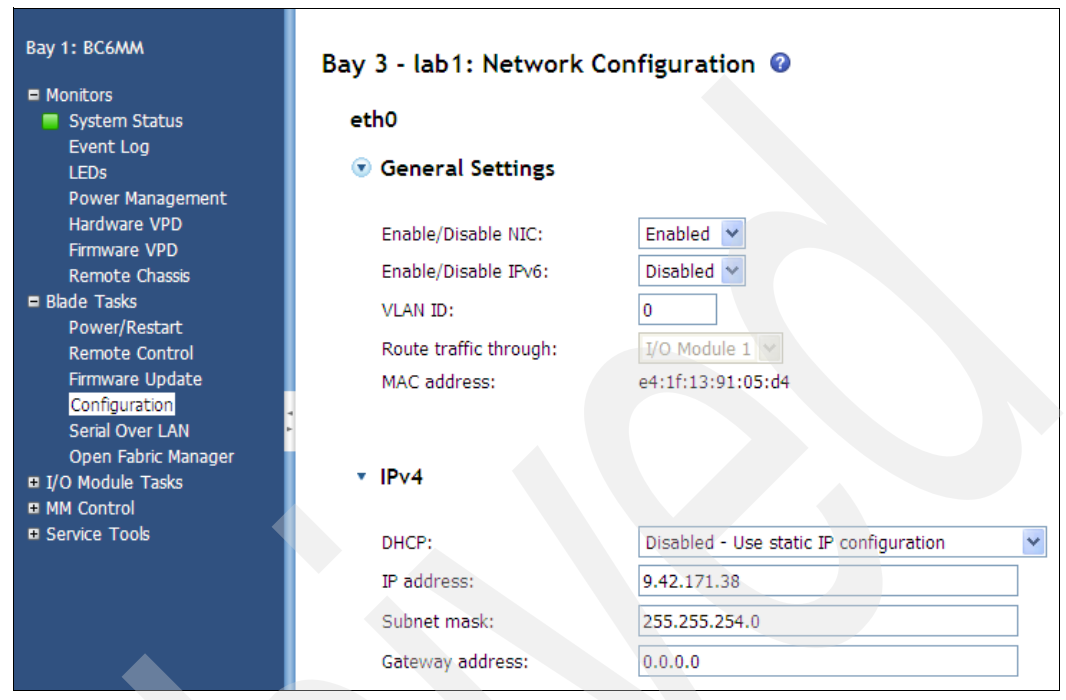

<span id="page-174-1"></span>*Figure 5-4 Setting FSP IP address*

## **5.4.4 Discovery**

The server discovery process used by SDMC is the same as Systems Director and is initiated from the navigation section by selecting **Inventory System Discovery**. [Figure 5-5](#page-174-0) shows the user interface page used to discover a PS703 blade. The IP address that was assigned to the FSP from the AMM is used in the discovery process. Discovery can also use DNS names, ranges of IP addresses, or a discovery profile. These are all standard discovery methods from Systems Director.

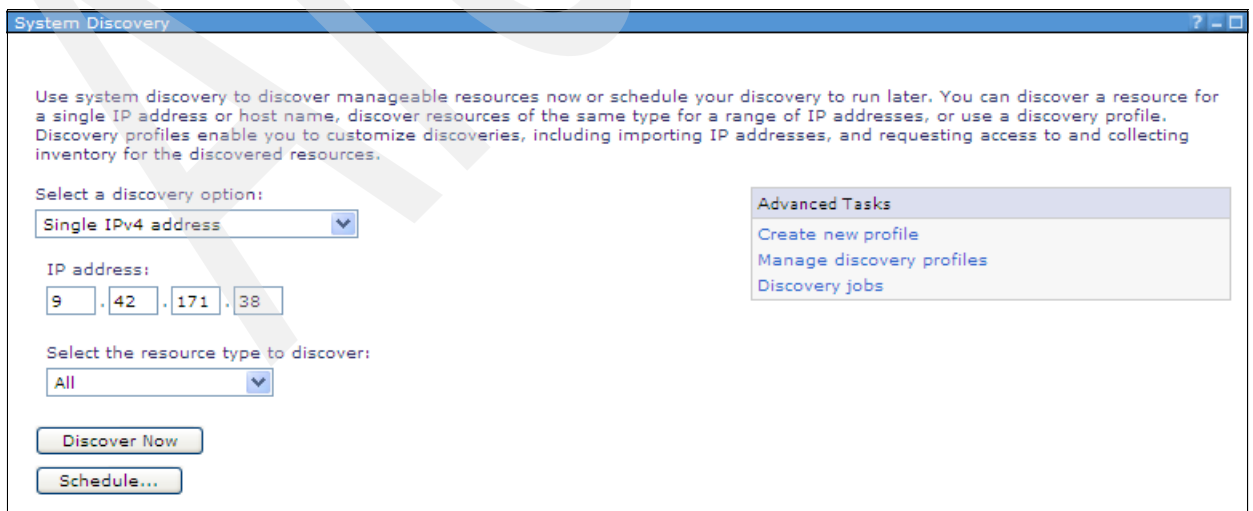

<span id="page-174-0"></span>*Figure 5-5 FSP discovery setup*

[Figure 5-6](#page-175-0) shows the PS703 server after the discovery process has been completed. After discovery the next step is to request access.

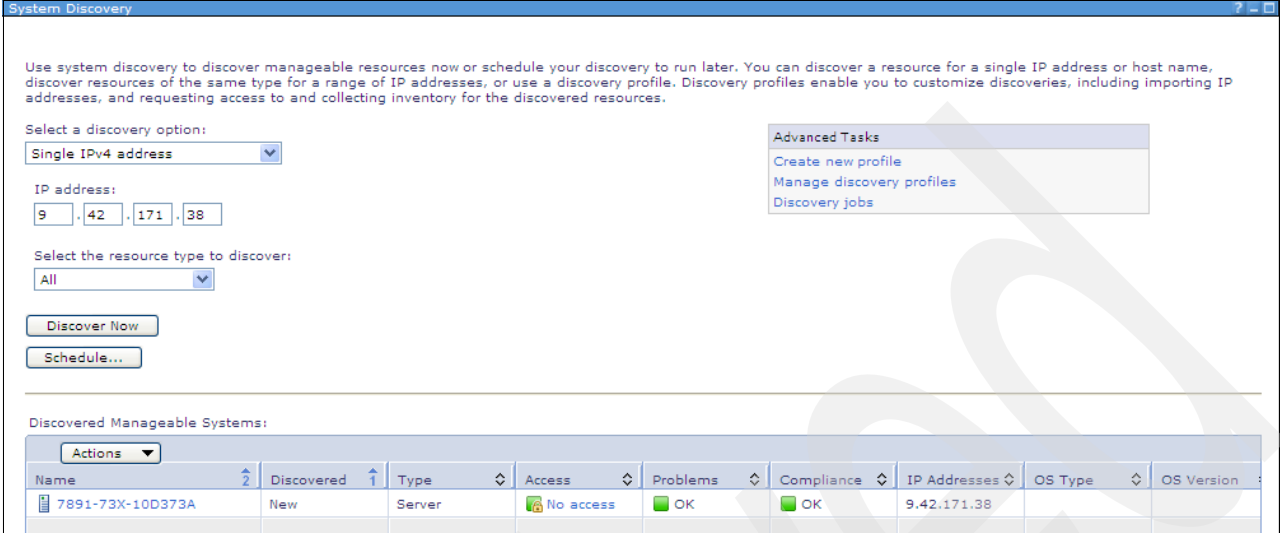

<span id="page-175-0"></span>*Figure 5-6 PS703 FSP after initial discovery*

## **5.4.5 Request Access to Server**

After discovery but before the SDMC can start managing the server, access must be requested. Initial access is requested by clicking the **No access** link shown in [Figure 5-6.](#page-175-0) This link will take you to the page that allows you to enter an HMC password as shown in [Figure 5-7](#page-175-1). If you have not set a password previously, you can enter a new one here which will be used from now on.

**Tip:** Remember the password for the initial HMC access request! If a server is removed from the SDMC and later added back, the same password that was set during the initial access request must be reused.

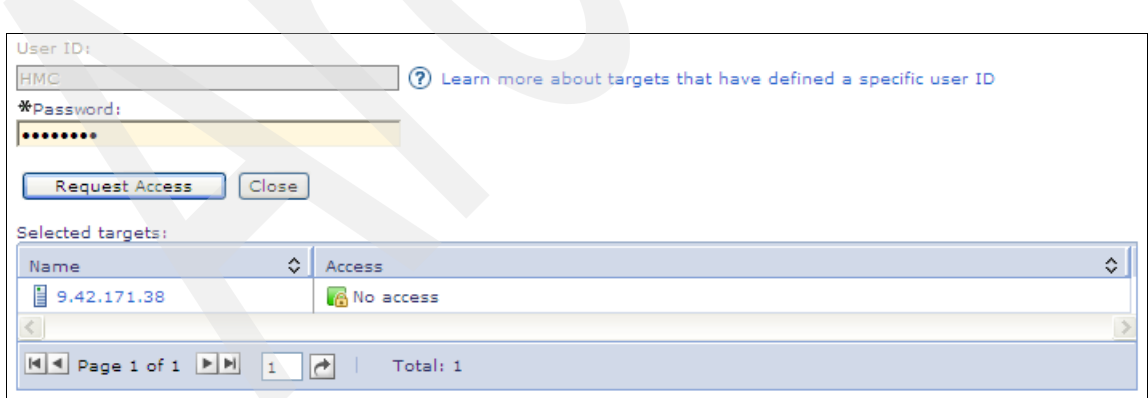

<span id="page-175-1"></span>*Figure 5-7 Initial access request to PS703 FSP*

After requesting access you should see Access identified as **OK** as shown in [Figure 5-8 on](#page-176-0)  [page 163](#page-176-0).

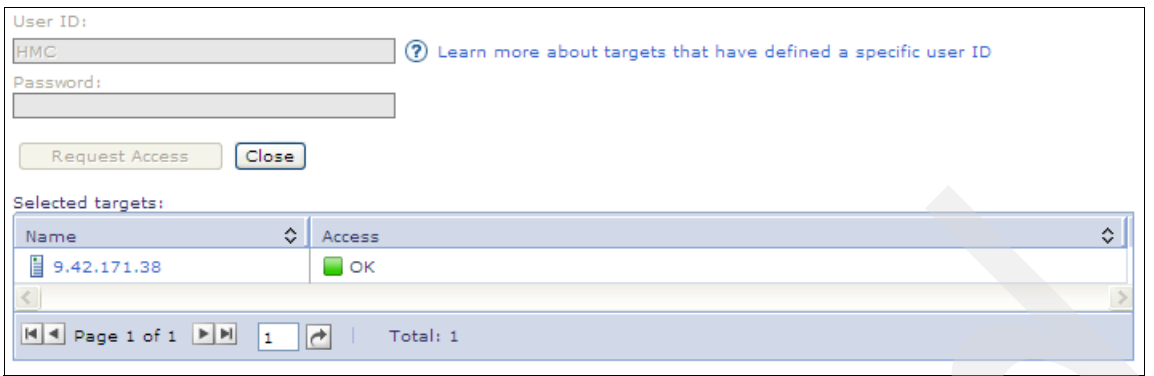

<span id="page-176-0"></span>*Figure 5-8 Successful access request to FSP on PS703*

After access has been obtained, the request page and the discovery page can be closed.

# **5.4.6 Updating ASM passwords**

After access has been requested you can return to the SDMC main view and review the newly added server as show in [Figure 5-9](#page-176-1). The name is the same as the discovery method, IP address in this case. Notice the **Detailed State** is Password Update Required.

| <b>Power Systems Resources</b>             |                                                                                                    |             |    |                   |                     |                   |                          | Common Tasks ▼ |
|--------------------------------------------|----------------------------------------------------------------------------------------------------|-------------|----|-------------------|---------------------|-------------------|--------------------------|----------------|
| $\boxminus \bigoplus$ Hosts<br>9.42.171.38 | Performance Summary<br>Search<br>Search the table<br>Actions $\overline{\phantom{a}}$                                                                       |             |    |                   |                     |                   |                          |                |
| 眉<br><b>Virtual Servers</b>                | Select                                                                                                    | Name        | ÷. | Access            | $\hat{\mathcal{L}}$ | ≎<br>State        | ≎<br>Detailed State      | Reference Cc   |
| Operating Systems                          | П                                                                                                    | 9,42,171,38 |    | $\blacksquare$ ok |                     | Waiting For Input | Password Update Required |                |
| Power Units                                |                                                                                                    |             |    |                   |                     |                   |                          |                |
|                                            |                                                                                                    |             |    |                   |                     |                   |                          |                |
|                                            |                                                                                                    |             |    |                   |                     |                   |                          |                |
|                                            |                                                                                                    |             |    |                   |                     |                   |                          |                |
|                                            |                                                                                                    |             |    |                   |                     |                   |                          |                |
|                                            |                                                                                                    |             |    |                   |                     |                   |                          |                |
|                                            |                                                                                                    |             |    |                   |                     |                   |                          |                |
|                                            |                                                                                                    |             |    |                   |                     |                   |                          |                |
|                                            |                                                                                                    |             |    |                   |                     |                   |                          |                |
|                                            |                                                                                                    |             |    |                   |                     |                   |                          |                |
|                                            | <b>TITLE</b>                                                                                                    |             |    |                   |                     |                   |                          |                |
|                                            | $\begin{array}{ c c c c c }\n\hline\n\text{A} & \text{Page 1 of 1} & \text{M} & \text{I}\n\end{array}$<br>Selected: 0 Total: 1 Filtered: 1<br>$\rightarrow$ |             |    |                   |                     |                   |                          |                |

<span id="page-176-1"></span>*Figure 5-9 New server displayed in SDMC*

Before you can start managing a server the Advanced System Management (ASM) passwords must be updated. The update process is started by right-clicking the server name ant then selecting **Update Password** as shown in [Figure 5-10 on page 164.](#page-177-0)

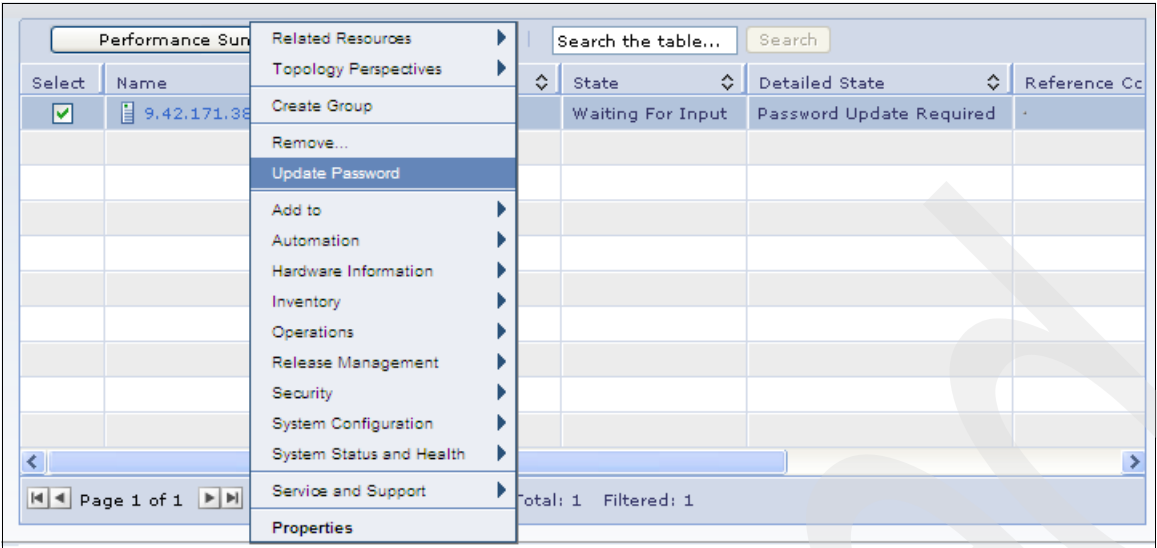

<span id="page-177-0"></span>*Figure 5-10 Starting ASM/FSP password update process*

[Figure 5-11](#page-177-1) show the page used to set/update the various ASM passwords. After the password values are entered click **OK**.

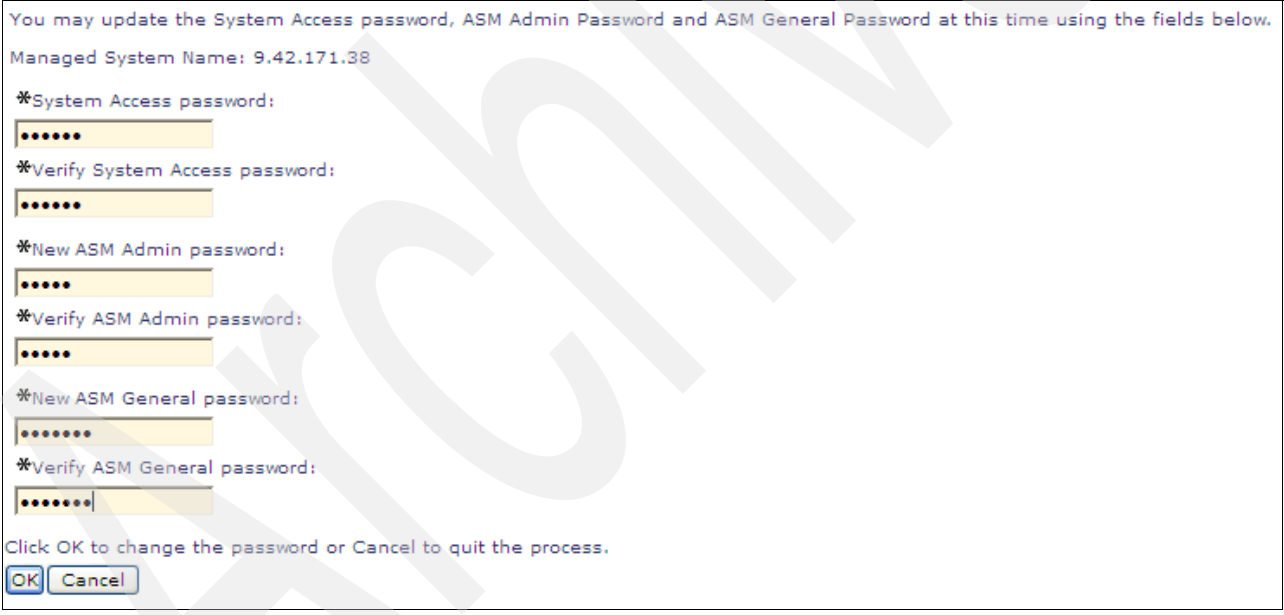

<span id="page-177-1"></span>*Figure 5-11 Updating/Setting ASM passwords*

The discovery and access steps are now complete.

# **5.4.7 Systems Director inventory collection**

One of the most important tasks to be completed on a newly discovered and accessed object is the core Systems Director function of collecting inventory information on a new object. Inventory collection by SDMC can be initiated by right-clicking the server object displayed by the SDMC, as shown in [Figure 5-12 on page 165.](#page-178-1) Also note the server object name is now represented by a Systems Director classification (Server), model and type (7891-73X), and

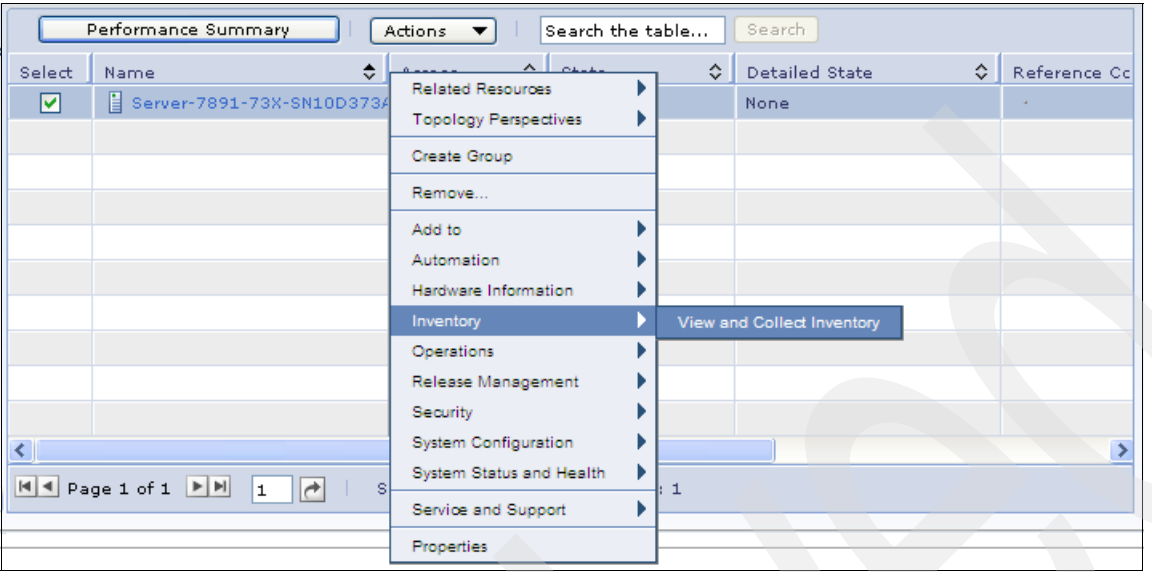

serial number. The change in the name is the result of the previous step, which allows full access to the FSP.

<span id="page-178-1"></span>*Figure 5-12 Starting inventory collection from the SDMC*

Select **View and Collect Inventory** to access an additional page that will show you existing inventory and a option button to collect inventory.

Essentially all core Systems Director functions of SDMC are executed as jobs and can be run immediately or scheduled. Inventory collection for a Server object would typically be run immediately.

Inventory collection completes the preliminary operations of bringing a POWER- based blade into the SDMC environment. Configuration of virtual servers can now be started.

# <span id="page-178-0"></span>**5.5 SDMC basic management of POWER-based blades**

This section is only a brief introduction to the functionality of the SDMC in a POWER-based blade environment. No attempt has been made to be all-inclusive, but only to show the basics such as the virtual server creation and new functions now available to POWER-based blades when managed from an SDMC. These topics will likely be of interest primarily to users of the SDMC who have only used IVM in the past and have no HMC experience.

Topics covered in this section are:

- ► [5.5.1, "Virtual server creation"](#page-179-0)
- ► [5.5.2, "Multiple profiles for POWER-based blades" on page 171](#page-184-0)
- ► [5.5.3, "Dual VIOS on POWER-based blades" on page 173](#page-186-0)
- ► [5.5.4, "Virtual server Suspend and Resume" on page 175](#page-188-0)
- ► [5.5.5, "Active Memory Expansion \(AME\)" on page 176](#page-189-0)
- ► [5.5.6, "Virtual consoles from the SDMC" on page 177](#page-190-0)

The following sections continue to use a PS703 to illustrate the examples.

# <span id="page-179-0"></span>**5.5.1 Virtual server creation**

Previous to SDMC, Integrated Virtualization Manager was required as the management device for POWER-based blades. IVM would install as part of the Virtual I/O Server LPAR in position 1, then additional LPARs could be created and managed either from the CLI or the user interface.

The SDMC interfaces directly with the FSP on the POWER-based blades and allows virtual server creation even with the blade in a standby power state. The creation of virtual servers prior to the installation of the VIOS allows more flexibility and capability for this POWER platform.

Starting from the SDMC Resources view you can select a server to create a virtual server on. Right-click the server object, then select **System Configuration**  $\rightarrow$  **Create Virtual Server** as shown in [Figure 5-13](#page-179-1).

| Performance Summary<br>Search<br>Search the table<br>Actions |                                           |                              |       |            |                                                             |              |  |
|--------------------------------------------------------------|-------------------------------------------|------------------------------|-------|------------|-------------------------------------------------------------|--------------|--|
| Select                                                       | Name                                      | ା<br>Access                  | State | $\Diamond$ | Detailed State<br>≎                                         | Reference Co |  |
| ⊠                                                            | Server-7891-73X-SN10D3734                 | <b>Related Resources</b>     |       |            | None                                                        |              |  |
|                                                              |                                           | <b>Topology Perspectives</b> |       |            | Capacity on Demand (CoD)                                    |              |  |
|                                                              |                                           | Create Group                 |       |            | <b>Configuration Plans</b>                                  |              |  |
|                                                              |                                           | Remove                       |       |            | <b>Configuration Templates</b><br>Create Configuration Plan |              |  |
|                                                              |                                           | Add to                       |       |            | Create Virtual Server                                       |              |  |
|                                                              |                                           | Automation                   |       |            | <b>Current Configuration</b>                                |              |  |
|                                                              |                                           | Hardware Information.        |       |            | Deployment History                                          |              |  |
|                                                              |                                           | Inventory                    |       | Edit Host  |                                                             |              |  |
|                                                              |                                           | Operations                   |       |            | Manage System Plans                                         |              |  |
|                                                              |                                           | Release Management           |       |            | Manage System Profile                                       |              |  |
| $\left\langle \right\rangle$                                 |                                           | Security                     |       |            | View Workload Management Groups                             |              |  |
|                                                              |                                           | <b>System Configuration</b>  |       |            | Virtual Server Availability Priority                        |              |  |
|                                                              | <u>네에 Page 1 of 1   베베</u><br>₹<br>1<br>s | System Status and Health     |       |            | Edit Location                                               |              |  |
|                                                              |                                           | Service and Support          |       |            | Manage Virtual Server Data                                  |              |  |
|                                                              |                                           | <b>Properties</b>            |       |            | Remote Access                                               |              |  |
|                                                              |                                           |                              |       |            | Virtual Resources                                           |              |  |

<span id="page-179-1"></span>*Figure 5-13 Starting the creation of a virtual server on a PS703 blade*

With this option selected, a virtual server creation wizard is started to lead you through the remaining steps. These steps are very similar to the ones presented by the HMC or IVM user interfaces.

The wizard prompts you to specify a Virtual server name, Virtual server ID, and the type of Environment ([Figure 5-14 on page 167](#page-180-0)). The environment choices are:

- ► AIX/Linux
- -IBM i
- VIOS

In this example a VIOS environment was chosen.
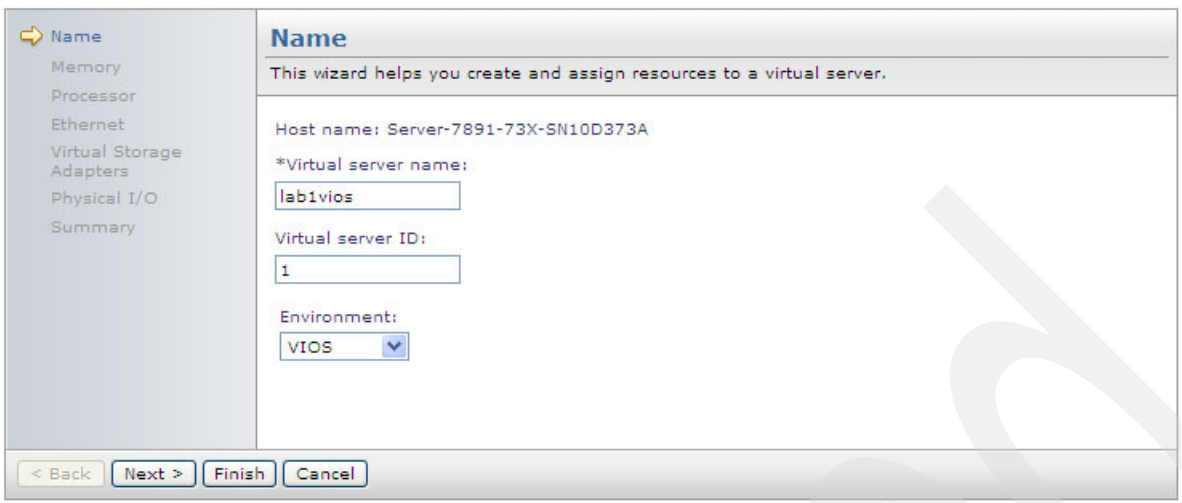

*Figure 5-14 Virtual server creation wizard Step 1*

Next you assign memory to the virtual server ([Figure 5-15\)](#page-180-0). Virtual servers for VIOS only have the option for dedicated memory. Virtual servers for IBM i or AIX/Linux can be assigned dedicated or shared memory if an Active Memory Sharing (AMS) pool has been previously created.

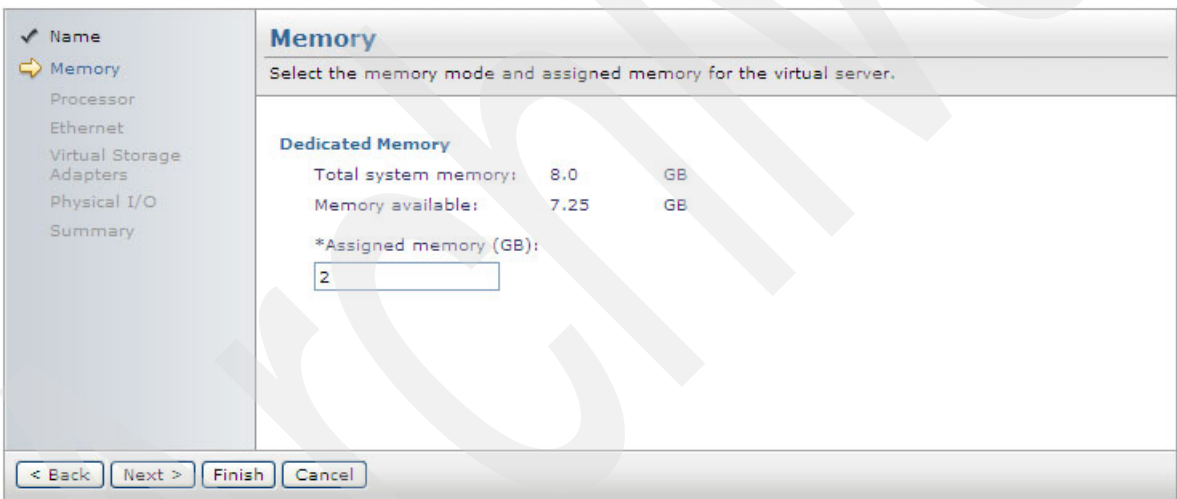

<span id="page-180-0"></span>*Figure 5-15 Virtual server creation wizard Step 2: Memory assignment*

Processor allocation to a virtual server can either be dedicated or shared. SDMC can created multiple shared processor pools. Pool assignments can be made after a virtual server is created. [Figure 5-16 on page 168](#page-181-0) shows the assignment of 4 virtual processor.

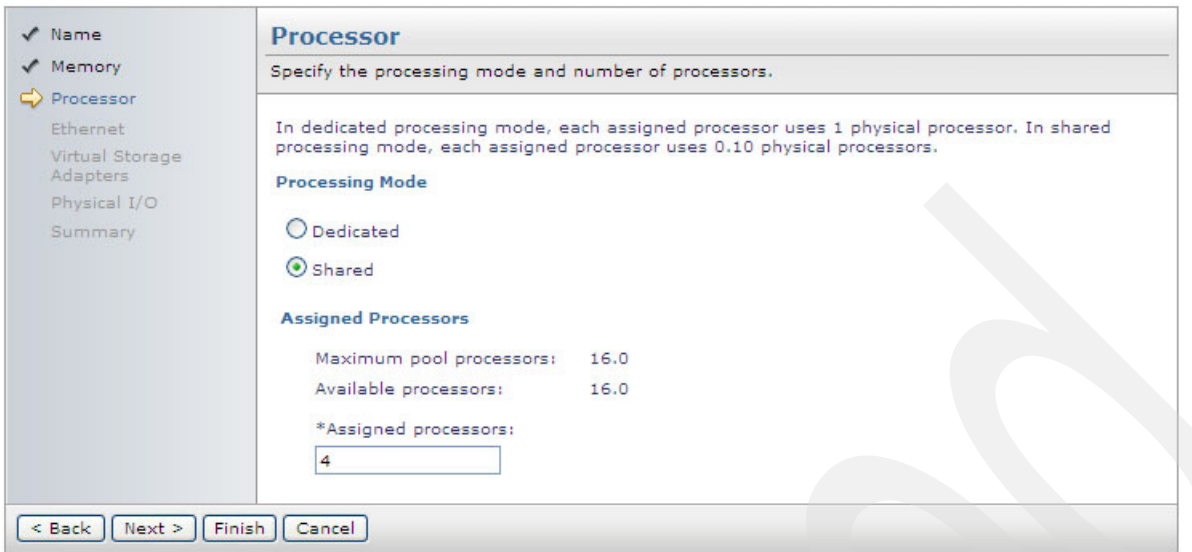

<span id="page-181-0"></span>*Figure 5-16 Virtual server creation wizard Step 3: Processor assignment*

Virtual Ethernet adapter assignment is the next step. [Figure 5-17](#page-181-1) shows the default number of virtual adapters is two.

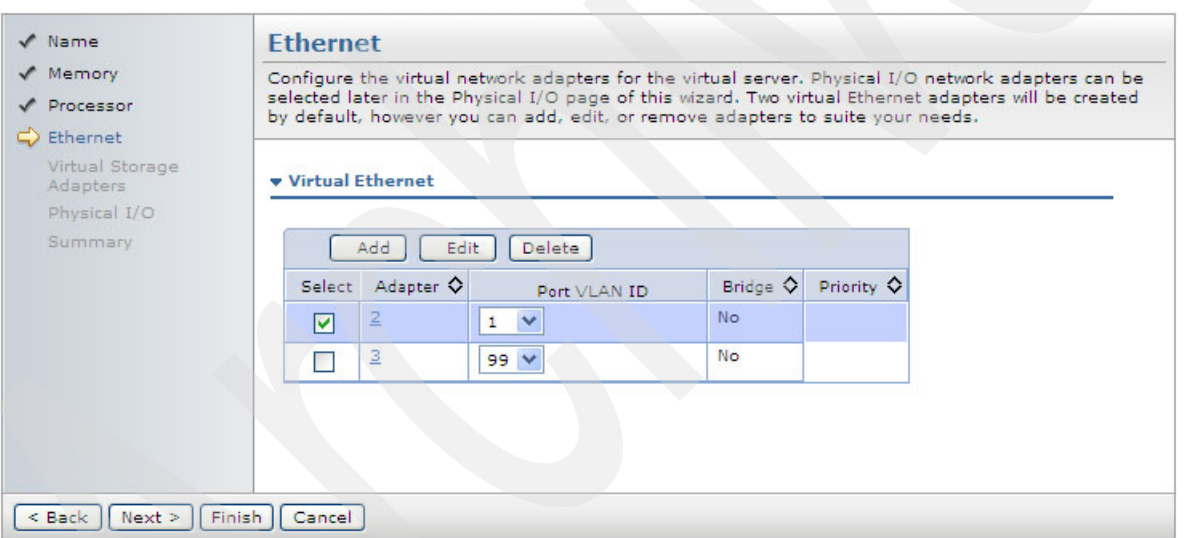

<span id="page-181-1"></span>*Figure 5-17 Virtual server creation wizard Step 4: Virtual Ethernet assignment*

The **Add** or **Edit** button on the virtual Ethernet adapter page can be used to add additional adapters or modify existing adapters. The possible changes are shown in [Figure 5-18 on](#page-182-0)  [page 169](#page-182-0). Unused adapters can be removed with the **Delete** button.

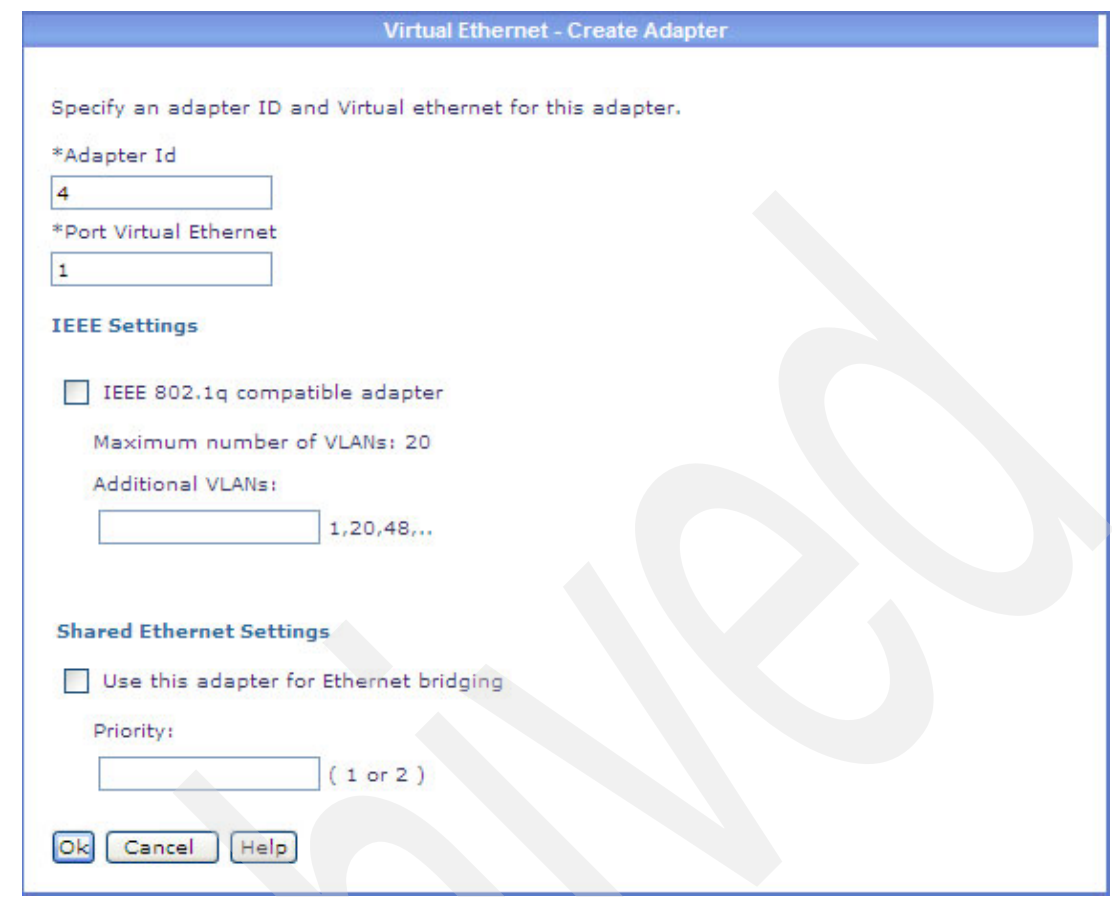

<span id="page-182-0"></span>*Figure 5-18 Editing a virtual Ethernet adapter*

Virtual storage adapters can be added next, as shown in [Figure 5-19](#page-182-1).

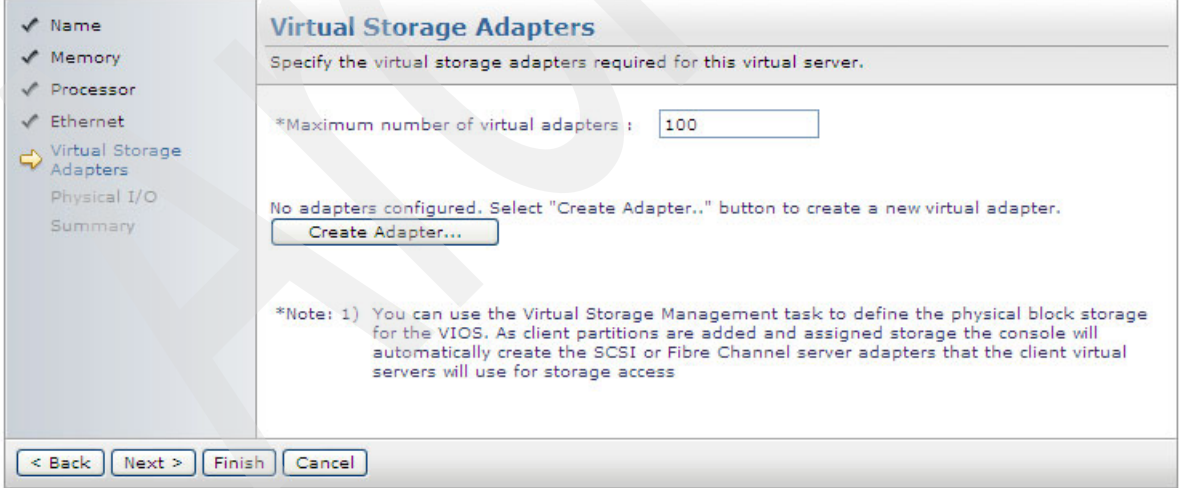

<span id="page-182-1"></span>*Figure 5-19 Virtual server creation wizard Step 5: Virtual storage adapter creation*

The types of virtual storage adapters available are SCSI and Fibre Channel, as shown in [Figure 5-20 on page 170](#page-183-0). Connecting or partner adapter information is also specified on this panel.

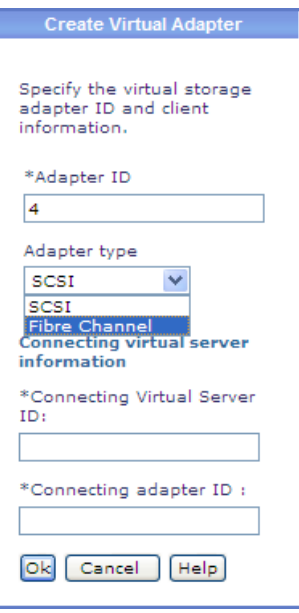

<span id="page-183-0"></span>*Figure 5-20 Virtual server creation wizard Step 5: Virtual storage adapter type selection*

Physical adapter selection is the next step in the wizard. All the physical adapters in the system can be displayed, or toggled to only show the available hardware. [Figure 5-21](#page-183-1) shows the check box marked to display only adapters that are currently available.

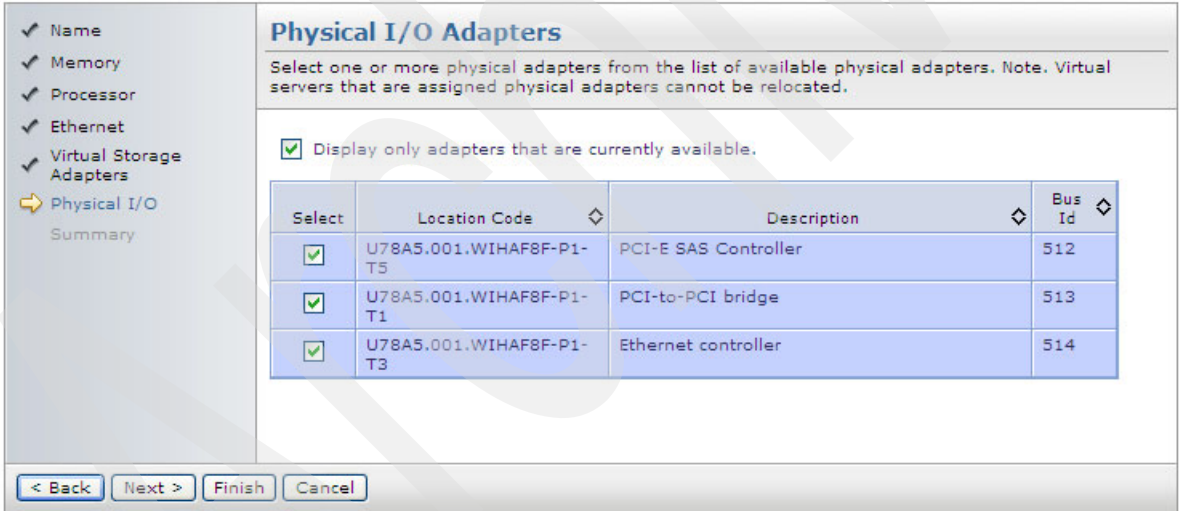

<span id="page-183-1"></span>*Figure 5-21 Virtual server creation wizard Step 6: Physical I/O adapter selection*

The last step is a summary page that lists all the selections that have been made in the previous steps, as shown in [Figure 5-22 on page 171](#page-184-0).

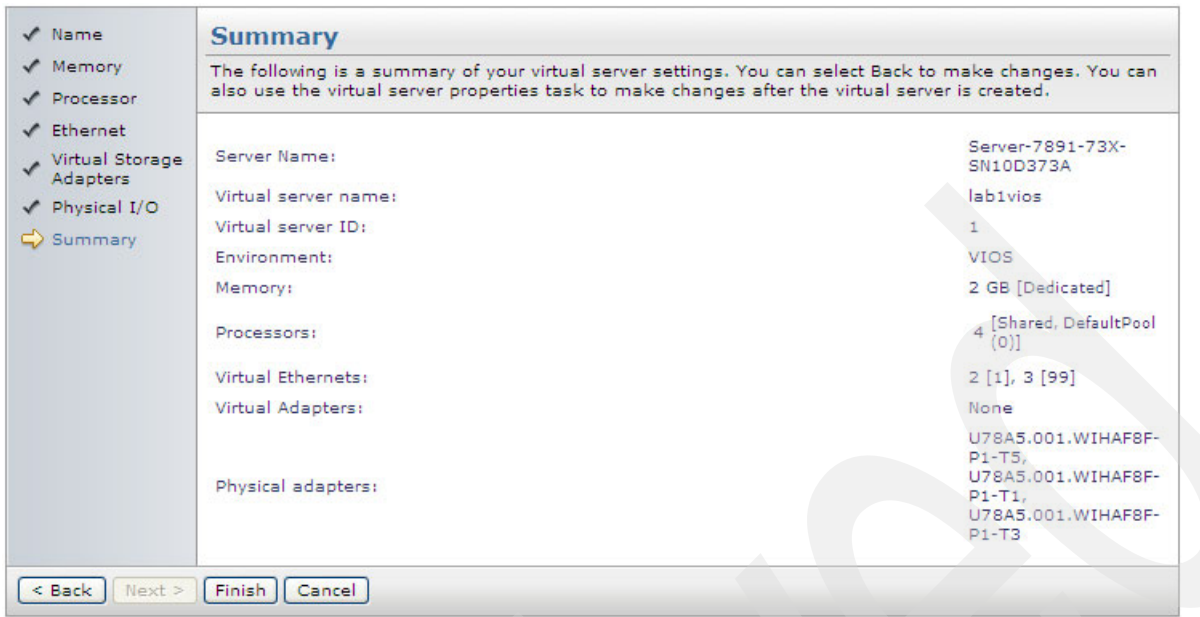

<span id="page-184-0"></span>*Figure 5-22 Virtual server creation wizard Step 7: Summary page*

Click **Finish** on the summary page to view a panel displaying the new virtual server [\(Figure 5-23](#page-184-1)).

| <b>Power Systems Resources</b>                          |        |                                                                |           |         |           |                 |                |               | Common Tasks ▼ |  |
|---------------------------------------------------------|--------|----------------------------------------------------------------|-----------|---------|-----------|-----------------|----------------|---------------|----------------|--|
| $\Box$ $\ominus$ Hosts                                  |        | Server-7891-73X-SN10D373A                                      |           |         |           |                 |                |               |                |  |
| Server-7891-73X-SN10D373<br>લ<br><b>Virtual Servers</b> |        | Performance Summary<br>Search the table<br>Search<br>Actions ▼ |           |         |           |                 |                |               |                |  |
| Operating Systems                                       | Select | Name                                                           | $\bullet$ | State   | $\hat{C}$ | Detailed Stat C | Reference Cc C | ≎<br>Problems | -Id            |  |
| Power Units                                             |        | 眉 labituios                                                    |           | Stopped |           | None            | 00000000       | ⊟ ок          |                |  |
|                                                         |        |                                                                |           |         |           |                 |                |               |                |  |
|                                                         |        |                                                                |           |         |           |                 |                |               |                |  |
|                                                         |        |                                                                |           |         |           |                 |                |               |                |  |

<span id="page-184-1"></span>*Figure 5-23 SDMC showing new virtual server and status information*

A profile is created for the virtual server. This profile can be edited and additional profiles can be generated for the same virtual server.

### **5.5.2 Multiple profiles for POWER-based blades**

IVM-managed systems had the limitation of a single configuration for each LPAR and essentially did not use the concept of profiles. POWER-based blades managed by SDMC can have multiple profiles for each virtual server.

Accessing the profiles for a virtual server can be done from the right-click context menus as shown [Figure 5-24 on page 172.](#page-185-0)

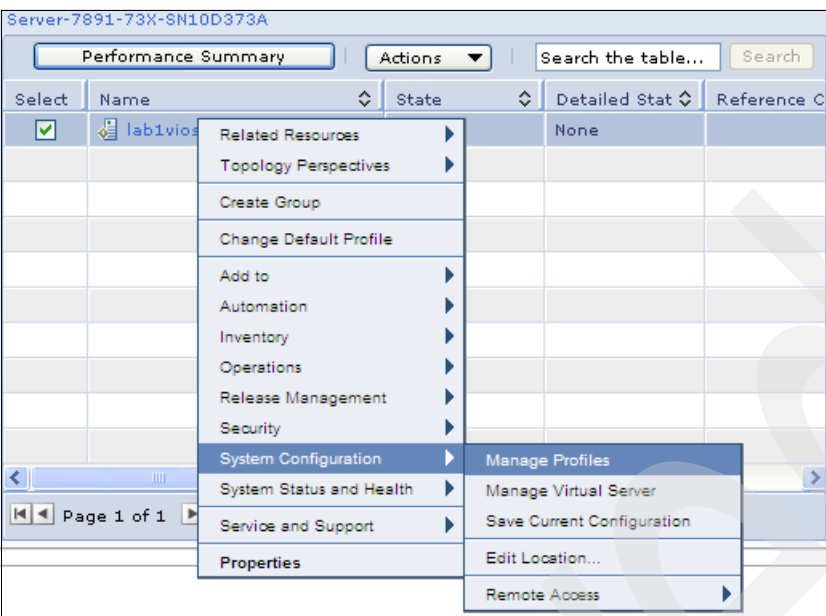

<span id="page-185-0"></span>*Figure 5-24 Accessing a virtual server profile*

When the Managed Profiles page opens a list of profiles associated with the virtual server is shown. [Figure 5-25](#page-185-1) shows a single profile that has a status of being the default profile and the last activated.

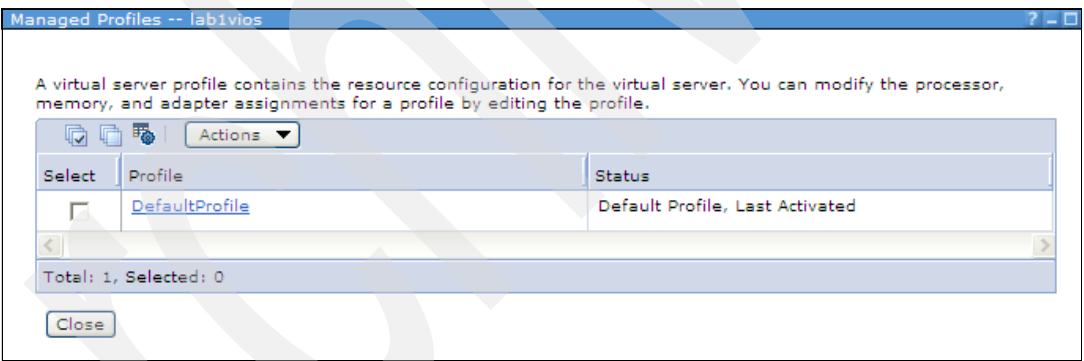

<span id="page-185-1"></span>*Figure 5-25 Managed profiles page*

The existing profile can be edited, used as a starting point for a new copy, or the current running configuration (which might include DLPAR or Managed Virtual Server operations) can be saved into a new profile. These options are shown in [Figure 5-26 on page 173.](#page-186-0)

| Managed Profiles -- lab1vios |         |                                                                                  |                                                                                                    | 7 – L |
|------------------------------|---------|----------------------------------------------------------------------------------|----------------------------------------------------------------------------------------------------|-------|
|                              |         | processor, memory, and adapter assignments for a profile by editing the profile. | A virtual server profile contains the resource configuration for the virtual server. You can modify the |       |
| iĠ.                          | 聥       | Actions $\blacktriangledown$                                                     |                                                                                                    |       |
| Select                       | Profile | Create/Copy                                                                      | Status                                                                                                  |       |
|                              | Defaul  | Save Current Config<br>Edit                                                      | Default Profile, Last Activated                                                                         |       |
|                              |         | <b>Delete</b>                                                                    |                                                                                                    |       |
| Total: 1, Selecte            |         | Activate                                                                         |                                                                                                    |       |
|                              |         | Select All                                                                       |                                                                                                    |       |
| Close                        |         | Deselect All                                                                     |                                                                                                    |       |
|                              |         | Configure Columns                                                                |                                                                                                    |       |

<span id="page-186-0"></span>*Figure 5-26 Editing and creating new virtual server profiles*

After a new profile is created it will be included in the profile list as shown in [Figure 5-27](#page-186-1).

|                | Managed Profiles -- lab1vios |                                                                                                    |                                 | - 0 |
|----------------|------------------------------|----------------------------------------------------------------------------------------------------|---------------------------------|-----|
|                |                              |                                                                                                    |                                 |     |
|                |                              |                                                                                                    |                                 |     |
|                |                              | A virtual server profile contains the resource configuration for the virtual server. You can modify the |                                 |     |
|                |                              | processor, memory, and adapter assignments for a profile by editing the profile.                        |                                 |     |
| 【】 【】 【】 【】 【】 | Actions $\blacktriangledown$ |                                                                                                    |                                 |     |
| Select         | Profile                      |                                                                                                    | Status                          |     |
| ╔              | 04 01 11 prod                |                                                                                                    |                                 |     |
|                | DefaultProfile               |                                                                                                    | Default Profile, Last Activated |     |
|                |                              |                                                                                                    |                                 |     |
|                | Total: 2, Selected: 1        |                                                                                                    |                                 |     |
| Close          |                              |                                                                                                    |                                 |     |

<span id="page-186-1"></span>*Figure 5-27 List of available profiles for a virtual server*

#### **5.5.3 Dual VIOS on POWER-based blades**

One of the new capabilities that has been added to POWER6- and POWER7-based blades managed by an SDMC is the ability to implement dual Virtual I/O Servers in the same way HMC-managed systems are able to.

Previously, under IVM-managed systems, the VIOS/IVM would install itself in LPAR number one, then additional LPARs could be created using IVM. No additional VIOS LPARs are allowed to be created under this management method.

With SDMC the creation of virtual servers and the type of operating system environment that they support can occur prior to any operating system installation. The only limitation from a dual VIOS perspective is the availability of disk and network physical resources. Physical resource assignment to an virtual server is made at the expansion card slot or controller slot (physical location code) level. Individual ports and internal disks cannot be individually assigned. This type of assignment is not unique to POWER-based blades and is common practice to all POWER platforms.

A minor exception is the 4Gb or 8Gb CFFh combo cards that have both two Ethernet and two Fibre Channel ports. The Ethernet section of the expansion card can be assigned to a different virtual server from the virtual server that is using the Fibre Channel section. However, a split assignment of the same type of port is still not allowed.

A dual VIOS environment setup requires the creation of the two virtual servers, both of which are set for a VIOS environment. After the virtual servers are created with the appropriate environment setting and physical resources assigned to support independent disk and network I/O, then the VIOS operating systems can be installed.

When planning for a dual VIOS environment on a blade, your hardware configuration will have to have take into account the need for two virtual servers that both must have physical Ethernet and disk resources available to each VIOS. The following examples describe some possible hardware configurations to support a dual VIOS environment, but are not intended to be all-inclusive.

#### **PS703**

A typical basic configuration would be 8 GB of memory, a single internal disk, and the two integrated Ethernet adapters. To support a dual VIOS environment the following additional options would be required:

- ► One CIOv Fibre Channel adapter (feature codes 8240, 8241, or 8242)
- ► One CFFh Fibre Channel and Ethernet combo card (feature codes 8252 or 8271)
- -BladeCenter MSIM adapters to accommodate additional BladeCenter switch modules

The pair of internal Ethernet ports on the blade and Fibre Channel ports on the CFFh expansion would be assigned to the first VIOS. The Fibre Channel ports on the CIOv expansion card and the Ethernet ports on the CFFh combo card would be assigned to the second VIOS. Both VIO Servers in this example would boot from SAN. The SAS controller and internal drive can only be owned by one VIOS and in this example would not be used.

#### **PS704**

A typical basic configuration would be 16 GB of memory, two internal drives, and four integrated Ethernet adapters. To support a dual VIOS environment the following additional option would be required:

► Two CIOv Fibre Channel adapters (feature codes 8240, 8241, or 8242)

One of the two pairs of internal Ethernet ports in each half of the PS704 would be assigned to a VIOS. One CIOv expansion card in each half of the PS704 would be assigned to a VIOS. Again in this scenario both VIO Servers would be booting from SAN and the SAS controller and two internal disks would be unused.

Other variations of two CFFh Converged Network Adapters (feature code 8275) and FCoE capable switches or other CFFh combo expansion cards with BladeCenter MSIMs and switches could be used.

These examples for the PS703 and PS704, while not inclusive, provide the basics for a dual VIOS environment. Memory requirements for additional virtual servers beyond the base order amounts were not considered and should be evaluated prior to ordering either model.

The actual steps of creating a dual VIOS will not be covered here, however the end results of this type of configuration performed on a PS704 are show in [Figure 5-28 on page 175](#page-188-0).

| Server-7891-74X-SN10D398A                                          |         |   |         |   |                          |                |                      |     |        |
|--------------------------------------------------------------------|---------|---|---------|---|--------------------------|----------------|----------------------|-----|--------|
| Performance Summary<br>Search the table<br>Search<br>Actions<br>▼∣ |         |   |         |   |                          |                |                      |     |        |
| Select                                                             | Name.   | ≎ | State   | ≎ | Detailed Stat $\Diamond$ | Reference Cc ↓ | ≎<br><b>Problems</b> | -Id | $\div$ |
|                                                                    | 眉 viosi |   | Started |   | None                     |                | ⊟ ок                 |     |        |
|                                                                    | 温 vios2 |   | Started |   | None                     |                | ⊟ ок                 | 2   |        |
|                                                                    | 眉 AIX1  |   | Started |   | None                     |                | ⊟ ок                 | з   |        |
|                                                                    | 眉 AIX2  |   | Stopped |   | None                     | 00000000       | $\blacksquare$ OK    | 4   |        |

<span id="page-188-0"></span>*Figure 5-28 Dual VIOS configuration on a PS704*

Once the two Virtual I/O Servers are installed, the normal methods of creating a Share Ethernet Adapter (SEA) failover for virtual networking, and redundant paths for the client virtual server disks (NPIV and vSCSI), can be configured.

#### **5.5.4 Virtual server Suspend and Resume**

A virtual server working in conjunction with a VIOS reserved storage device pool can suspend the operating system and applications. When the virtual server is resumed the prior running processes are also resumed. The processor and memory resources of a suspended virtual server can be re-assigned to other virtual servers if needed.

When using the SDMC to create a new AIX/Linux or IBM i virtual server a check box option lets you make the virtual server suspend capable [\(Figure 5-29\)](#page-188-1).

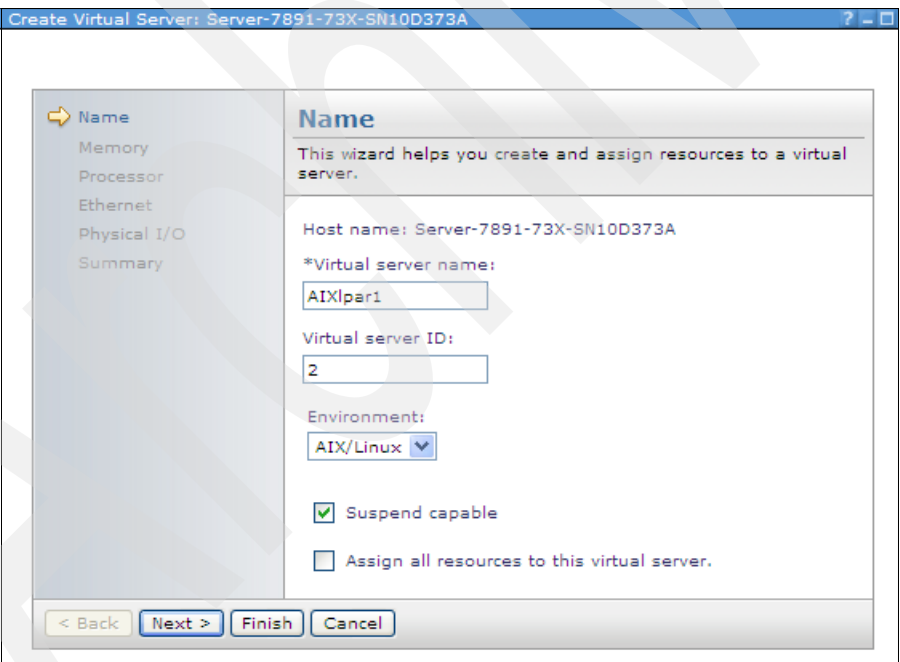

<span id="page-188-1"></span>*Figure 5-29 Setting suspend/resume option* 

Initiating a suspend or resume operation is done by right-clicking the server of interest and making selections from the context menu. [Figure 5-30 on page 176](#page-189-0) shows how to start the suspend or resume operation.

| ☑                   | 眉<br>AIX1 | Related Resources            |  | led.                       | None |  |          |  |  |
|---------------------|-----------|------------------------------|--|----------------------------|------|--|----------|--|--|
|                     | 셰<br>AIX2 | <b>Topology Perspectives</b> |  | <b>lped</b>                | None |  | 00000000 |  |  |
|                     |           | Create Group                 |  |                            |      |  |          |  |  |
|                     |           | Change Default Profile       |  |                            |      |  |          |  |  |
|                     |           | Add to                       |  |                            |      |  |          |  |  |
|                     |           | Automation                   |  |                            |      |  |          |  |  |
|                     |           | Inventory                    |  |                            |      |  |          |  |  |
|                     |           | Operations                   |  | Restart                    |      |  |          |  |  |
| ∢                   | Ш         | Release Management           |  | <b>Schedule Operations</b> |      |  |          |  |  |
|                     |           | Security                     |  | Shutdown                   |      |  |          |  |  |
| $ 4 $ 4 Page 1 of 1 |           | <b>System Configuration</b>  |  | Console Window             |      |  |          |  |  |
|                     |           | System Status and Health     |  | Mobility                   |      |  |          |  |  |
|                     |           | Service and Support          |  | <b>Suspend Operations</b>  |      |  | Recover  |  |  |
|                     |           | Properties                   |  |                            |      |  | Suspend  |  |  |

<span id="page-189-0"></span>*Figure 5-30 Starting the suspend operation on a virtual server*

# **5.5.5 Active Memory Expansion (AME)**

Active Memory Expansion is the ability to expand the memory available to an AIX virtual server beyond the amount of assigned physical memory. AME compresses memory pages using processor capacity to provide additional memory capacity for a virtual server. [Figure 5-31](#page-189-1) show how to select this option during the creation of a virtual server.

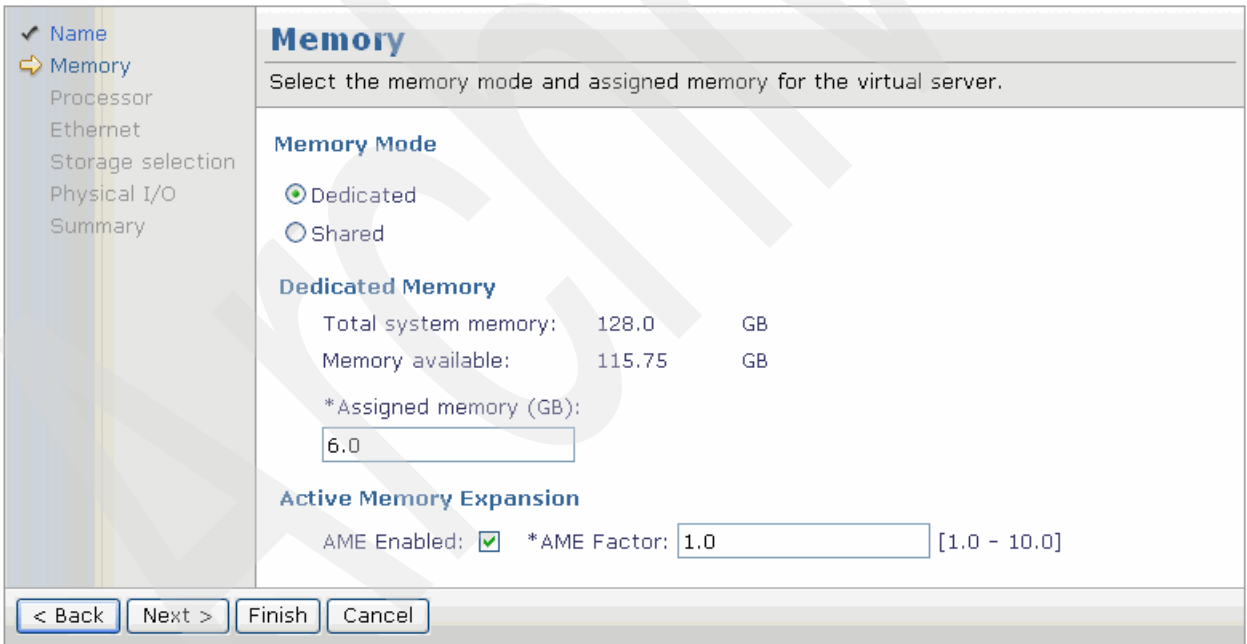

<span id="page-189-1"></span>*Figure 5-31 Selecting the AME option during virtual server creation*

**Note:** AME is not a PowerVM capability; it must be ordered as a separate feature code #4796. AIX 6.1 Technology Level 6 or later, or AIX 7.1 are the supported operating systems for enabled virtual servers.

## **5.5.6 Virtual consoles from the SDMC**

IVM-managed POWER-based blades can have console sessions to the VIOS from either the VIOS virtual console function or Serial Over LAN (SOL) through the BladeCenter AMM. Client LPARs in a VIOS/IVM environment can have a single virtual console through the IVM function.

SDMC provides for a virtual console to any virtual server operating system. In order for the SDMC console to function to the same virtual server that owns the first Ethernet port, SOL must be disabled for that blade from the AMM by selecting **Blade Tasks**  $\rightarrow$  Configuration  $\rightarrow$ **Serial Over LAN**, as shown in [Figure 5-32.](#page-190-0)

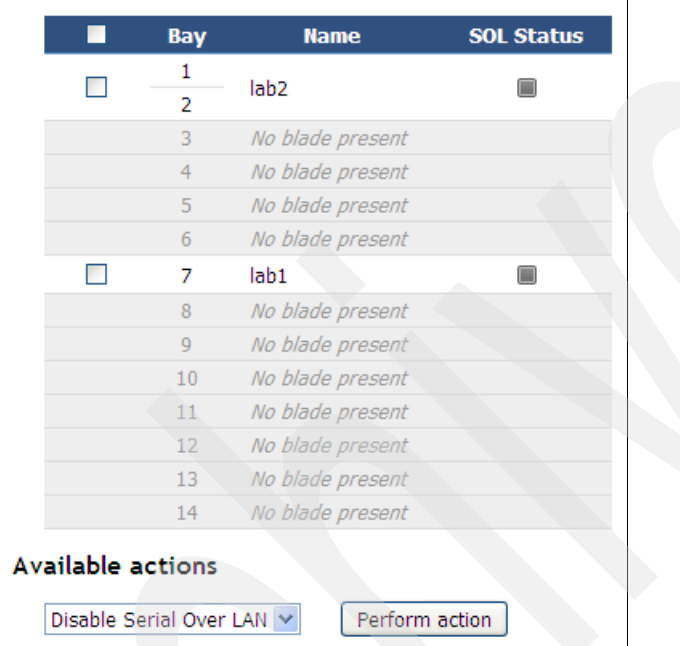

<span id="page-190-0"></span>*Figure 5-32 SOL disabled from AMM*

The console window to a virtual server can be opened by right-clicking the virtual server to access the context menu as shown in [Figure 5-33 on page 178.](#page-191-0)

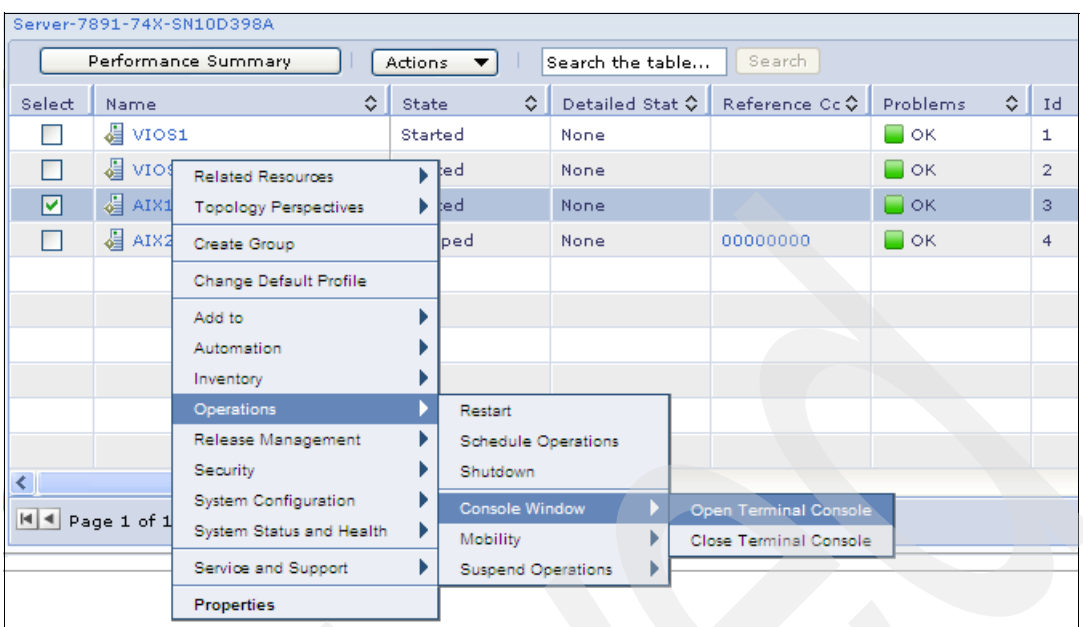

<span id="page-191-0"></span>*Figure 5-33 Opening a console to a virtual server*

When the operation completes a separate window will be opened for the console that will require the same password as the current ID login to the SDMC before the connection completes.

# **Abbreviations and acronyms**

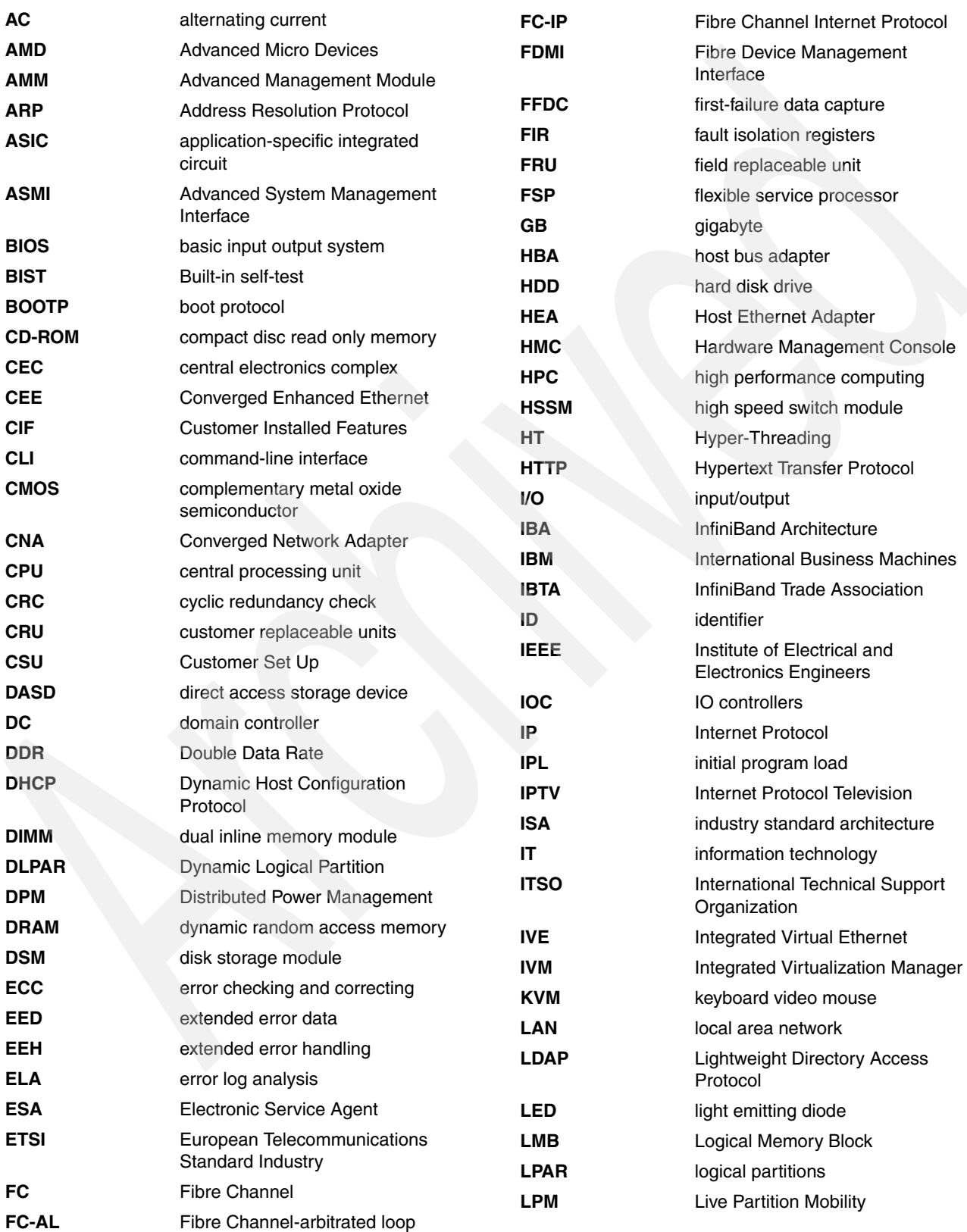

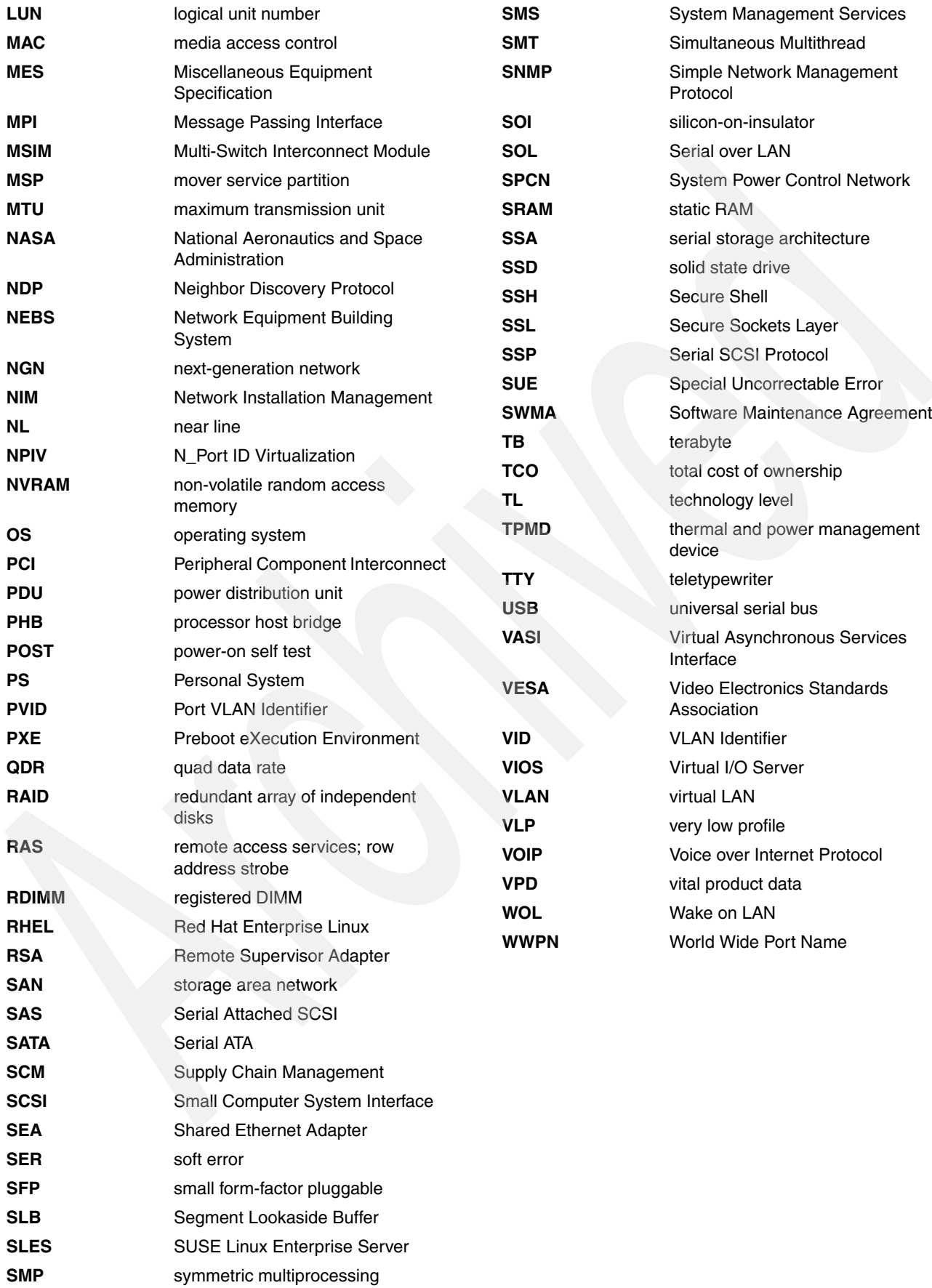

# **Related publications**

The publications listed in this section are considered particularly suitable for a more detailed discussion of the topics covered in this paper.

# **IBM Redbooks documents**

For information about ordering these publications, see ["How to get Redbooks" on page 182](#page-195-0). Note that the documents referenced here might be available in softcopy only.

- ► An Introduction to Fibre Channel over Ethernet, and Fibre Channel over Convergence *Enhanced Ethernet*, REDP-4493
- -*Hardware Management Console V7 Handbook*, SG24-7491
- *HPC Clusters Using InfiniBand on IBM Power Systems Servers*, SG24-7767
- *IBM BladeCenter JS12 and JS22 Implementation Guide*, SG24-7655
- -*IBM BladeCenter JS23 and JS43 Implementation Guide*, SG24-7740
- -*IBM BladeCenter Products and Technology*, SG24-7523
- -*IBM PowerVM Live Partition Mobility*, SG24-7460
- -*IBM PowerVM Virtualization Managing and Monitoring*, SG24-7590
- -*Integrated Virtual Ethernet Adapter Technical Overview and Introduction*, REDP-4340
- -*Integrated Virtualization Manager on IBM System p5*, REDP-4061
- -*PowerVM Migration from Physical to Virtual Storage*, SG24-7825
- -*PowerVM Virtualization Active Memory Sharing*, REDP-4470
- - *PowerVM Virtualization on IBM System p: Introduction and Configuration Fourth Edition*, SG24-7940

# **Other publications**

These publications are also relevant as further information sources, available from <http://http://ibm.com/systems/support> (click BladeCenter):

- *IBM BladeCenter PS703 and PS704 Installation and User's Guide*
- -*IBM BladeCenter PS703 and PS704 Problem Determination and Service Guide*

# **Online resources**

This Web site is also relevant as further information sources:

► IBM BladeCenter PS700, PS701, and PS702 Express home page <http://ibm.com/systems/bladecenter/hardware/servers/ps700series>

# <span id="page-195-0"></span>**How to get Redbooks**

You can search for, view, or download Redbooks, Redpapers, Technotes, draft publications and Additional materials, as well as order hardcopy Redbooks publications, at this Web site:

[ibm.com](http://www.redbooks.ibm.com/)[/redbooks](http://www.redbooks.ibm.com/)

# **Help from IBM**

IBM Support and downloads **[ibm.com](http://www.ibm.com/support/)**[/support](http://www.ibm.com/support/)

IBM Global Services

**[ibm.com](http://www.ibm.com/services/)**[/services](http://www.ibm.com/services/)

# **IBM BladeCenter PS703 and PS704 Technical Overview and Introduction**

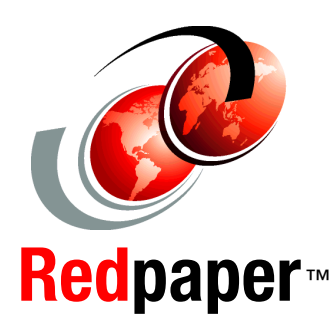

®

**Features the POWER7 processor providing advanced multi-core technology**

**Details the follow-on to the BladeCenter PS700, PS701 and PS702**

#### **Describes management using the new Systems Director Management Console**

The IBM BladeCenter PS703 and PS704 are premier blades for 64-bit applications. They are designed to minimize complexity, improve efficiency, automate processes, reduce energy consumption, and scale easily. These blade servers are based on the IBM POWER7 processor and support AIX, IBM i, and Linux operating systems. Their ability to coexist in the same chassis with other IBM BladeCenter blade servers enhances the ability to deliver the rapid return on investment demanded by clients and businesses.

This IBM Redpaper doocument is a comprehensive guide covering the IBM BladeCenter PS703 and PS704 servers. The goal of this paper is to introduce the offerings and their prominent features and functions.

## **INTERNATIONAL TECHNICAL SUPPORT ORGANIZATION**

#### **BUILDING TECHNICAL INFORMATION BASED ON PRACTICAL EXPERIENCE**

IBM Redbooks are developed by the IBM International Technical Support Organization. Experts from IBM, Customers and Partners from around the world create timely technical information based on realistic scenarios. Specific recommendations are provided to help you implement IT solutions more effectively in your environment.

**[For more information:](http://www.redbooks.ibm.com/ ) [ibm.com](http://www.redbooks.ibm.com/ )**[/redbooks](http://www.redbooks.ibm.com/ )

REDP-4744-00